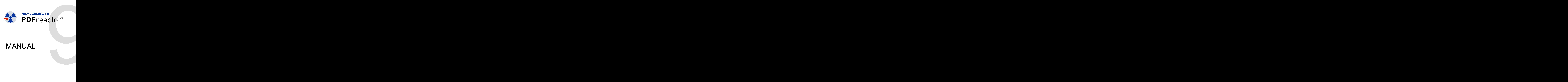

Version 9.1.9797.9

Copyright (c) 2006-2018 RealObjects

PDFreactor is a registered trademark of RealObjects GmbH.

# TABLE OF CONTENTS

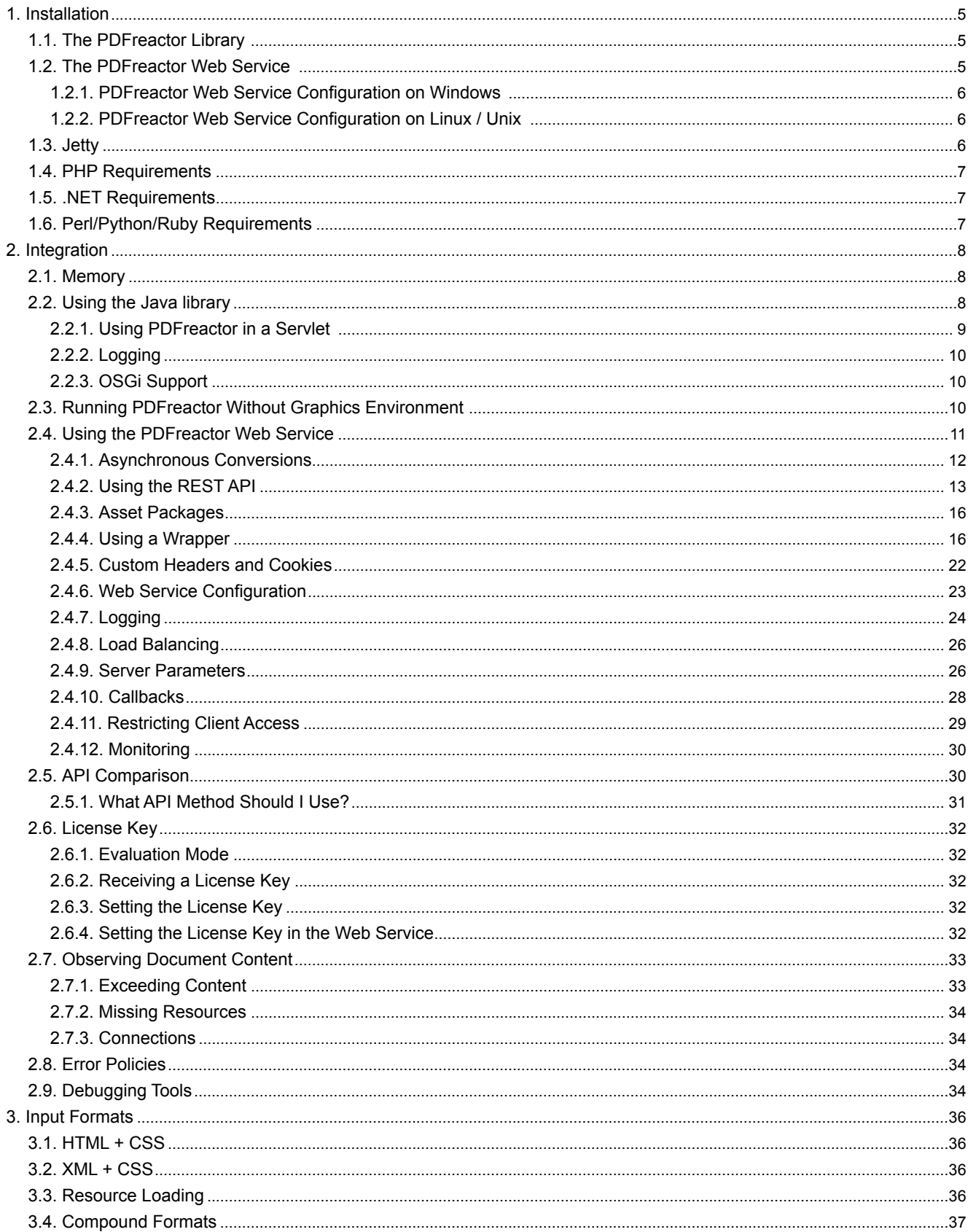

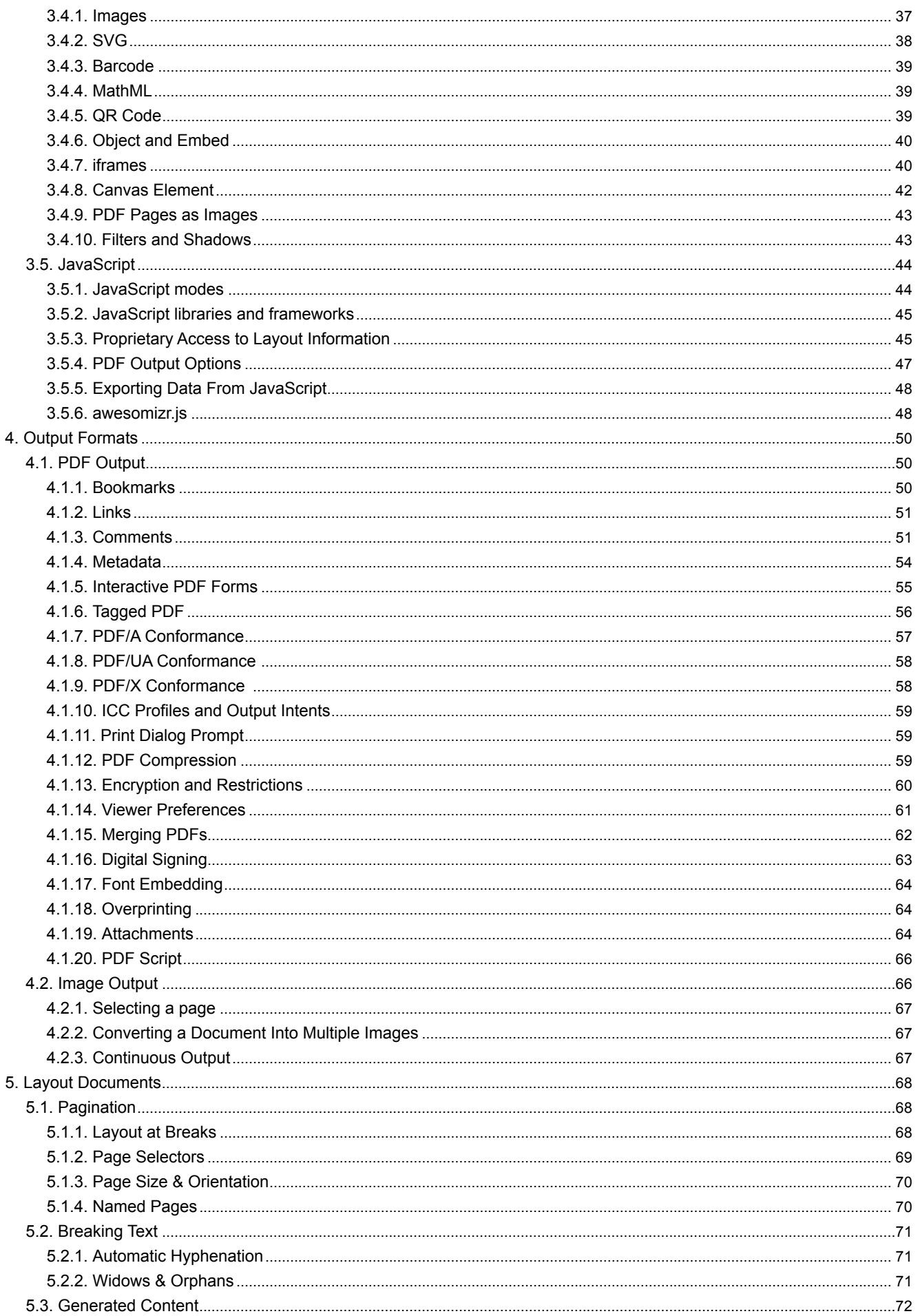

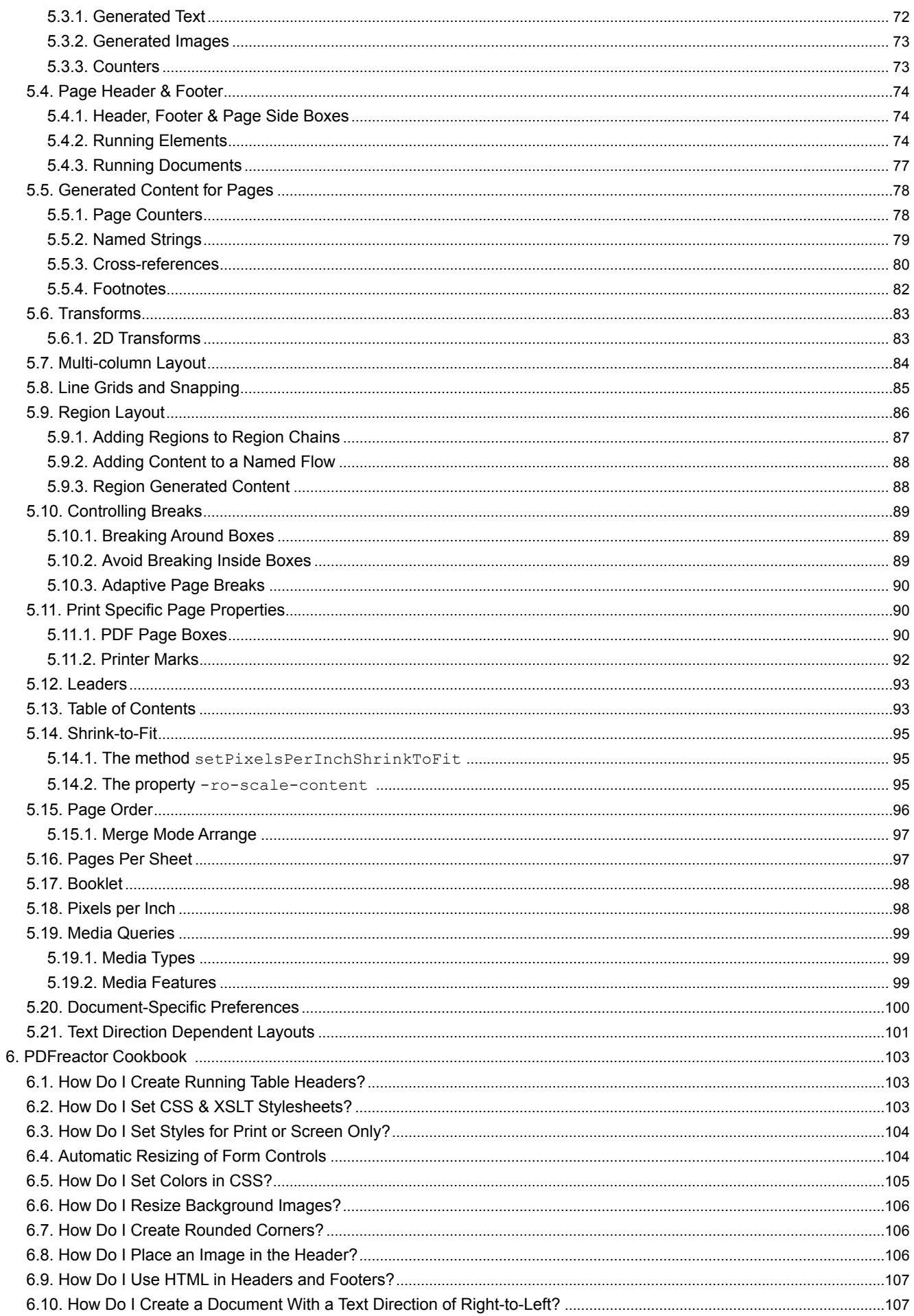

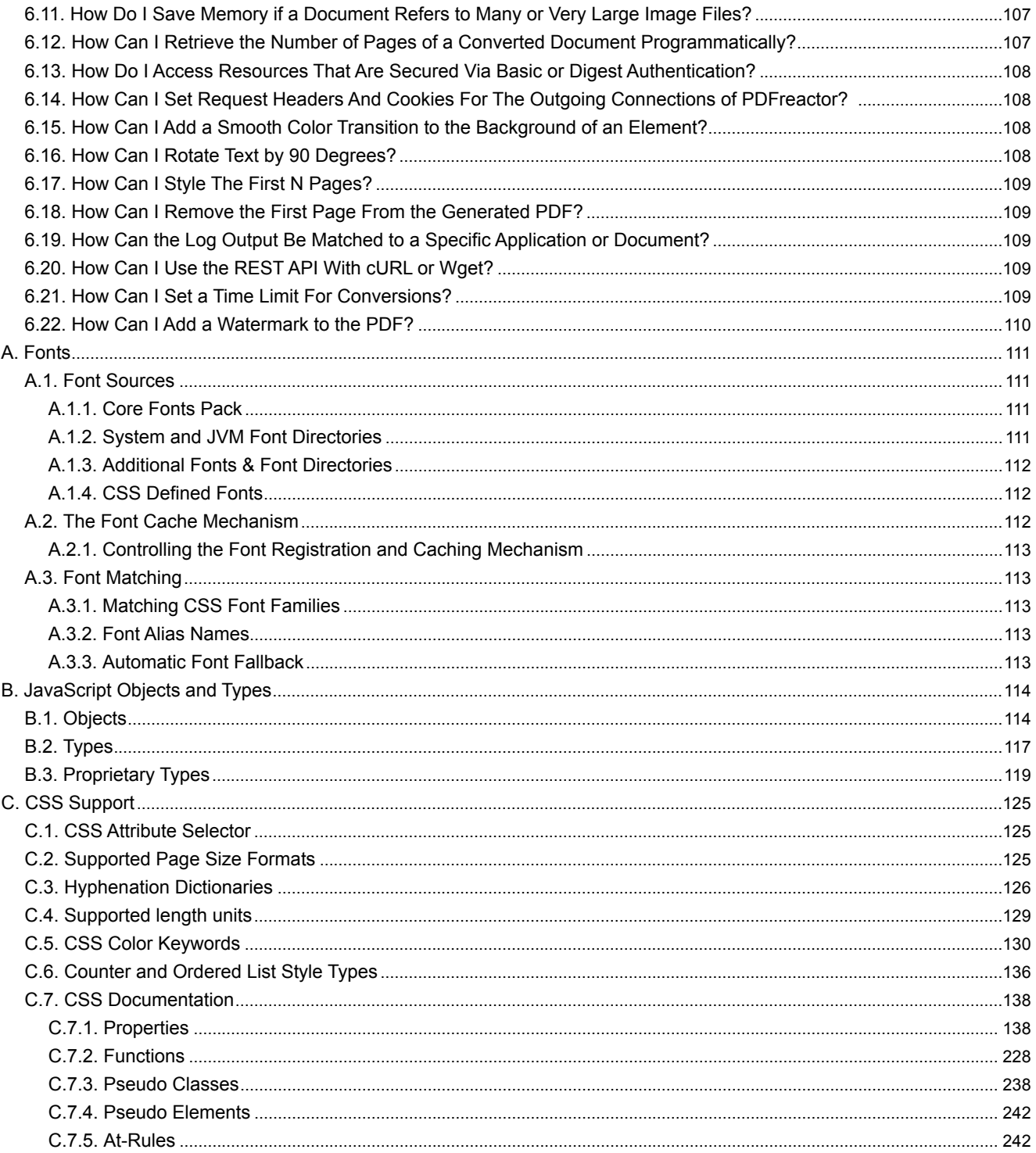

## <span id="page-6-0"></span>1. INSTALLATION

PDFreactor can be deployed in various ways:

- *Java library:* Use this to integrate PDFreactor directly into your Java applications.
- *Web Service:* The PDFreactor Web Service is used by the wrapper APIs (PHP, .NET, Python, Ruby, Perl, Java, JavaScript and Node.js). It is also a RESTful service and thus can be used by any language utilizing the REST API.
- *Command line:* Use the PDFreactor command line web service client for direct integration into shell scripts.

When it is used as a Java library no further installation is required.

However, if the .NET<sup>1</sup>, PHP<sup>2</sup>, Perl, Python, Ruby, JavaScript, Node.js or Python Command Line APIs are used, the PDFreactor Web Service is required.

#### **Note**

For details about system requirements and information about the latest changes, please see the readme and changelog files contained within the PDFreactor installation package.

## <span id="page-6-1"></span>**1.1 The PDFreactor Library**

The PDFreactor package comes with two PDFreactor libraries located in the "PDFreactor/libs" directory:

- pdfreactor.jar
- pdfreactorcore.jar

It is generally recommended to use the "pdfreactor.jar", since it not only contains PDFreactor itself but also all  $3<sup>rd</sup>$ rd party libraries required by PDFreactor. This JAR<sup>3</sup> file is a stand-alone PDFreactor library. No other libraries are required.

If some of the 3<sup>rd</sup> party libraries are already installed on the server or if certain functionality is not required, the "pdfreactorcore.jar" can be used. It only contains PDFreactor, optional 3<sup>rd</sup> party libraries contained in the "3rdparty" directory should be added to the PDFreactor class path manually depending on whether or not they are already installed on the server or their functionality is desired.

#### **Note**

Please refer to the "libs.txt" in the "PDFreactor/libs/3rdparty" directory for more information about the 3ª party libraries.

## <span id="page-6-2"></span>**1.2 The PDFreactor Web Service**

If PDFreactor is deployed using the PDFreactor installer, the installation provides an option to automatically install the PDFreactor Web Service with PDFreactor. No further configuration is required in this case.

<sup>1</sup>*pronounced "dot net", a software framework by Microsoft [\(http://msdn.microsoft.com/en-us/netframework/default.aspx\)](http://msdn.microsoft.com/en-us/netframework/default.aspx)*

<sup>&</sup>lt;sup>2</sup> PHP: Hypertext Preprocessor, an open-source server-side scripting language (<http://www.php.net/>)<br><sup>3</sup> Java ARchive, a file container used for Java classes.

On Unix and Linux platforms the PDFreactor Web Service must be started manually. To do so, after extracting the archive or installing the RPM go to the "bin" subdirectory and use the following command to start the service:

./pdfreactorwebservice start

To stop the service, use:

./pdfreactorwebservice stop

To display whether the service is already running, use:

./pdfreactorwebservice status

#### **Note**

The PDFreactor Command Line is a client for the PDFreactor Web Service and such it is subject to the same limitations as the PDFreactor Web Service itself. For example, if the Web Service can't access a file from the file system of the machine it is running on, the Command Line can't access it either.

## <span id="page-7-0"></span>**1.2.1 PDFreactor Web Service Configuration on Windows**

On Windows systems the PDFreactor Web Service is started with the Local Service account by default.

When the Web Service is started using this account, it can only access files from the local file system that the Local Service account is allowed to access. For example, files from the user's home directory cannot be read on most systems. The Web Service may or may not be able to read files from other locations on the disk depending on the system configuration. If you need the Web Service to be able to access a particular file or folder on the disk, add the Local Service user to the list of users that can access this file or folder, and enable read permissions for this user.

In production environments, you may wish to start the PDFreactor Web Service with its own distinct user account.

#### <span id="page-7-1"></span>**1.2.2 PDFreactor Web Service Configuration on Linux / Unix**

On Linux and Unix systems the PDFreactor Web Service has the same permissions as the user that started it.

## <span id="page-7-2"></span>**1.3 Jetty**

The PDFreactor service is run on the application server Jetty. It is a requirement for the .NET, PHP, Perl, Python, Ruby, Java, JavaScript, Node.js and Python Command Line wrappers.

By default, Jetty will listen at localhost:9423.

#### **See**

[Customizing the Server Configuration](#page-24-1) [\(p. 23\)](#page-24-1) for information on how to modify this and <http://www.eclipse.org/jetty/> for further details about Jetty and ways to configure it.

#### **Note**

Java 8 or newer is required to use the packaged Jetty application server.

## <span id="page-8-0"></span>**1.4 PHP Requirements**

To use PDFreactor with the PHP API a webserver (e.g. Apache) with a PHP-installation (Version >4.3 or >5.0) is required.

The PDFreactor service must be running within Jetty on the same machine.

## <span id="page-8-1"></span>**1.5 .NET Requirements**

The PDFreactor .NET API requires the Microsoft .NET framework 4.0 including the latest patches.

The PDFreactor service must be running within Jetty on the same machine.

#### **Additional Requirements for ASP.NET**

The .NET framework 4.0 must be registered at your IIS<sup>4</sup>-server.

**See**

[http://msdn2.microsoft.com/en-us/library/k6h9cz8h\(VS.80\).aspx](http://msdn2.microsoft.com/en-us/library/k6h9cz8h(VS.80).aspx)

## <span id="page-8-2"></span>**1.6 Perl/Python/Ruby Requirements**

The Perl/Python/Ruby API can be used via CGI<sup>5</sup> on your webserver, or by the corresponding modules for the Apache webserver (mod-python, mod-perl, mod-ruby).

The PDFreactor service must be running within Jetty on the same machine.

For specific installation requirements please have a look at the install.txt of the related wrapper.

<sup>4</sup> Internet Information Services [\(http://www.iis.net/\)](http://www.iis.net/)<br>5 Common Gateway Interface, a protocol for calling external software via web server (<http://www.w3.org/CGI/>)

## <span id="page-9-0"></span>2. INTEGRATION

You can integrate PDFreactor by directly using it as a Java library, by using its .NET, PHP, Perl, Python, Ruby, JavaScript or Node.js API, or by running it on the command line.

## <span id="page-9-1"></span>**2.1 Memory**

Depending on the input documents, PDFreactor may require additional memory. Large and especially complex documents, e.g. documents containing several hundred pages or documents using a complex nested HTML structure, may require larger amounts of memory.

The exact amount of memory required depends nearly entirely on the input document. Should you run into any issues converting a document, we recommend increasing the memory to e.g. 2GB or higher before attempting another conversion.

**See**

[Web Service Configuration](#page-24-0) [\(p. 23\)](#page-24-0) for how to increase the memory available to the PDFreactor Web Service.

#### **Note**

The memory available to the PDFreactor Preview app is set to 1024m by default.

To increase the amount of memory available to the PDFreactor Preview app, you need to adapt the  $-xmx1024m$ parameter in the file "PDFreactor/bin/PDFreactor Preview.vmoptions".

To increase the memory to e.g. 2GB, change the parameter to -Xmx2048m and restart the PDFreactor Preview app.

#### **Parallel Conversions**

When doing multiple parallel PDF conversions, it is important to adapt the available memory to the number of parallel conversions.

Generally, a common document requires no more than 64MB of memory. To safely convert up to 16 of these documents in parallel, PDFreactor requires at least 1GB of memory (16 \* 64MB). Keep in mind that this is merely a rule of thumb and that the amount of required memory may vary depending on the documents and integration environments.

## <span id="page-9-2"></span>**2.2 Using the Java library**

With just a few lines you can create PDFs inside your applications and servlet.

The following sample program converts http://www.realobjects.com/ to PDF and saves it as output.pdf.

```
import java.io.FileOutputStream;
import java.io.OutputStream;
import com.realobjects.pdfreactor.PDFreactor;
import com.realobjects.pdfreactor.Configuration;
import com.realobjectd.pdfreactor.Result;
public class FirstStepsWithPDFreactor {
    public static void main(String[] args) {
        try {
           PDFreactor pdfReactor = new PDFreactor();
            // configuration settings
            Configuration config = new Configuration();
            config.setAddLinks(true);
            config.setAddBookmarks(true);
            // the input document
            config.setDocument("http://www.realobjects.com");
            // render the PDF document
           Result result = pdfReactor.convert(config);
           byte[] pdf = result.getDocument();
           OutputStream outputStream = new FileOutputStream("output.pdf");
            outputStream.write(pdf);
           outputStream.close();
        } catch (Exception e) {
            e.printStackTrace();
 }
}<br>}<br>{
}
```
#### **See**

the API documentation for details.

#### **Important: New API**

Since PDFreactor 8, there is a new Java API. To access the new API, use the PDFreactor class in the com.realobjects.pdfreactor package. This API is now recommended. One major benefit is that it is identical to the new web service client API. The legacy API is still accessible in the com.realobjects.pdfreactor.legacy package, however, it may be removed in future versions.

## <span id="page-10-0"></span>**2.2.1 Using PDFreactor in a Servlet**

When used in a Servlet to generate a PDF that is returned to the client (e.g. a browser) PDFreactor can write directly to the ServletOutputStream:

```
ServletOutputStream out = response.getOutputStream();
response.setContentType("application/pdf");
pdfReactor.convert(config, out);
out.close();
```
## <span id="page-11-0"></span>**2.2.2 Logging**

PDFreactor uses the Java Logging API to output information about its progress. A simple console logger can be created like this:

```
Logger pdfReactorLogger = Logger.getAnonymousLogger();
pdfReactorLogger.setLevel(Level.INFO);
pdfReactorLogger.addHandler(new DefaultHandler());
config.setLogger(pdfReactorLogger);
```
#### **See**

http://docs.oracle.com/javase/6/docs/technotes/guides/logging/

Additionally, you can append the log to the generated PDF by using the method setAppendLog like this:

```
config.setAppendLog(true);
```
#### **Note**

To enable logging you have to set an appropriate log level first using the method setLogLevel, e.g. like this: 

config.setLogLevel(PDFreactor.LogLevel.WARN); 

#### <span id="page-11-1"></span>**2.2.3 OSGi Support**

PDFreactor provides support for OSGi out of the box. The Manifest of the self-contained variant of PDFreactor ("pdfreactor.jar") includes all entries required to deploy it as a bundle in your OSGi environment. Only the selfcontained version of PDFreactor is OSGi compatible. The non-self-contained variant of PDFreactor ("pdfreactorcore.jar" and associated libraries) does not contain appropriate Manifest entries. Keep in mind that overwriting, removing or modifying the Manifest of "pdfreactor.jar" may break OSGi compatibility.

## <span id="page-11-2"></span>**2.3 Running PDFreactor Without Graphics Environment**

If you are using PDFreactor on a system without a graphics environment like X11, you need to enable the headless mode of Java. This can be done by setting the appropriate Java system property. You can either set the property as a Java VM argument or you can set it inside your Java code. it is recommend to set it as early as possible, as changing it affects the entire Java VM instance. In any case it is important to set the property before PDFreactor is instantiated.

#### **As a Java VM Argument**

```
java -Djava.awt.headless=true
```
#### **In Java Code**

```
public class MyPDFreactorIntegration {
   // set the headless system property
   static {
      System.setProperty("java.awt.headless", "true");
}<br>}<br>{
   public void createPDF() {
      PDFreactor pdfReactor = new PDFreactor()
\frac{1}{2} ...
}<br>}<br>{
}
```
#### **Note**

Enabling the headless mode manually is not necessary when using the PDFreactor Web Service.

## **Important** If the headless mode is not enabled on a system without a graphics environment, you might experience an error similar to this: java.lang.InternalError: Can't connect to X11 window server using '' as the value of the DISPLAY variable

## <span id="page-12-0"></span>**2.4 Using the PDFreactor Web Service**

If PDFreactor is deployed using the PDFreactor installer, the installation provides an option to automatically install the PDFreactor Web Service with PDFreactor. No further configuration is required in this case.

On Unix and Linux platforms, no installer is available. Therefore, the PDFreactor Web Service must be started manually on these systems. To do so, after unzipping the PDFreactor installation archive go to the "path-to-PDFreactor/bin" directory and use this command to start the service:

```
./pdfreactorwebservice start
```
To stop the service, use:

./pdfreactorwebservice stop

To display whether the service is already running, use:

./pdfreactorwebservice status

#### **Install PDFreactor Web Service as system.d service**

Alternatively on systems which support system.d you can install PDFreactor as system service as follows:

After unzipping the PDFreactor installation archive go to the "path-to-PDFreactor/bin" directory. Then issue the following commands:

```
cp pdfreactor.service /etc/systemd/system
```

```
systemctl start pdfreactor.service
```

```
systemctl enable pdfreactor.service
```
The PDFreactor Web Service can be used by one of the wrapper APIs (PHP, .NET, Python, Ruby, Java, JavaScript, Node.js and Python Command Line) or by using its  $\mathsf{REST}^\circ$  API.

#### **Checking if the Web Service is Operational**

You can check if the PDFreactor Web Service is operational (i.e. if it can create PDFs) by using the method **getStatus** in the wrappers or the REST URL **/status**. If the Web Service is not working normally, an appropriate exception is thrown when using a wrapper or the status code 503 is returned when using the REST API. In this case you should restart the PDFreactor Web Service.

#### **Debugging start-up**

If you have problems starting the PDFreactor web service, you can try to debug the start-up process using the following command:

./pdfreactorwebservice run

### <span id="page-13-0"></span>**2.4.1 Asynchronous Conversions**

The PDFreactor Web Service can convert documents asynchronously, meaning that the client is not required to keep an open HTTP connection to the server until the conversion is finished. While this is usually negligible when converting small documents, synchronous conversions may be very detrimental to the user experience when converting large or complex documents.

**Important: Temporary Document Files**

When doing asynchronous conversions, temporary files are created on the server's file system (if not configured otherwise, see [Server Parameters](#page-27-1) [\(p. 26\)](#page-27-1)). These files are deleted when the document is retrieved by the client (except when the keepDocument property is set in the configuration). Should these documents not be retrieved, they will remain on the server until they are automatically deleted after 5 days. It is also save to remove these files via external cleanup mechanics.

#### *Starting an Asynchronous Conversion*

Converting synchronously is very simple. You send a request for conversion to the server using the convert method and receive the result object in the response. Asynchronous conversions on the other hand have to be managed by the integrating application. You can start an asynchronous conversion by using the convertAsync method. The response is a unique ID which references the conversion you just triggered. The ID is important as it is the only way to check on or retrieve the finished document from the server at a later time.

```
// sync
Result result = pdfReactor.convert(config);
// async
String id = pdfReactor.convertAsync(config);
```
<sup>6</sup>*REpresentational State Transfer*

#### *Checking the Progress*

Since after the conversion is triggered you do not have any information on whether it is finished or not, your application needs to poll the progress of the conversion. This is done by using the  $getProgress$  method, which takes the conversion ID as argument. The returned object contains an indicator whether the conversion is finished, the current estimated progress in percent and a partial log, if a log level was configured.

Progress progress = pdfReactor.getProgress(id);

#### *Retrieving the Document*

After the conversion is finished, you can retrieve the document by using the getDocument method, which again takes the conversion ID as a parameter. The returned result object is the same as if you had called the convert method in the beginning, meaning that it contains the converted document.

Result result =  $pdfReactor.getDocument(id);$ 

## **Important** Retrieving the document causes it to be deleted from the server if not configured otherwise. See [Deleting the Document](#page-14-1) [\(p. 13\)](#page-14-1) for further information.

#### <span id="page-14-1"></span>*Deleting the Document*

As already mentioned, asynchronously converted documents are stored on the server to be accessible at a later point. To make managing these stored files as convenient as possible, by default the document is deleted from the server once it is retrieved for the first time, e.g. by using the method getDocument. Since this might be undesirable in certain cases, it can be prevented by setting the keepDocument property of the Configuration object to true.

config.setKeepDocument(true);

Once you want to remove the document from the server, call the deleteDocument method with the conversion ID as argument.

pdfReactor.deleteDocument(id);

## <span id="page-14-0"></span>**2.4.2 Using the REST API**

The REST API provides application- and language-neutral access to the PDFreactor Web Service. To use a RESTful resource, your application has to open an HTTP connection to the appropriate URL. While the RESTful URLs are not identical to the appropriate wrapper methods, the names are recognizable (see [API Comparison](#page-31-1) [\(p. 30\)](#page-31-1) for a comparison).

The RESTful PDFreactor Web Service can be reached via the URL http://localhost:9423/service/rest, unless otherwise deployed or configured. The WADL<sup>7</sup> is available under [http://localhost:9423/service/rest?\\_wadl.](http://localhost:9423/service/rest?_wadl)

RESTful resources respond with an appropriate HTTP status code. Please see the REST API documentation for detailed information. The following table gives a comprehensive overview of all available RESTful resources:

**RESTful Resources**

<sup>7</sup>*Web Application Description Language*

#### **2. Integration**

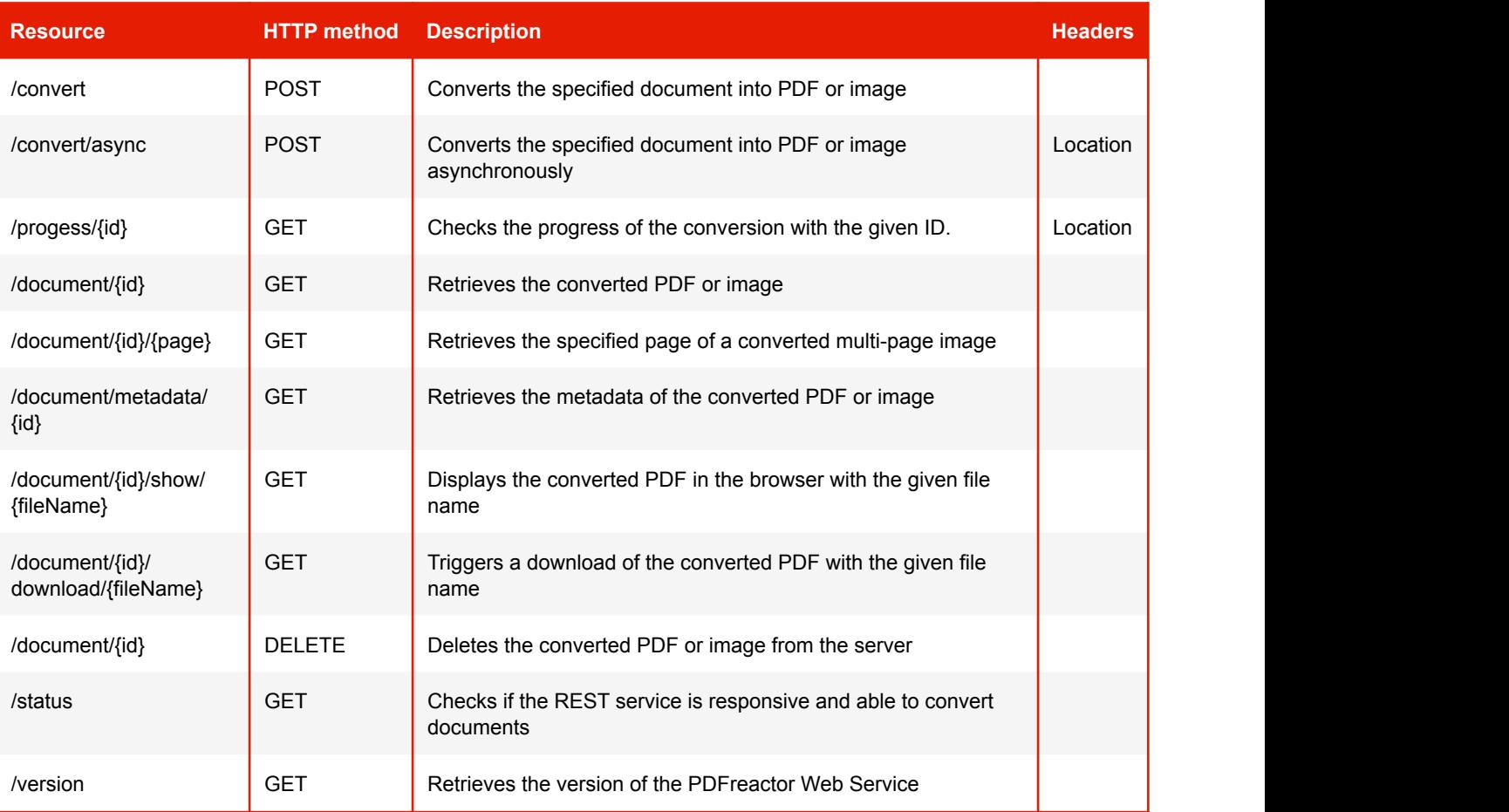

*Example 1: Calling a REST resource*

To convert a document using the REST API, the following resource has to be called using the HTTP POST method:

http://localhost:9423/service/rest/convert

The PDFreactor configuration must be included in the POST data, either as JSON or XML string.

#### **Payload**

All POST resources require a payload in XML, JSON or ZIP format. Usually, the payload is the PDFreactor configuration. In case of ZIP, the payload is an asset package and contains all resources required to convert it to PDF (see [Asset Packages](#page-17-0) [\(p. 16\)](#page-17-0)).

When doing a request, the appropriate Content-type header should be set.

*Example 2: Simple XML and JSON Payloads*

XML:

```
<ns:configuration xml:ns="http://webservice.pdfreactor.realobjects.com/">
    <document>http://www.realobjects.com</document>
</ns:configuration>
```
JSON:

```
{
  "document": "http://www.realobjects.com"
}
```
#### **Headers**

The RESTful resources **/convert/async** and **/progess/{id}** both return a Location header, which contains the URL that should be called next.

The Location header of the **/convert/async** response contains the complete document URL to **/ progess/{id}**, including the id parameter. This makes it very convenient to get the progress after triggering an async conversion. The Location header of the **/progess/{id}** response contains the complete document URL to **/document/{id}**, including the id parameter. This header is only present if the conversion is finished, so it can be used to directly access the converted document.

#### **Data Formats**

Certain resources like **/convert** or **/progress** return data in XML format by default. However, you can control the data format by either specifying appropriate Accept headers or more conveniently by appending a file extension to the REST resource. Not all file extensions are supported for all resources, and some file extensions may behave differently.

- pdf, png, jpg, bmp, tiff, gif Retrieves the binary data of the converted PDF or image directly. Also, the appropriate Content-Type headers are included so that you can display the PDF or image directly in the browser. These file extensions are only supported for the **/convert** and **/document** resources
- bin Same as above, however, the data is returned as generic binary data with content type "application/ octet-stream".
- json, xml The data is returned in JSON or XML format.
- $\cdot$   $txt$  The data is returned as plain text. What exactly is returned depends on the resource:
	- **/progress/{id}.txt** returns the current estimated progress in percent
	- **/version.txt** returns the full version as a string
	- **/convert.txt** or **/document/{id}.txt** return the converted PDF as a base64 encoded string

#### *Example 3: Retrieving a converted PDF*

To retrieve an asynchronously converted PDF from the server, use the **/document** resource with the conversion ID "1234" as a URL parameter like this:

http://localhost:9423/service/rest/document/1234

The resource will return a result object which includes (among other data) the converted PDF as a base64 encoded string. If no file extension is given, the data is returned in XML format. If you prefer the data in JSON format, just add the appropriate file extension to the resource:

http://localhost:9423/service/rest/document/1234.json

Sometimes it might be desireable to retrieve the PDF directly as binary data or display it in the browser. For this, simply use the "pdf" file extension:

http://localhost:9423/service/rest/document/1234.pdf

#### **Note**

When using the **convert** or **document** resources to retrieve the binary data of the converted document directly, you can specify an image file extension like jpg even if you retrieve a PDF (and vice-versa). This is not recommended. While the returned binary data is the same, an inappropriate "Content-Type" header is set which might confuse some user agents. If you do not know whether you retrieve an image or a pdf, use the generic extension bin.

## <span id="page-17-0"></span>**2.4.3 Asset Packages**

Instead of using a simple configuration to convert an external document, the REST service also accepts an asset package in ZIP format. This package must have a "configuration.xml" or "configuration.json" file in its root directory. The content of this configuration file is a normal configuration in XML or JSON format, except that the document is specified as a URL relative to it. All other resources required by the document can also be placed in the asset package and can be linked relatively to the document.

*Example 4: Custom asset package*

This is an example asset package structure and configuration.

configuration.json:

```
\{ "document": "input.html",
      "userStyleSheets": [
\{ and \{ and \{ and \{ and \{ and \{ and \{ and \{ and \{ and \{ and \{ and \{ and \{ and \{ and \{ and \{ and \{ and \{ and \{ and \{ and \{ and \{ and \{ and \{ and \{ 
                 "uri": "styles/common.css"
 }
I and I and the second contract the second contract of the second contract of the second contract of the second
}
```
The configuration above points to a document that is located in the same directory as the configuration file as well as a style sheet in the "styles" directory. Files and directories are arbitrary, only the configuration file must be in the root directory.

With the configuration above, this is the final package structure:

```
myPackage.zip
|- configuration.json
|- input.html
|- styles
   |- common.css
```
You could then convert this asset package to PDF using e.g. curl:

```
curl -X POST -H "Cache-Control: no-cache" -H "Content-Type: application/zip" --data-
binary @myPackage.zip "http://localhost:9423/service/rest/convert.pdf" > result.pdf
```
#### **Limitations and Restrictions**

Asset packages are subject to the following limitations and restrictions:

- Asset packages must have a "configuration.json" or "configuration.xml" file in their root directory.
- A document in the asset package must be specified as URL relative to the configuration file.
- All relatively linked resources must be put in the asset package.
- No base URL can be specified in the configuration.
- Relative URLs must not point to locations outside of the asset package.

## <span id="page-17-1"></span>**2.4.4 Using a Wrapper**

PDFreactor can also be easily integrated in your web apps using one of the wrappers APIs, i.e. PHP, .NET, Python, Perl, Ruby, Java, JavaScript, Node.js or Python Command Line. This has to be used in conjunction with the PDFreactor Web Service which is run by a [Jetty](#page-7-2) web application server (see chapter Jetty [\(p. 6\)](#page-7-2)).

See also [The PDFreactor Web Service](#page-6-2) [\(p. 5\)](#page-6-2) for information on how to start the service.

#### *Using PHP*

To use the PDFreactor PHP API simply copy the "PDFreactor.class.php" to a directory of your webserver where PHP is enabled.

#### Then include the "PDFreactor.class.php" with:

```
include("/path/to/PDFreactor.class.php");
```
With just a few lines you can create and directly show PDFs inside your PHP web application:

```
<?php
include("../PDFreactor.class.php");
$pdfReactor = new PDFreactor();
$config = array("document" => "http://www.pdfreactor.com");
try {
    $result = $pdfReactor->convertAsBinary($config);
    header("Content-Type: application/pdf");
    echo $result;
} catch (Exception $e) {
    print "Content-type: text/html\n\n"
    puts "<h1>Error During Rendering</h1>"
    puts "<h2>.$e->getMessage().</h2>"
}
?> <u>management</u>
```
#### **See**

PDFreactor methods in the PHP API docs for all available options.

#### **PHP API specific issues**

PHP Script timeout: Generally the timeout of PHP scripts is set to 30s within the "php.ini". When rendering large documents this limit may be exceeded.

#### *Using .NET*

You can easily access the PDFreactor service from any .NET language. The library assembly "PDFreactor.dll" offers you a large subset of the Java-API and takes care of all communication with the service.

A simple usage in C# would be:

```
PDFreactor pdfReactor = new PDFreactor();
Configuration config = new Configuration();
config.Document = "http://www.pdfreactor.com/";
try
{
   byte[] pdf = pdfReactor.ConvertAsBinary(config);
}
catch (PDFreactorWebserviceException e)
{
   // ...
}
```
#### **See**

PDFreactor methods in the .NET API docs for all available options.

#### **Using ASP.NET**

To use the NET API from ASP.NET<sup>8</sup> copy "PDFreactor.dll" from "wrappers\dotnet\bin" in your PDFreactor installation directory to "bin" in the root of your IIS-Application or to the global assembly cache.

An ASP.NET example would be:

```
<%@ Page Language="C#" Debug="false" %>
<%@ import namespace="RealObjects.PDFreactor.Webservice.Client" %>
<%
PDFreactor pdfReactor = new PDFreactor();
RealObjects.PDFreactor.Webservice.Client.Configuration config =
            new RealObjects.PDFreactor.Webservice.Client.Configuration();
config.Document = "http://www.pdfreactor.com/";
try
\{ byte[] result = pdfReactor.ConvertAsBinary(config);
    Response.ContentType = "application/pdf";
    Response.BinaryWrite(result);
}
catch (PDFreactorWebserviceException e)
{
    Result result = e.Result;
    Response.Write("<h1>Error During Rendering</h1>>");
    Response.Write("<h2>"+result.Error+"</h2>");
}
\frac{1}{2} \geq \frac{1}{2} \geq \frac{1}{2} \geq \geq \geq \geq \geq \geq \geq \geq \geq \geq \geq \geq \geq \geq \geq \geq \geq \geq \geq \geq \geq \geq \geq \geq \geq \geq \geq \geq \geq \geq
```
#### *Using Python*

To use the PDFreactor Python API simply copy the "PDFreactor.py" to a directory of your webserver where Python is enabled (by e.g. CGI or mod-python).

Then include the "PDFreactor.py" with:

```
import sys
sys.path.append("path/to/PDFreactor.py/")
from PDFreactor import *
```
With just a few lines you can create and directly show PDFs inside your Python web application:

```
pdfReactor = PDFreactor()
config = { "document": "http://www.pdfreactor.com" }
try:
     result = pdfReactor.convertAsBinary(config)
    # Used to prevent newlines are converted to Windows newlines (\nabla n \rightarrow \rangle \rangle n) # when using Python on Windows systems
     if sys.platform == "win32":
         import os, msvcrt
         msvcrt.setmode(sys.stdout.fileno(), os.O_BINARY)
    print "Content-Type: application/pdf\n"
    sys.stdout.write(result)
except Exception as e:
    print "Content-Type: text/html\n"
    print "<h1>Error During Rendering</h1>"
    print "<h2>"+str(e)+"</h2>"
```
<sup>8</sup>*Active Server Pages .NET, a framework by Mircosoft to build dynamic web sites and web applications*

#### **Windows specific issues**

To directly output the PDF to the browser please use the following code: 

```
if sys.platform == "win32":
    import os, msvcrt
    msvcrt.setmode(sys.stdout.fileno(), os.O_BINARY)
    print "Content-Type: application/pdf\n"
    sys.stdout.write(result.docuent)
```
#### **See**

PDFreactor methods in the Python API docs for all available options.

#### *Using Perl*

To use the PDFreactor Perl API simply copy the "PDFreactor.pm" to a directory of your webserver where Perl is enabled (by e.g. CGI or mod-perl).

Then include the "PDFreactor.pm" with:

```
require "PDFreactor.pm";
```
With just a few lines you can create and directly show PDFs inside your Perl web application:

```
my $pdfReactor = PDFreactor -> new();
$config = { "document" => "http://www.pdfreactor.com" };
eval {
     $result = $pdfReactor -> convertAsBinary($config);
     print "Content-type: application/pdf\n\n";
     binmode(STDOUT);
     print $result;
} || do {
    my \xi e = \xi \theta;
    print "Content-type: text/html\n\n";
     print "<h1>Error During Rendering</h1>";
     print "<h2>"+$e+"</h2>";
\mathbf{r} ; and \mathbf{r} is the contract of \mathbf{r} is the contract of \mathbf{r}
```
#### **Windows specific issues**

To directly output the PDF to the browser please use the following code before printing the result:

binmode(STDOUT);

#### **See**

PDFreactor methods in the Perl API docs for all available options.

#### *Using Ruby*

To use the PDFreactor Ruby API simply copy the "PDFreactor.rb" to a directory of your webserver where Ruby is enabled (by e.g. CGI or mod-ruby).

Then include the "PDFreactor.rb" with:

require 'PDFreactor.rb'

With just a few lines you can create and directly show PDFs inside your Ruby web application:

```
pdfReactor = PDFreactor.new()
config = { document: "http://www.pdfreactor.com/" }
begin
    result = pdfReactor.convertAsBinary(config);
    print "Content-type: application/pdf\n\n"
    $stdout.binmode
    print result
rescue Exception => e
    print "Content-type: text/html\n\n"
    puts "<h1>Error During Rendering</h1>"
    puts "<h2>#{e}</h2>"
end
```
#### **Windows specific issues**

To directly output the PDF to the browser please use the following code before printing the result:

\$stdout.binmode

#### **See**

PDFreactor methods in the Ruby API docs for all available options.

#### *Using Java*

To use the PDFreactor Java Wrapper API simply add the "pdfreactor-wrapper.jar" to your Java application's class path.

With just a few lines you can create PDFs inside your Java application:

```
PDFreactor pdfReactor = new PDFreactor();
Configuration config = new Configuration();
config.setDocument("http://www.pdfreactor.com/");
try {
    byte[] result = pdfReactor.convertAsBinary(config);
    // handle the pdf
} catch (PDFreactorWebserviceException e) {
   Result result = e \cdot qetResult();
    System.out.println(e.getError());
} catch (Exception e) {
}
```
#### **See**

PDFreactor methods in the Java API docs for all available options.

#### *Using JavaScript/Node.js*

#### **Note**

This chapter refers to the JavaScript API that allows using PDFreactor from JavaScript in a browser. There are also:

- [JavaScript in the input document, processed by PDFreactor like in a browser](#page-45-0) [\(p. 44\)](#page-45-0)
- [Scripts added to the resulting PDFs, processed by the PDF-viewer](#page-67-0) [\(p. 66\)](#page-67-0)

To use the PDFreactor JavaScript API simply add the "PDFreactor.js" as a JavaScript to your web page or as a module in your Node.js application.

#### **JavaScript**

```
<script src="PDFreactor.js" />
```
#### **Node.js**

```
const PDFreactor = require('PDFreactor.js');
```
#### **Callbacks**

Because the JavaScript and Node.js wrappers use HTTP requests which are asynchronous by nature, the **convert** and all other API methods cannot return anything. Instead, all methods take an additional two parameters: Namely callbacks for a success and error case, respectively.

```
// not possible:
var result = pdfReactor.convert(config);
// correct usage:
pdfReactor.convert(config, successHandler, errorHandler);
```
With just a few lines you can create PDFs inside your web page or application:

```
pdfReactor = new PDFreactor();
config = { document: "http://www.pdfreactor.com/" };
pdfReactor.convert(config, function(result) {
    var pdf = result.document;
    // handle the PDF
}, function(e) {
    console.log(e);
});
```
#### **See**

PDFreactor methods in the JavaScript or Node.js API docs for all available options.

#### *Using the Command Line*

PDFreactor features a Python based command line web service client. It requires the PDFreactor Web Service to be running.

The Command Line executable is located in the "PDFreactor/bin" directory and can be used like this:

```
python pdfreactor.py -i input.html
```
For Windows systems a compiled version is provided, so no Python installation is required.

pdfreactor.exe -i input.html

#### **Batch Processing**

The Python Command Line wrapper can be used to batch convert files by either specifying a directory on your system or using wildcards in the input file name.

*Example 5: Batch Processing*

python pdfreactor.py -i /directory/documents

Here all files in the "/directory/documents" are converted.

python pdfreactor.py -i /directory/documents/test\*.html

Here all files in the "/directory/documents" matching the file name are converted.

#### **Note**

Contrary to other wrappers, the Python Command Line wrapper can also process file paths as input documents (in addition to URLs and content). When using file paths, the PDFreactor Web Service must be running on the same system. If not, the file paths cannot be accessed.

#### **Note**

Asynchronous conversions are not possible using the Python Command Line wrapper.

## <span id="page-23-0"></span>**2.4.5 Custom Headers and Cookies**

In certain situations it may be necessary to set custom headers and cookies to the connection from the wrapper to the PDFreactor Web Service. This can be done with the **headers** and **cookies** properties of the PDFreactor object.

*Example 6: JavaScript/Node.js*

```
pdfReactor.headers['my-header'] = 'my-header-value';
pdfReactor.cookies['my-cookie'] = 'my-cookie-value'; // Node.js only
```
Note: Setting cookies manually is not possible in JavaScript. It is done automatically by the browser.

*Example 7: PHP*

```
$pdfReactor->headers["my-header"] = "my-header-value";
$pdfReactor->cookies["my-cookie"] = "my-cookie-value";
```
*Example 8: Python*

```
pdfReactor.headers["my-header"] = "my-header-value"
pdfReactor.cookies["my-cookie"] = "my-cookie-value"
```
#### *Example 9: Ruby*

```
pdfReactor.headers["my-header"] = "my-header-value"
pdfReactor.cookies["my-cookie"] = "my-cookie-value"
```
*Example 10: Perl*

```
$pdfReactor->{headers}->{'my-header'} = 'my-header-value';
$pdfReactor->{cookies}->{'my-cookie'} = 'my-cookie-value';
```
#### *Example 11: Java*

```
pdfReactor.getHeaders().put('my-header', 'my-header-value');
pdfReactor.getCookies().put('my-cookie', 'my-cookie-value');
```
*Example 12: .NET*

```
pdfReactor.Headers.Add('my-header', 'my-header-value');
pdfReactor.Cookies.Add('my-cookie', 'my-cookie-value');
```
### <span id="page-24-0"></span>**2.4.6 Web Service Configuration**

The PDFreactor Web Service can be configured in several ways. Most commonly, as described in the chapter [Memory](#page-9-1) [\(p. 8\)](#page-9-1), you may want to increase the amount of memory available.

#### *Increasing Memory*

To increase the amount of memory available to the PDFreactor Web Service, you need to adapt the  $-\text{Xmx1024m}$ parameter in the file "PDFreactor/jetty/start.ini".

To increase the memory to e.g. 2GB, change the parameter to  $-xmx2048m$  and restart the web service.

**Note**

It is recommended to adapt the memory parameter for the PDFreactor Web Service appropriately before going into production.

#### *Increasing Maximum Threads*

The number of maximum threads limits the number of parallel conversions. For machines with multiple CPU cores, this value can be increased to allow more parallel conversions. This number is automatically determined by the PDFreactor Web Service. It can also be configured manually (see the parameter threadPoolSize in [Server Parameters](#page-27-1) [\(p. 26\)](#page-27-1)). The Jetty application server also has a configured limit of 200 maximum threads which should only be increased if absolutely necessary.

Keep in mind that more parallel conversions will result in increased memory usage. Please also see the chapter [Memory](#page-9-1) [\(p. 8\)](#page-9-1) for more information.

#### <span id="page-24-1"></span>*Customizing the Server Configuration*

Sometimes it may be necessary to change the host or port of the PDFreactor Web Service.

You can change the port in the following of the "PDFreactor/jetty/start.ini":

```
…
jetty.http.port=9423
…
```
Usually it is recommended to run the PDFreactor Web Service on the same machine as the PDFreactor integration. This is not strictly necessary and the host for the service can be changed.

You have to remove the following line from the "PDFreactor/jetty/start.ini":

```
…
jetty.http.host=localhost
…
```
This will enable the PDFreactor Web Service to be accessible from other machines. By default, the service is available under "http://localhost:9423/service".

If either the host or port were changed or if you use a completely custom server for the PDFreactor Web Service, you need to specify the new service URL in the constructor of the PDFreactor instance.

```
Example 13: Using PHP
 $pdfReactor = new PDFreactor("http://myServer:9423/service/rest");
Example 14: Using .NET
 PDFreactor pdfReactor = new PDFreactor("http://myServer:9423/service/rest");
Example 15: Using Python
 pdfReactor = PDFreactor("http://myServer:9423/service/rest");
Example 16: Using Perl
 my $pdfReactor = PDFreactor -> new("http://myServer:9423/service/rest");
Example 17: Using Ruby
 pdfReactor = PDFreactor.new("http://myServer:9423/service/rest");
Example 18: Using Java
 PDFreactor pdfReactor = new PDFreactor("http://myServer:9423/service/rest");
Example 19: Using JavaScript/Node.js
pdfReactor = new PDFreactor("http://myServer:9423/service/rest");
```
*Example 20: Using the Python Command Line wrapper*

python pdfreactor.py -u http://myServer:9423/service/rest -i input.html

## <span id="page-25-0"></span>**2.4.7 Logging**

The logging mechanism for the APIs that use the web service is different from the logging mechanism of the Java API. Here, the Configuration object of PDFreactor has two additional properties  $\log$  and error which are available in the Result object after the conversion process to retrieve the log or any errors which may have occurred during the conversion, respectively.

Another way of retrieving the log is using the property appendLog. This will append the log to the generated PDF you have both the generated PDF and the log in one document.

Additionally, the entire log output of the Jetty application server is written into log files located in the "PDFreactor/jetty/logs" directory.

#### **Note**

To enable logging you have to set an appropriate log level first using the property  $logLevel$ .

#### **Examples**

The following examples show how to enable logging by setting an appropriate log level and then appending the log to the generated PDF.

```
Example 21: Using PHP
```

```
$confiq = array( logLevel => LogLevel::DEBUG,
   appendLog \Rightarrow true); \overline{\phantom{a}}
```
#### *Example 22: Using .NET*

```
Configuration config = new Configuration();
config.LogLevel = LogLevel.DEBUG;
config.AppendLog = true;
```
#### *Example 23: Using Python*

```
config = { 'logLevel': PDFreactor.LogLevel.DEBUG,
   'appendLog': True
}
```
#### *Example 24: Using Perl*

```
$config = { 'logLevel' => PDFreactor::LogLevel -> DEBUG,
  'appendLog' => true
}
```
#### *Example 25: Using Ruby*

```
config = \{ logLevel: PDFreactor::LogLevel::DEBUG,
   appendLog: true
}
```
#### *Example 26: Using Java*

```
Configuration config = new Configuration();
config.setLogLevel(LogLevel.DEBUG);
config.setAppendLog(true);
```
#### *Example 27: Using JavaScript/Node.js*

```
config = {
   logLevel: PDFreactor.LogLevel.DEBUG,
   appendLog: true
}
```
*Example 28: Using the Python Command Line wrapper*

python pdfreactor.py --logLevel DEBUG --appendLog -i input.html

## <span id="page-27-0"></span>**2.4.8 Load Balancing**

In high availability and high performance environments it is common to run multiple PDFreactor Web Services behind a load balancer.

When doing synchronous conversions, no additional configuration or settings are required since the request to the web service is completely stateless. When doing asynchronous conversions on the other hand, you have to make sure that all relevant requests are routed to the same web service by the load balancer. This can usually be achieved by setting a sticky cookie. Please refer to the manual of the load balancer on how exactly to handle sticky sessions. When using a wrapper, cookies can be set using the cookies property of the PDFreactor instance (see [Custom Headers and Cookies](#page-23-0) [\(p. 22\)](#page-23-0))

## <span id="page-27-1"></span>**2.4.9 Server Parameters**

Additional configuration options for the server can be specified for the PDFreactor Web Service. These are either parameters the client should not or cannot influence, and they affect all conversions.

The following parameters can be configured:

- licenseKeyPath Specifies a file system path to the directory where the "licensekey.txt" file is located.
- docTempDir This parameter specifies the location of the Web Service's temporary folder which is used to store asynchronously converted documents. The pre-configured location is the "pdfreactor/doctemp" directory in the "PDFreactor/jetty" directory.
- fontCacheDir This specifies the location of the PDFreactor font cache used by the Web Service. The preconfigured location is the "pdfreactor/fontcache" directory in the "PDFreactor/jetty" directory.
- disableDocTemp If set to true, the Web Service will not use a temp folder. This also means that asynchronous conversions are not available. Synchronous conversions will be done in-memory, so make sure that the Web Service has sufficient amounts of memory available.
- disableFontCache If set to true, the Web Service will not use a file-based font cache. Generally, this is not recommended since the font cache will then have to be created for every conversion which is likely to have a significant performance impact. The default value is false.
- disableFontRegistration If set to true, font registration is disabled and any existing font cache will be ignored and the font directories will be scanned for font information. The default value is false.
- disableSystemFonts If set to true, PDFreactor will neither scan for nor use system fonts that are installed on the server. Only fonts specified via CSS and via the server parameter fontDirs as well as PDFreactor internal fonts will be used.
- fontCacheDir This specifies the directory of the font cache, which will be created by PDFreactor. If no path is specified, the font cache will be created in "PDFreactor/jetty/pdfreactor/fontcache".
- fontDirs This parameter takes a colon or semicolon separated list of directories that PDFreactor should scan for fonts.
- threadPoolSize This parameter determines the number of parallel conversions that can be performed by the PDFreactor Web Service. Please note that while there is no maximum value for this, only a thread pool size that is lower as or equal to the system's maximum amount of threads will increase performance when converting documents in parallel. The default value is calculated from the system's number of processors.
- docTempRetentionPeriod Asynchronous conversions create temporary files on the server, which are automatically deleted when they are read once. If results of asynchronous conversions are not accessed, these files remain on the server and are deleted after a certain amount of days equal to this parameter. The default value is 5 (days).
- serverLogMode This parameter configures the log mode of the server. If set to bulk (the default value), the entire log output of a PDF conversion is dumped after the conversion is finished. This can also be set to live which outputs log entries directly. However if there are multiple conversions in parallel, log entries from other conversions may be written out at the same time, so there is no guarantee that you will receive a coherent log of a single conversion (contrary to bulk). The mode off disables the server-side logging of all conversions.
- conversionTimeout Specifies a timeout in seconds after which conversions automatically terminate. Specifying the value "0" means that there is no timeout. By default, no timeout is configured.
- callbackTimeout When clients specify callbacks without a timeout, this value will be used as a default timeout (in seconds) for connections to the callback URL. The default value is 30 (seconds).
- callbackMaxTimeout Callback timeouts with a negative or zero value are treated as an infinite timeout. If infinite timeouts are undesirable for your server, you can limit it to this value (in seconds). By default, no maximum timeout is configured.
- assetPackageMaxSize Limits the maximum size of the asset package (in bytes). A value of 0 or a negative value indicates that there is no size limit. By default, no maximum size is configured.
- assetPackageFiles This parameter limits the maximum number of files that an asset package may contain. A value of 0 or a negative value indicates that there is no file limit. The default value is 1000.
- apiKeys This parameter specifies a comma separated list of strings that are used as API keys. See [Restricting Client Access](#page-30-0) [\(p. 29\)](#page-30-0) for more information.
- apiKeysPath Similar to apiKeys, but instead of a comma separated list it specifies the path to the file "apikeys.json" containing a JSON object with API keys as keys and a description as value. See [Restricting](#page-30-0) [Client Access](#page-30-0) [\(p. 29\)](#page-30-0) for more information.
- adminKey This parameter specifies a key for privileged access to the service.
- adminKeyPath Similar to adminKey, but specifies the path to the file "adminkey.txt" which contains the admin key.

These server parameters can be configured in various ways:

#### **Java System Properties**

As system properties server parameters have the following form:

com.realobjects.pdfreactor.webservice.parameterName=parameterValue

To specify system properties for the PDFreactor Web Service, add them to the section "VM Arguments" in the "PDFreactor/jetty/start.ini" file, below the "--exec" line like this:

-Dcom.realobjects.pdfreactor.webservice.parameterName=parameterValue

#### **Important**

The parameter name must be prefixed with com. realobjects.pdfreactor.webservice.

#### **Servlet Init Parameters**

Init parameters are specified in the "PDFreactor/jetty/contexts/service.xml" file. They appear similar to this:

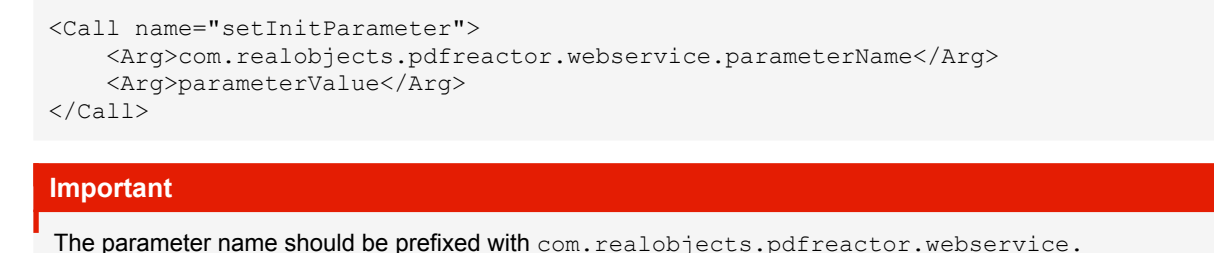

#### **Environment Variables**

Another way to set server parameters is in form of environment variables. How exactly enviroment variables are set is dependent on your system, however it should be similar to this:

export PDFREACTOR\_PARAMETERNAME=parameterValue

#### **Important**

The parameter name is upper cased and must be prefixed with PDFREACTOR

#### **Configuration File**

Server parameters can also be configured in a special configuration file. For this, create a new file "pdfreactorwebservice.config" at the same location where the "pdfreactor-webservice.jar" is located, which is usually in the "PDFreactor/jetty/lib/ext" directory. The content of this configuration file is one or more lines, each consisting of the following:

parameterName=parameterValue

This format is similar to Java's properties file format.

#### **Parameter Priority**

Should the same server parameter be specified in multiple ways (e.g. as system property and environment variable), the parameter with the highest priority is chosen. The priority is as follows, with the first item having highest priority:

- 1. Configuration file
- 2. System property
- 3. Environment variable
- 4. Servlet init parameter

## <span id="page-29-0"></span>**2.4.10 Callbacks**

When performing asynchronous conversions, you usually have to regularly poll the progress of these conversions to determine when they are finished. As an alternative, you could also use callbacks which will notify you automatically about certain steps of the conversion by performing an HTTP POST request to a specified URL. The posted data is either in JSON, XML or plain text format, depending on the content type that is specified for the callback. Some callbacks return the same data model as if you had called the appropriate

API methods. If the specified format is plain text, the data consists of a small string containing only a minimum amount of information.

The following callback types are available:

#### **Callbacks**

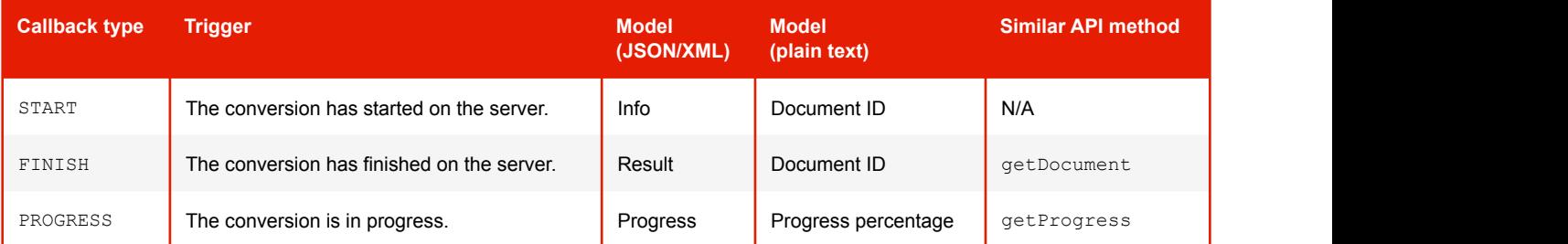

If you want to be notified once the conversion is done, this example demonstrates how to add a simple "ping" that just posts the document ID of the finished conversion to your serve.

#### *Example 29: Adding a ping*

```
config.setCallbacks(new Callback()
     .setUrl("http://myServer/myEndpoint1")
     .setType(CallbackType.FINISH)
     .setContentType(ContentType.TEXT));
```
The next example demonstrates how to add a PROGRESS callback that will be called every 2 seconds until the conversion is finished. The posted data will be in JSON format.

*Example 30: Adding a progress notifier*

```
config.setCallbacks(new Callback()
```
- .setUrl("http://myServer/myEndpoint2")
- .setType(CallbackType.PROGRESS)
- .setContentType(ContentType.JSON)
- .setInterval(2));

## <span id="page-30-0"></span>**2.4.11 Restricting Client Access**

When your PDFreactor service is accessible for a large number of clients or is located in a public cloud, it may be desireable to retrict access to it so that only authorized clients can use the API. This can be done with so called "API keys". API keys are arbitrary strings that clients must send with each request, otherwise the request will be rejected.

API keys can be configured via the server parameters (see [Server Parameters](#page-27-1)  $(p. 26)$ ) apiKeys or apiKeysPath. The first parameter specifies a comma separated list of API keys. The latter one specifies the path to a file "apikeys.json". That file contains a single JSON object with API keys as keys and a description of the API key as value. This is useful if you use lots of different API keys for different clients and want to have an onverview of which API key is used for which client.

To gain access, clients must always send a valid API key with each request. When usine one of the wrappers, an API key can be conveniently set like this (Java example):

pdfReactor.setApiKey("myApiKey");

When using the REST API directly, the API key must always be included in the URL as a query parameter:

```
/rest/version?apiKey=myApiKey
```
## <span id="page-31-0"></span>**2.4.12 Monitoring**

Server administrators may wish to monitor the PDFreactor Web Service and gain access to conversion statistics or server specifics. This can be done via the monitoring REST API.

#### **RESTful Resources**

- /monitor/server Provides information about the server environment, amount of CPU cores, available memory, environment variables, Java system properties and the PDFreactor service. This includes all server parameters (see [Server Parameters](#page-27-1) [\(p. 26\)](#page-27-1)) except for the admin key parameters.
- /monitor/conversions Provides an overview of all conversions. This includes queued conversion requests, currently running conversions as well as the amount of total conversions and failed conversions.
- /monitor/conversions/running Same as /monitor/conversions, but provides only information about running conversions.
- /monitor/conversions/queued Same as /monitor/conversions, but provides only information about queued conversion requests.
- /monitor/conversions/finished Shows the number of conversions that have finished since the server started.
- /monitor/conversions/finished/successful Shows the number of conversions that have successfully finished since the server started.
- /monitor/conversions/finished/failed Shows the number of conversions that have failed since the server started.

#### **Note**

The monitoring API does not store any conversion information, except for the number of finished and failed conversion. Once the conversion is finished, all information about it is lost.

## <span id="page-31-1"></span>**2.5 API Comparison**

The following table shows a comparison between the API methods available in the Java library, in wrappers and as RESTful resources. Please note that depending on the wrapper language, the method signature might be slightly different.

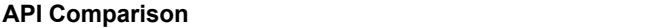

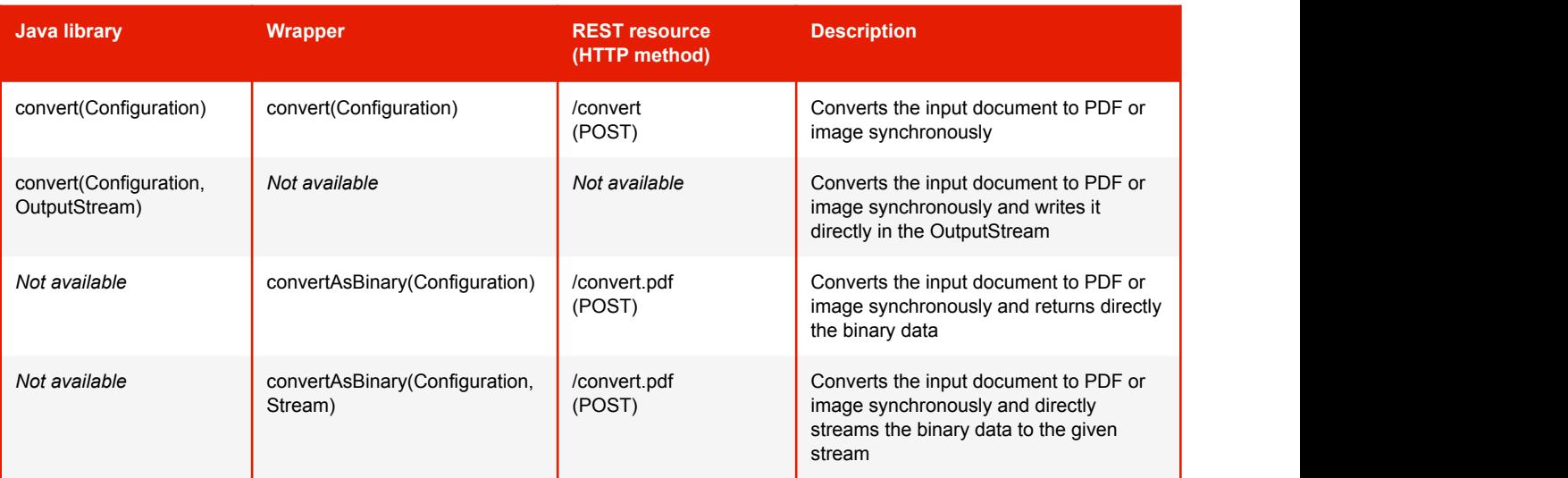

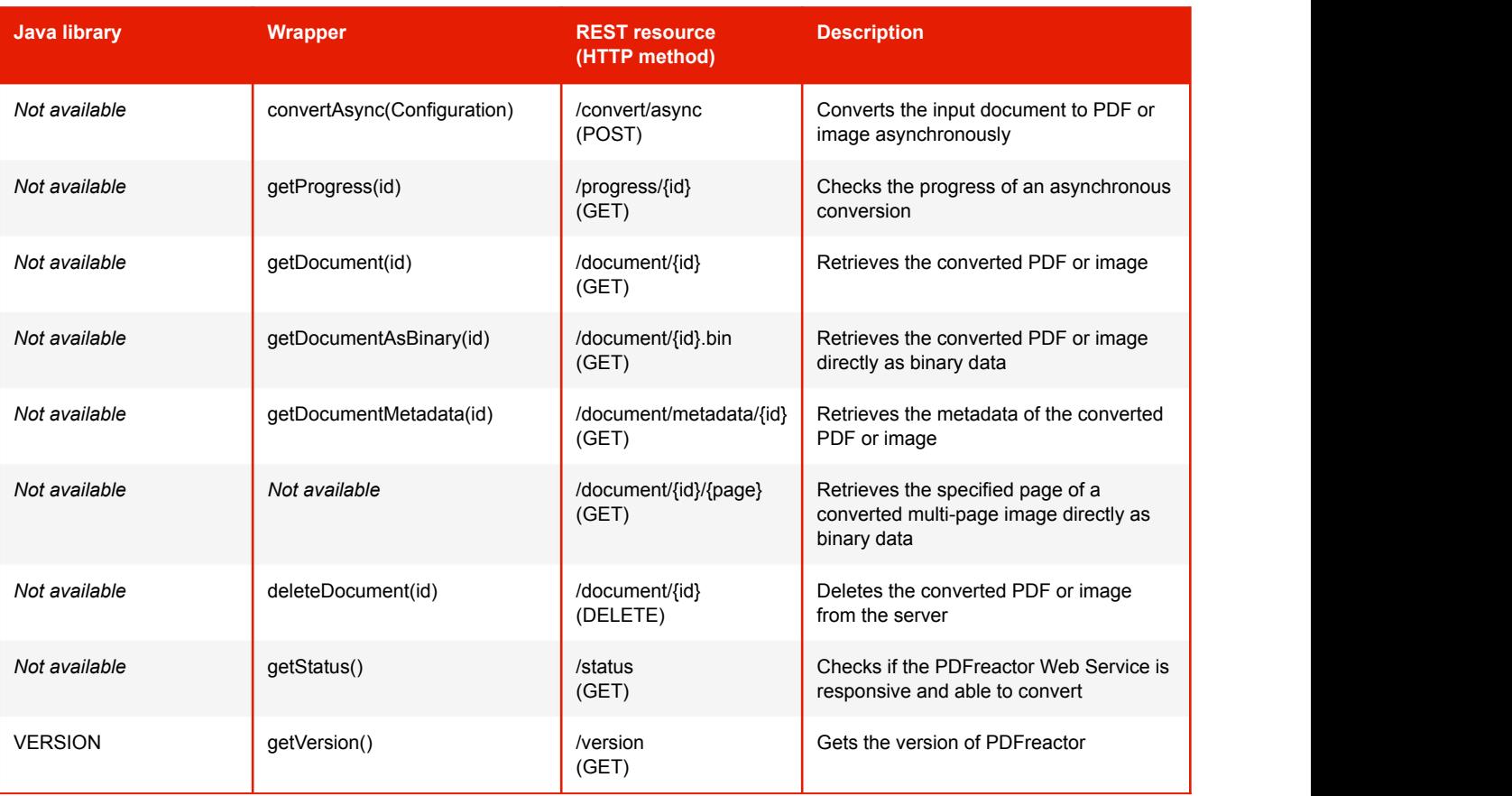

The API **/document/{id}/{page}** is only available in REST. In the Java library and the wrappers, you can simply access the appropriate entry of the array property documentArray of the Result object.

Some methods do not directly return anything (e.g. deleteDocument and getStatus), however, all methods throw appropriate exceptions. RESTful resources respond with appropriate status codes.

The method getVersion does not exist in the API of the Java library, here the version is available as the constant VERSION.

## <span id="page-32-0"></span>**2.5.1 What API Method Should I Use?**

When using PDFreactor Web Service clients, you have several convert API methods (or RESTful resources) at your disposal. Depending on the use case, some API methods are more efficient than others.

#### **Small Documents**

#### *Simple Case*

Small and simple documents are best converted using the convertAsBinary API method. This method is the most efficient since the document is directly returned as binary data without any additional overhead.

#### *Complex Case*

For more complex documents you should use the convert API method. This returns a result object containing the document as a base64-encoded string, as well as a log, number of pages and exceeding content information. When using this method, the PDF document is converted and stored in-memory. It also has slightly more overhead but the result object contains helpful information about the conversion.

#### **Large Documents**

When converting large documents, you should convert asynchronously using the convertAsync API method. This has several advantages: Firstly, the connections to the server are closed directly after receiving the conversion request, thus avoiding keeping connections open for extended periods of time which is timeout and error prone. Secondly the client's integration does not block during the conversion and you have more control over when to retrieve the converted document. Lastly the document is stored on the file system of the server, so it does not allocate any memory.

## <span id="page-33-0"></span>**2.6 License Key**

## <span id="page-33-1"></span>**2.6.1 Evaluation Mode**

Without a license key PDFreactor runs in evaluation mode. In evaluation mode it is possible to integrate and test PDFreactor just like the full version but the resulting PDF document will include watermarks and additional evaluation pages.

#### <span id="page-33-2"></span>**2.6.2 Receiving a License Key**

To obtain a license key, please visit the [PDFreactor website \(https://www.pdfreactor.com\).](https://www.pdfreactor.com/) It provides information about all available licenses and how to receive license keys.

## <span id="page-33-3"></span>**2.6.3 Setting the License Key**

RealObjects provides you a license key file in XML format.

The license key can be set as a string using the setLicenseKey method of the Configuration class.

Example:

```
String licensekey = "<license>... your license ...</license>";
config.setLicenseKey(licensekey);
```
#### **Note**

You can ensure that no eval or license notices are added to PDF documents using an appropriate error policy:

config.setErrorPolicies(ErrorPolicy.LICENSE)

This forces PDFreactor to throw an exception instead of adding notices to PDF documents (see [Error Policies](#page-35-2) [\(p. 34\)](#page-35-2)).

#### <span id="page-33-4"></span>**2.6.4 Setting the License Key in the Web Service**

For integrators that use the PDFreactor Web Service with either one of the wrapper APIs or the REST API, it may be useful to not set the license key in their client-side integration. In this case, you can just copy the "licensekey.txt" file to the "PDFreactor/jetty/lib/ext" directory (where the "pdfreactor.jar" and the "pdfreactor-webservice.jar" files are located). PDFreactor will automatically scan for a license key file in that location and use it if one is found.

## <span id="page-34-0"></span>**2.7 Observing Document Content**

When converting documents into PDF, it may be desireable to programmatically observe certain parts of the document content to ensure that the PDF result is as excepted. This can be especially important for highly dynamic input documents for which the result might not have been validated prior to the conversion.

There are currently two parts of the content that can be observed: Exceeding content and missing resources. Exceeding content observes content that overflows certain boundaries, missing resources observes all resources that could not be loaded during conversion.

All content observed this way is logged in the normal PDFreactor log. In addition to that, it is logged in separate, machine-parsable logs which can be retrieved and analyzed after the conversion has finished to verify the result.

A content observer can be configured like this:

```
ContentObserver contentObserver = new ContentObserver();
// set up contentObserver, see below...
config.setContentObserver(contentObserver);
```
## <span id="page-34-1"></span>**2.7.1 Exceeding Content**

Content that does not fit into its pages can be logged as well as programmatically analyzed. This functionality is enabled and configured by using the content observer and requires two arguments:

#### **The first one specifies what to analyze:**

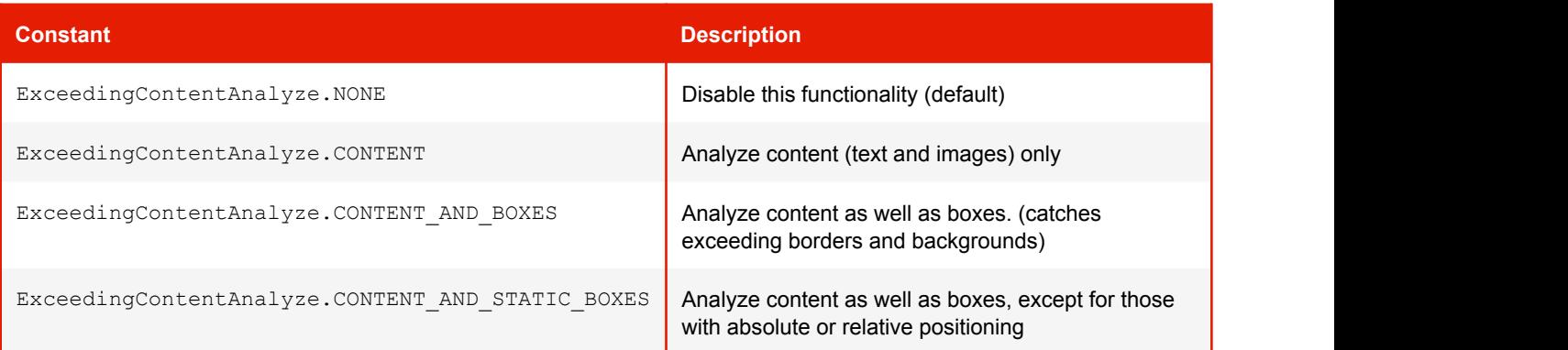

#### **The second one specifies how to analyze:**

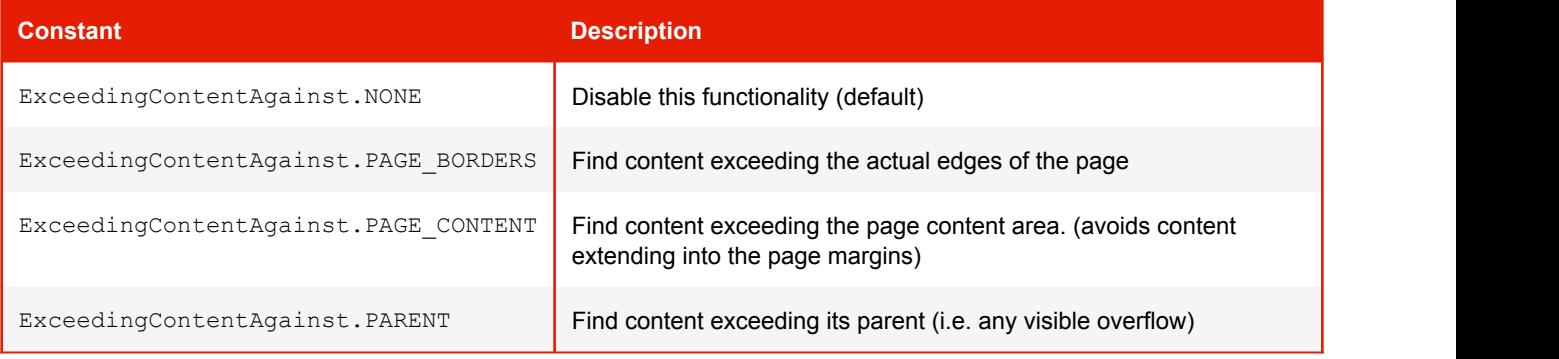

#### For example:

contentObserver

.setExceedingContentAnalyze(ExceedingContentAnalyze.CONTENT\_AND\_STATIC\_BOXES)

.setExceedingContentAgainst(ExceedingContentAgainst.PAGE\_CONTENT);

To programmatically process the results you can get an array of  $ExceedingContent$  objects using the method getExceedingContents. Please see the API documentation for details on this class.

#### <span id="page-35-0"></span>**2.7.2 Missing Resources**

To ensure that all resources referenced in the input document (or in other resources) are loaded, configure the content observer like this:

contentObserver.setMissingResources(true);

After the conversion, you can access and analyze a log containing all missing resources using the method getMissingResources. It returns an array of MissingResource objects which contains the resource description, type (e.g. style sheet, image, etc.) as well as a description why the resource is missing. If the log is null, no resources are missing. Please see the API documentation for details on this class.

#### <span id="page-35-1"></span>**2.7.3 Connections**

It is also possible to log all connections or connection attempts performed by PDFreactor. For this, configure the content observer like this:

contentObserver.setConnections(true);

A log containing all connections or connection attempts can be accessed after the conversion via the getConnections method. It returns an array of Connection objects which contain data about the connection. For HTTP connections, the data includes the status code as well as request and response headers. Please see the API documentation for details on this class.

## <span id="page-35-2"></span>**2.8 Error Policies**

It is possible to adjust PDFreactor's default error policy. Depending on the configured policy, the conversion will now fail if certain criteria are met. The following error policies can be set and will terminate the conversion:

- LICENSE The conversion will now fail if no full license key is set. this ensures that generated PDFs won't contain any evaluation watermarks.
- MISSING RESOURCES The conversion will now fail if any resources could not be loaded. If a detailed list of missing resources is required, use an appropriate ContentObserver (see [Missing Resources](#page-35-0) [\(p. 34\)](#page-35-0)) instead.

Error policies can be set like this:

config.setErrorPolicies(ErrorPolicy.LICENSE, ErrorPolicy.MISSING RESOURCES);

## <span id="page-35-3"></span>**2.9 Debugging Tools**

When integrating PDFreactor, especially during the trial and development phases, it might be useful to retrieve debugging information about the conversion. The most convenient way to do this is by enabling the debug mode of PDFreactor. This can be done in the configuration like this:

config.setEnableDebugMode(true);

This causes PDFreactor to do the following:

• Append a log to the generated PDF with the highest log level
- Attach the source document to the PDF in various stages:
	- The original input document ("OriginalSource.txt")
	- The input document after XSLT pre-processing ("FinalSource.txt")
	- The initially parsed input document ("OriginalDocument.txt")
	- A pretty-printed version of the above ("OriginalDocumentPP.txt")
	- The input document after all modifications (JavaScript etc.) are completed ("FinalDocument.txt")
	- A pretty-printed version of the above ("FinalDocumentPP.txt")
- Attach all used external resources like style sheets, scripts, images etc. as a ZIP file ("res.dat")
- The PDFreactor log ("Log.txt")
- A list of the current Java system properties ("SystemProperties.txt")
- A log of all URL connection attempts performed by PDFreactor ("Connections.txt")
- A log of all resources that could not be loaded ("MissingResources.txt")

## **Important: Important: Exception Handling in Debug Mode**

When the debug mode is enabled, PDFreactor will no longer throw any exceptions. Instead, in case of an exception, a text document is returned that contains the conversion log as well as the exception that would have been thrown.

# 3. INPUT FORMATS

PDFreactor can process the following input formats. By default, it automatically tries to identify the right format.

# **3.1 HTML + CSS**

HTML is directly rendered by PDFreactor using a default CSS style sheet for HTML in addition to the document's style.

HTML is parsed by the built-in HTML5 parser which parses the document according to HTML5 rules. This means that elements missing closing tags (such as  $\langle p \rangle$  without  $\langle p \rangle$ ) are handled as demanded by the HTML5 specifications. SVG and MathML Elements should be used without having their respective namespaces specified.

It is also possible, albeit discouraged, to enable the legacy XHTML parser and its cleanup processes.

#### **Note**

Documents with an <html> root element are automatically detected as HTML documents. The document type can also be forced to HTML or XML via the API.

# **3.2 XML + CSS**

Like HTML, XML documents can be styled via CSS. Because XML does not have a default CSS style sheet, you will have to provide one for your specific XML language.

Alternatively or in addition to directly styling the XML content it can be processed by the built-in  $XSLT<sup>9</sup>$ processor, either to modify it or to convert it to HTML.

# **3.3 Resource Loading**

PDFreactor automatically loads linked external resources, e.g. from tags like  $\langle$ link>,  $\langle$ img> etc. If the respective server does not respond within 60 seconds, loading of the resource will be aborted and it will not be included in the document. The timeout in milliseconds can be configured via the resourceRequestTimeout configuration option:

```
Java: config.setResourceRequestTimeout(10000);
PHP: $config["resourceRequestTimeout"] = 10000;
.NET: config.ResourceRequestTimeout = 10000;
CLI: --resourceRequestTimeout 10000
```
<sup>9</sup>*Extensible Stylesheet Language Transformations [\(http://www.w3.org/TR/xslt\)](http://www.w3.org/TR/xslt)*

For documents including relative resources, like

```
<img src="images/a.png" />
<a href="/english/index.html">...</a>
<link href="../css/layout.css" rel="stylesheet" type="text/css" />
```
PDFreactor needs a base URL<sup>10</sup> to resolve these resources. If your input document source is a URL, the base URL will be set automatically. In all other cases you have to specify it manually:

```
Java: config.setBaseURL("http://someServer/public/");
PHP: $config["baseURL"] = "http://someServer/public/";
.NET: config.BaseURL = "http://someServer/public/";
CLI: --baseURL "http://someServer/public/"
```
It is also possible to specify file URLs:

```
Java: config.setBaseURL("file:///directory/")
PHP: $config["baseURL"] = "file:///directory/";
.NET: config.BaseURL = "file:///directory/";
CLI: --baseURL "file:///directory/"
```
# **3.4 Compound Formats**

In addition to rendering HTML and XML styled with CSS, PDFreactor is also able to render documents with compound formats such as images, SVGs or barcodes, so-called replaced elements.

The replaced elements can be mapped to arbitrary elements using styles.

You can use namespaces to include other document formats to integrate XML elements from a different namespace directly within your document.

## **3.4.1 Images**

PDFreactor has support for the image formats PNG, JPEG, GIF, TIFF, BMP, ICU, CUR, PAM, PBM, PGM, PPM as wells as limited support for PSD, DCX, ICNS and RGBE.

Images are embedded by PDFreactor "as-is", whenever possible, unless the propeties [-ro-image-recompression](#page-186-0) or [-ro-image-resampling](#page-186-1) are used. This means that images are not modified in any way and will be embedded without any re-encoding and without any loss in quality. Possible discrepancies in perceived quality might occur depending on the PDF viewer and the zoom level.

PDFreactor supports the img element per default in HTML. For other XML languages, you can use proprietary CSS extensions to define an image element. For example, in an XML vocabulary where an image element is <image source='test.jpg'>, the corresponding CSS definition would be:

```
image {
   -ro-replacedelement: image;
   -ro-source: -ro-attr(source);
}
```
<sup>10</sup>*Uniform Resource Locator [\(http://www.w3.org/Addressing/](http://www.w3.org/Addressing/))*

To define an element as image element, you must specify the replaced element formatter for images for this element, as displayed in the example above. Using the  $-$ ro $-$ source property, you can select an attribute of this element. The value of this attribute must always be of the type  $URI<sup>11</sup>$  and is used to load the image.

#### **Note**

Corrupted images, embedded "as-is", may lead to corrupted PDF output.

# **3.4.2 SVG**

PDFreactor supports the following SVG types: SVG and SVGZ. PDFreactor automatically converts SVG<sup>12</sup> documents referenced via the img element. Example:

```
<img src="diagram.svg" />
```
Alternatively, you can embed SVG directly into your documents:

```
a circle:<br/>
<svg width="100" height="100">
     <circle cx="50" cy="50" r="45" fill="yellow" stroke="black" />
</svg>
<br/>sometext.......
```
#### **Note**

When using non-HTML5 documents, an SVG namespace has to be added and used: 

```
<svg:svg xmlns:svg="http://www.w3.org/2000/svg" width="100" height="100">
    <svg:circle cx="50" cy="50" r="45" fill="yellow" stroke="black" />
</svg:svg>
```
#### **Rasterization**

SVGs are embedded into the PDF as vector graphics, keeping them resolution independent. However, SVGs containing masks, filters or non-default composites have to be rasterized<sup>13</sup>. This behavior can be configured using CSS:

The style [-ro-rasterization: avoid](#page-212-0) disables the aforementioned SVG features to avoid having to rasterize the image.

The property [-ro-rasterization-supersampling](#page-213-0) configures the resolution of the rasterization. The default value is 2, meaning twice the default CSS resolution of  $96dpi$ . Accepted values are all positive integers. Higher resolution factors increase the quality of the image, but also increase the conversion time and the size of the output documents.

<sup>&</sup>lt;sup>11</sup> Uniform Resource Identifier ([http://www.w3.org/Addressing/\)](http://www.w3.org/Addressing/)<br><sup>12</sup> Scalable Vector Graphics [\(http://www.w3.org/Graphics/SVG/\)](http://www.w3.org/Graphics/SVG/)<br><sup>13</sup> Rasterization is the task of taking an image described in a vector graphics format and c

## **CMYK Colors in SVG**

PDFreactor supports CMYK colors in SVGs. Those are passed to the PDF as-is, as long as the SVG is not rasterized.

*Example 31: Setting the stroke color to black*

```
stroke="cmyk(0.0, 0.0, 0.0, 1.0)"
```
## **3.4.3 Barcode**

PDFreactor supports displaying barcodes in documents using the Barcode XML format from Barcode4J:

```
<p><br />b>EAN-13:</b></p>
<barcode:barcode xmlns:barcode="http://barcode4j.krysalis.org/ns"
    message="123456789012">
    <barcode:ean-13/>
</barcode:barcode>
<br>sometext.......
```
**For details about Barcode XML see**

<http://barcode4j.sourceforge.net>

## **3.4.4 MathML**

PDFreactor supports displaying MathML<sup>14</sup> in documents using the MathML XML format.

```
<math:math mode="display" xmlns:math="http://www.w3.org/1998/Math/MathML">
  <math:mrow>
    <math:munderover>
      <math:mo>&#x222B;</math:mo>
      <math:mn>1</math:mn>
      <math:mi>x</math:mi>
    </math:munderover>
    <math:mfrac>
      <math:mi>dt</math:mi>
      <math:mi>t</math:mi>
    </math:mfrac>
   </math:mrow>
</math:math>
```
#### **For details about the available MathML elements see**

<http://jeuclid.sourceforge.net/testsuite/index.html>

# **3.4.5 QR Code**

PDFreactor supports displaying QR codes<sup>15</sup> in documents using the following style:

```
.qrcode {
   -ro-replacedelement: qrcode;
}
```
<sup>&</sup>lt;sup>14</sup> Mathematical Markup Language [\(http://www.w3.org/Math/\)](http://www.w3.org/Math/)<br><sup>15</sup> Quick Response Code (<http://www.denso-wave.com/qrcode/index-e.html>)

If the replaced element is applied to an HTML link, the reference URL (resolved against the base URI) is used as the content of the QR code, e.g.:

```
<a href="http://www.pdfreactor.com" class="qrcode"></a>
```
In any other case the text content of the element is used, e.g.:

```
<span class="qrcode">
BEGIN:VCARD
VERSION:2.1
N:Doe
FN:John
TEL:+1-555-123-456
TEL;FAX:+1-555-123-457
EMAIL:johndoe@johndoe.com
URL:http://www.johndoe.com
END:VCARD
</span>
```
QR Codes can be tweaked using the following CSS properties:

- [-ro-qrcode-errorcorrectionlevel](#page-210-0) Sets the error correction level of the QR code. Possible values are  $L$ (default),  $M$ ,  $Q$  and  $H$ .
- [-ro-qrcode-quietzonesize](#page-211-0) Sets the size of the quiet (empty) zone around the QR code in modules ( $QR \ code$  "square" widths). The default value is 1. Possible values are 0 (no quiet zone) and positive integers.
- [-ro-qrcode-forcedcolors](#page-210-1) By default, QR codes are black on white. When setting this property to none, the CSS properties [color](#page-161-0) and [background-color](#page-143-0) are used instead.
- -ro-grcode-quality By default, The QR code is built from multiple squares. This method is fast and looks correct in print. However, in PDF viewers on screen the edges of neighboring squares may be visible. When setting this property to high the squares are combined into one object, ensuring a seamless look, at the cost of performance.

## **3.4.6 Object and Embed**

PDFreactor supports the object and embed elements of HTML. You can use either element or a combination of both to embed any type of data such as for example a flash animation. The most simple code to do so is:

```
<embed src="myflash.swf" width="256" height="256"
        type="application/x-shockwave-flash"/>
```
#### **Note**

Besides flash you can also embed various other formats, e.g. videos. The data is automatically embedded in the PDF, but whether or not it is displayed depends on the formats supported by your PDF viewer.

## **3.4.7 iframes**

An iframe allows another document, for example content from other pages, to be embedded inside an existing one.

## **The source document**

There are two ways to define the inner document of an iframe. The first option is to use the src attribute and specifying the URL from which the document should be loaded. The URL might be absolute or relative and should refer to an HTML document.

The second option is useful if the inner document is very short and simple. When using the  $\text{smooth}$  attribute, its value is set to be the inner document's source code.

```
<iframe src="http://www.pdfreactor.com" width="600" height="400">
</iframe>
<iframe srcdoc="<p>Hello World</p>">
    <b>This is fallback text in case the user-agent does not support
        iframes.</b>
</iframe>
```
#### **Note**

If both attributes have been set, srcdoc has priority over src.

#### **Seamless**

If the seamless attribute has been set, the iframe's document behaves as it would be in the document that contains the iframe. That means that the width and height of the iframe are ignored and the inner document is shown completely if possible.

Furthermore, the borders of the iframe are removed and most importantly all styles from the outer document are inherited by the inner document.

When generating the PDF, the headings and other bookmark styles inside the iframe are passed through, so they can be found in the bookmark list.

The seamless attribute is a boolean attribute, which means that if it is true it exists and false otherwise. The only valid values of seamless are an empty string or "seamless". The attribute can also be used without any value:

```
<iframe src="http://www.pdfreactor.com" width="600" height="400"
             seamless>
</iframe>
```
#### **Note**

Generally, true and false are INVALID values for boolean attributes.

#### **Customization**

Using CSS styles, it is possible to customize the look and functionality of iframes.

The border, padding and margin can be set or removed with the appropriate styles.

```
iframe {
   border: none;
   padding: 0px;
   margin: 0px;
}
```
By default, if seamless is false neither style sheets nor inline styles are passed down to the iframe's document. However, by using the property [-ro-passdown-styles](#page-205-0), this behavior can be customized.

When generating a PDF with the bookmarks feature enabled, the headings in the document are added as bookmarks to quickly navigate the document.

Using the property  $-$ ro-bookmarks-enabled it is possible to enable or disable this feature for iframes, thus allowing the headings of the inner document to be added to the bookmarks list or not. The property can be either set to  $true$  or  $false$ . If the iframe is seamless, it is set to true by default.

```
<iframe src="http://www.pdfreactor.com" width="600" height="400"
     seamless="seamless" style="-ro-passdown-styles:stylesheets-only;
     -ro-bookmarks-enabled:false;">
</iframe>
```
# **3.4.8 Canvas Element**

PDFreactor has built-in support for the canvas element of HTML5. The canvas element is a dynamic image for rendering graphics primitives on the fly. In contrast to other replaced elements the content of the canvas element must be generated dynamically via [JavaScript](#page-45-0) [\(p. 44\)](#page-45-0), instead of referencing an external resource that contains the content to be displayed (as is the case for example for images).

Below is a simple code fragment which renders shadowed text into a canvas element:

```
<head>
    <script type="text/javascript">
        function draw() {
           var ctx = document.getElementById("canvas").getContext('2d');
          ctx.font = "50px 'sans-serif''; ctx.shadowBlur = 5;
           ctx.shadowColor = "#aaa";
           ctx.shadowOffsetX = 2;
           ctx.shadowOffsetY = 2;
           ctx.fillStyle = "black";
           ctx.fillText("PDFreactor",0,50);
 }
    </script>
</head>
...
<body onload="draw();">
    <canvas id="canvas" width="400" height="300">
       Canvas element is not supported.
    </canvas>
</body>
```
#### **Note**

The creation of shadows is a time-consuming task and can, depending on the content to be generate, considerably increase the creation time of the PDF. Thus shadows should be used with caution if the creation time of the PDF is important.

## **Resolution Independence**

PDFreactor by default does not use a resolution-dependent bitmap as the core of the canvas. Instead it converts the graphics commands from JavaScript to resolution-independent PDF objects. This avoids resolution-related issues like blurriness or pixelation.

Shadows cannot be convert to PDF objects. So those are added as images. This does not affect other objects in the canvas.

Accessing ImageData of a canvas or setting a non-default composite causes that canvas to be rasterized entirely.

This behavior can be configured using CSS:

The style [-ro-rasterization: avoid](#page-212-0) disables functionality that causes the rasterization of the canvas.

The style -ro-rasterization: always forces the canvas to be rasterized in any case.

The property [-ro-rasterization-supersampling](#page-213-0) configures the resolution at which the canvas or shadows are rasterized. The default value is 2, meaning twice the default CSS resolution of 96dpi. Accepted values are 1 to 4. Higher resolution factors increase the quality of the image, but also increase the conversion time and the size of the output documents. This does not affect canvas objects that are not rasterized.

## **3.4.9 PDF Pages as Images**

PDFreactor can losslessly embed pages from other PDFs as images in the document to be converted to PDF. To use a PDF as an image in a document, simply use the  $\pm mq$  element, like you would for any other image. Example:

<img src="http://resources.myserver.com/report.pdf" />

In the example above, the PDF image will always display the first page of the PDF. You can select which page should be displayed using the CSS property  $-$ ro-source-page. The example below shows how to display page 5 of the PDF:

<img src="http://resources.myserver.com/report.pdf" style="-ro-source-page: 5" />

PDF images expose the page count of their source document to JavaScript via the proprietary property roPageCount of the img HTML element. If the object is not a PDF image roPageCount will return 0. In the following example, let's assume we have a PDF image with the id "pdfimage":

```
var reportPdf = document.getElementById("pdfimage");
var pageCount = reportPdf.roPageCount;
```
# **3.4.10 Filters and Shadows**

Certain effects, like blurring, are not natively supported by the PDF format. In such cases, PDFreactor has to generate an image of the corresponding element, with the effects already applied. The image can always be displayed in the PDF and if necessary an invisible text overlay above the image ensures, that the text inside the element can still be selected, copied and is accessible, e.g. to screen readers.

The CSS properties that require element rasterization are:

- [box-shadow](#page-157-0) (only the shadow itself is rastered. The content of the element can be rendered as usual).
- [filter](#page-176-0)
- [text-shadow](#page-220-0)

The resolution of the resulting image can be customized via the  $-$ ro-rasterization-supersampling property. The default value is 2, meaning 192dpi, as a compromise between quality, performance and size.

Please note that increasing the resolution or applying shadows and filters on large or many elements will not only increase the size of the converted PDF but may also slow down PDF readers.

#### **3. Input Formats**

As a safeguard against memory and performance issues, the maximum size of a single rasterized image is limited to 2 megapixels. This is still large enough to cover an A4 page-sized image with the default supersampling.

## **Note**

If the only filter function used is  $\text{on}$ acity, consider using the CSS property  $\text{on}$ acity instead. PDFreactor uses native PDF functionality to render the transparent element, thus avoiding the drawbacks of rasterization.

# <span id="page-45-0"></span>**3.5 JavaScript**

## **Note**

This chapter refers to JavaScript in the input document, processed by PDFreactor like in a browser. There are also:

- [The JavaScript API that allows using PDFreactor from JavaScript in a browser](#page-22-0) [\(p. 21\)](#page-22-0)
- [Scripts added to the resulting PDFs, processed by the PDF-viewer](#page-67-0) [\(p. 66\)](#page-67-0)

PDFreactor can be configured to process JavaScript that is embedded into or linked from input HTML documents. This functionality can be enabled as follows:

config.setJavaScriptMode(JavaScriptMode.ENABLED);

It is also possible to manually add scripts:

```
config.setUserScripts(new Resource().setContent("console.log(\"test\")"));
```
#### **See**

The PDFreactor API documentation for details on these API methods.

JavaScript processing during PDF conversion works like it does in a browser, with some exceptions:

- Alerts and other dialogs are logged and do not stop script processing.
- The delay parameter of setTimeout is used only for scheduling, and does not cause actual delays. setInterval is treated like setTimeout.
- There are no security measures based on the origin of URLs ("cross-site scripting").

JavasScript processing is subject to a few other limitations that will be eliminated in future versions of PDFreactor:

- DOM access to elements inside embedded SVGs may be subject to minor limitations. Reading from and manipulating form elements is not fully supported. Specific features of other compound formats, like MathML, are not specifically supported.
- Coordinates (e.g. retrieved via getClientRects) are relative to their pages, which might lead to unexpected results in some situations.
- Redirects (e.g. changing window.location) are not possible.
- After setting a CSS short-hand, the long hand values cannot be retrieved.

## **3.5.1 JavaScript modes**

In addition to disabled and enabled there are additional modes that can improve performance or are required for the correct creation of charts from certain libraries.

## *No Layout*

Same as enabled, except that no information about the layout is available to JavaScript, effectively disabling methods like getClientRects. This also means that JavaScript cannot cause layouts, which can save time when using complex libraries or frameworks with no need to retrieve layout information.

## *Time-Lapse*

Same as enabled, except that Date.getTime() returns rapidly increasing values simulating a faster passing of time. This, for example, makes  $\frac{1}{2}$ Query based animations conclude immediately.

## *Real-Time*

Different from the other modes, as is replicates the behavior of browsers closer, at the cost of performance. However, it may break other libraries and should therefore only be used when it is the only mode that supports the required libraries.

## **3.5.2 JavaScript libraries and frameworks**

**The following JavaScript libraries and frameworks were tested:**

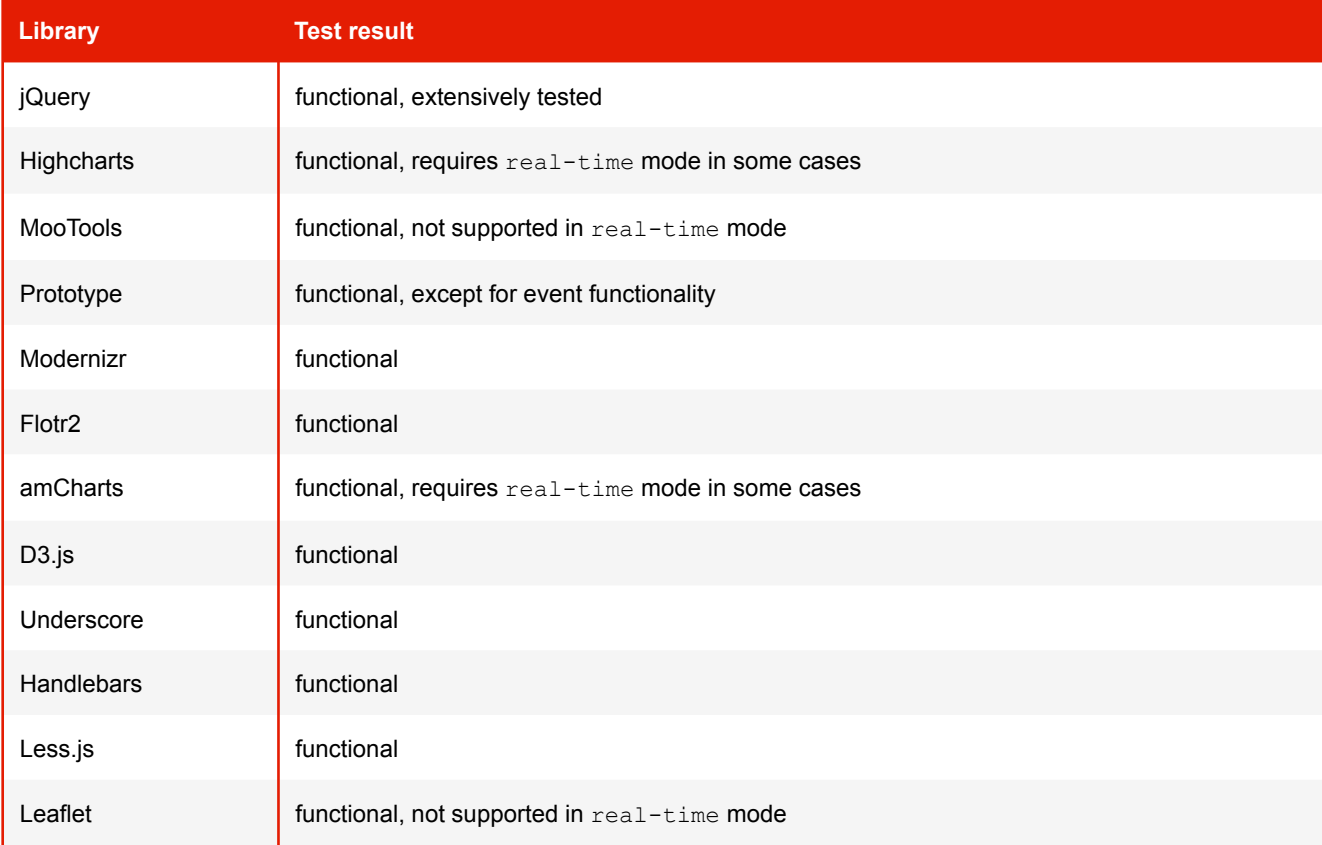

## **3.5.3 Proprietary Access to Layout Information**

PDFreactor allows JavaScript access to some layout information via the proprietary object [ro.layout](#page-115-0) [\(p. 114\)](#page-115-0).

## *Descriptions*

Many proprietary JavaScript functions return so called Description objects: PageDescription, BoxDescription, etc. These objects provide layout information on the specific type of document item, such as a document page.

#### **Note**

Description objects are snapshots of the particular moment they were created. Changing the document after getting one has no effect on it.

## **PageDescriptions**

Describes the dimensions of a page and its rectangles as well as some further information. The rectangles are described by using [ClientRect](#page-118-0) or [DOMRect](#page-119-0). [PageDescription](#page-122-0)s can be retrieved by providing the index of the desired page. The first page has the index 0.

*Example 32: Retrieving the PageDescription of the second page in the document*

```
var pageDesc = ro.layout.getPageDescription(1);
```
#### **BoxDescriptions**

Describes the position and dimensions of the rectangles of a box as well as some further information. The rectangles are described by using [ClientRect](#page-118-0) or [DOMRect](#page-119-0).

*Example 33: Retrieving a BoxDescription from an element*

```
var element = document.querySelector("#myElem");
var boxDescriptions = ro.layout.getBoxDescriptions(element);
if (boxDescriptions.length > 0) {
    var boxDescription = boxDescriptions[0];
}
```
## **LineDescriptions**

Contains information about a line of text. It can be retrieved from a BoxDescription.

*Example 34: Retrieving LineDescriptions from a BoxDescription*

var lineDescriptions = boxDescription.lineDescriptions;

## *ClientRects and DOMRects*

A [ClientRect](#page-118-0) or [DOMRect](#page-119-0) contains the position and dimensions of a rectangle. While ClientRect consists of *integer* values, DOMRect consists of *float* values. So it is generally recomended to get DOMRect, because it is more precise.

To retrieve the DOMRect from Page- and BoxDescription use the getter functions that take an optional string parameter. This parameter specifies the length unit of the values of the DOMRect and has to be one of the following absolute CSS units: "px", "pt", "pc", "cm", "mm", "in" or "q". By default this value is "px". ClientRect values are always in "px".

*Example 35: Retrieving a ClientRect from a BoxDescription*

var marginRect = boxDescription.marginRect;

*Example 36: Retrieving a DOMRect (with dimensions in centimeters) from a BoxDescription*

```
var marginRect = boxDescription.getMarginRect("cm");
```
## **3.5.4 PDF Output Options**

It is possible to specify portions of the PDFreactor configuration in document JavaScript at runtime during the conversion. This can be useful if you want to dynamically create PDF attachments, specify PDF-specific settings like encryption on the fly, change the page order according to content-specific criteria, etc.

You can access these PDF output options via the proprietary object [ro.pdf](#page-116-0) [\(p. 115\)](#page-116-0). For a full list of supported properties refer to [JavaScript Objects and Types](#page-115-1) [\(p. 114\)](#page-115-1). The default value of these properties is taken from their respective configuration setting from your PDFreactor configuration. For example, if you have specified the author to be "John Smith" in your configuration, the value of the ro.pdf.author property will also be "John Smith" initially and can be changed as desired.

*Example 37: Adding an attachment*

This example adds a text file to the generated PDF.

```
ro.pdf.attachments.push({
   name: 'myAttachment.txt'
   data: 'This is a text attachment'
});
```
*Example 38: Removing a page*

This example uses a custom page order to eliminate the third page from the document.

 $ro.pdf.\text{pageOrder} = "1..2, 4...-1";$ 

*Example 39: Setting PDF properties*

Even if the integration code specifies an author and a title in the configuration, these values can be overridden at runtime.

Original configuration:

```
config.setAuthor("Brian Greene");
config.setTitle("The Elegant Universe");
```
Override at runtime:

```
ro.pdf.author = "Stephen Hawking";
ro.pdf.title = "The Universe in a Nutshell";
```
*Example 40: Creating dynamic attachments*

In some cases it might be desirable to specify PDF attachments not in the PDFreactor API, but dynamically via JavaScript, depending on the document. This example shows how to add a PDF attachment from JavaScript.

```
ro.pdf.attachments.push({
   name: "log.txt",
   data: "My log text.",
   description: "A JavaScript log"
});
```
## **3.5.5 Exporting Data From JavaScript**

Sometimes it can be desirable to make data from JavaScript available to the PDFreactor integration for processing after the conversion has finished. You can export data from document JavaScript via the ro.exports JavaScript property. The exported data can then be accessed on the Result object via the getJavaScriptExports() API method.

You can export any data type with ro. exports [\(p. 114\)](#page-115-2). However, since the method getJavaScriptExports() returns a string, the data will be converted internally. If the data type is not a string, PDFreactor will try to convert it to JSON. If the data can't be converted, a generic string representation of it is used or null if none is available. This means that you can conveniently export JavaScript objects or arrays, and then parse the data back from JSON.

*Example 41: Exporting data from JavaScript*

```
Export an object:
```

```
ro.exports = {
      message: "my exported data",
       content: [ 1, 2, 3 ]
 \mathbf{r} ; and \mathbf{r} is the contract of \mathbf{r} is the contract of \mathbf{r}result.getJavaScriptExports() will return the following string:
```
{"message":"my exported data","content":[1,2,3]}

This string can then be parsed or processed further.

## **3.5.6 awesomizr.js**

The JavaScript library *awesomizr.js* is a collection of helpful functions for the use with PDFreactor. You have to import the JavaScript and in same cases the corresponding CSS.

You can add the library by using the PDFreactor API method set UserScripts(). To add the respective CSS, use the method setUserStyleSheets():

```
config
     .setUserStyleSheets(new Resource().setUri("awesomizr.css"))
     .setUserScripts(
        new Resource().setUri("awesomizr.js"),
        new Resource().setContent("Awesomizr.createTableOfContents();"));
```
#### **Note**

Of course, the library and the stylesheet can alternatively be imported by the document itself. However, please note that some functions only work with PDFreactor.

The capabilities of *awesomizr.js* include:

- [Rotating table headers to reduce the table header width](#page-84-0) [\(p. 83\)](#page-84-0)
- [Adaptive Page Break Insertion](#page-91-0) [\(p. 90\)](#page-91-0)
- [Creating a Table of Contents](#page-94-0) [\(p. 93\)](#page-94-0)

# 4. OUTPUT FORMATS

PDFreactor supports multiple output formats, including PDF and various image formats:

# **4.1 PDF Output**

PDF is the default output Format of PDFreactor.

Generally PDFreactor generates PDFs with the Adobe PDF version 1.4. However, some PDF features may require viewers that support newer versions of PDF.

[PDF/A](#page-58-0) [\(p. 57\)](#page-58-0) and [PDF/X](#page-59-0) [\(p. 58\)](#page-59-0) conformance may force different PDF versions.

#### **Note**

The PDF documents created with PDFreactor may contain additional metadata, which may require a PDF reader that is able to display a later version of Adobe PDF correctly.

Some features of PDFreactor are specific to this output format:

## **4.1.1 Bookmarks**

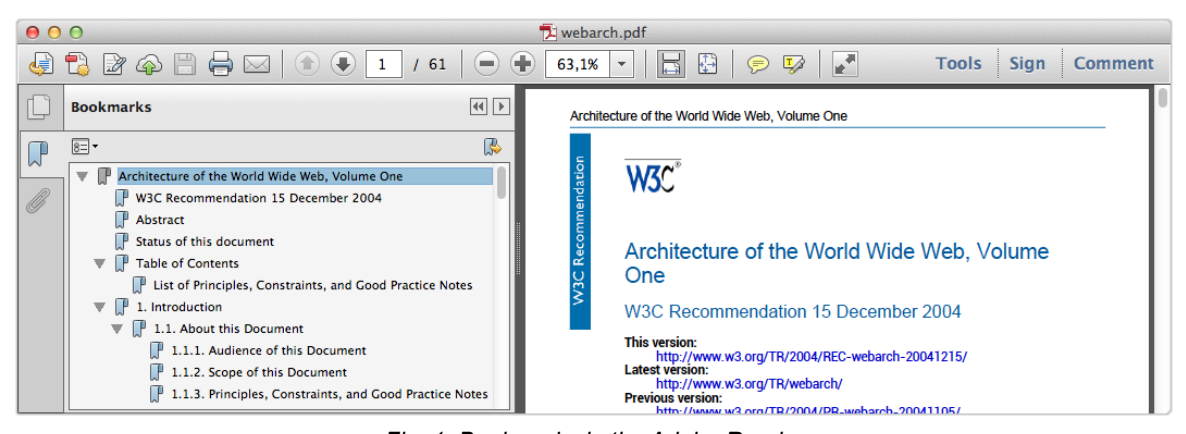

*Fig. 1: Bookmarks in the Adobe Reader*

PDFreactor adds bookmarks to your document by using the following API method:

config.setAddBookmarks(true);

When the default HTML mode is enabled, the following bookmark levels are applied by default:

h1 { -ro-bookmark-level: 1;} h2 { -ro-bookmark-level: 2;} h3 { -ro-bookmark-level: 3;} h4 { -ro-bookmark-level: 4;} h5 { -ro-bookmark-level: 5;} h6 { -ro-bookmark-level: 6;} Using the [-ro-bookmark-level](#page-148-1) style you can create bookmarks which link to arbitrary XML elements in your PDF files.

element { -ro-bookmark-level: 1 }

Using this property, one can structure the specified elements within the bookmark view of the PDF viewer. The elements are ordered in ascending order. The element with the lowest bookmark level is on top of the bookmark hierarchy (similar to HTML headlines). Several bookmark levels can be set using the -ro-bookmark-level style.

The property  $-ro-bookmark-state$  defines whether the entry is initially open, showing its descendants in the bookmark view of the PDF viewer. With the property [-ro-bookmark-label](#page-148-3) it is possible to define the bookmark title. By default, the element's text content is used.

## <span id="page-52-0"></span>**4.1.2 Links**

PDFreactor can add links to your documents when using the following API method:

```
config.setAddLinks(true);
```
When the default HTML mode is enabled, the following link styles are applied by default:

```
a[href] { -ro-link: -ro-attr(href); }
a[name] { -ro-anchor: -ro-attr(name); }
```
Using the styles  $-$ ro $-$ link and  $-$ ro $-$ anchor arbitrary elements can be defined to be links or anchors.

```
linkElement[linkAttribute] { -ro-link: -ro-attr(linkAttribute); }
anchorElement[anchorAttribute] { -ro-anchor: -ro-attr(anchorAttribute); }
```
Please also see [Attachments](#page-65-0) [\(p. 64\)](#page-65-0).

## **The clickable areas of links**

The style  $-ro-link-area$  can be used to specify how the 'clickable' areas of a link are determined:

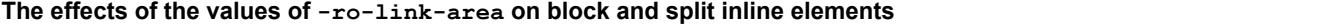

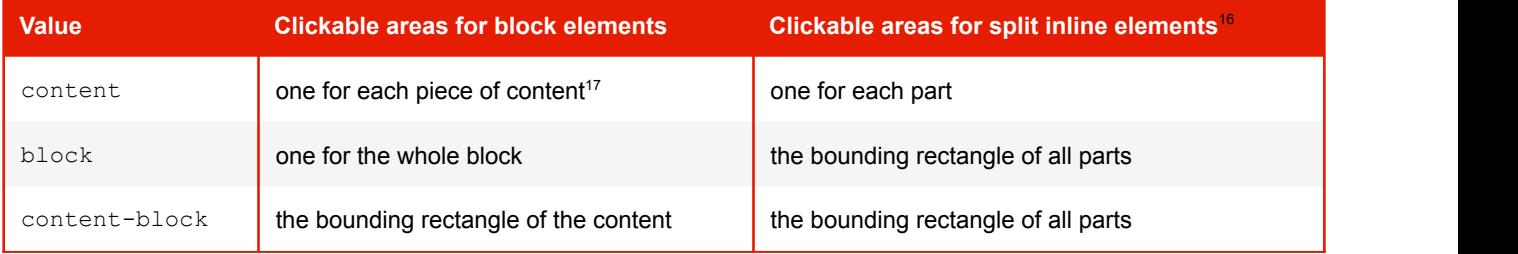

This style is not inherited. It has to be set on the same element as -ro-link.

# **4.1.3 Comments**

It is possible to add PDF comments to the document using the following API method:

config.setAddComments(true);

<sup>16</sup>*split inline: inline element (e.g. span) spread over multiple lines and therefore split into at least two parts*

<sup>17</sup>*In this case a "piece of content" can be text, an image or an empty block*

Depending on how the comment information is stored in your HTML source document, there are several style rules that can be applied. The most common use-cases are to either create a comment from an empty element (where any information is stored in its attributes) or to create a comment from a non-empty element (where the content is the text encompassed by the element):

```
Example 42: Creating a comment from an empty element
```
## **HTML**

```
<span class="comment" text="My Comment."></span>
```
#### **CSS**

```
span.comment {
   -ro-comment-content: -ro-attr(text);
}
```
*Example 43: Creating a comment from a non-empty element*

#### **HTML**

```
<span class="comment">This text is commented</span>
```
#### **CSS**

```
span.comment {
   -ro-comment-content: content();
}
```
There are different styles to visualize a comment in the PDF:

- note Creates a small icon. This is the default style for all comments.
- invisible Does not create any visual effects.
- highlight Highlights the background of a section of text.
- underline Underlines a section of text with a straight line.
- strikeout Strikes out a section of text.
- squiggly Underlines a section of text with a squiggly line.

The comment styles highlight, underline, strikeout and squiggly are only applicable to comments that encompass a section of text.

The following example demonstrates how to style a simple comment.

```
Example 44: Styling a comment
HTML
 <span class="comment">This is a styled comment</span>
CSS
 span.comment {
    -ro-comment-content: content();
     -ro-comment-style: underline;
 }
Note
```
The visualization is ultimately dependent on the PDF viewer and may vary across viewers and/or platforms.

Comments can be customized further by using a variety of style rules. Besides content and style, you can also customize the following properties:

- *Title:* The title of the comment. In some cases, this is also used for the author. Use the CSS property [-ro-comment-title](#page-171-0) to specify the title.
- *Color:* The color of the comment. The default value for the color depends on the comment style chosen. Use the CSS property [-ro-comment-color](#page-168-0) to set a color.
- *Date:* The date of the comment. When no date is specified, the current date is used. Use the CSS property [-ro-comment-date](#page-169-0) to set the date.
- *Date Format:* The format of the date you specified. The syntax is identical to Java's SimpleDateFormat<sup>18</sup>. . Use the CSS property  $-$  ro-comment-dateformat to specify a date format for the comment's date.
- *Position:* The position of the comment icon (only applicable for the comment style note). Use the CSS property [-ro-comment-position](#page-169-2) to specify a position for the comment's note icon.
- *Initial state:* The initial state of the comment, i.e. whether the comment should be open or closed when the PDF is opened in a viewer. Use the CSS property  $-$  ro-comment-state to specify the initial state of the comment bubbles. The state can be either open or closed with the latter being the default value.

<sup>18</sup>*SimpleDateFormat API documentation: <http://docs.oracle.com/javase/7/docs/api/java/text/SimpleDateFormat.html>*

The following sample shows how to customize all of the aforementioned properties.

## *Example 45: Creating a customized comment*

```
.comment {
   \frac{1}{x} Content: get the content of the comment from the text content of the element \frac{x}{x} -ro-comment-content: content();
    /* Title: get the title from the "author" attribute of the element */
    -ro-comment-title: -ro-attr(author);
    /* Style: set the comment style to "note" */
    -ro-comment-style: note;
      /* Color: specify a color for the comment */
    -ro-comment-color: steelblue;
   /* Date: get the date from the "date" attribute of the element */ -ro-comment-date: -ro-attr(date);
    /* Date Format: specify a custom date format */
    -ro-comment-dateformat: "yyyy/dd/MM HH:mm:ss";
    /* Position: shift the comment icon to the right side of the page */
    -ro-comment-position: page-right;
   /* Initial state: open comment bubbles when the PDF is opened */ -ro-comment-state: open;
    /* additional styles */
}
```
Please see the documentation of the individual CSS properties for more information.

## **Advanced Comments**

In some cases, comments have a separate start and end tag. In this case the additional style rules  $-r_0$ [comment-start](#page-170-1) or [-ro-comment-end](#page-170-1) have to be set to match the comment's start and end elements.

*Example 46: A comment with different start and end tags*

```
commentstart {
   /* some customizations */
   -ro-comment-content: -ro-attr(text);
   -ro-comment-title: -ro-attr(author);
    -ro-comment-style: highlight;
   /* define the comment start element */
   -ro-comment-start: -ro-attr(uid)
}
commentend {
   /* define the comment end element */
   -ro-comment-end: -ro-attr(uid);
}
```
## **4.1.4 Metadata**

The title of a generated PDF document, as well as the additional metadata author, subject and keywords, can be specified in multiple ways:

By default the <title> tag as well as various <meta> tags are read.

The metadata can also be read from other elements using the properties  $-{\rm root}$ ,  $-{\rm root}$ , [-ro-subject](#page-217-0) and [-ro-keywords](#page-188-0).

#### **Note**

When a metadata property applies to multiple elements the values are concatenated. Therefore it is recommended to disable the default set elements when specifying other ones:

#### *Example 47: Set the document title from first heading*

```
/* Disable setting title from title or meta tags */head * {
   -ro-title: none;
}
/* Set title from first heading */
body > h1:first-of-type {
   -ro-title: content();
}
```
The metadata of the document can be overridden from the API:

```
config.setAuthor("John Doe");
config.setTitle("Architecture of the World Wide Web, Volume One");
config.setSubject("Architecture of the world wide web");
config.setKeywords("w3c, www");
```
The code above creates metadata as shown in the screenshot below:

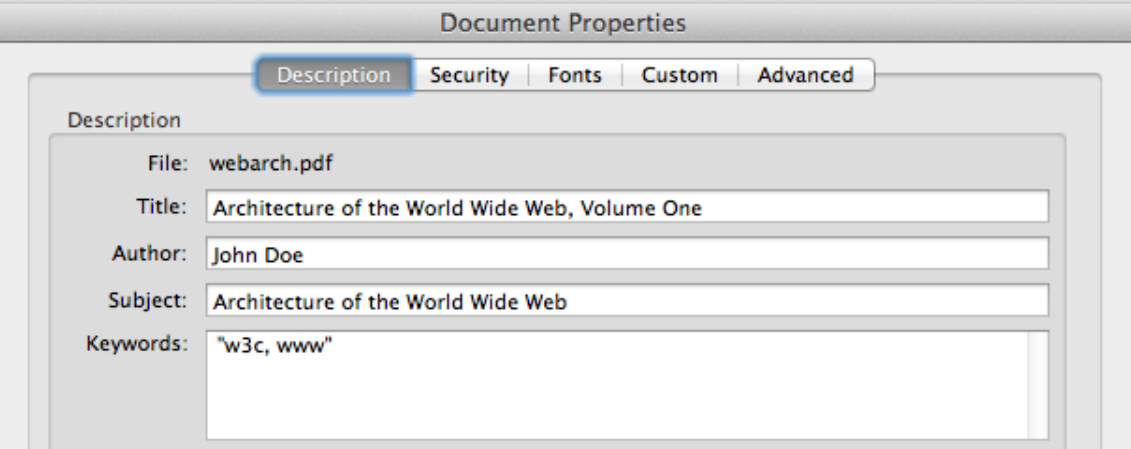

*Fig. 2: Document properties dialog of Adobe Reader*

## **Custom Properties**

You can also add custom properties to the documents, for which you can define the name and value, e.g.

```
config.setCustomDocumentProperties(
        new KeyValuePair("feedback address", "peter@miller.com"));
```
## **4.1.5 Interactive PDF Forms**

HTML forms are automatically rendered by PDFreactor. In addition, you can also convert HTML forms to fully functional interactive PDF forms (sometimes referred to as AcroForms) using the proprietary CSS property [-ro-pdf-format](#page-207-0). This property must be specified for the forms you wish to convert to an interactive PDF form.

Example form:

```
<form id="credentials">
    First Name: <input type="text" value="firstname" />
   Last Name: <input type="text" value="lastname" />
    <input type="submit" />
\langle/form>
```
To convert the form with the ID "credentials" to an AcroForm, you can use this style declaration:

#credentials, #credentials > input { -ro-pdf-format: pdf; }

Using this style declaration, only the form with the ID "credentials" and the input fields contained in this form are converted to an AcroForm when the PDF is rendered. Only the forms and form elements having this CSS style are converted. You can convert all forms and input fields using this CSS code:

form, form input { -ro-pdf-format: pdf; }

# **4.1.6 Tagged PDF**

Tagged PDF files contain information about the structure of the document. The information about the structure is transported via so-called "PDF tags". Tagging a PDF makes it accessible assitive technology like screen readers. Furthermore, it can improve the results of copy and paste and enable advanced export from the PDF, allowing destinations to replicate the document structure and to reflow text.

Using the setAddTags API method, you can add PDF tags to the PDF documents generated with PDFreactor. If you are generating a PDF from HTML input, the HTML elements and the resulting layout are automatically mapped to the appropriate PDF tag structures, so all you have to do is set the following property to enable this feature:

```
config.setAddTags(true);
```
#### **Note**

PDF tagging is automatically enabled when it is required by a PDF conformance, like [PDF/A-1a, PDF/A-3a](#page-58-0) [\(p. 57\)](#page-58-0) or [PDF/UA](#page-59-1) [\(p. 58\)](#page-59-1).

#### **Creating tagged PDFs from non-HTML input documents**

When generating PDFs from XML dialects, like DocBook, the elements of this XML language cannot be mapped to PDF tag types automatically. Most of the tag structure is still generated from the information available from the layout of paragraphs, lists, tables and so on. It is, however, necessary to manually mark elements with semantic or structural properties, especially headings.

To do so you can map XML elements to PDF tag types using proprietary CSS. The relevant properties are [-ro-pdf-tag-type](#page-209-0) and [-ro-alt-text](#page-140-0), as well as to some extend [-ro-pdf-tag-table-summary](#page-209-1) and [-ro-pdf-tag-actual-text](#page-208-0) .

"-ro-pdf-tag-type" is used to map an element of the XML language you are using to a PDF tag, for example:

```
sect1 > title {
   -ro-pdf-tag-type: "H2";
}
```
If you were using DocBook, this would map the "title" elements inside "sect1" elements to the PDF tag "H2" (heading, level 2).

The property " $-$ ro-alt-text" is used to specify an alternative description for an XML element. Example:

```
img {
   -ro-pdf-tag-type: "Figure";
}
img[alt] {
   -ro-alt-text: -ro-attr(alt);
}
```
The example above maps the HTML element  $\langle\text{img}\rangle$  to the PDF tag "Figure", and the content of its altex attribute to an alternative description for this tag.

You can use the property  $-$ ro-formelement-name to define which elements or attributes in the input document are used as the source for the names of form elements in the generated PDF. By default, the names are adopted from the value attribute of the form element.

Using the [-ro-radiobuttonelement-group](#page-212-1), the name for radio button groups can be adopted in the same way. By default, it will be adopted from the name attribute of the radio button element.

## <span id="page-58-0"></span>**4.1.7 PDF/A Conformance**

PDFreactor supports the creation of PDF/A-1a or PDF/A-3a conformant files, as well as other PDF/A subformats, which, however, will not be covered in detail.

PDF/A is a family of ISO standards ("ISO 19005") for long-term archiving of documents. The goal of these standards is to ensure the reproduction of the visual appearance as well as the inclusion of the document's structure. All information necessary for displaying the document in the same way every time is embedded in the file. Dependencies on external resources are not permitted. PDF/A-1a and PDF/A-3a also require the output PDF documents to be tagged, providing accessible documents. PDFreactor will automatically ensure the requirements are met as far as possible.

Many companies and government organizations worldwide require PDF/A conformant documents.

PDF/A-1a is the strictest PDF/A standard while the newer PDF/A-3a is more lenient, e.g. allowing transparency and attachments.

PDF/A imposes the following restrictions, which PDFreactor automatically enforces (overriding configuration settings), so no manual intervention is required unless noted otherwise:

- All used fonts are embedded.
- All images are embedded.
- Multi-media content is forbidden.
- PDF Script is prohibited. (Does not affect JavaScript in the source HTML document)
- Encryption is disallowed.
- The PDF must be tagged.
- Metadata included in the PDF is required to be standard-based XMP.
- Colors are specified in a device-independent manner. (see below)
- Transparency is disallowed. (PDF/A-1 only)
- Attachments are disallowed. (PDF/A-1 only)

PDF/A documents must use either RGB or CMYK colors exclusively (color keywords and gray colors will be converted appropriately). By default RGB colors are expected. Using CMYK requires an output intent including an [ICC](#page-60-0) profile. (It is also possible to specify an RGB profile to replace the default sRGB.) Please see ICC [Profiles and Output Intents](#page-60-0) [\(p. 59\)](#page-60-0).

To create a PDF/A conformant document, the method setConformance can be used in the PDFreactor integration, e.g.:

config.setConformance(Conformance.PDFA3A);

The supported PDF/A conformance levels are PDF/A-1a, PDF/A-1b, PDF/A-2a, PDF/A-2b, PDF/A-2u, PDF/ A-3a, PDF/A-3b and PDF/A-3u.

## **Recommendation**

It is also possible to create documents that are [PDF/UA](#page-59-1) [\(p. 58\)](#page-59-1) compliant in addition to being PDF/A compliant, combining the benefits of both formats for maximum accessibility and archivability. We highly recommend adding PDF/UA conformance when creating PDF/A documents:

config.setConformance(Conformance.PDFA3A\_PDFUA);

## <span id="page-59-1"></span>**4.1.8 PDF/UA Conformance**

PDF/UA is a standard for accessible PDF documents, which has been adopted as a recommendation or requirement by many organizations worldwide.

It primarily defines correct PDF tagging. The only other restriction that may require manual intervention is that the document must have a title. (If the title is not specified in the input document, it can be set via the API method setTitle.)

PDFreactor can create PDF/UA compliant documents. Tagging is done by a sophisticated algorithm. For most documents it does not require any manual tweaking to produce results that pass accessibility checks with no errors and little to no warnings.

To create a PDF/UA conformant document, the method setConformance can be used in the PDFreactor integration, e.g.:

```
config.setConformance(Conformance.PDFUA);
```
## **Recommendation**

It is also possible to create documents that are [PDF/A](#page-58-0) [\(p. 57\)](#page-58-0) compliant in addition to being PDF/UA compliant, combining the benefits of both formats for maximum accessibility and archivability. We recommend adding PDF/A-3a conformance when creating PDF/UA documents, as long as the additional restrictions are met by the input document.

config.setConformance(Conformance.PDFA3A\_PDFUA);

## <span id="page-59-0"></span>**4.1.9 PDF/X Conformance**

PDFreactor supports the creation of PDF/X conformant files, specifically PDF/X-1a:2001, PDF/X-3:2002, PDF/ X-1a:2003, PDF/X-3:2003, PDF/X-4 and PDF/X-4p. PDF/X restrictions and requirements are enforced as far as possible, which may cause configuration settings to be overridden or conversions to fail with an error message describing non-compliant content or settings that have to be resolved manually. The restrictions and requirements of PDF/X include:

- All Fonts must be embedded.
- Multimedia content and non-printable annotations are prohibited.
- Encryption is prohibited.
- No scripts may be embedded. (This does not affect JavaScript in the input document.)
- Transparency is prohibited (except in PDF/X-4).
- Colors must be specified as CMYK, gray, keywords or spot. (PDF/X-3 relaxes this restriction to allow RGB. However, this requires ICC profile based conversion, which not ever print workflow can handle.)
- An output intent is required, consisting of an output condition identifier string and an ICC profile. (Depending on the exact conformance and target environment it may be legal or required to omit the ICC profile, as long as the identifier is known to the target environment. Constants for the default profiles of Adobe Acrobat Pro DC are available for usage with PDF/X-4p. Please note that the availability of these default profiles may vary between different versions of Acrobat Pro.) Please see [ICC Profiles and Output Intents](#page-60-0) [\(p. 59\)](#page-60-0).
- $\cdot$  If the title is not specified in the input document, it can be set via the API method  $setTitle.)$

To create a PDF/X conformant document, the method setConformance can be used in the PDFreactor integration, e.g.:

```
config.setConformance(Conformance.PDFX4);
```
# <span id="page-60-0"></span>**4.1.10 ICC Profiles and Output Intents**

PDFreactor allows you to set the output intent of the PDF document, consisting of an identifier and an ICC profile. This is required for certain  $PDF/A$  and  $PDF/X$  conformance modes, with the ICC profile being optional in some cases. The example below demonstrates how to use the API method setOutputIntent():

```
Configuration config = new Configuration();
OutputIntent outputIntent = new OutputIntent()
     .setIdentifier("ICC profile identifier");
     // Use this if you are loading the ICC profile via URL (ignored if data is set)
     .setUrl("URL/to/ICC/profile");
     // Use this if you want to specify the ICC profile's binary data
     .setData(iccProfileByteArray);
config.setOutputIntent(outputIntent);
```
The method setIdentifier() sets a string identifying the intended output device or production condition in human- or machine-readable form. The method setUrl points to an ICC profile file and the method setData sets the binary data of such a profile, the latter having priority.

## **4.1.11 Print Dialog Prompt**

PDFreactor can be configured to immediately display a print dialog when a PDF file created with PDFreactor is opened. To do so, the setPrintDialogPrompt method of the PDFreactor class must be used. Example:

```
config.setPrintDialogPrompt(true);
```
## **4.1.12 PDF Compression**

Using the API method setFullCompression, PDF files can be generated with full compression, thus reducing the file size of the resulting PDF document.

#### Example usage:

```
config.setFullCompression(true);
```
#### **Note**

Your PDF reader needs to support Adobe PDF version 1.5 in order to be able to display PDF documents created with full compression enabled.

#### **Note**

This lossless compression generally has little impact on the size of images. However, it is possible to use proprietary CSS properties to significantly reduce the resolution and quality of images and thus the file size of the PDF. See [-ro-image-recompression](#page-186-0) and [-ro-image-resampling](#page-186-1) for more information.

# **4.1.13 Encryption and Restrictions**

PDFreactor can protect generated PDF documents via 40 or 128 bit encryption.

To encrypt the output PDF, set the encryption strength to a value other than ENCRYPTION NONE:

```
config.setEncryption(Encryption.TYPE 128);
```
When the PDF document is opened, the user has to supply the user password in order to view the content. When no user password is set, the PDF can be viewed by any user. In either case, certain restrictions are imposed. These can be suspended by supplying the owner password. You can set the passwords as follows:

```
config.setUserPassword("upasswd");
config.setOwnerPassword("opasswd");
```
Both passwords are optional, but recommended for security reasons.

By default, all restrictions are imposed on the PDF document. You can, however, exclude selected ones by using the following methods:

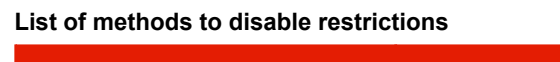

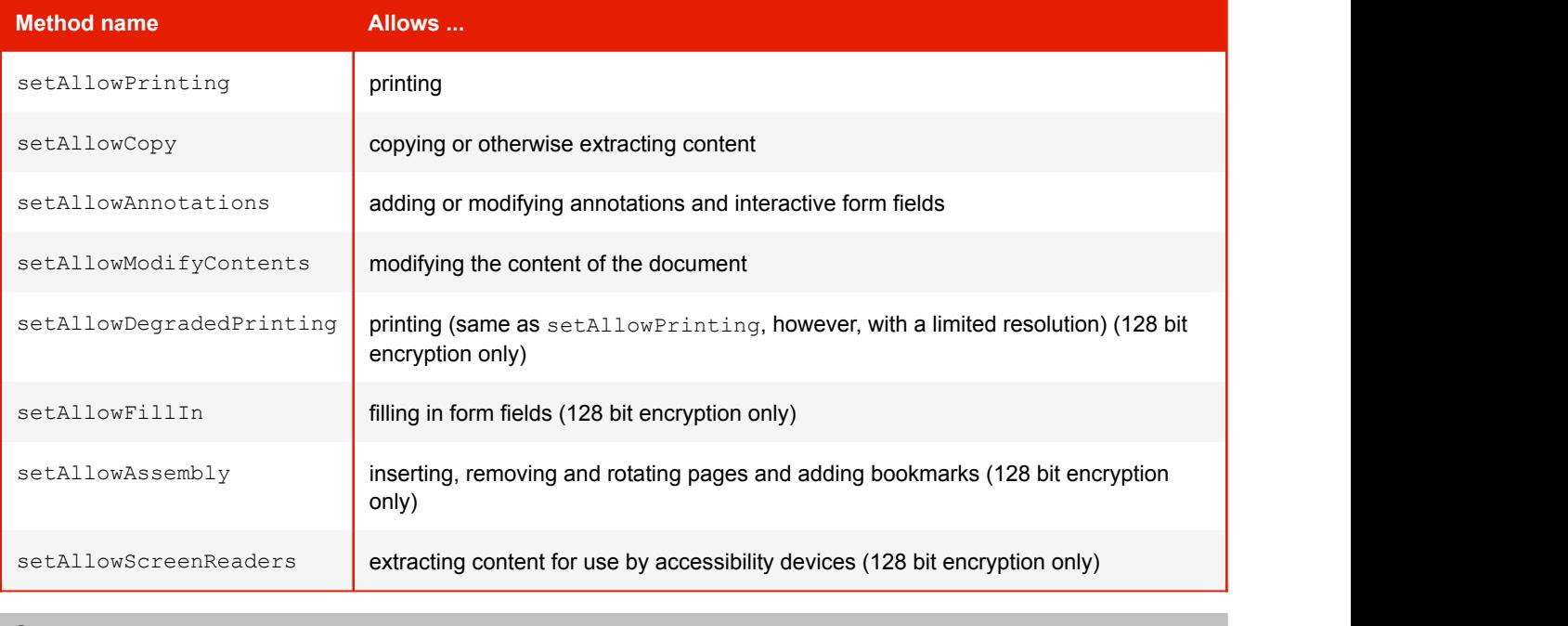

#### **See**

API docs for further information.

# **4.1.14 Viewer Preferences**

You can configure the initial presentation of the document in the viewer by setting viewer preferences. Setting viewer preferences will activate / deactivate certain options of the viewer, for example it allows to hide the viewer's toolbar when the document is opened.

Note that these preferences are not enforced, i.e. if you decide to set the HIDE\_TOOLBAR preference, the user can still display the toolbar again when viewing this PDF if he decides to do so. Setting this preference only affects the default state of the toolbar when the document is opened, but does not enforce this state.

Some viewer preferences also influence the default settings of the print dialog of the viewer.

You can set viewer preferences by using the method setViewerPreferences, e.g.:

```
config.setViewerPreferences(ViewerPreferences.PAGE LAYOUT SINGLE PAGE,
   ViewerPreferences.DISPLAY_DOC_TITLE);
```
## PDFreactor supports the following viewer preferences:

#### **List of Viewer Preferences**

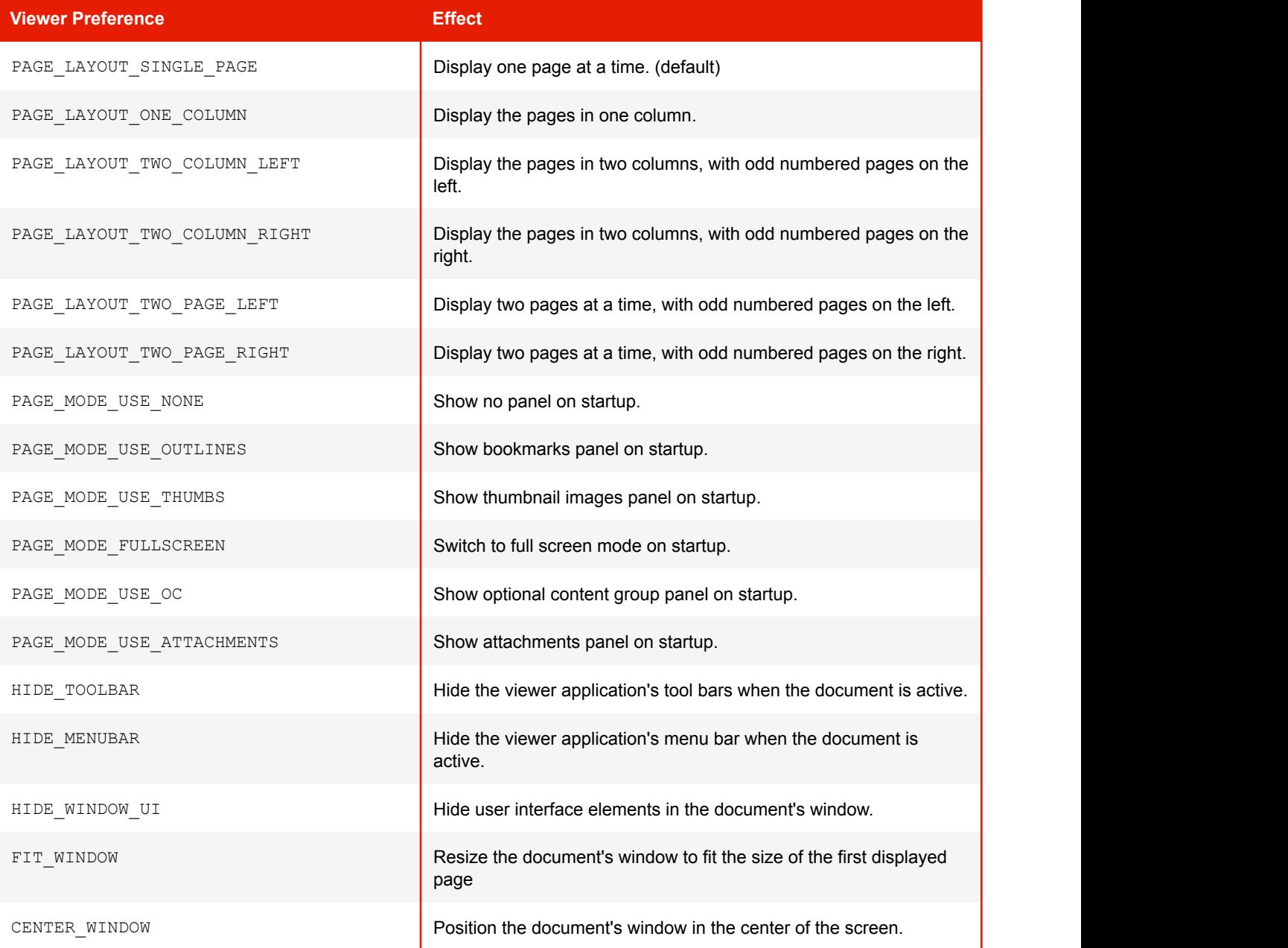

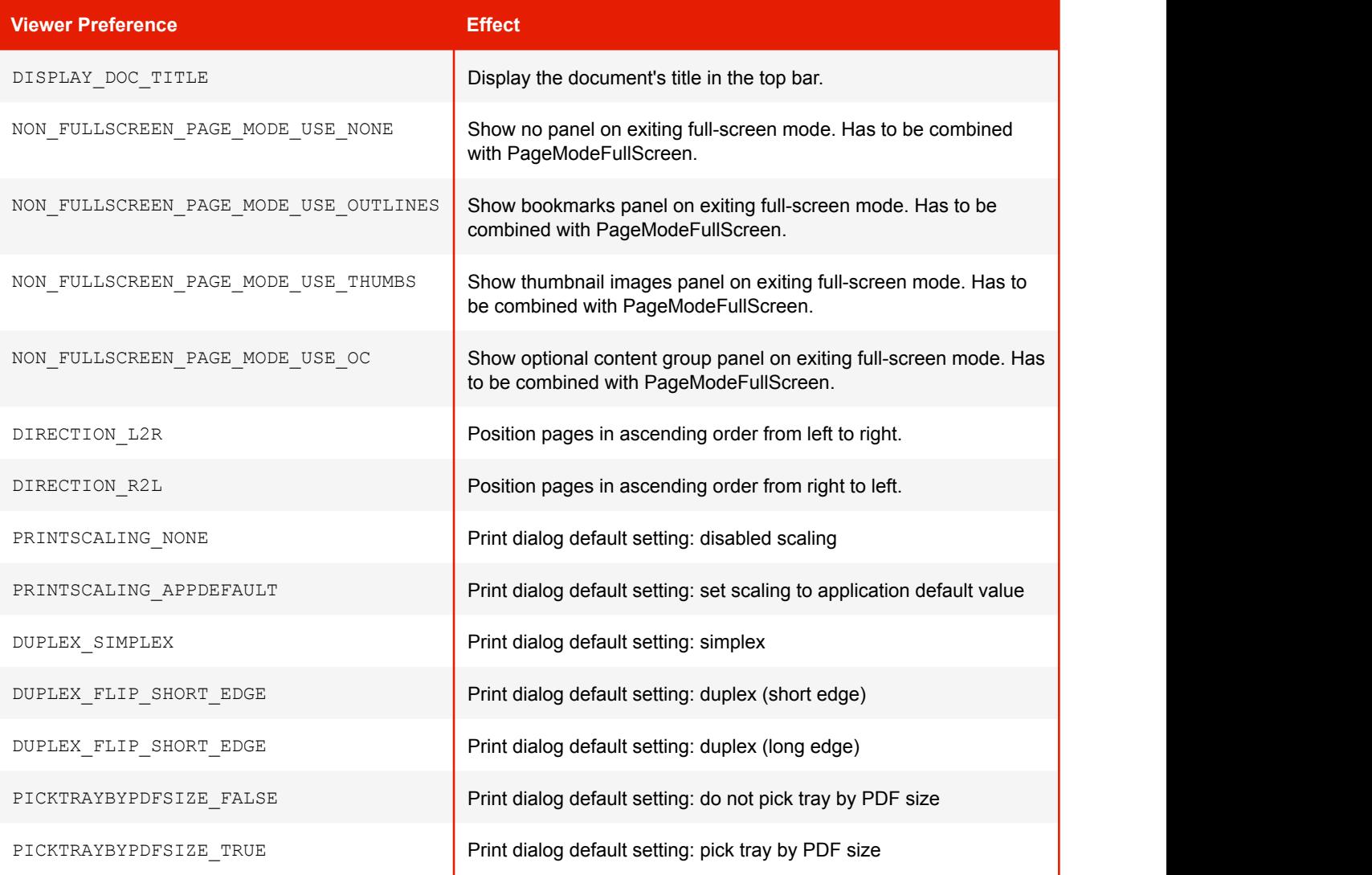

## **Note**

The PAGE LAYOUT preferences are overridden by the [@-ro-preferences](#page-101-0) [\(p. 100\)](#page-101-0) properties [page-layout](#page-204-0) and [first-page-side-view](#page-177-0).

# **4.1.15 Merging PDFs**

A generated PDF can easily be merged with existing ones. To merge with a single PDF or multiple PDFs use the setMergeDocuments(Resource...) method that declares either URLs to or binary data of existing PDF files.

```
config.setMergeDocuments(
    new Resource().setUri("http://www.myserver.com/overlaid1.pdf"),
    new Resource().setData(pdfBytes));
```
Whether the generated PDF is appended or laid over the existing PDFs depends on the general type of merge:

- Concatenation
- Arrange
- Overlay

Concatenation merges append the generated PDF before or after the existing ones. The following sample shows how to append the generated PDF after the existing one:

```
config.setMergeDocuments(new Resource().setUri("http://www.myserver.com/appendDoc.pdf"));
config.setMergeMode(MergeMode.APPEND);
```
To append the generated PDF before the existing ones use  $M$ ergeMode. PREPEND.

Arrange inserts specified pages of PDFs into the generated PDF. This merge mode has to be combined with setPageOrder (see [Page Order](#page-97-0) [\(p. 96\)](#page-97-0)) in order to specify which page should be inserted where. The following sample shows how to insert the first page of an existing PDF after the second page of the generated one:

```
config.setMergeDocuments(
   new Resource().setUri("http://www.myserver.com/insertionDoc.pdf"));
config.setMergeMode(MergeMode.ARRANGE);
config.setPageOrder("1,1:1,2..-1");
```
More information on the syntax can be found at [Merge Mode Arrange](#page-98-0) [\(p. 97\)](#page-98-0)

Overlay merges add the generated PDF above or below existing PDFs. The following sample shows how to overlay an existing PDF:

```
config.setMergeDocuments(new Resource().setUri(("http://www.myserver.com/overlaid.pdf"));
config.setMergeMode(MergeMode.OVERLAY);
```
To add the generated PDF below the existing one use MergeMode.OVERLAY\_BELOW.

PDFreactor allows to repeat the pages of PDFs with less pages than other PDFs involved in the merger. The API method setOverlayRepeat offers different options to do this:

- repeat only the last page
- repeat all pages of the PDF
- do not repeat any pages
- trim to page count of the shorter document

In the following example, all pages are repeated:

config.setOverlayRepeat(Overlay.REPEAT\_ALL\_PAGES);

The default merge behavior of PDFreactor is a concatenation after the pages of the existing PDFs.

# **4.1.16 Digital Signing**

PDFreactor is able to sign the PDFs it creates. This allows to validate the identity of the creator of the document. A self-signed certificate may be used. A keystore file in which the certificate is included, is required.

The keystore type is required to be one of the following formats:

- "pkcs12"
- "jks"

PDFreactor supports the following three modes to sign a PDF:

- Self-signed
- Windows certificate
- VeriSign

To sign a PDF digitally use the API method setSignPDF.

#### **Note**

If a PDF is signed via the VeriSign signing mode, a plugin for the PDF viewer is required to show the signature.

## **4.1.17 Font Embedding**

By default, PDFreactor automatically embeds the required subsets of all fonts used in the document. This can be disable using the method setDisableFontEmbedding.

```
config.setDisableFontEmbedding(true);
```
Doing so reduces the file size of the resulting PDF documents. However, these documents are likely to not look the same on all systems. Therefore this method should only be used when necessary.

## **4.1.18 Overprinting**

Overprinting means that one color is printed on top of another color. As this is a feature for printing it should be used with CMYK colors.

PDFreactor can set the values of the PDF graphics state parameters overprint and overprint mode via CSS. This can be enabled using the API method setAddOverprint:

config.setAddOverprint(true);

Using the styles [-ro-pdf-overprint](#page-207-1) and [-ro-pdf-overprint-content](#page-207-1) you can specify the overprint properties of elements and their content to either none (default), mode0 or mode1 (nonzero overprint mode).

-ro-pdf-overprint affects the entire element, while -ro-pdf-overprint-content only affects the content of the element (not its borders and backgrounds). In both cases the children of the element are affected entirely, unless overprint styles are applied to them as well.

The following example sets small text on solid background to overprint, without enabling overprinting for the background of either the paragraphs or the highlighting spans:

```
p.infobox {
    border: 1pt solid black;
    background-color: lightgrey;
    color: black;
    font-size: 8pt;
    -ro-pdf-overprint-content: mode1;
}
p.infobox span.marked {
    background-color: yellow;
    -ro-pdf-overprint: none;
    -ro-pdf-overprint-content: mode1;
}
```
#### **Note**

When having small text with a background, overprinting can be very helpful to avoid white lines around the text, if the printing registration is imperfect.

## <span id="page-65-0"></span>**4.1.19 Attachments**

Alternatively to linking to external URLs (see [Links](#page-52-0) [\(p. 51\)](#page-52-0)) PDFreactor also allows embedding their content into the PDF.

Attachments can be defined via CSS, which can be enabled by the API method setAddAttachments:

```
config.setAddAttachments(true);
```
The following styles can be used to specify attachments:

• [-ro-pdf-attachment-url](#page-206-0):

A URL pointing to the file to be embedded. This URL can be relative. Specifying "#" will embed the source document.

• [-ro-pdf-attachment-name](#page-206-1):

The file name associated with the attachment. It is recommended to specify the correct file extension. If this is not specified the name is derived from the URL.

• [-ro-pdf-attachment-description](#page-205-1):

The description of the attachment. If this is not specified the name is used.

- [-ro-pdf-attachment-location](#page-206-2):
	- element (default): The attachment is related to the area of the element. Viewers may show a marker near that area.
	- document: The file is attached to the document with no relation to the element.

Attachments can be specified for specific elements as follows:

```
#downloadReport {
    -ro-pdf-attachment-url: "../resources/0412/report.doc";
    -ro-pdf-attachment-name: "report-2012-04.doc";
    -ro-pdf-attachment-description: "Report for April of 2012";
}
```
Strings can be dynamically read from the document using the CSS functions  $-$ ro-attr and [content](#page-171-1), that read specified attributes or the text content of the element respectively. Using those, certain a-tags can be changed from links to attachments:

```
.downloadReports a[href] {
   -ro-link: none;
    -ro-pdf-attachment-url: -ro-attr(href);
    -ro-pdf-attachment-description: content() " (" -ro-attr(href) ")";
}
```
Attachments can also be set via the API method setAttachments. This method also allows specifying the content of the attachment as a byte array instead of an URL, so dynamically created data can be attached:

```
config.setAttachments(
    new Attachment()
         .setData("sample attachment text".getBytes())
         .setName("sample.txt")
         .setDescription("a dynamically created attachment containing text"),
    new Attachment()
        .setUrl("../resources/0412/report.doc")
         .setName("report-2012-04.doc")
         .setDescription("Report for April of 2012"));
```
# <span id="page-67-0"></span>**4.1.20 PDF Script**

## **Note**

This chapter refers to Scripts added to the resulting PDFs, processed by the PDF-viewer. There are also:

- [JavaScript in the input document, processed by PDFreactor like in a browser](#page-45-0) [\(p. 44\)](#page-45-0)
- [The JavaScript API that allows using PDFreactor from JavaScript in a browser](#page-22-0) [\(p. 21\)](#page-22-0)

Some PDF viewers (e.g. Adobe Reader) allow the execution of JavaScript, which has been added to the PDF. This way, the document can be changed and dynamic content can be added long after the conversion is complete. Of course the structure of the PDF is different from the HTML and addressing certain elements with PDF scrips has to be done differently.

Please note, that support for PDF scripts is not wide spread among PDF reader software.

PDFreactor allows two ways to add such scripts to the converted PDF. The scripts can be added using the API method addPdfScriptAction. The parameters are the script as a string and the event which should trigger the script.

The known events are:

- open: These scripts are triggered when opening the PDF in a viewer.
- close: These scripts are triggered when closing the PDF.
- before save: These events are triggered just before the viewer saves the PDF.
- after save: These events are triggered after the viewer has saved the PDF.
- before print: These events are triggered just before the viewer prints the PDF.
- after print: These events are triggered after the viewer has printed the PDF.

#### **Note**

These PDF scripts must not be confused with the JavaScript that is executed while creating the PDF. PDF scripts basically use the JavaScript syntax, however, they are executed (if this feature is supported and enabled by the viewer application) at a completely different time, e.g. when opening the PDF.

The second way to set scripts is by using the proprietary CSS property  $pdf-script-action$ . By using this property, one can define the PDF scripts in the original document. For more information on this property, please see [Document-Specific Preferences](#page-101-0) [\(p. 100\)](#page-101-0).

Please note, that the PDF scripts set via the CSS property have a higher priority than those defined via API.

For each trigger event there can be only one script. When setting scripts several times on the same event, only the last one set will be added to the PDF.

# **4.2 Image Output**

In addition to PDF, PDFreactor, with the optional Raster Image Output, supports the following image output formats:

- PNG (optionally with transparent background)
- JPEG
- GIF
- TIFF (supports multi-page images; can use the following compression methods: LZW, PackBits, Uncompressed, CCITT 1D, CCITT Group 3 & CCITT Group 4)

• BMP

These can be selected using the method setOutputFormat, e.g.:

```
config.setOutputFormat(new OutputFormat()
    .setType(OutputType.PNG)
     .setWidth(512)
    .setHeight(-1));
```
The later two parameters set the width and height of the resulting images in pixels. If either of these is set to a value of less than  $1$  it is computed from the other value and the aspect ratio of the page.

#### **See**

[Media Features](#page-100-0) [\(p. 99\)](#page-100-0) for the media feature -ro-output-format, which allows setting styles specific for PDF or image output.

## **4.2.1 Selecting a page**

All image output formats, except for the TIFF formats, create an image of a single page. By default, this is the first page. A different page can be selected using the method set PageOrder, e.g.:

```
config.setPageOrder("5");
```
## **4.2.2 Converting a Document Into Multiple Images**

To convert a document into multiple images, you have to set the  $\text{multimage}$  parameter of your OutputFormat to true e.g. like this:

```
config.setOutputFormat(new OutputFormat()
    .setType(OutputType.PNG)
    .setWidth(512)
    .setHeight(-1)
     .setMultiImage(true));
```
The getDocumentArray() method of the Result object then returns an array of byte arrays, each containing an image representing one page of the document.

## **4.2.3 Continuous Output**

The method setContinuousOutput sets PDFreactor to continuous mode. In this mode each document is converted into one image. Also screen styles will be used and print styles will be ignored, resulting in a very browser-like look for the output image.

```
config.setContinuousOutput(new ContinuousOutput()
     .setWidth(1024)
    .setHeight(768));
```
The first parameter sets the width of the layout. This has the same effect as the width of a browser window. This only changes the layout. The result will still be scaled to the width specified by setOutputFormat

The second parameter sets the height. This has the same effect as the height of a browser window, i.e. it will cut off the image or increase its height. Values of less than 1 cause the full height of the laid out document to be used.

# 5. LAYOUT DOCUMENTS

This chapter provides information on how to lay out a document.

The document layout mostly depends on CSS but there are PDFreactor API methods and JavaScript functionality that may be of use too to achieve the desired results.

Basic knowledge about CSS is recommended.

# **5.1 Pagination**

PDFreactor renders HTML and XML documents on pages. The rules to achieve that are provided by CSS.

The document content is laid out page by page, whenever there is no more space left on a page, PDFreactor automatically breaks text and boxes to the next.

#### **Note**

Basic page styles are provided for HTML. Page style for XML documents need to be created based on the document language.

## **5.1.1 Layout at Breaks**

Boxes around or next to breaks are subject to minor adjustments depending on the situation:

## *Between Blocks*

The top margin of the first block on a page or column is ignored, except for the first page or column and for breaks forced via CSS. This difference can be eliminated by setting the proprietary property [-ro-truncate-margin-after-break](#page-224-0) to always or none to ensure this adjustment is performed in all or no cases, respectively.

A non-proprietary alternative, that also affects the layout of documents in browsers (especially relevant for multicolumn) is to explicitly set specific top margins to 0.

*Example 48: Removing certain margins to ensure content starts at the same height for all pages and columns*

```
h1 {
   break-before: page;
   margin-top: 0;
}
div.multiColumn > *:first-child {
   margin-top: 0;
}
```
The bottom margin of the last block on a page or column is always ignored.

## *Inside Blocks*

When a break occurs inside a block (e.g. between two lines of text in a paragraph) the block is split into two parts. There is no border, margin or padding at the bottom of the first part or the top of the second one. Setting the property [box-decoration-break](#page-156-0) to clone forces the inclusion of these borders and paddings. This does not affect the margins.

## *Images*

By default no breaks can occur insides images and other replaced elements. For the rare cases when this is required the propriatery property  $-ro$ -object-slice can be set to the value auto to explicitly allow such breaks.

## **5.1.2 Page Selectors**

To create an individual page layout pages need to be selected with CSS. In principle it works the same way as selecting an element, but the selector is different.

To select all pages of the document, the @page rule is used instead of the usual element selector.

*Example 49: A one inch wide page margin on all pages*

```
@page {
  margin: 1in
}
```
:first, :left, :right and other [page specific pseudo-classes](#page-239-0) [\(p. 238\)](#page-239-0) make it possible to style specific pages, like the first ones, e.g. for cover pages or subsets, like left pages.

*Example 50: Definition of larger inside margins for binding*

```
@page{
   margin: 0.5in;
}
@page:left {
   margin-right: 0.75in
}
@page:right {
   margin-left: 0.75in;
}
```
#### **Note**

Which pages are left or right can be specified via the  $@$ -ro-preferences [\(p. 100\)](#page-101-0) property  $first-page-side$ 

## *Nth Page*

It is possible to select any page by using the prefixed CSS3 pseudo-class  $:$ - $r$ o-nth(). This pseudo-class takes the a function of the form  $An+B$ , similar to the pseudo-class :  $nth$ -child().

A single page can be selected (:-ro-nth(3) selects the third page) or the function can be used to select multiple pages. For example, :-ro-nth(2n) selects every second page (i.e. even pages), while :-ro-nth(2n+1) selects the first and every other page (odd pages).

Note that the selected page number is independent of the page counter, which is used to display page numbers and which can be manipulated.

## *Last Page*

As the counterpart to : first, there is the proprietary selector :-ro-last. It allows to select the last page of the document.

Please note that as the content of the last page is only known after its content has been computed, there can be situations where the last page is empty. This can happen if the styles that are applied to the last page influence the layout of the page content, e.g. changing the page margins.

## **5.1.3 Page Size & Orientation**

The [size](#page-215-0) and orientation of a page can be set with the size property. PDFreactor supports many different page sizes, see Appendix [Supported Page Size Formats](#page-126-0) [\(p. 125\)](#page-126-0).

*Example 51: All pages in format 'letter' and portrait orientation*

```
@page{
  size: letter portrait
}
```
To set a page to landscape orientation, "portrait" is replaced by "landscape":

*Example 52: All pages in format 'letter' and landscape orientation*

```
@page{
  size: letter landscape
}
```
Instead of setting fixed page formats with a specified orientation it is also possible to set two length values. These then define page size and orientation.

*Example 53: A page size of 4.25 inches by 6.75 inches for all pages*

```
@page{
  size: 4.25in 6.75in
}
```
## **5.1.4 Named Pages**

With Named Pages an element is able to create and appear on a special page that has a name. This name can be used as part of a Page Selector to attach additional style properties to all pages of that name.

To create a Named Page, an element receives the  $_{\text{page}}$  $_{\text{page}}$  $_{\text{page}}$  property with a page name as identifier.

*Example 54: Using named pages*

All HTML  $\texttt{stable}$  elements have to appear on pages with the name  $\texttt{pageName}.$ 

```
table{
  page: pageName
}
```
A page break will be inserted before an element that has the page property set. Another page break will be inserted for the next element that defines a different page name (or none) to ensure the Named Page only contains elements that specify its name.

To attach style to a named page, the page name is added to the @page rule. The page name is not a pseudoclass as : first is. There is a space between @page and the page name, not a colon.

*Example 55: A Named Page with 'letter' format and landscape orientation*

```
@page pageName{
   size: letter landscape
}
```
# **5.2 Breaking Text**

Text is broken whenever there is not enough space left, e.g. inside the line or on the page.

### <span id="page-72-0"></span>**5.2.1 Automatic Hyphenation**

Automatic Hyphenation allows breaking words in a way appropriate for the language of the word.

To use Automatic Hyphenation two requirements must be met:

- The text to hyphenate requires a language set in the document.
- The language set for the hyphenated text is supported by PDFreactor (see Appendix [Hyphenation](#page-127-0) [Dictionaries](#page-127-0) [\(p. 126\)](#page-127-0) for more information)

The  $lang$  attribute in HTML or the  $xml:lang$  attribute in XML allow defining a language for the document and on individual elements, in case they deviate from the document language.

*Example 56: An entire HTML document in English language*

```
<html lang="en">
 ...
\langle/html>
```
Hyphenation is enabled or disabled via CSS with the **[hyphens](#page-185-0)** property:

*Example 57: Enabling hyphenation except for specific elements*

Hyphenation enabled for an entire document except for paragraphs of the noHyphenation class.

```
html {
  hyphens: auto
}
p.noHyphenation {
  hyphens: none
}
```
In addition it is possible to specify the number of minimum letters before or after which text can be broken within a word. This is done with the [hyphenate-before](#page-185-1) and [hyphenate-after](#page-184-0) properties.

### **5.2.2 Widows & Orphans**

**Definition: Widow**

If the last line of a paragraph is also the first line of a page it is called a widow.

### **Definition: Orphan**

If the first line of a paragraph is also the last line of a page it is called an orphan.

By default, PDFreactor avoids widows and orphans by adding a page break before the paragraph. This behavior can be changed with the CSS properties [widows](#page-227-0) and [orphans](#page-200-0).

*Example 58: Widows & Orphans set to an amount of two lines*

```
p \left( orphans: 2;
  widows: 2
}
```
Changing the value to 1 will allow widows and orphans. Changing it to higher integer values will prevent even multiple line widows and orphans. (e.g.: orphans: 5 means that if the first 4 lines of a paragraph are the last 4 lines of a page these lines are considered an orphan.)

# <span id="page-73-0"></span>**5.3 Generated Content**

Generated content does not originate from the document. It is created by CSS during the rendering process and appears in the rendered result as if it was part of the document.

The pseudo-elements :: before and :: after are used to generate content before or after an element. The actual content is created with the [content](#page-171-0) property.

### **5.3.1 Generated Text**

To create generated text, set a String as value of the content property.

*Example 59: Generated text on an element*

Generated Text on an HTML <div> element.

### **HTML:**

<div>This is a note.</div>

### **CSS:**

```
div::before{
   /* Adds the text "Note:" at the start of the element. */
   content: "Note:";
   padding-right: 0.1in;
   font-weight: bold
}
div{
   border: 1px solid black;
   background-color: palegoldenrod;
   padding: 0.1in
}
```
As a result, the  $\langle \text{div} \rangle$  would look like this:

**Note:** This is a note.

Sometimes it is necessary to add an explicit line break to generated text. To create such a line break, a " $\lambda$ " needs to be added to the String and the [white-space](#page-227-1) property needs to be set to either pre, pre-wrap or pre-line.

*Example 60: An explicit line break inside Generated Text*

```
div::before{
   content: "RealObjects\APDFreactor";
   white-space: pre
}
```
The result would look like this:

**RealObjects** PDFreactor

If the first character after the line break is an HTML entity, add an additional space between the "\A" and the entity.

### <span id="page-74-1"></span>**5.3.2 Generated Images**

A generated image can be created with the image's URL set as value of the content property.

*Example 61: A Generated Image with an SVG image as source*

```
h1::before{
   content: url("http://mydomain/pictures/image.svg")
}
```
### <span id="page-74-0"></span>**5.3.3 Counters**

Counters can be used to count elements or pages and then add the value of the Counter to generated text.

A Counter needs to be defined either with the [counter-reset](#page-172-0) or the [counter-increment](#page-172-1) property. Its value is read with the  $counter()$  function as value of the  $content$  property.

A common use-case for Counters are numbered headings. The chapter heading of a document is intended to display a number in front of its text that increases with each chapter.

### *Example 62: Chapter heading*

A chapter heading for HTML <h1> elements using Counters and Generated Text.

```
h1 {
   /* increases the counter "heading1" by 1 on each \langle h1 \rangle element */
   counter-increment: heading1 1
}
h1::before{
   /* Adds the current value of "heading1" before the <h1> element's
     text as decimal number */
   content: counter(heading1, decimal)
}
```
Subchapter headings, work the same way, with a simple addition. The number of each subchapter is intended to be reset whenever a new chapter begins. To restart numbering, the counter-reset property is used.

*Example 63: Subchapter headings with Counters reset every chapter*

```
h1 {
   /* resets the value of counter "heading2" to 0 on every <h1> element */
   counter-reset: heading2 0
}
h2 {
   counter-increment: heading2 1
}
h2::before{
   /* Shows the current value of "heading1" and "heading2", separated by a
     generated text ".", the value of "heading2" is shown as lower-case
      letter */
   content: counter(heading1, decimal) "." counter(heading2, lower-alpha)
}
```
# **5.4 Page Header & Footer**

### <span id="page-75-1"></span>**5.4.1 Header, Footer & Page Side Boxes**

It is possible to add Generated Content to a page within the page margin. The page margin is the space between the document content and the edges of a sheet. It is defined on a page using [Page Selectors](#page-70-0) [\(p. 69\)](#page-70-0) and the [margin](#page-193-0) property.

Each page provides sixteen Page Margin Boxes that can display Generated Content much like a pseudoelement. To add Generated Content to a page, add a Page Margin Box declaration to an existing @page rule and set the Generated Content to the [content](#page-171-0) property as usual.

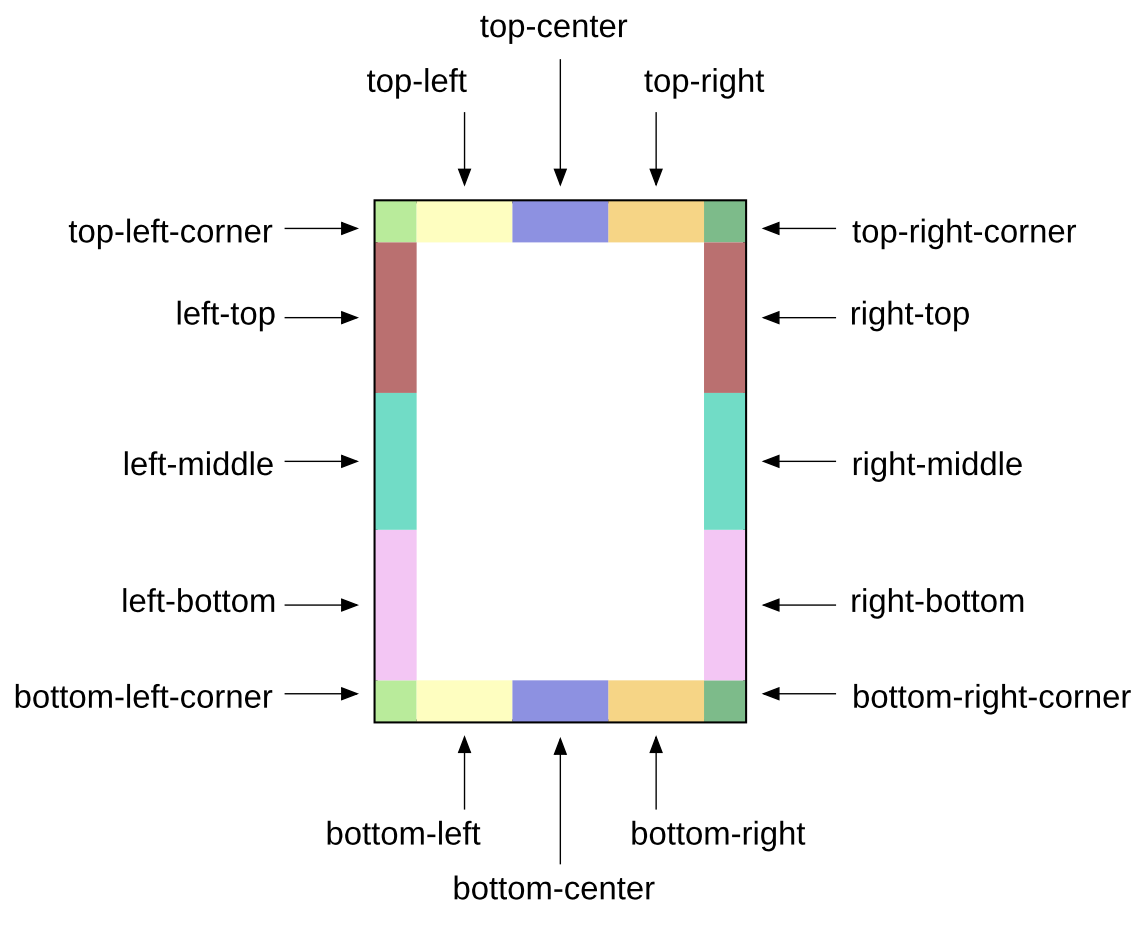

*Fig. 3: Page Margin Boxes*

A Page Margin Box declaration consists of an "@" character followed by the name of the Page Margin Box.

*Example 64: Page Header with Generated Text on the left and right side*

```
@top-left{
  content: "RealObjects PDFreactor(R)";
}
@top-right{
   content: "copyright 2018 by RealObjects";
}
```
### <span id="page-75-0"></span>**5.4.2 Running Elements**

Running Elements are elements inside the document that are not rendered inside the document content but inside Page Margin Boxes.

They are useful whenever the content of a Page Margin Box needs to be more complex than Generated Content (e.g. a table) or parts of it need to be styled individually.

#### **Note**

In case the document does not provide elements to use Running Elements and Generated Content does not suffice, it is possible to add elements to the document with JavaScript to be able to use Running Elements.

To create a Running Element, an element needs to be positioned as "running", using the running() function with an identifier for the element as argument. The function is set as value of the **[position](#page-210-0)** property. This removes the element from the document content.

To display a Running Element inside a Page Margin Box, set the element () function as value of the content property. The argument of the function is the same identifier used to in the running () function of the Running Element.

#### *Example 65: Footer*

An HTML  $\leq$  footer  $>$  element at the start of the document used as page footer in all pages.

### **HTML:**

```
<body>
   <footer>...</footer>
 ...
</body>
```
#### **CSS:**

```
footer{
   position: running(footerIdentifier)
}
@page{
   @bottom-center{
     content: element(footerIdentifier)
}<br>}<br>{
}
```
The  $<$ footer> needs to be at the beginning of the HTML document to guarantee, that it will appear on every page of the document.

The reason for that is, that running elements stay anchored to the location they would appear in if they were not Running Elements.

The original position of the running element inside the document plays a key role when designing a document, it provides document designers with additional options.

First of all it is possible to have running elements of the same name, which makes it possible to change the content of a Page Margin Box over the course of the document.

### *Example 66: Multiple Running Elements*

Two Running Elements at the start of the document with the same name. The first appears on page one, the second on every page thereafter because it is the latest Running Element of the name.

### **HTML:**

```
<body>
   <header id="titlePageHeader">...</header>
   <header id="pageHeader">...</header>
   <!-- first page content -->
 ...
   <!-- second page content -->
 ...
</body>
```
### **CSS:**

```
#titlePageHeader, #pageHeader{
   position: running(headerIdentifier)
}
@page{
  @top-center{
     content: element(headerIdentifier)
}<br>}<br>{
}
```
Second of all it is possible to have running elements appear for the first time later in the document than on the first page.

### *Example 67: Running Elements on later pages*

An HTML <footer> element at the end of the document is used as Running Element. The page footer displays it in the last page only, as it is not available earlier.

### **HTML:**

```
<body>
 ...
   <footer>...</footer>
</body>
```
### **CSS:**

```
footer{
   position: running(footerIdentifier)
}
@page{
   @bottom-center{
    content: element(footerIdentifier)
}<br>}<br>{
}
```
Notice how the style does not differ from the one used in the first example of this chapter. This shows how much influence the position of a Running Element is inside the document has.

It is possible that more than one Running Element of the same name would anchor on the same page. Sometimes, it may not be the first Running Element on a page that should be used for that page. For that case it is possible to add one of these identifiers as second argument to the element () function:

- start
	- Retrieves the latest Running Element of the name from previous pages.
	- If there is none, nothing is displayed.
- first
	- Retrieves the first Running Element of the name on the page.
	- If there is none, it falls back to the behavior of start.
	- This is the default behavior if no argument is given.
- last
	- Retrieves the last Running Element of the name on the page.
	- If there is none, it falls back to the behavior of start.
	- This keyword is useful in case a Running Element is displayed as footer throughout the document but the last page should receive a different Running Element, which is placed at the end of the document.
- first-except
	- If a Running Element of the name is on the page, nothing is displayed.
	- If there is none, it falls back to the behavior of start.
	- This keyword is useful on chapter title pages where the chapter name is already displayed.

#### **Note**

If a Running Element or its contents define Generated Content that contains [Counters](#page-74-0) [\(p. 73\)](#page-74-0) (or [Named Strings](#page-80-0) [\(p. 79\)](#page-80-0)) their value will be the same as if they were defined as content of the Page Margin Box the Running Element is used in.

### **5.4.3 Running Documents**

In case [Generated Content](#page-73-0) [\(p. 72\)](#page-73-0) does not suffice and [Running Elements](#page-75-0) [\(p. 74\)](#page-75-0) are not an option, it is possible to use Running Documents inside Page Margin Boxes.

A Running Document is a String containing an HTML document or document fragment or a URL that references a document as argument of the  $x$ html $($ ) function.

#### **Note**

The xhtml() function is a proprietary extension of CSS and will only work for RealObjects products.

*Example 68: Variants of 'xhtml()' function declarations*

```
/* document fragment */
content: xhtml("<table>...</table>");
/* complete document */
content: xhtml("<html><head>...</head><body>-...</body></html>");
/* external document */
content: xhtml(url("header.html"));
```
The document is loaded independently inside the Page Margin Box but styles from the document are passed down to it. This can be an advantage as the same style is used throughout all documents. In some cases

though this behavior is not desired as this style may break the layout of the document inside the Page Margin Box. To prevent passing down style the  $-$ [ro-passdown-styles](#page-205-0) property is used.

#### **Note**

When using the xhtml() function in non-HTML5 documents (e.g. XHTML inside the head in a <style> element) the entire CSS needs to be wrapped in an XML comment.

```
\langle!--\rangle@page {
  @top-center{
   content: xhtml("<table>...</table>");
 }
}
-->
```
#### **Note**

Running Documents have access to [Counters](#page-74-0) [\(p. 73\)](#page-74-0) and [Named Strings](#page-80-0) [\(p. 79\)](#page-80-0) from their embedding document and may display them, but cannot influence them.

Counters and Named Strings created inside Running Documents have no effect outside of the Running Document.

# **5.5 Generated Content for Pages**

Additional features for [Generated Content](#page-73-0) [\(p. 72\)](#page-73-0) are available within [Page Margin Boxes](#page-75-1) [\(p. 74\)](#page-75-1).

### **5.5.1 Page Counters**

To add page numbers to documents, Page Counters are used. Page Counters work like regular [counters](#page-74-0) [\(p. 73\)](#page-74-0), but are defined on [pages](#page-70-0) [\(p. 69\)](#page-70-0) and accessed in [page margin boxes](#page-75-1) [\(p. 74\)](#page-75-1).

The default Page Counter is named "page" and automatically defined in HTML documents.

*Example 69: A Page Counter used at the bottom right of the page to display the page number*

```
@page{
   @bottom-right{
     content: counter(page)
}<br>}<br>{
}
```
**Note**

For XML documents you can define the Page Counter as follows.

```
@page:first {
   counter-reset: page applicationValue("com/realobjects/pdfreactor/start-page-
number");
}
```
Additionally there is the "pages" counter, which is always defined as the total number of pages of the laid out document.

### *Example 70: Using the page counters*

```
content: "Page " counter(page) " of " counter(pages)
```
You can add an offset to the pages counter value (e.g.  $-1$  to ignore the cover page) via the  $@$ -ro-preferences [\(p. 100\)](#page-101-0) property [pages-counter-offset](#page-205-1).

### <span id="page-80-0"></span>**5.5.2 Named Strings**

Named Strings allow to store the text of an element and its [Generated Content](#page-73-0) [\(p. 72\)](#page-73-0) as String for use in [Page](#page-75-1) [Margin Boxes](#page-75-1) [\(p. 74\)](#page-75-1).

A Named String is defined very similar to a [Counter](#page-74-0) [\(p. 73\)](#page-74-0) and is used in a similar way. To create a Named String the property [string-set](#page-216-0) is used, which requires an identifier and a definition of the contents of the String. To read a Named String the string() function is used as value of the content property.

```
Example 71: Using Named Strings in the header
```
A Named String "headingString" created from the heading's text with the function content() and read with the  $string()$  function from the page header.

```
h1 {
  string-set: headingString content(text);
}
@page{
   @top-left{
    content: string(headingString);
}<br>}<br>{
}
```
The content of a named String is very flexible and can take a combination of Strings,  $counter()$  functions and Named String keywords.

### *Example 72: Variations of Named String declarations*

```
/* Creates a Named String in the form of "Chapter [chapter number]: [chapter title]". */
h1 {
   string-set: headingString "Chapter " content(before) ": " content()
}
/* Retrieves the first letter of an address element, useful as part of a page header
   for a sorted list of addresses */
address{
   string-set: addressEntry content(first-letter);
}
```
Named Strings are similar to [Running Elements](#page-75-0) [\(p. 74\)](#page-75-0) in that they can occur multiple times on the same page and are accessed from Page Margin Boxes. Similar to the element () function, the string () function allows to add a second argument to specify which Named String inside a page should be used:

• start

- Retrieves the latest Named String of the name from previous pages.
- If there is none, nothing is displayed.
- first
	- Retrieves the first Named String of the name on the page.
	- If there is none, it falls back to the behavior of start.
	- This is the default behavior if no argument is given.

### • last

- Retrieves the last Named String of the name on the page.
- If there is none, it falls back to the behavior of start.
- last-except
	- If a Named String of the name is on the page, nothing is displayed.
	- If there is none, it falls back to the behavior of start.

# **5.5.3 Cross-references**

A Cross-reference is a piece of text that references another location in the document in order to establish a thematic relationship to that location.

Although it is perfectly possible to add such references by hand, this approach is prone to error when creating and modifying the document. After a change the numbering and page numbers might not match the numbering from when the cross-reference was first defined. The same could happen to the reference text if it includes the chapter title.

To automatically keep the reference up-to-date with the referenced location, CSS provides the target-counter() and target-text() functions to automatically retrieve the exact numbering, title or page number of the referenced location.

#### **Note**

PDFreactor only resolves internal links referring to an anchor in the same input document, see the chapter [Links](#page-52-0) [\(p. 51\)](#page-52-0) for more information.

### <span id="page-82-0"></span>*Counter Cross-references*

The target-counter() function is used inside the content property the same way a counter() function would be used. It receives a URL to the referenced location and the name of the counter as identifier. It may receive an optional third argument to define the output style of the counter, just like the counter() function.

*Example 73: Cross-references to numbered headings*

Cross-references created from an HTML hyperlink to a chapter heading with a numbering. The Crossreference is declared with generated text and target-counter() functions to retrieve the page and chapter numbers.

#### **HTML:**

```
...
<p>For more information <a href="#chapter">see</a>.
...
<h1 id="chapter">Cross-references</h1>
...
```
**CSS:**

```
@page{
   counter-increment: pageCounter;
   @bottom-right{
      content: counter(pageCounter);
}<br>}<br>{
}
h1 {
   counter-increment: chapterCounter;
}
h1::before{
   content: counter(chapterCounter, upper-roman);
}
a[href]::after{
   content: "Chapter " target-counter(-ro-attr(href url), chapterCounter, upper-roman)
            " on page " target-counter(-ro-attr(href url), pageCounter);
}
```
Assuming the referenced chapter would render on page 5 as the third chapter, the cross-reference would read:

For more information, see Chapter III on page 5.

### *Text Cross-references*

The  $\frac{1}{2}$  [target-text\(\)](#page-238-0) [\(p. 237\)](#page-238-0) function is used inside the content property in a similar way as the target-counter() function is used. It receives a URL to the referenced location and takes one of these four keywords to specify the text to retrieve:

- content Retrieves the textual content of the element. This is the default keyword if no keyword is present.
- first-letter Retrieves the first letter of the element's textual content.
- before Retrieves the before [Generated Content](#page-73-0) [\(p. 72\)](#page-73-0) of an element.
- after Retrieves the after [Generated Content](#page-73-0) [\(p. 72\)](#page-73-0) of an element.

The following example shows a cross-reference that references a heading and shows its before Generated Content and text:

*Example 74: A Cross-reference that references a heading and shows the heading's before Generated Content and text*

```
a[href]{
   content: target-text(-ro-attr(href url), before) " "
       target-text(-ro-attr(href url), content);
}
```
#### **Note**

target-text() makes it easy to retrieve the before Generated Content of an element, which may include its numbering. This method does not require any knowledge about how this before Generated Content is created but it also does not allow to rebuild it into something different.

If the before Generated Content of an element is "2.1" and the page header should be "Chapter 2, Section 1" the [target-counter\(\)](#page-82-0) [\(p. 81\)](#page-82-0) function provides the necessary means to retrieve all the [Counters](#page-74-0) [\(p. 73\)](#page-74-0) individually.

### <span id="page-83-0"></span>**5.5.4 Footnotes**

A footnote is a text note placed on the bottom of a page. It references a specific part of the main content of the document, giving further explanations or information about a citation. A footnote is marked by a defined symbol both in the main content of the page and in the footnote area at the bottom of the page, to show which parts belong together.

For content that is required to have a footnote, the following style can be applied:

float: footnote

The text content of the element that the style applied to, will appear in the footnote area at the bottom of the page. Content in the footnote area can be styled via CSS using the footnote rule.

*Example 75: Defining a footnote for an element and styling the footnote area*

```
.footnote {
  float: footnote;
}
@page {
   @footnote {
    border-top: solid black 1px;
}<br>}<br>{
}
```
By defining a footnote, a footnote call is left behind in the main content. Its content and style can be influenced by the footnote-call pseudo-element.

For every footnote element, there is also a footnote-marker pseudo-element added. Usually this contains the same number or symbol as the footnote-call it belongs to.

*Example 76: Styling the footnote-call and footnote-marker*

```
.footnote::footnote-call {
   content: counter(footnote, decimal)
}
.footnote::footnote-marker {
   content: counter(footnote, decimal);
}
```
By default, the footnote counter is available and is automatically incremented for every element with the style:

float: footnote

By default, this counter numbers the footnotes sequentially for the entire document. To number footnotes on a per-page basis, the counter has to be reset on every page, using the following style:

```
@page {
   counter-reset: footnote;
}
```
#### **Note**

PDFreactor currently does not support Footnotes inside [Multi-column layouts](#page-85-0) [\(p. 84\)](#page-85-0).

# **5.6 Transforms**

# **5.6.1 2D Transforms**

PDFreactor is capable of [transform](#page-222-0)ing elements with the  $transform$  property, which makes moving, rotating and scaling document content possible.

#### **Note**

2D Transforms do not have an impact on the document layout, e.g. content with scaled up size will not push other content away to prevent overlapping.

### *Reduce Table Width with Rotated Table Headers*

[awesomizr.js](#page-49-0) [\(p. 48\)](#page-49-0) is able to automatically reduce the width of table headers with 2D transforms.

The rotateTableHeaders() function transforms and rotates a table header, in order to reduce its width. If there is no table header, the first line is converted to one.

This function takes two parameters:

- table: The HTML node of the table
- params: An object of *optional* parameters

#### **Options**

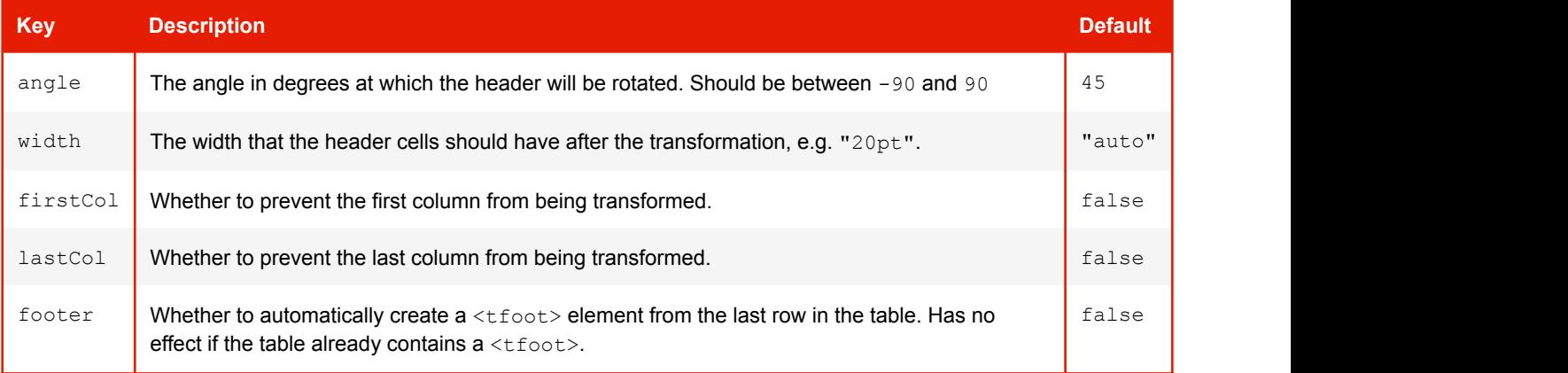

г

# <span id="page-85-0"></span>**5.7 Multi-column Layout**

The content of a document can be arranged in columns with elements like images or titles spanning through all columns if desired. Elements are laid out in a way similar to pages, text and boxes will break whenever no space is left in a column.

Multi-column layout is often used in print products like newspapers or magazines, it is intended to reduce the line width to make text easier to read.

The following box shows how text flows in a three-column layout. The paragraphs are numbered to better visualize the effect of multi-column layout.

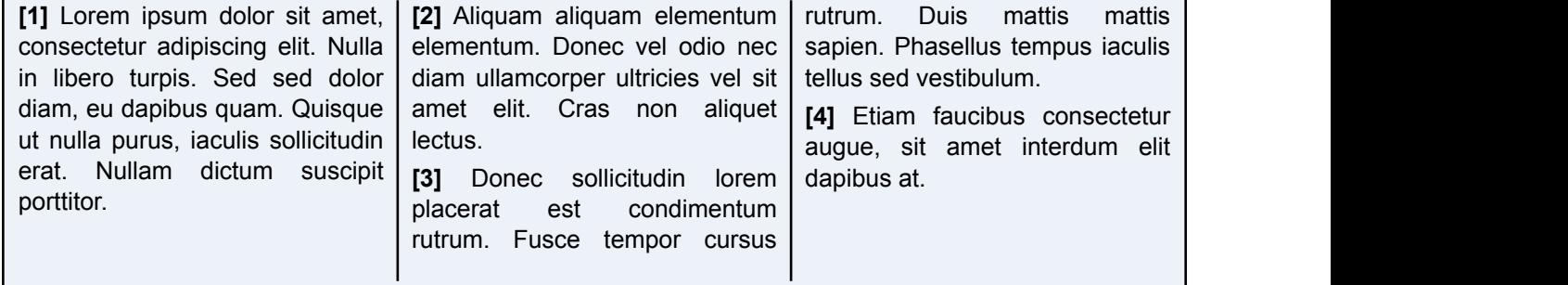

To create a multi-column layout inside an element add either the property [column-count](#page-162-0) or [column-width](#page-167-0) or both. By adding them the element becomes a multi-column element.

The column-count property defines the number of columns inside the element. Any number greater than 1 will create a multi-column layout. The column-count property is especially useful if the actual width of the columns is not as important as the number of columns.

The column-width property is used to control how wide columns inside the element should be. The number of columns is computed from that value. Therefore the actual width of the columns may be wider or narrower than the specified width. This property is useful if the general width of the columns is more important than the number of columns.

If both properties are used the resulting layout tries to honor both values. column-count will provide the maximum number of columns in most cases.

```
/* define two columns */
div.twoColumns{ column-count: 2 }
/* define columns with a width of 2in */
div.twoInchColumns { column-width: 2in }
```
### **Note**

PDFreactor currently does not support [Footnotes](#page-83-0) [\(p. 82\)](#page-83-0) inside Multi-column layouts.

By default, PDFreactor aims to balance the content of columns so that the content of all individual columns is equally long, if possible. This has the effect of keeping the height of each column at the possible minimum, which automatically determines the height of the multi-column element as a whole if it wasn't defined by a height property or attribute.

This behavior can also be modified to fill columns sequentially. In this case, the columns are filled until no more space is available in one column and the rest of the content needs to be moved to the next column. With this behavior a multi-column element whose height is not restricted will take up all the remaining space inside the multi-column-element, up to the remaining space available on the page until it breaks to another column.

The filling behavior can be controlled with the  $\text{column-fill property}$  $\text{column-fill property}$  $\text{column-fill property}$ :

```
/* sequential filling behavior */
div.sequentialFill{ column-fill: auto }
/* balanced filling behavior */
div.balancedFill{ column-fill: balance }
```
A defined height on the multi-column element will be used for an element, regardless of the filling behavior. If there is less content than there is space inside the multi-column-element a balanced filling behavior will create smaller columns, leaving space at the bottom of the multi-column element. Sequential filling behavior may not have enough content to fill all the columns. If there is more content than there is space inside the multi-column element, the multi-column element will create a page break and continue on the next page, at the first column.

Usually elements inside a multi-column element are laid out one after another in columns automatically defined by the filling behavior. Some elements, however, may require a certain behavior when inside columns.

There are elements that are required to span all columns inside the multi-column element instead of only one. Headings, pictures or tables are the most common examples. To have an element span all columns the [column-span](#page-166-0) property is used.

```
/* a heading that spans all columns */
h1{ column-span: all }
/* a table in a single column */table{ column-span: none }
```
To add some visual appeal to the multi-column element borders, backgrounds and padding can be used. Beside these standard styles multi-column elements can also receive additional styles for the space between columns.

To visually separate columns it is possible to define the gap width. Gaps can be considered as padding between columns. To define the gap width for a multi-column element the  $\text{column-qap}$  property is used.

```
/* a a gap of 0.25in */div.multiColumn{ column-gap: 0.25in }
```
In addition to the gap a rule can be added between the columns as additional visual aid for separating columns. To define rules for a multi-column element the property either the  $\text{column-rule}$  $\text{column-rule}$  $\text{column-rule}$  shorthand or the individual properties [column-rule-width](#page-165-0), [column-rule-style](#page-165-1) or [column-rule-color](#page-164-1) can be used.

```
/* a solid black rule with 0.1in width*/
div.multiColumn{
    column-rule-width: 0.1in;
    column-rule-style: solid;
    column-rule-color: black
}
/* the same definition as shorthand */
div.multiColumn{ column-rule: 0.1in solid black }
```
#### **Note**

A Multi-column layout with justified text looks best when the text is laid out with [Automatic Hyphenation](#page-72-0) [\(p. 71\)](#page-72-0) enabled.

# **5.8 Line Grids and Snapping**

With CSS it is possible to align lines of text to invisible grids in the document. This greatly improves readability of duplex printing or for documents with multi-column layouts. Lines remain at the same position on every page, thus keeping a vertical rhythm which is very beneficial to the reading experience.

The below images show how snapping to the line grid works and how it improves readability in a text with two columns (the line grid is visualized by the dotted lines).

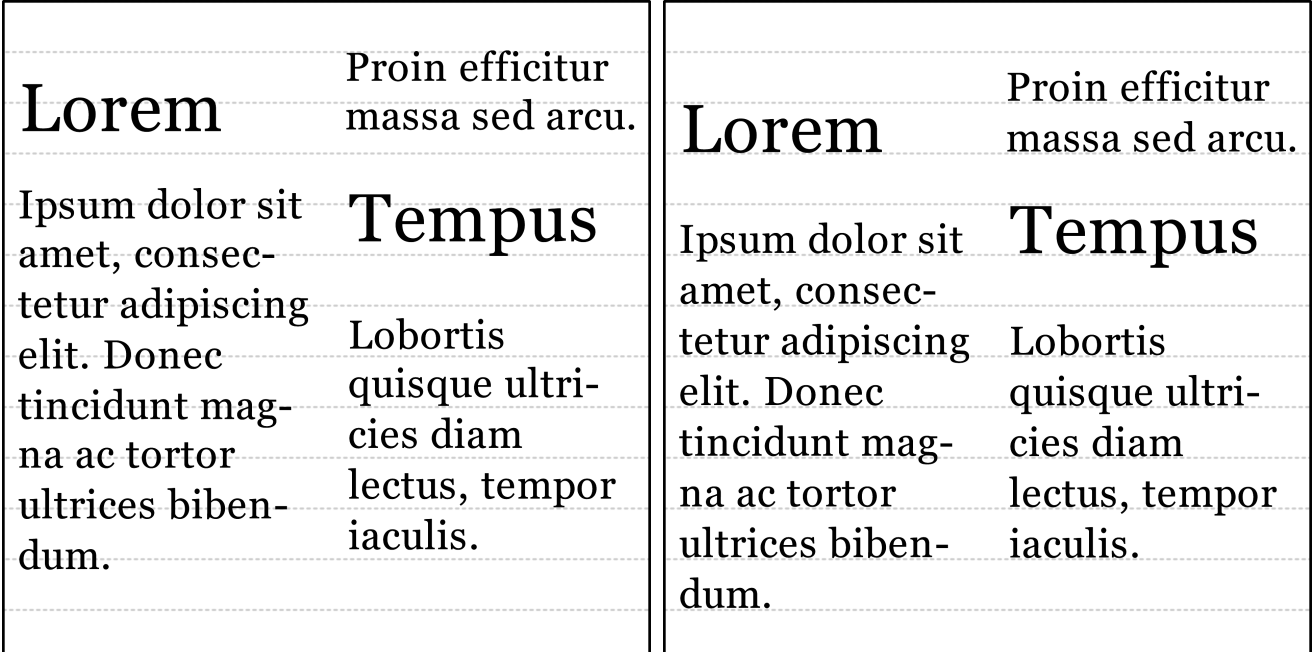

*Fig. 4: Lines not snapped Fig. 5: Lines snapped to grid*

Snapping to grid can be enabled by using the CSS property  $-$  ro-line-snap. In addition to snapping to the baseline of the grid, it is also possible snap line boxes to the center of two of the grid's lines. The latter may be beneficial for text that contains small and large font sizes because the space in the grid is used more efficiently.

```
/* snapping to baseline */
p {
   -ro-line-snap: baseline;
}
/* snapping between grid lines */
p \left( -ro-line-snap: contain;
}
```
Line grids are created automatically. Normally, one line grid is created for the root element on each page and is then used by all its block-level descendants. It is also possible to create a new line grid for a block using its own font and line height settings. This is very useful for multi-column containers as it might be undesirable for such a container to use its parent's grid. A new grid can be created with the following style declaration, using the CSS property [-ro-line-grid](#page-189-0):

```
div {
  -ro-line-grid: create
}
```
# <span id="page-87-0"></span>**5.9 Region Layout**

Regions are containers for document content similar to pages or [columns](#page-85-0) [\(p. 84\)](#page-85-0), but they can be positioned individually. In contrast to automatically created pages and columns, regions are based on block elements from the document, which presents them with more styling options.

Regions belong to a region chain, that connects them and tells how their contents flows from one to another. The content of a region chain is called the named flow and elements can be added to a named flow to be displayed in regions.

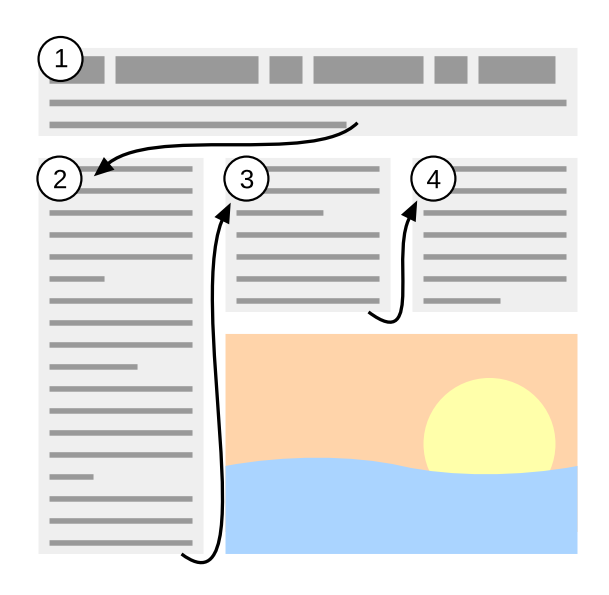

*Fig. 6: A named flow flows through a region chain.*

### **5.9.1 Adding Regions to Region Chains**

Most block elements can be defined as a region. They are not required to be of the same size nor are they required to be the same node name.

To create a region from a block element, the  $-*r*o-flow-from property$  is used. It receives an identifier. A region chain contains all regions of the same identifier in document order. The identifier is also the name of the named flow these regions will display.

#### **Note**

A region element will not have its subtree rendered. It either displays content from a named flow or nothing.

```
Example 77: Region Chain
A chain of two regions defined for two HTML div elements with IDs "region1" and "region2".
 #region1, #region2{
```
 -ro-flow-from: regionChainName; }

PDFreactor automatically lays out content inside regions and breaks text and boxes where no space is left. The number of regions inside a region chain is limited by the number of associated Region elements though and it is possible that the content of a named flow occupies more space than is available inside the regions of a region chain. In that case content from the named flow overflows the last region inside the region chain.

#### **Note**

A region does not influence the style of the content it contains. No style is inherited from a region into the displayed named flow and style that would influence the content of an element has no effect on a region's content.

### **5.9.2 Adding Content to a Named Flow**

The  $-ro\text{-}flow\text{-}into$  property adds document content to a named flow. The content may consist of content from one or more elements. Content assigned to a named flow is not rendered at its position inside the document but inside one of the regions inside the region chain.

The property receives an identifier which is the name of the named flow the content belongs to. An optional keyword defines what part of the styled element should be taken into the named flow:

- element
	- Adds the entire element to the named flow.
	- If no keyword is given, this is the default behavior.
- content
	- Adds the element's content to the named flow.

#### *Example 78: Named Flow*

Creation of a named flow for two HTML <article> elements while an HTML <section> element from one of the articles is moved to a different named flow.

#### **HTML:**

```
<article>...</article>
<article>
 ...
   <section id="info">...</section>
</article>
```
**CSS:**

```
article{
   -ro-flow-into: articleNamedFlowName;
}
section#info{
   -ro-flow-into: infoNamedFlowName;
}
```
#### **Note**

The content of a named flow may be rendered inside regions, but it still inherits style and computes its style the same way it would as if it did not appear inside a region.

### **5.9.3 Region Generated Content**

A region element can have before and after [Generated Content](#page-73-0) [\(p. 72\)](#page-73-0) just like any other element. This generated content is rendered above or below the region's content and is not moved to the next region due to lack of space. Instead the available space inside a region is reduced. If there is still not enough space left, the region's content flows over.

# **5.10 Controlling Breaks**

Although PDFreactor performs automatic breaks between boxes for [pages](#page-69-0) [\(p. 68\)](#page-69-0), [columns](#page-85-0) [\(p. 84\)](#page-85-0) and [regions](#page-87-0) [\(p. 86\)](#page-87-0), it is often necessary to add explicit breaks in certain situations or breaks should be avoided to keep content together where it belongs together. This chapter explains how both can be achieved.

#### **Note**

PDFreactor provides style for HTML that influences the break behavior for certain elements like headings and lists. Break Styles for XML documents need to be created based on the document language.

### **5.10.1 Breaking Around Boxes**

To manipulate the break behavior before and after boxes, the [break-before](#page-158-0) and [break-after](#page-158-0) properties are used. They provide keywords to force or avoid page, column and region breaks.

*Example 79: Start a chapter on a new page*

A manual page break before an HTML  $\langle h1 \rangle$  element, used to make a chapter start on top of a new page.

```
h1 {
  break-before: always;
}
```
*Example 80: Start a chapter on a new right page*

A manual page break before an HTML  $\langle h1 \rangle$  element, that makes the chapter start on a right page.

```
h1 {
  break-before: right;
}
```
This style creates a page break before the h1 and moves it to the next page. In case this is a left page another page break is performed, to move it to a right page again.

*Example 81: Avoiding breaks after HTML heading elements*

```
h1, h2, h3, h4, h5, h6{
   break-after: avoid;
}
```
### **Note**

PDFreactor also supports the CSS 2.1 properties page-break-before and page-break-after. They are resolved as shorthands for break-before and break-after.

### **5.10.2 Avoid Breaking Inside Boxes**

To manipulate the break behavior inside a box, the property [break-inside](#page-159-0) is used. It specifies whether breaking should be avoided inside the box or not.

*Example 82: Avoiding breaks*

Avoid breaks inside an HTML <div> element.

```
div{
  break-inside: avoid;
}
```
### **Note**

PDFreactor also accepts the CSS 2.1 property page-break-inside and resolves it as shorthand for break-inside.

### **5.10.3 Adaptive Page Breaks**

awesomizr. is [\(p. 48\)](#page-49-0) is able to automatically add page breaks depending on the amount of space left below an element with the help of the applyAdaptivePageBreaks() function.

A possible use case is to prevent a new section from beginning at the bottom of a page.

The function also prevents large whitespaces that occur when in situations where only a couple of sentences from a previous section are followed by a page break as the next section begins.

The function takes two parameters:

- selector: *(optional)* The CSS selector for the elements that may require a new page break. *Default value:* "h1, h2"
- threshold: *(optional)* If an element is below this percentage of the page height, a page break is inserted. *Default value:* 67

# **5.11 Print Specific Page Properties**

PDFreactor provides additional means for professional printing that allow to specify oversized pages, a bleed area and marks for cutting sheets to the final page size and color proofing.

### **5.11.1 PDF Page Boxes**

Page boxes are used to specify the page geometry, especially in professional printing. PDFreactor supports the TrimBox, MediaBox, BleedBox, CropBox and ArtBox.

### <span id="page-91-0"></span>*TrimBox*

The TrimBox defines the size of the final print result, the final page. It contains the page content.

The size of the TrimBox is defined equivalent to the page size, as mentioned in chapter [Page Size & Orientation](#page-71-0) [\(p. 70\)](#page-71-0), using the [size](#page-215-0) property.

*Example 83: Specifying a TrimBox*

The value of the size property also automatically specifies the TrimBox.

size: A4 portrait;

### *MediaBox*

In prepress, a printed document can contain more information than just the actual content in the TrimBox (e.g. bleed or [Printer Marks](#page-93-0) [\(p. 92\)](#page-93-0) ).

As this information does not belong to the print result and instead needs to be printed around it, a print sheet larger than the print result is needed. The MediaBox defines the size of the print sheet.

Special oversize formats are used as print sheet in such cases. For DIN <sup>19</sup> standard-based formats, the matching oversize formats to the A series are the DIN-RA and DIN-SRA formats. An overview of all supported page sizes can be found in the Appendix [Supported Page Size Formats](#page-126-0) [\(p. 125\)](#page-126-0)

The property  $-$ ro-media-size is used to specify the media size.

*Example 84: Specifying a MediaBox*

The document should be printed in DIN-SRA4 and the MediaBox is set to this size

-ro-media-size: SRA4;

The MediaBox is the largest of all 5 page boxes and contains all others which can be smaller or equal than this box.

#### *BleedBox*

The BleedBox contains the TrimBox and is slightly larger. Content from the TrimBox may "bleed" into the BleedBox where it is still painted.

This is necessary for content that should reach to the edge of the print result. It prevents having unprinted areas due to unprecise trimming of the printed sheet.

The size of the BleedBox is defined as a width that adds to the TrimBox' size on all four sides. Common bleed values are 3-5 mm (Europe) or 1/8 inch (USA/UK).

Setting the bleed size can be achieved by using the property [-ro-bleed-width](#page-147-0).

*Example 85: Specifying a BleedBox*

A bleed width of 3mm around the print result. The Bleed Box determines it's size from the TrimBox and this width.

-ro-bleed-width: 3mm;

### *CropBox*

The CropBox defines the complete area of the document that should be displayed on screen or printed out.

The crop size can be defined using the property  $-$ ro $-$ crop $-$ size.

The crop size can be set to a specific page size format (like setting the trim size) or to one of the page boxes. It is not set by default.

*Example 86: Specifying a CropBox*

The CropBox is set to match the MediaBox.

-ro-crop-size: media;

### *ArtBox*

The ArtBox is used to define a specific area inside which the page's content is located.

<sup>19</sup>*Deutsches Institut für Normung, in English: German Institute for Standardization, Germany's ISO member body.*

Using the property  $-ro-art-size$ , the ArtBox can be set to a specific page size or one of the page boxes. It is not set by default.

#### **Note**

When generating a PDF/A conformant file (see [PDF/A conformance](#page-58-0) [\(p. 57\)](#page-58-0)), the ArtBox is required not to be defined.

### <span id="page-93-0"></span>**5.11.2 Printer Marks**

Printer Marks are special pieces of information located outside of the actual print result. They are used to prove the correctness of the result in prepress printing and are placed outside the [TrimBox](#page-91-0) [\(p. 90\)](#page-91-0).

Cutting out the print result of the print sheet is done inside the bleed area. Trim and bleed marks indicate where this area starts and ends. Both types of marks are displayed as hairlines in the corner of the print sheet.

Registration marks show whether the printer's colors are aligned properly. They are printed as crosshair-shaped objects located on each side of the print sheet.

Color bars show if the colors of the print result meet the expected result. They consist of a variety of colors that can be checked individually.

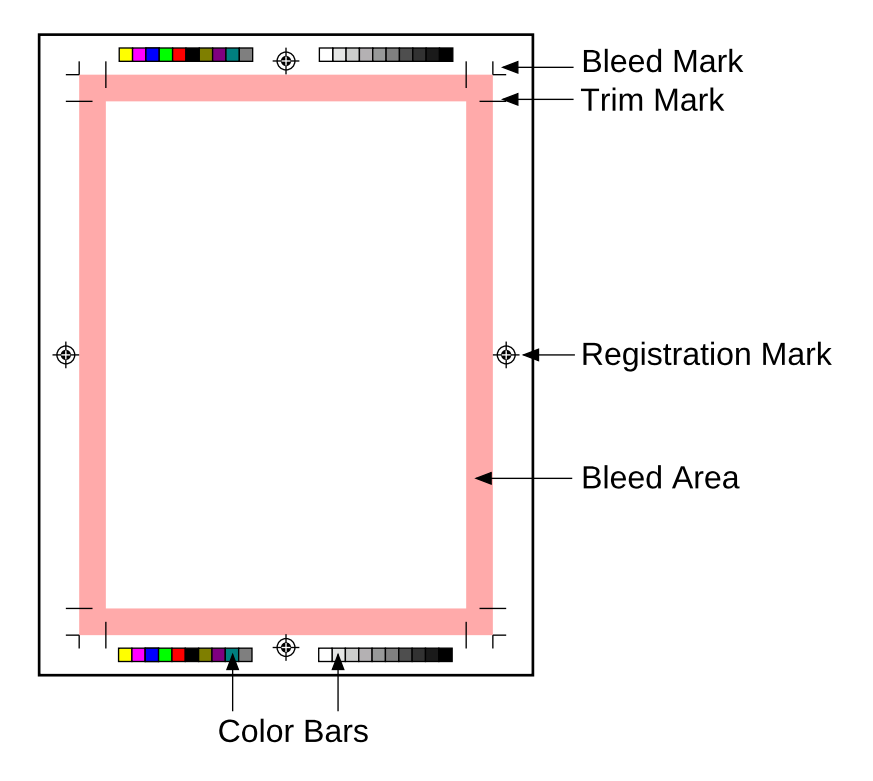

*Fig. 7: Printer Marks*

The property  $-$ ro-marks is used to add trim, bleed and registration marks. The property  $-$ ro-marks-width sets the width of the mark lines,  $-$ ro-marks-color sets their color.

*Example 87: Setting printer marks*

```
-ro-marks: trim bleed registration;
-ro-marks-width: 1pt;
-ro-marks-color: red;
```
Setting one of the  $-$ ro-colorbar-\* properties defines where a color bar is added to the document.

*Example 88: Setting color bars at the bottom left and right*

```
-ro-colorbar-bottom-left: gradient-tint;
-ro-colorbar-bottom-right: progressive-color;
```
# **5.12 Leaders**

Leaders are often used to draw a visual connection between an entry in a table of contents or similar structures, and a corresponding value.

In CSS, drawing leaders is accomplished via the use of the  $l$ eader() function. This function accepts the following values:

- dotted
- solid
- space
- <string>

A leader may be added using the content property, and can be freely combined with other generated content such as counters.

*Example 89: Adding leaders to the entries in a table of contents*

```
a.toc_ah2::after{
       content: leader(dotted) " " target-counter(-ro-attr(href url), page);
}
```
This may result in a display such as:

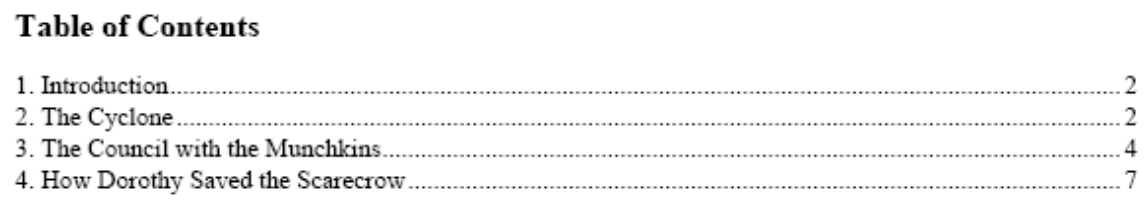

# **5.13 Table of Contents**

A table of contents can be automatically inserted into a document to generate a list of the chapters or other important sections in the document.

This feature is usually used together with cross-references to add links to a table of contents. With the addition of counters, it can be complemented with the page numbers of the linked chapters.

The createTableOfContents() function provided by [awesomizr.js](#page-49-0) [\(p. 48\)](#page-49-0) allows to insert a table of contents that is generated from given elements.

#### **Note**

The table of contents requires certain styles to work properly. These styles are included in the awesomizr.css and should be added either to the document or by using the setUserStyleSheets() method of the PDFreactor API.

The table of contents is inserted as an HTML  $div$  element with the class  $_{\text{ro-toc}}$ . Inside this  $div$  can be two headings (document title and a heading for the table of contents with the class  $ro-toc-heading$ ) and the div elements with links to the pages and a class depending on the level of the referenced element (ro-toc-heading1, ro-toc-heading2, ...)

The level of a TOC entry is determined by the position of its selector in the elements array.

```
Awesomizr.createTableOfContents({elements: ["h1", "h2", "h3"]});
```
The function's optional parameter is an object with several options:

#### **Values of the option object**

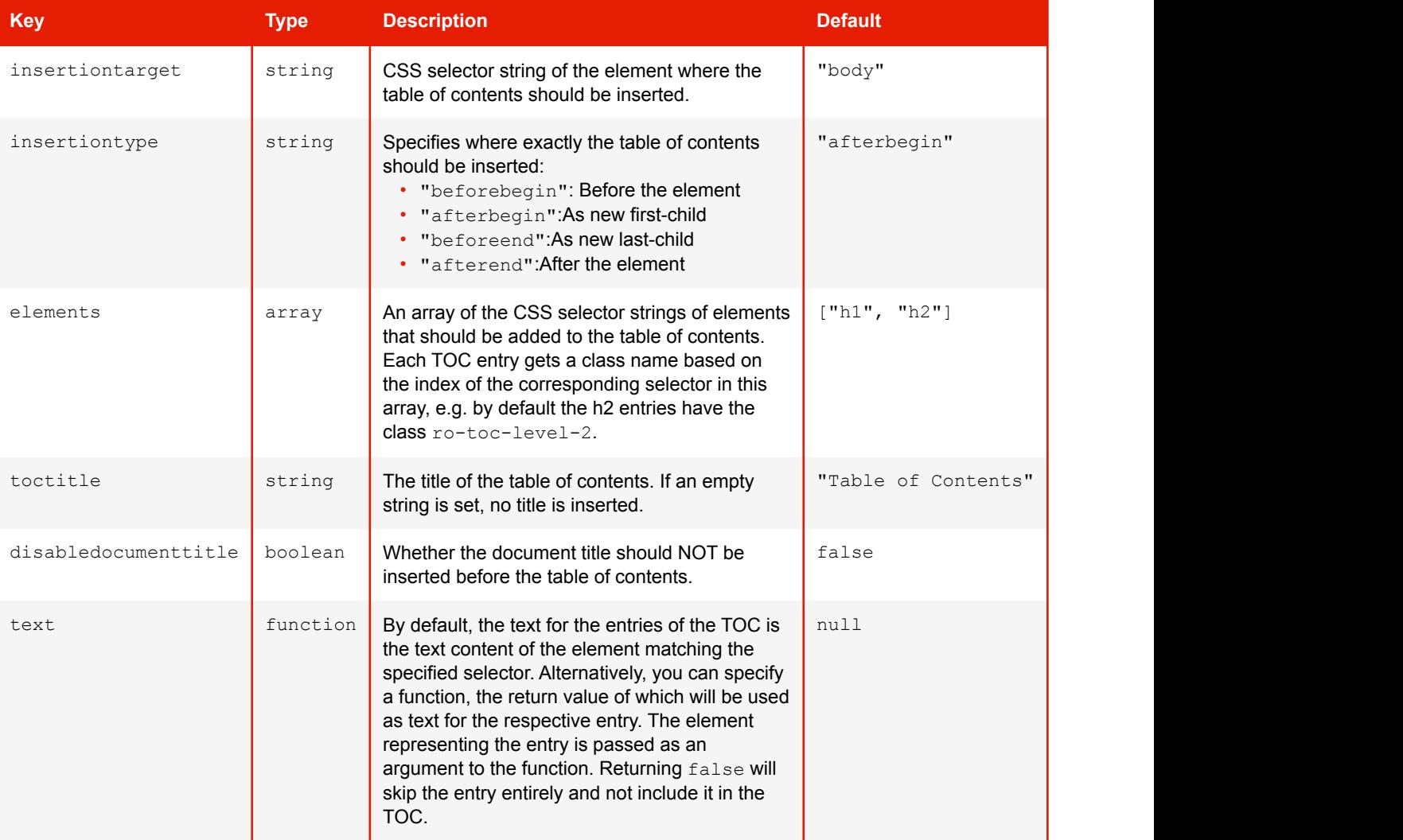

*Example 90: Creating TOC with Awesomizr*

Simple table of contents created with Awesomizr based on HTML <h2> elements.

```
<link href="css/awesomizr.css" type="text/css" rel="stylesheet" />
<script type="text/javascript" src="awesomizr.js"></script>
...
<body onload="Awesomizr.createTableOfContents({elements:['h2']});">
```

```
Example 91: List of figures with custom text content for the entries
```

```
Awesomizr.createTableOfContents({
  elements: ['imq'],
   text: function(elem) {
      // the entry text should be the image's alt text
     var txt = elem.alt; if (txt) {
         return txt;
 }
      // skip images without alt text
      return false;
}<br>}<br>{
});
```
#### **Note**

Alternatively, a table of contents can also be created by using XSLT. The two samples for table of contents demonstrate both approaches.

# <span id="page-96-0"></span>**5.14 Shrink-to-Fit**

For some documents parts of the content are too wide to fit the pages. In most cases this is caused by HTML documents containing fixed widths intended for screens, e.g. 1024px for the main container element.

While the best solution is adding a print style sheet to override the critical styles with relative widths, such content can also be shrunk automatically without changing the source document or adding specific styles.

There are two different shrink-to-fit functionalities available in PDFreactor, setPixelsPerInchShrinkToFit and  $-$ ro $-$ scale $-$ content. These are non-exclusive and are applied in the aforementioned order.

#### **Note**

Shrink-to-fit is only recommended when you need to force content into the boundraries of pages. For high-fidelity print output, these modes should not be used.

### **5.14.1 The method setPixelsPerInchShrinkToFit**

This method adapts the "pixels per inch" value used for laying out the document, i.e. it only scales lengths set as px including such set via HTML attributes.

*Example 92: Shrink-to-fit using the setPixelsPerInchShrinkToFit API method*

config.setPixelsPerInchShrinkToFit(true);

The [pixels per inch](#page-99-0) [\(p. 98\)](#page-99-0) can also be specified manually.

### **5.14.2 The property -ro-scale-content**

This property must be part of the @page rule and allows the following values:

- A percent value which is treated as a scaling factor for the content.
- The value none causes no scaling.
- The value auto enables the automatic scaling of the content to fit the size of the page.

*Example 93: Shrink-to-fit using the -ro-scale-content CSS property*

```
@page {
  -ro-scale-content: auto;
}
```
# <span id="page-97-0"></span>**5.15 Page Order**

Usually, the page order of a PDF is only determined by its input document. However, using the API method "setPageOrder", the page order can be set by providing a string parameter.

For ease of use the following constants are available for the most common cases of page orders:

- REVERSE The page order is reversed.
- EVEN All even pages are moved before all odd pages.
- ODD All even pages are moved before all even pages.
- BOOKLET All pages are ordered as in a booklet.
- BOOKLET RTL All pages are in right-to-left booklet order.

Instead of using a predefined order the parameter can also provide a custom order as comma-separated list of page numbers and ranges:

- $"x, y, z"$  New page order x, y, z
- $"x \nvert y"$  All consecutive pages from x to y
- $"x * n"$  The page x is repeated n times
- $\cdot$  " $-x$ "  $-$  Negative page numbers count backwards beginning from the last page and can be used in combination with all of the above
- "A" All pages of the document. Same result as "1..-1"

*Example 94: Setting the page order*

config.setPageOrder("2,5,6\*2,8..10,-1,-2");

The page order shown above results in a PDF having the following page numbers from the original document, assuming it has 20 pages total: 2, 5, 6, 6, 8, 9, 10, 20, 19.

- "2" Page 2.
- "5" Page 5.
- $\cdot$  " $6 \times 2$ " Page 6 two times.
- $"8..10"$  Pages 8 to 10.
- "-1" The last page, here page 20.
- $\cdot$  "-2" The second to last page, here page 19.

#### **Note**

On the Python command line instead of --pageOrder "-1..1" we recommend using --pageOrder="-1..1" to specify the page order.

### **5.15.1 Merge Mode Arrange**

The syntax of page order is extended when setting the merge mode to MERGE\_MODE\_ARRANGE.

With the merge mode selected, PDFreactor requires as usual one or more merge PDFs to be set (see [Merging](#page-63-0) [PDFs](#page-63-0) [\(p. 62\)](#page-63-0)).

The merge documents specified with the array are numbered, beginning with one for the first PDF (when using a method to specify a single document, it is also addressed with "1").

To select pages from a merge document, first use its number followed by a colon, which then is followed by the page order syntax described above. Note that the converted document can be addressed using "0:", however, this is not necessary, as it is used by default if no document is specified.

*Example 95: Inserting existing PDFs into converted document*

```
config.setMergeMode(MergeMode.ARRANGE);
config.setMergeDocuments(
    new Resource().setUri("http://www.myserver.com/insert1.pdf"),
    new Resource().setUri("http://www.myserver.com/insert2.pdf"));
config.setPageOrder("1, 1:1, 2:A, 2..-1, 1:2");
```
The order shown above would be:

- "1" Page 1 from the converted PDF.
- $"1:1"$  Page 1 from insert1.pdf.
- $"2: A"$  All Pages from insert2.pdf.
- "2..-1" Pages 2 to the last page from the converted PDF.
- $\cdot$  "1:2" Page 2 from insert1.pdf.

# <span id="page-98-0"></span>**5.16 Pages Per Sheet**

Instead of containing only one page of the input document per PDF page, multiple pages of the input document can be displayed on one sheet.

The pages will be arranged in a grid on the sheet. The number of columns and rows of this grid are userdefined.

To utilize Pages Per Sheet use the API method setPagesPerSheetProperties.

The properties  $_{\text{rows}}$  and  $_{\text{col}}$  define the corresponding number of pages that get laid out on a single page. Their values are required. The values for sheetSize, sheetMargin and spacing can be set as CSS width values. direction defines in which way the single pages are ordered.

There are the following options to set a direction:

- PagesPerSheetDirection.RIGHT DOWN The single pages are ordered from left to right and top to bottom. This is the default value.
- PagesPerSheetDirection.RIGHT UP The single pages are ordered from left to right and bottom to top.
- PagesPerSheetDirection.LEFT DOWN The single pages are ordered from right to left and top to bottom.
- PagesPerSheetDirection.LEFT UP The single pages are ordered from left to right and bottom to top.
- PagesPerSheetDirection. UP RIGHT The single pages are ordered from bottom to top and left to right.
- PagesPerSheetDirection.UP LEFT The single pages are ordered from bottom to top and right to left.
- PagesPerSheetDirection. DOWN RIGHT The single pages are ordered from top to bottom and left to right.
- PagesPerSheetDirection. DOWN LEFT The single pages are ordered from top to bottom and right to left.

*Example 96: Arranging 4 pages per sheet*

```
config.setPagesPerSheetProperties(new PagesPerSheetProperties()
    .setCols(2)
     .setRows(2)
     .setSheetSize("A4 landscape")
    .setSheetMargin("2,5cm")
    .setSpacing("2cm")
    .setDirection(PagesPerSheetDirection.RIGHT_UP));
```
# **5.17 Booklet**

A Booklet is a set of folded pages meant to be read like a book. PDFreactor supports creating Booklets by combining the [Pages Per Sheet](#page-98-0) [\(p. 97\)](#page-98-0) functionality with the [Page Order](#page-97-0) [\(p. 96\)](#page-97-0) feature.

It orders the pages in booklet or rtl booklet page order and places two of these pages on each sheet, rotated by 90 degrees and side-to-side.

An API method allows to configure the page size and margins of the container page as well as to use the default booklet page order or a reversed order:

```
config.setBookletMode(new BookletMode()
     .setSheetSize("A4 landscape")
    .setSheetMargin("1cm")
    .setRtl(false));
```
# <span id="page-99-0"></span>**5.18 Pixels per Inch**

By default, lengths specified in pixels (i.e. via the CSS unit  $px$  or HTML attributes) are converted to physical lengths at a rate of 96 pixels per inch. With the method setPixelsPerInch this can be changed, e.g.:

config.setPixelsPerInch(120);

Increasing the pixels per inch can be used to shrink documents that would be to wide for pages due to fixed widths originally intended for screens.

Finding the optimum value can be automated using [shrink to fit](#page-96-0) [\(p. 95\)](#page-96-0).

# **5.19 Media Queries**

### **5.19.1 Media Types**

Media Queries are a CSS3 extension of media types. Media types allow to have styles that are only applied if the device or application displaying the document accepts the specified type. For example the following media rule will only be applied if the device accepts the media type  $print$  (which PDF reactor does):

```
@media print {
p \left\{ \right. background-color: transparent;
 }
}
```
If the styles of a certain media type have to be applied, but that media type is not accepted by PDFreactor (e.g. @media screen), the required media types can be set via API:

```
config.setMediaTypes("screen", "projection", "print");
```
This example sets the three media types screen, projection and print, thereby overriding PDFreactor's default types.

CSS that should only be used by PDFreactor can either be added by using the API or if they depend on the specific document you can use the proprietary media type -ro-pdfreactor.

For example the following rule disables the page background color only if the document is used by PDFreactor:

```
@media -ro-pdfreactor {
  @page {
     background-color: transparent;
}<br>}<br>{
}
```
### **5.19.2 Media Features**

Media Queries allow to make styles dependent on certain device features like width and height of the viewport. As they extend media types they may start with one type which can be followed by media features, each linked with the keyword and.

Media features describe certain device properties, are always enclosed by parentheses and resemble CSS properties. Additionally, most features may be prefixed with  $min$ - or  $max$ - in order to express "greater or equal to" and "less or equal to" relationships to their value.

```
@media print and (max-device-width: 1024px) {
 ...
}
```
The styles of this media rule are only applied if the device width is  $1024px$  or less.

The device properties for conversions can be set using the API:

```
config.setMediaFeatureValues(new MediaFeatureValue()
     .setMediaFeature(MediaFeature.DEVICE_WIDTH)
     .setValue("1024px"));
```
The following table provides an overview of the supported media features. The default values can be found in the PDFreactor API documentation.

### **Supported media features**

### **5. Layout Documents**

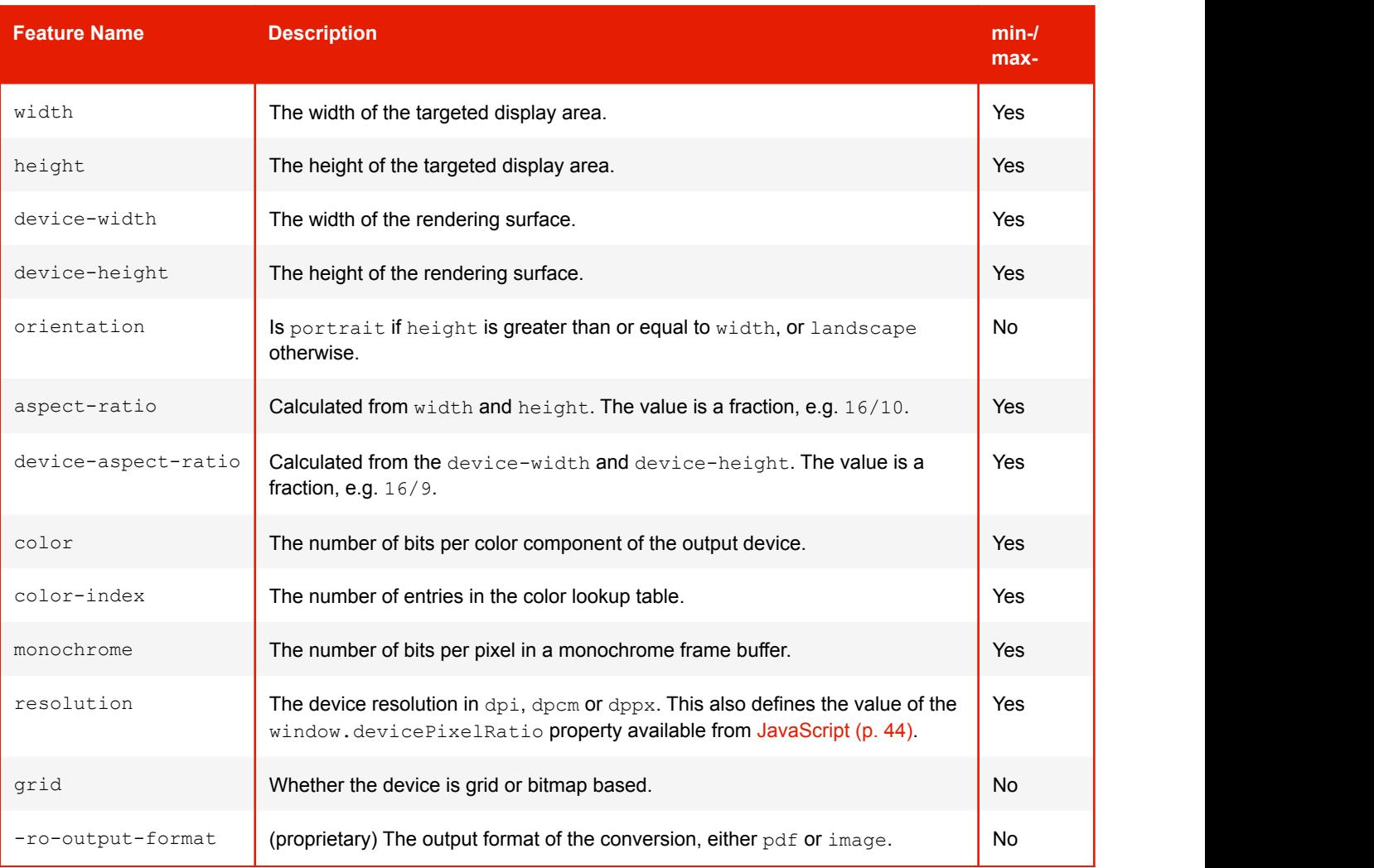

### **Note**

PDFreactor does not take account of the values of CSS properties in the document when determining the values of media features. For example, setting the page height to 50mm will have no effect on a media query that tests the max-height of the document. Instead, the media features supported by PDFreactor all have default values (for details see the Configuration.MediaFeature class in the PDFreactor API documentation). These default values can be overridden through the PDFreactor API.

# <span id="page-101-0"></span>**5.20 Document-Specific Preferences**

PDFreactor allows setting certain configurations via the CSS of the document that is converted. This is done using the proprietary at-rule @-ro-preferences.

Example:

```
@-ro-preferences {
    // The first page of the document should not be a cover page
    first-page-side: verso;
}
```
### **@-ro-preferences properties**

![](_page_102_Picture_322.jpeg)

# **5.21 Text Direction Dependent Layouts**

Using "logical" properties and values, as opposed to the common "physical" ones, allows layouts based on the text direction, instead of fixed "left" and "right" sides. They are mapped to physical sides based on the value of the [direction](#page-174-0) property, which may be ltr (left-to-right, default) or rtl (right-to-left).

### **See**

The "International Sample" document in the PDFreactor package demonstrates the usage of these properties and values.

The following tables list the logical properties and values as well as the resulting physical ones for both left-toright and right-to-left direction:

### **Logical Properties**

![](_page_103_Picture_150.jpeg)

### **New Logical Values for [float](#page-179-0) and [clear](#page-160-0)**

![](_page_103_Picture_151.jpeg)

# 6. PDFREACTOR COOKBOOK

This chapter will guide you through some of the topics that will most frequently arise when using PDFreactor, and will give you hands-on advice in each case.

# **6.1 How Do I Create Running Table Headers?**

If a page break occurs in a table with running table headers, the table headers are repeated for each page the table runs over. To ensure that the table headers are repeated, all you have to do is using the corresponding page markup.

Example:

```
<table>
     <thead>
entre de la contrada de la contrada de la contrada de la contrada de la contrada de la contrada de la contrada<br>En la contrada de la contrada de la contrada de la contrada de la contrada de la contrada de la contrada de la
          <td>A Simple Heading</td>
\langle \rangletr></thead>
 <tr>
          <td>Row 1</td>
     \langle/tr>
 <tr>
          <td>Row 2</td>
     \langle/tr>
</table>
```
# **6.2 How Do I Set CSS & XSLT Stylesheets?**

You can set CSS style sheets either by referencing them in your document, setting or adding them using an API method, or inline in your document.

Defining a CSS style sheet in the "style" Section of the Document:

<head><style type="text/css">p { color: red }</style></head>

Referencing an external CSS style sheet using the <link>Element:

<link href="http://someServer/css/layout.css" rel="stylesheet" type="text/css" />

Defining CSS Styles Inline:

```
<table style="color: red">...</table>
```
Adding a CSS style sheet Using an API Method:

```
Java: config.setUserStyleSheets(new Resource().setUri("http://server/layout.css"));
PHP: $config["userStyleSheets"] = array(array("uri" => "http://server/layout.css"));
.NET: config.UserStyleSheets.Add(new Resource { Uri = "http://server/layout.css" });
CLI: --userStyleSheets "" "http://server/layout.css"
Java: config.setUserStyleSheets(new Resource().setContent("p { color: red }"));
PHP: \frac{1}{2} \frac{1}{2} \frac{1}{2} \frac{1}{2} \frac{1}{2} \frac{1}{2} \frac{1}{2} \frac{1}{2} \frac{1}{2} \frac{1}{2} \frac{1}{2} \frac{1}{2} \frac{1}{2} \frac{1}{2} \frac{1}{2} \frac{1}{2} \frac{1}{2} \frac{1}{2} \frac{1}{2} \frac{1}{2} \frac{1}{2} \frac{1}{.NET: config.UserStyleSheets.Add(new Resource { Content = "p { color: red }" });
CLI: --userStyleSheets "p { color: red }" ""
```
XSLT style sheets can be set either using an API method, or by referencing them in the document. They cannot be specified directly inline as CSS style sheets can be.

#### **Note**

XSLT style sheets are applied in a pre-processing step, before the document is laid out and CSS or JavaScript is processed.

Adding an XSLT style sheet using an API method:

```
Java: config.setXsltStyleSheets(new Resource().setUri("style.xsl"));
PHP: \frac{1}{2}config["xsltStyleSheets"] = array(array("uri" => "style.xsl"));
.Net: config.XsltStyleSheets.Add(new Resource { Content = "style.xsl" });
CLI: --xsltStyleSheets "" "file:///C:/xsl-style.xsl"
```
Referencing an external XSLT style sheet via the <link> element:

```
<link href="wizardOfOz.css" type="text/css" rel="stylesheet"/>
```
# **6.3 How Do I Set Styles for Print or Screen Only?**

All styles inside this block will only affect print media:

```
@media print{...}
```
All styles inside this block will only affect screen media:

@media screen{...}

# **6.4 Automatic Resizing of Form Controls**

When HTML form controls such as input fields and text areas are rendered on screen, they usually have a fixed size determined by their attributes or by the browser. If the content of the form control is larger than the form control itself, the browser usually adds scroll bars to the control or allows navigation using a caret.

This, of course, is not possible on print or in a paged environment. To overcome this, PDFreactor supports some style properties which allow the automatic resizing of form controls according to their content. If these properties are set, the form controls' size automatically adjusts according to its content.

These properties are:  $-{\rm ro-width}$  and  $-{\rm ro-height}$ .

-ro-width automatically adjusts the width of a form control if the width of the content exceeds the width defined for the form control.

-ro-height automatically adjusts the height of a form control if the height of the content exceeds the height defined for the form control.

Example usage of these properties:

```
input[type="text"] {
   -ro-width: auto;
}
textarea {
   -ro-height: auto;
}
```
# **6.5 How Do I Set Colors in CSS?**

### **How do I set RGB colors?**

In CSS you can specify  $RGB^{20}$  colors in the following ways:

- $\cdot$  # followed by a 6 digit RGB value in hexadecimal notation, e.g.  $\#00ff00$  for perfect green.
	- You can abbreviate this notation by using only 3 digits which will be expanded internally, e.g. #0f5 equals #00ff55.
- Using the function [rgb](#page-236-0) [\(p. 235\)](#page-236-0). It takes the 3 RGB component values as parameters in decimal or percent notation, e.g.  $rqb(0,255,0)$  or  $rqb(0*,100*,0*)$  for perfect green.

### **How do I set RGBA colors?**

RGBA<sup>21</sup> colors are also supported and can be specified by using the function [rgba](#page-236-1) [\(p. 235\)](#page-236-1). It takes the 3 RGB component values as well as 1 alpha component value as parameters in decimal or percent notation, e.g. rgba(0,0,255,0.5) or rgba(0%,100%,0%,50%) for semi-translucent blue.

While it is currently possible to set RGBA colors on any CSS border, complex border settings (e.g. table cells borders) or border styles other than "solid" are not yet supported and may cause unexpected visual outcome.

### **How do I set CMYK colors?**

Besides  $rgb$  and  $rgba$  PDFreactor also supports the non-standard function [cmyk](#page-230-0) [\(p. 229\)](#page-230-0). It takes the 4 CMYK component values as parameters in decimal or percent notation, e.g. cmyk(0,0,1,0) or cmyk(0%,0%,100%,0%) for perfect yellow. An optional fifth parameter can be used to define the color's alpha value, e.g. cmyk(0%,0%,100%,0%,10%) would be a transparent yellow with an alpha of only 10%.

Color key words can be converted automatically into CMYK using the setDefaultColorSpace API method:

config.setDefaultColorSpace(ColorSpace.CMYK);

CMYK colors are also supported in [SVGs](#page-40-0) [\(p. 39\)](#page-40-0).

### **How do I set HSL colors?**

HSL<sup>22</sup> is another representation of the RGB colorspace. The hue value is in the range of 0 to 360, the saturation and lightness values range between 0 and 1. It is possible to set HSL colors using the function [hsl](#page-233-0) [\(p. 232\)](#page-233-0). It

<sup>&</sup>lt;sup>20</sup> Red Green Blue, additive color model, consisting of the color components red, blue and green.<br><sup>21</sup> Red Green Blue Alpha, a color model similar to RGB, with extra information about the translucency.<br><sup>22</sup> Hue Saturatio

takes the 3 HSL component values as parameters in decimal or percent notation, e.g. hsl(240,0,0) or hsl(66%,0%,0%) for blue. As with rgb, there is also the function [hsla](#page-233-1) [\(p. 232\)](#page-233-1) with an additional parameter for the alpha value.

#### **How do I use color key words?**

Instead of using color functions or the hexadecimal notation a single human readable key word can be used. For more information which key words are supported by PDFreactor see the [CSS Color Keywords table](#page-131-0) [\(p. 130\)](#page-131-0). The key words are internally converted into the user-set color space. By default, they are converted into RGB colors.

#### **How do I use spot colors?**

Spot or separation colors, e.g. Pantone colors, are special named colors for professional printing. The specific color name is passed as is to the print workflow. As they cannot be displayed on screen (or printed without the correct named color), a fallback color must be specified, e.g. a similar CMYK color. A spot color can be used via the CSS functions [-ro-spot and -ro-separation](#page-237-0) [\(p. 236\)](#page-237-0). The functions take three parameters: The spot color name, the color tint (with 1.0 representing maximum "opacity") and the fallback color.

# **6.6 How Do I Resize Background Images?**

You can use the property [background-size](#page-146-0) to resize background images:

```
background-size: 100px 50px /* set size to 100 x 50 pixels */background-size: 100% 100% /* set size to 100% of the size
                               of the containing element */
background-size: 50% /* set width to 50% of the width of
                        the containing element and keeps
                         the aspect ratio of the image */
background-size: auto 80px /* set height to 80 pixels and keeps
                               the aspect ratio of the image */
background-size: cover /* set size so that image completely
                          covers the area */
background-size: contain /* set size so that image completely
                             fits the area */
```
# **6.7 How Do I Create Rounded Corners?**

To create rounded corners for borders, you can use the property [border-radius](#page-152-0), e.g.:

border-radius: 0.2cm;

# **6.8 How Do I Place an Image in the Header?**

Adding images as generated content is explained in [Generated Images](#page-74-1) [\(p. 73\)](#page-74-1). This also works for the content of [Page Margin Boxes](#page-75-1) [\(p. 74\)](#page-75-1).

*Example 97: An image as content of a Page Margin Box*

```
@page{
   @top-left{
     content: url("http://mydomain/pictures/image.svg")
}<br>}<br>{
}
```
# **6.9 How Do I Use HTML in Headers and Footers?**

There are two options to add HTML to header and footer boxes, either [Running Elements](#page-75-0) [\(p. 74\)](#page-75-0) or [Running](#page-78-0) [Documents](#page-78-0) [\(p. 77\)](#page-78-0).

# **6.10 How Do I Create a Document With a Text Direction of Right-to-Left?**

PDFreactor automatically analyzes the document to handle both left-to-right and right-to-left text correctly.

The base direction of the document defaults to left-to-right. You can set it to right-to-left by specifying the  $dir$ attribute of the root element as in the following example:

<html dir="rtl">

You can also override the base [direction](#page-174-0) specifically for certain elements via the property direction:

```
div.english {
  direction: rtl;
}
```
You can override the automatically selected text direction by combining direction with the property [unicode-bidi](#page-225-0):

```
span.forcertl {
  unicode-bidi: bidi-override;
  direction: ltr;
}
```
# **6.11 How Do I Save Memory if a Document Refers to Many or Very Large Image Files?**

To reduce the memory consumption caused by converting documents referencing many or large images, set the processing preference PROCESSING PREFERENCES SAVE MEMORY IMAGES:

config.setProcessingPreferences(ProcessingPreferences.SAVE\_MEMORY\_IMAGES);

This setting will have an impact on the performance and should therefore only be used when necessary.

# **6.12 How Can I Retrieve the Number of Pages of a Converted Document Programmatically?**

After converting a document you can use the methods getNumberOfPagesLiteral and getNumberOfPages of the result object to retrieve the number of pages of the final PDF or of the laid out input document without any postprocessing.

```
Result result = pdfReactor.convert(config);
int numberOfPages = result.getNumberOfPagesLiteral();
```
# **6.13 How Do I Access Resources That Are Secured Via Basic or Digest Authentication?**

Documents or other resources that are secured via Basic or Digest authentication can be accessed by setting authentication credentials for PDFreactor using the setAuthenticationCredentials API method:

config.setAuthenticationCredentials(new KeyValuePair("user", "password");

The credentials are set for all outgoing HTTP connections.

# **6.14 How Can I Set Request Headers And Cookies For The Outgoing Connections of PDFreactor?**

Using the method setRequestHeader, you can set request headers for all outgoing HTTP connections of PDFreactor, used to load the document and its resources like images and style sheets. Similarly you can set cookies using the method setCookie.

Both expect a key-value-pair as parameters and can be called multiple times to set multiple headers or cookies. Existing keys will be overwritten.

```
config.setRequestHeaders(new KeyValuePair("User-Agent", "PDFreactor"));
config.setCookies(new KeyValuePair("name", "Peter"));
```
This functionality can be used to pass a session ID from the integration to PDFreactor.

# **6.15 How Can I Add a Smooth Color Transition to the Background of an Element?**

A color transition of two and more colors can be added to elements using CSS gradients. CSS gradients are dynamically generated images used as **[backgrounds](#page-144-0)**. Following an example that generates a background with a fine blue gradient.

```
background-image: linear-gradient(skyblue, cornflowerblue);
```
# **6.16 How Can I Rotate Text by 90 Degrees?**

Text can be rotated and transformed via [Transforms](#page-84-0) [\(p. 83\)](#page-84-0).

*Example 98: Rotating elements*

An element with the label class is rotated by -90 degrees and moved to the left side.

```
.label {
   transform-origin: 0px;
  transform: rotate(-90deg) translateY(-100%);
}
```
# **6.17 How Can I Style The First N Pages?**

This can be archived by using  $:-r$ o-nth(An+B) pseudo-class with A being -1 and B being the number of pages that should be selected.

*Example 99: Select the first four pages and remove their page margin*

```
@page :-ro-nth(-1n+4) {} margin: 0;
}
```
# **6.18 How Can I Remove the First Page From the Generated PDF?**

Manipulating the page order or removing pages from the generated PDF can be done by using the setPageOrder API method with an appropriate page order expression.

```
Example 100: Removing the first page
```

```
config.setPageOrder("2..-1");
```
# **6.19 How Can the Log Output Be Matched to a Specific Application or Document?**

The API method setConversionName(String) can be used to specify a user-defined name for the conversion. The name can be an arbitrary string such as an application name, document title, website URL, etc. The conversion name will be logged if set, which means that the log output can then be clearly matched to the producing application, document or website later. This is especially useful if you have multiple documents or applications using PDFreactor and want to identify the source of certain log outputs.

# **6.20 How Can I Use the REST API With cURL or Wget?**

The PDFreactor Web Service features a REST API (see [Using the REST API](#page-14-0)  $(p. 13)$ ) that can be used by practically any client that can perform HTTP requests. The two examples below show how to use the REST API via cURL and Wget to convert the configuration "config.json" and save the result to "result.pdf".

*Example 101: cURL*

curl -v -X POST --header "Content-Type: text/json" --data-binary @config.json http:// localhost:9423/service/rest/convert.pdf -o result.pdf

Please note that you should use  $-\text{data-binary}$  instead of  $-d$  to set the POST payload as  $-d$  removes all line breaks which is oftentimes undesirable.

*Example 102: Wget*

```
>wget --header="Content-Type: text/json" --post-file=config.json http://localhost:9423/
service/rest/convert.pdf -O result.pdf
```
# **6.21 How Can I Set a Time Limit For Conversions?**

Conversions can be terminated on arbitrary conditions like timeouts. For this, you have to implement a ProgressEventListener and set it on the PDFreactor configuration. With the ProgressEvent, which is passed as an argument to the listener's only method, you can terminate the conversion by calling the event's method terminateConversion().

Since a timeout is one of the most common conditions for terminating a conversion, PDFreactor includes an implementation of a ProgressEventListener that does exactly that. This implementing class is TimeoutListener and its constructor takes the timeout in seconds as single argument.

#### *Example 103: Setting a Timeout of 15 Seconds*

Configuration config = new Configuration(); // Conversions will terminate after 15 seconds config.addProgressEventListener(new TimeoutListener(15));

This functionality is only available in the Java API of the PDFreactor library. When using the Web Service, you can use the parameter conversionTimeout to set a timeout for all conversions.

# **6.22 How Can I Add a Watermark to the PDF?**

Watermarks can be added in various ways. If you already have an existing watermark in form of a PDF, you could just use the overlay functionality (see [Merging PDFs](#page-63-0) [\(p. 62\)](#page-63-0)). Alternatively, a watermark can be added via CSS. The following sample CSS uses a page margin box to add the semi-transparent text "CONFIDENTIAL" above each page:

```
@page {
                                                                                                                                    Lorem insum dolor sit amet, consectetur adiniscine elit. Donec id nulla nulla. Aenean frineilla sem id blandit
    ed the middle {<br>Content: "Confidential"; which is the selection of the selection of the selection of the selection of the selection of the selection of the selection of the selection of the selection of the selection of th
         content: "Confidential";<br>
z - index: 100;<br>
\frac{1}{2}<br>
continue and the state of the state of the state of the state of the state of the state of the state of the state of the state of the state of the state of the state of the
          z-index: 100;
           font-family: sans-serif;
          font-size: 80pt;
         Font-weight: bold;<br>
color: gray (0, 0.3);<br>
text-align: center; set of the state of the state of the state of the state of the state of the state of the state of the state of the state of the state of the state of the sta
         color: gray(0, 0.3);
          text-align: center;
          text-transform: uppercase;
         transform: rotate (-54.7deg);<br>
position: absolute;<br>
legal interdum nibh. Integer ultrics ligula ut dieture leifend. Duis non ex semper, pharetra emin et, predium<br>
legal interdum nibh. Integer ultrics ligula ut dieture leif
          position: absolute;
          left: 0;
          top: 0;
         width: 100%;<br>
width: 100%;<br>
height: 100%;<br>
length: 100*;<br>
length: 100*;<br>
length: 100*;<br>
length: 100*;<br>
length: 100*;<br>
length: 100*;<br>
length: 100*;<br>
length: 100*;<br>
length: 100*;<br>
length: 100*;<br>
length: 100*;<br>
length: 100*;<br>
length: 100*;<br>
width: 100*;<br>
width: 100*;<br>
width: 100* height: 100%;
 }
}
                                                                                                                                   quis eu erat. Etiam orci metus, rutrum at iaculis nec, rhoncus quis eros.<br>Morbi viverra mollis urna ut malesuada. Maccenas dapibus, est eu elementum pellentesque, nibh felis conque<br>dolor, si amnel lucuis meus lorem ut puri
                                                                                                                                   raucious.<br>Aiguan sed dignissim clit. Sed dignissim, tellus sed viverra laoreet, nibh arcu pellentesque arcu, quis<br>facilisis enim risus culleo. Macedans mi risus, pulvinar sollicitudin neque sit amet, interdum tincidunt met
                                                                                                                                    Aliquam ac hendrerit nulla. Cras tempor metus ac lacus portitior semper. Pellentesque ultrices est sit ame ipsum tempus volutpat. Curabitur aliquam pulvinar elementum. Nullam rhoncus bibendum ligula, in dignissim nibh temp
```
*Fig. 8: A watermarked PDF*

# APPENDIX A: FONTS

To be able to display text PDFreactor requires font data. This font data must be in TTF $^{23}$  or in OTF $^{24}$  format and may come from different types of sources (see [Font Sources](#page-112-0) [\(p. 111\)](#page-112-0)).

#### **Note**

Using OpenType fonts requires Oracle Java SE 7 or higher.

# <span id="page-112-0"></span>**A.1 Font Sources**

The font data of PDFreactor may come from different types of sources.

# <span id="page-112-1"></span>**A.1.1 Core Fonts Pack**

PDFreactor contains fonts that will be used for the [Default Font Mapping](#page-114-0) [\(p. 113\)](#page-114-0) when no other fonts could be registered on the system, e.g. because of insufficient file permissions or due to the fact that there are no fonts available.

These fonts are distributed by RealObjects and licensed by their respective authors under the SIL Open Font License<sup>25</sup>, the Apache License or a custom license.

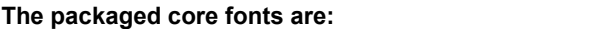

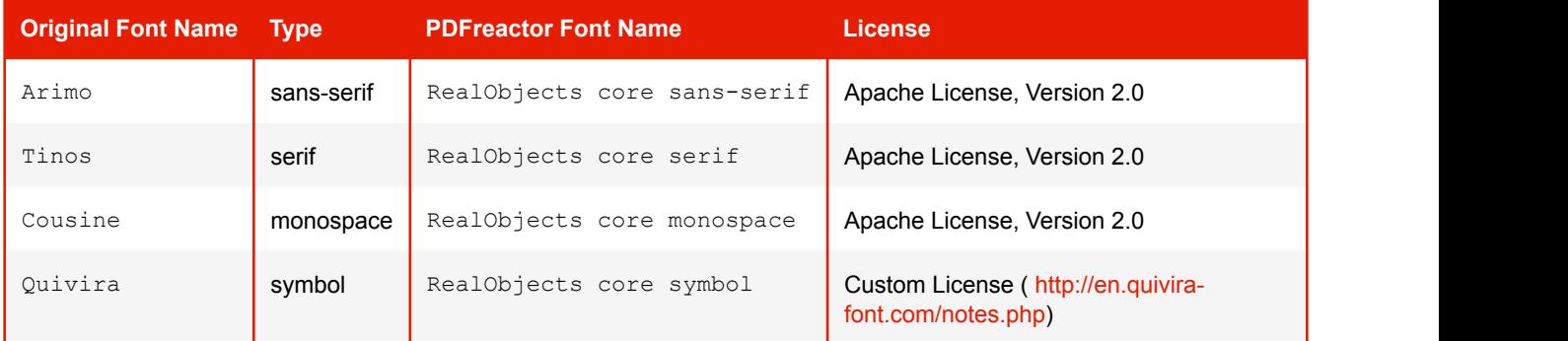

Additionally the core fonts contain fallback fonts for symbols and characters from non-Latin languages. Those are Droid Sans Fallback (Apache License), Nanum Gothic (SIL Open Font License), the Noto fonts (Apache License) and Noto Emoji (SIL Open Font License).

# **A.1.2 System and JVM Font Directories**

The main sources PDFreactor uses to retrieve font data are:

- fonts registered with the Java VM
- fonts located in the system font folder

Both provide fonts physically available to PDFreactor.

<sup>&</sup>lt;sup>23</sup> True Type Font<br><sup>24</sup> Open Type Font<br><sup>25</sup> A free and open source license designed for fonts ([http://scripts.sil.org/cms/scripts/page.php?id=OFL\\_web\)](http://scripts.sil.org/cms/scripts/page.php?id=OFL_web)

Java VM fonts are usually located in "JAVA\_HOME/jre/lib/fonts". The location of the system font folder is platform dependent. PDFreactor registers fonts from these sources automatically.

If PDFreactor was unable to retrieve any font data, fonts from the Core Fonts Pack will be used. (see [Core](#page-112-1) [Fonts Pack](#page-112-1) [\(p. 111\)](#page-112-1)).

#### **Note**

PDFreactor can be configured to ignore all system fonts and only use fonts that either have been specifically added via API method or that are webfonts from the document: 

```
config.setDisableSystemFonts(true);
```
## **A.1.3 Additional Fonts & Font Directories**

PDFreactor allows setting additional fonts that are neither located in the system font directory nor the font directory of the Java VM. These fonts still need to be physically available to PDFreactor.

To register these fonts with PDFreactor via the Java API, use the following methods:

- addFontDirectory The fonts in the specified directory and all its subdirectories will be used by PDFreactor.
- addFont Adds an additional font from a specified source URL.

For each directory added by the addFontDirectory method and for each of their subdirectories, a font cache is created. Should the contents of these directories change, please delete the font cache files before running PDFreactor. See the Chapter [The Font Cache Mechanism](#page-113-0) [\(p. 112\)](#page-113-0) for more information about the font cache.

### **A.1.4 CSS Defined Fonts**

PDFreactor is capable of using fonts defined in CSS via the @font-face rule. These fonts are retrieved by PDFreactor along with other resources of the document (i.e. images) and will only be used to render the document they belong to.

*Example 104: Defining a custom font*

```
@font-face {
   font-family: "My Font";
    src: url("http://www.my-server.com/fonts/my-font.ttf");
}
```
# <span id="page-113-0"></span>**A.2 The Font Cache Mechanism**

One of the steps PDFreactor performs on startup is registering fonts. The first time this is done will take some time since every font inside the font directories available to PDFreactor will be identified and registered.

At the end of this step PDFreactor creates font cache files that will be used on subsequent starts to significantly reduce its startup time. The font caching ensures the rendering process will start as soon as possible.

If a font cache file is present, new fonts put into the font directories available to PDFreactor will be ignored by PDFreactor unless the font cache file has been deleted. Then PDFreactor will create a new font cache file on startup as it would on its first startup.

To delete the font cache file, visit the "user.home/.PDFreactor" directory and delete all files inside it.

When using the PDFreactor Web Service, the font cache is located in the "jetty/pdfreactor/fontcache" directory of your PDFreactor installation instead (unless otherwise configured, see [Customizing the Server Configuration](#page-24-0) [\(p. 23\)](#page-24-0))

# **A.2.1 Controlling the Font Registration and Caching Mechanism**

It is possible to customize the registration and caching of fonts via the Java API:

- setFontCachePath Specifies the location where the font cache file should be stored.
- setCacheFonts Activates or deactivates the font cache.
- setDisableFontRegistration Specifies whether fonts are registered with PDFreactor
- setDisableSystemFonts If set to true, PDFreactor will neither register system fonts, nor use the respective font cache.

# **A.3 Font Matching**

### **A.3.1 Matching CSS Font Families**

The default CSS font families are mapped as follows:

#### <span id="page-114-0"></span>**Default Font Mapping**

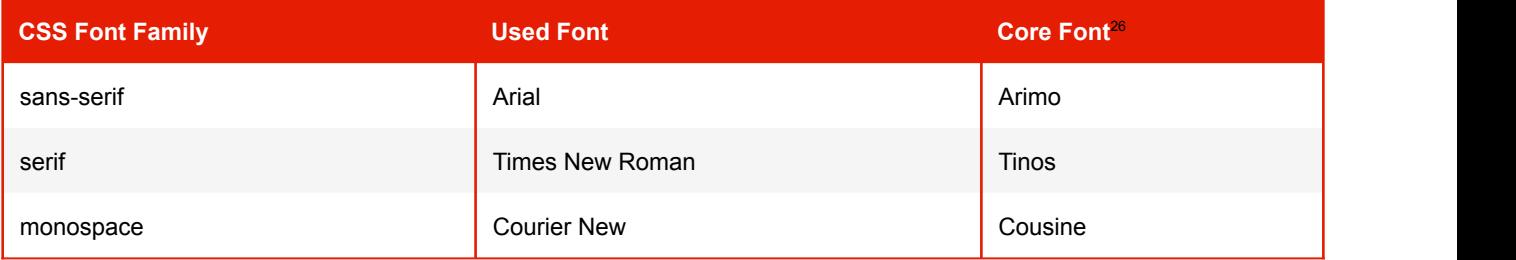

# **A.3.2 Font Alias Names**

It is possible to add a font alias name for a font available in the system font directory or the font directory of the Java VM. The font alias name allows referencing to a font using a different name.

Authors can thus use a font alias name as the font-family value in CSS instead of the actual font name. Exchanging the font in all these documents can be done by changing the actual font behind the alias.

To define a font alias name via the Java API use the following method:

• addFontAlias — Adds an alias family for a registered font.

# **A.3.3 Automatic Font Fallback**

Whenever the current font cannot be used to display a certain character, an automatic font fallback is used to find a replacement font for this character. To do so fonts are iterated according to the following parameters:

- The font-family property of the current element
- The method setFontFallback
- An internal list of recommended fonts
- All fonts on the system, starting with those with the most glyphs

<sup>26</sup>*Used in cases where PDFreactor could not register any other fonts (see [Core Fonts Pack](#page-112-1) [\(p. 111\)](#page-112-1)).*

# APPENDIX B: JAVASCRIPT OBJECTS AND TYPES

# **B.1 Objects**

### **ro**

The ro or window.ro object provides access to PDFreactor's proprietary JavaScript API.

*Properties*

**■ exports <?>**

Data that will be made available to the outside integration API. See [Exporting Data From JavaScript](#page-49-0) [\(p. 48\)](#page-49-0)

**■ layout <Layout>**

Proprietary layout information.

**■ pdf <PDF>**

Runtime PDFreactor API

### **ro.layout**

PDFreactor allows JavaScript access to some layout information via the proprietary object  $\text{ro.layout.}$ 

#### *Methods*

#### **■ [<PageDescription>](#page-122-0) getPageDescription (index)**

Returns a PageDescription for the page with the given index. The first page has the index 0. *Parameters:*

**index <Number>**

The page index.

#### **■ [<BoxDescription>](#page-120-0) getBoxDescriptions (element)**

Returns an array of BoxDescription objects for the given element. Note that one element can have several boxes (e.g. when a paragraph is spread over multiple pages).

*Parameters:*

**element <Element>**

The DOM element.

#### ■ <String>  $\textbf{getContent}$  (element, pseudoElement<sup>optional</sup>)

Returns a string containing the layout text content of the specified element and its descendants. The layout text can differ from the DOM text content due to processing, including white-space collapsing and the addition of generated content. *Parameters:*

### **element <Element>**

The DOM element.

#### **pseudoElement <String>**

A string specifying which content to return:

"before": Retrieves the "before" generated content of the element.

"after": Retrieves the "after" generated content of the element.

"text": Retrieves the content of the element, excluding its generated content.

"all": Retrieves the content of the element.

If ommited "all" will be applied as default.

Both "text" and "all" includes the generated content of all descendants.

#### **■ <String> getContent (pageIndex, marginBox)**

Returns a string containing the content of the page margin box of the specified page. *Parameters:*

#### **pageIndex <Number>**

The page of the page margin box. The first page has the index 0.

#### **marginBox <String>**

A string specifying the page margin box, eg. "top-left", see [Page Header & Footer](#page-75-1) [\(p. 74\)](#page-75-1).

#### *Properties*

#### **■ numberOfPages <Number>**

Returns the current total number of pages of the document.

### **ro.pdf**

It is possible to use certain PDF-specific parts of the PDFreactor API during runtime via the proprietary object  $r \circ p \circ f$ .

#### *Properties*

**■ addAttachments <Boolean>**

Enables or disables attachments specified in style sheets.

#### **■ addBookmarks <Boolean>**

Enables or disables bookmarks in the PDF document.

#### **■ addComments <Boolean>**

Enables or disables comments in the PDF document.

**■ addLinks <Boolean>**

Enables or disables links in the PDF document.

**■ addOverprint <Boolean>**

Enables or disables overprinting.

**■ addPreviewImages <Boolean>**

Enables or disables embedding of image previews per page in the PDF document.

**■ addTags <Boolean>**

Enables or disables tagging of the PDF document.

#### ■ **allowAnnotations** <Boolean>

Enables or disables the 'annotations' restriction in the PDF document.

#### $\blacksquare$  **allowAssembly <Boolean>**

Enables or disables the 'assembly' restriction in the PDF document.

**■ allowCopy <Boolean>**

Enables or disables the 'copy' restriction in the PDF document.

#### **■ allowDegradedPrinting <Boolean>**

Enables or disables the 'degraded printing' restriction in the PDF document.

**■ allowFillIn <Boolean>**

Enables or disables the 'fill in' restriction in the PDF document.

**■ allowModifyContents <Boolean>**

Enables or disables the 'modify contents' restriction in the PDF document.

**■ allowPrinting <Boolean>**

Enables or disables the 'printing' restriction in the PDF document.

**■ allowScreenReaders <Boolean>**

Enables or disables the 'screen readers' restriction in the PDF document.

#### <span id="page-117-0"></span>**■ attachments [<Array<Attachment>>](#page-124-0)**

Adds a file attachment to PDF document. All attachments that have been set previously in the PDFreactor integration are included as attachments with binary content which will be base64-encoded.

**■ author <String>**

Sets the value of the author field of the PDF document.

#### <span id="page-117-1"></span>**■ bookletMode [<BookletMode>](#page-124-1)**

Convenience method to set pages-per-sheet properties and page order in one step to create a booklet.

**■ creator <String>**

Sets the value of creator field of the PDF document.

#### <span id="page-117-2"></span>**■ customDocumentProperties [<Array<KeyValuePair>>](#page-124-2)**

Adds custom properties to the PDF document. An existing property of the same name will be replaced.

**■ encryption <String>**

Use one of the encryption constants to specify the encryption:

"none": Indicates that the document will not be encrypted. If encryption is disabled then no user password and no owner password can be used.

"type\_128": Indicates that the document will be encrypted using RC4 128 bit encryption. For normal purposes this value should be used.

"type 40": Indicates that the document will be encrypted using RC4 40 bit encryption.

**■ keywords <String>**

Sets the value of the keywords field of the PDF document.

**■ ownerPassword <Boolean>**

Sets the owner password of the PDF document.

**■ pageOrder <String>**

Sets the page order of the direct result of the conversion.

If the merge mode is set to ARRANGE (see [Merging PDFs](#page-63-0) [\(p. 62\)](#page-63-0)), this property is also used to specify the position of inserted pages from an existing PDF.

A description of the syntax can be found in the [Page Order](#page-97-0) [\(p. 96\)](#page-97-0) section.

Additionally, the pageOrder constants can be used:

"BOOKLET": Page order mode to arrange all pages in booklet order.

"BOOKLET\_RTL": Page order mode to arrange all pages in right-to-left booklet order.

"EVEN": Page order mode to keep even pages only.

"ODD": Page order mode to keep odd pages only.

"REVERSE": Page order mode to reverse the page order.

#### <span id="page-118-1"></span>**■ pagesPerSheetProperties [<PagesPerSheetProperties>](#page-124-3)**

Sets the properties of a sheet on which multiple pages are being arranged.

If cols or rows is less than 1, no pages-per-sheet processing is done. This is the case by default.

#### <span id="page-118-2"></span>**■ pdfScriptActions [<Array<PdfScriptAction>>](#page-125-0)**

Sets a pair of trigger event and PDF script. The script is triggered on the specified event.

A PDF script is JavaScript that is executed by a PDF viewer (e.g. Adobe Reader). Note that most viewers do not support this feature.

PDF Scripts can also be set by using the proprietary CSS property pdf-script-action. More information on this property can be found here  $pdf-script-action$ .

Please note, that scripts set via CSS have a higher priority. If two scripts are registered on the same event, but one via API and the other via the CSS property, the script set in the CSS will override the other one.

#### **■ printDialogPrompt <Boolean>**

Enables or disables a print dialog to be shown upon opening the generated PDF document by a PDF viewer.

**■ subject <String>**

Sets the value of the subject field of the PDF document.

**■ title <String>**

Sets the value of the title field of the PDF document.

**■ userPassword <String>**

Sets the user password of the PDF document.

# **B.2 Types**

### <span id="page-118-0"></span>**ClientRect**

A [ClientRect](#page-118-0) contains the position and dimensions of a rectangle. While [ClientRect](#page-118-0) consists of *integer* values, [DOMRect](#page-119-0) consists of *float* values. So it is generally recomended to get [DOMRect](#page-119-0), because it is more precise.

#### *Properties*

**■ left <Number>**

The x-coordinate.

**■ right <Number>**

The x-coordinate plus the width.

#### **■ top <Number>**

The y-coordinate.

### **■ bottom <Number>**

The y-coordinate plus the height.

#### **■ width <Number>**

The width.

### **■ height <Number>**

The height.

# <span id="page-119-0"></span>**DOMRect**

A [DOMRect](#page-119-0) contains the position and dimensions of a rectangle. While [ClientRect](#page-118-0) consists of *integer* values, [DOMRect](#page-119-0) consists of *float* values. So it is generally recomended to get **[DOMRect](#page-119-0)**, because it is more precise.

#### *Properties*

#### **■ left <Number>**

The x-coordinate.

#### **■ right <Number>**

The x-coordinate plus the width.

#### **■ top <Number>**

The y-coordinate.

#### **■ bottom <Number>**

The y-coordinate plus the height.

### **■ width <Number>**

The width.

### **■ height <Number>**

The height.

# <span id="page-119-1"></span>**Range**

Contains information about a fragment of a document that can contain nodes and parts of text nodes.

#### *Properties*

#### **■ startContainer <Node>**

Returns the DOM Node within which the range starts.

**■ startOffset <Number>**

Returns the offset in the startContainer at which the range starts.

**■ endContainer <Node>**

Returns the DOM Node within which the range ends.

**■ endOffset <Number>**

Returns the offset in the endContainer at which the range ends.

# **B.3 Proprietary Types**

### <span id="page-120-0"></span>**BoxDescription**

Describes the position and dimensions of the rectangles of a box as well as some further information. The rectangles are described by using [ClientRect](#page-118-0) and [DOMRect](#page-119-0).

#### *Properties*

#### **■ marginRect [<ClientRect>](#page-118-0)**

Returns a ClientRect describing the margin rectangle. The point of origin is the upper left corner of the page content rectangle.

#### **■ borderRect [<ClientRect>](#page-118-0)**

Returns a ClientRect describing the border rectangle. This is the rectangle that is required in most cases. The point of origin is the upper left corner of the page content rectangle.

#### **■ paddingRect [<ClientRect>](#page-118-0)**

Returns a ClientRect describing the padding rectangle. The point of origin is the upper left corner of the page content rectangle.

#### **■ contentRect [<ClientRect>](#page-118-0)**

Returns a ClientRect describing the content rectangle. The point of origin is the upper left corner of the page content rectangle.

#### **■ marginRectInPage [<ClientRect>](#page-118-0)**

Returns a ClientRect describing the margin rectangle. The point of origin is the upper left corner of the page rectangle.

#### **■ borderRectInPage [<ClientRect>](#page-118-0)**

Returns a ClientRect describing the border rectangle. The point of origin is the upper left corner of the page rectangle.

#### **■ paddingRectInPage [<ClientRect>](#page-118-0)**

Returns a ClientRect describing the padding rectangle. The point of origin is the upper left corner of the page rectangle.

#### **■ contentRectInPage [<ClientRect>](#page-118-0)**

Returns a ClientRect describing the content rectangle. The point of origin is the upper left corner of the page rectangle.

#### **■ pageIndex <Number>**

The index of the page of this box. The first page has the index 0.

#### **■ pageLeft <Boolean>**

Whether the page of this box is on the left.

#### **■ pageDescription [<PageDescription>](#page-122-0)**

The PageDescription of the page of this box. It contains the data of the page from the moment when this BoxDescription was created.

#### **■ lineDescriptions [<Array<LineDescription>>](#page-123-0)**

Returns an array of LineDescriptions for this box if the box contains text directly.

#### *Methods*

#### ■ **<DOMRect> getMarginRectFloat** (unit<sup>optional</sup>)

Returns a DOMRect describing the margin rectangle. The point of origin is the upper left corner of the page content rectangle.

*Parameters:*

**unit <String>**

The desired absolute CSS unit in which the dimensions and coordinates will be converted. If this parameter is omitted, values are in "px".

#### **■ [<DOMRect>](#page-119-0) getBorderRectFloat (unitoptional)**

Returns a DOMRect describing the border rectangle. The point of origin is the upper left corner of the page content rectangle.

*Parameters:*

**unit <String>**

The desired absolute CSS unit in which the dimensions and coordinates will be converted. If this parameter is omitted, values are in "px".

#### **■ [<DOMRect>](#page-119-0) getPaddingRectFloat (unitoptional)**

Returns a DOMRect describing the padding rectangle. The point of origin is the upper left corner of the page content rectangle.

*Parameters:*

**unit <String>**

The desired absolute CSS unit in which the dimensions and coordinates will be converted. If this parameter is omitted, values are in "px".

#### **■ [<DOMRect>](#page-119-0) getContentRectFloat (unitoptional)**

Returns a DOMRect describing the content rectangle. The point of origin is the upper left corner of the page content rectangle.

*Parameters:*

**unit <String>**

The desired absolute CSS unit in which the dimensions and coordinates will be converted. If this parameter is omitted, values are in "px".

#### **■ [<DOMRect>](#page-119-0) getMarginRectInPageFloat (unitoptional)**

Returns a DOMRect describing the margin rectangle. The point of origin is the upper left corner of the page rectangle.

*Parameters:*

**unit <String>**

The desired absolute CSS unit in which the dimensions and coordinates will be converted. If this parameter is omitted, values are in "px".

#### **■ [<DOMRect>](#page-119-0) getBorderRectInPageFloat (unitoptional)**

Returns a DOMRect describing the border rectangle. The point of origin is the upper left corner of the page rectangle.

*Parameters:*

#### **unit <String>**

The desired absolute CSS unit in which the dimensions and coordinates will be converted. If this parameter is omitted, values are in "px".

#### **■ [<DOMRect>](#page-119-0) getPaddingRectInPageFloat (unitoptional)**

Returns a DOMRect describing the padding rectangle. The point of origin is the upper left corner of the page rectangle.

*Parameters:*

**unit <String>**

The desired absolute CSS unit in which the dimensions and coordinates will be converted. If this parameter is omitted, values are in "px".

#### **■ [<DOMRect>](#page-119-0) getContentRectInPageFloat (unitoptional)**

Returns a DOMRect describing the content rectangle. The point of origin is the upper left corner of the page rectangle.

*Parameters:*

#### **unit <String>**

The desired absolute CSS unit in which the dimensions and coordinates will be converted. If this parameter is omitted, values are in "px".

#### ■ [<DOMRect>](#page-119-0) getBoundingLineContentRect (unit<sup>optional</sup>)

Returns a DOMRect describing the union of the content rectangles of the LineDescriptions contained in this box, i.e. the bounding rectangle of all text content of the box. The coordinates are relative to the box contaning this lines.

*Parameters:*

**unit <String>**

The desired absolute CSS unit in which the dimensions and coordinates will be converted. If this parameter is omitted, values are in "px".

# <span id="page-122-0"></span>**PageDescription**

Describes the dimensions of a page and its rectangles as well as some further information. The rectangles are described by using [ClientRect](#page-118-0)s.

#### *Properties*

**■ marginRect [<ClientRect>](#page-118-0)**

Returns a ClientRect describing the margin rectangle. The position of this rectangle is always 0,0.

**■ borderRect [<ClientRect>](#page-118-0)**

Returns a ClientRect describing the border rectangle.

**■ paddingRect [<ClientRect>](#page-118-0)**

Returns a ClientRect describing the padding rectangle.

**■ contentRect [<ClientRect>](#page-118-0)**

Returns a ClientRect describing the content rectangle.

**■ pageIndex <Number>**

The index of this page. The first page has the index 0.

**■ pageLeft <Boolean>**

Whether this page is on the left.

**■ range [<Range>](#page-119-1)**

The DOM Range of the content of this page. The start- and endContainer are the most deeply nested nodes at the respective page breaks.

#### **■ rangeShallow [<Range>](#page-119-1)**

The DOM Range of the content of this page. The start- and endContainer are the least deeply nested nodes at the respective page breaks.

#### *Methods*

#### **■ [<DOMRect>](#page-119-0) getMarginRectFloat (unitoptional)**

Returns a DOMRect describing the margin rectangle. The position of this rectangle is always 0,0.

*Parameters:*

#### **unit <String>**

The desired absolute CSS unit in which the dimensions and coordinates will be converted. If this parameter is omitted, values are in "px".

#### **■ [<DOMRect>](#page-119-0) getBorderRectFloat (unitoptional)**

Returns a DOMRect describing the border rectangle.

*Parameters:*

**unit <String>**

The desired absolute CSS unit in which the dimensions and coordinates will be converted. If this parameter is omitted, values are in "px".

#### **■ [<DOMRect>](#page-119-0) getPaddingRectFloat (unitoptional)**

Returns a DOMRect describing the padding rectangle.

*Parameters:*

**unit <String>**

The desired absolute CSS unit in which the dimensions and coordinates will be converted. If this parameter is omitted, values are in "px".

#### **■ [<DOMRect>](#page-119-0) getContentRectFloat (unitoptional)**

Returns a DOMRect describing the margin rectangle. An element with absolute position and top:0, left:0 would be in the upper left corner of this rectangle.

#### *Parameters:*

#### **unit <String>**

The desired absolute CSS unit in which the dimensions and coordinates will be converted. If this parameter is omitted, values are in "px".

### <span id="page-123-0"></span>**LineDescription**

Contains information about a line of text. It can be retrieved from a [BoxDescription](#page-120-0).

#### *Properties*

#### **■ range [<Range>](#page-119-1)**

The DOM Range from the beginning to the end of the text of the line or null for empty lines.

*Methods*

#### ■ <Number> getBaselinePosition (unit<sup>optional</sup>)

Returns the vertical distance between the baseline position of the line and the top of the content rectangle of the box containing the line.

*Parameters:*

**unit <String>**

The desired absolute CSS unit in which the distance value will be converted. If this parameter is omitted, values are in "px".

#### **■ [<DOMRect>](#page-119-0) getContentRect (unitoptional)**

Returns a DOMRect describing the content rectangle of the line, specificaly the part of the line actually containing text. The coordinates are relative to the box contaning this line.

*Parameters:*

**unit <String>**

The desired absolute CSS unit in which the dimensions and coordinates will be converted. If this parameter is omitted, values are in "px".

## <span id="page-124-0"></span>**Attachment**

A JavaScript object containing data for [attachments](#page-117-0) [\(p. 116\)](#page-117-0). Unlike the attachments in the normal PDFreactor configuration, these attachments contain text by default, not binary data. It is still possible to attach binary data, however you have to base64-encode the data and set the binary property to true.

#### *Properties*

**■ data <String>**

The textual or base64-encoded binary content of the attachment. May be omitted.

**■ url <String>**

If data is not specified, the attachment will be retrieved from this URL. If this is "#" the input document URL is used instead.

**■ name <String>**

The file name associated with the attachment. It is recommended to specify the correct file extension. If this is omitted the name is derived from the URL.

**■ description <String>**

The description of the attachment. If this is omitted the name is used.

#### **■ binary <Boolean>**

This property indicates whether the data property contains base64-encoded binary data or not. If omitted it is treated as false, meaning that the attachment content is treated as UTF-8 encoded text.

### <span id="page-124-1"></span>**BookletMode**

A JavaScript object containing data for [bookletMode](#page-117-1) [\(p. 116\)](#page-117-1).

#### *Properties*

**■ sheetSize <String>**

The size of the sheet as CSS value, e.g. "A3", "letter landscape", "15in 20in", "20cm 30cm".

**■ sheetMargin <String>**

The sheet size as CSS size, e.g. "A4", "letter landscape", "15in 20in", "20cm 30cm".

**■ rtl <Boolean>**

Whether or not the reading order of the booklet should be right-to-left.

## <span id="page-124-2"></span>**KeyValuePair**

A JavaScript object containing data for [customDocumentProperties](#page-117-2) [\(p. 116\)](#page-117-2).

*Properties*

**■ key <String>**

The key.

**■ value <String>**

The value.

### <span id="page-124-3"></span>**PagesPerSheetProperties**

A JavaScript object containing data for [pagesPerSheetProperties](#page-118-1) [\(p. 117\)](#page-118-1).

#### *Properties*

#### **■ cols <Number>**

The number of columns per sheet.

#### **■ rows <Number>**

The number of rows per sheet.

#### **■ sheetSize <String>**

The number of rows per sheet.

#### **■ sheetMargin <String>**

The sheet size as CSS size, e.g. "A4", "letter landscape", "15in 20in", "20cm 30cm".

**■ spacing <String>**

The sheet margin as CSS margin, e.g. "1in", "1cm 1.5cm", "10mm 20mm 10mm 30mm". null is interpreted as 0mm.

#### **■ direction <String>**

The direction in which the pages are ordered on a sheet. Value is one of the following constants:

"DOWN LEFT": Arranges the pages on a sheet from top to bottom and right to left.

"DOWN RIGHT": Arranges the pages on a sheet from top to bottom and left to right.

"LEFT\_DOWN": Arranges the pages on a sheet from right to left and top to bottom.

"LEFT\_UP": Arranges the pages on a sheet from right to left and bottom to top.

"RIGHT\_DOWN": Arranges the pages on a sheet from left to right and top to bottom.

"RIGHT UP": Arranges the pages on a sheet from left to right and bottom to top.

"UP LEFT": Arranges the pages on a sheet from bottom to top and right to left.

"UP\_RIGHT": Arranges the pages on a sheet from bottom to top and left to right.

### <span id="page-125-0"></span>**PdfScriptAction**

A JavaScript object containing data for [pdfScriptActions](#page-118-2) [\(p. 117\)](#page-118-2).

#### *Properties*

#### **■ triggerEvent <String>**

The event on which the script is executed. Value is one of the following constants:

"AFTER PRINT": This event is triggered after the PDF has been printed by the viewer application.

"AFTER SAVE": This event is triggered after the PDF has been saved by the viewer application.

"BEFORE PRINT": This event is triggered before the PDF is printed by the viewer application.

"BEFORE SAVE": This event is triggered before the PDF is saved by the viewer application.

"CLOSE": This event is triggered when the PDF is closed by the viewer application.

"OPEN": This event is triggered when the PDF is opened in the viewer application.

#### **■ script <String>**

The script source that should be executed.

# APPENDIX C: CSS SUPPORT

# **C.1 CSS Attribute Selector**

PDFreactor supports the following CSS selectors which select elements that have certain attributes:

#### **Supported attribute selectors**

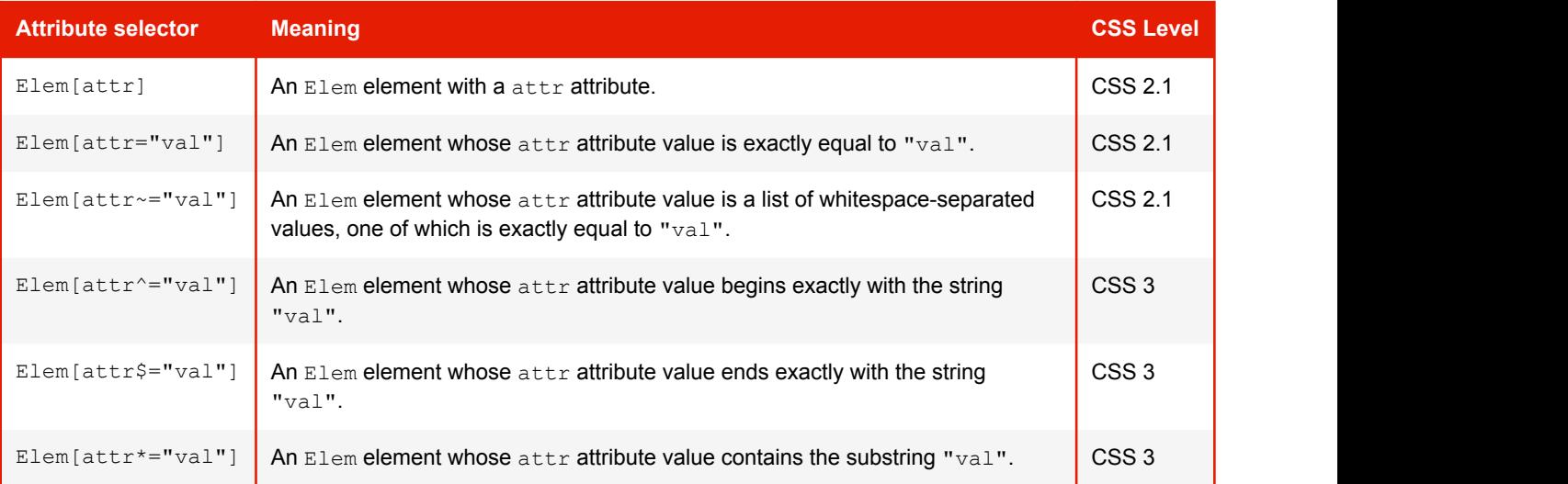

# **C.2 Supported Page Size Formats**

### **Key words for the supported A series formats, based on DIN 476/ISO 216, and their corresponding oversize formats**

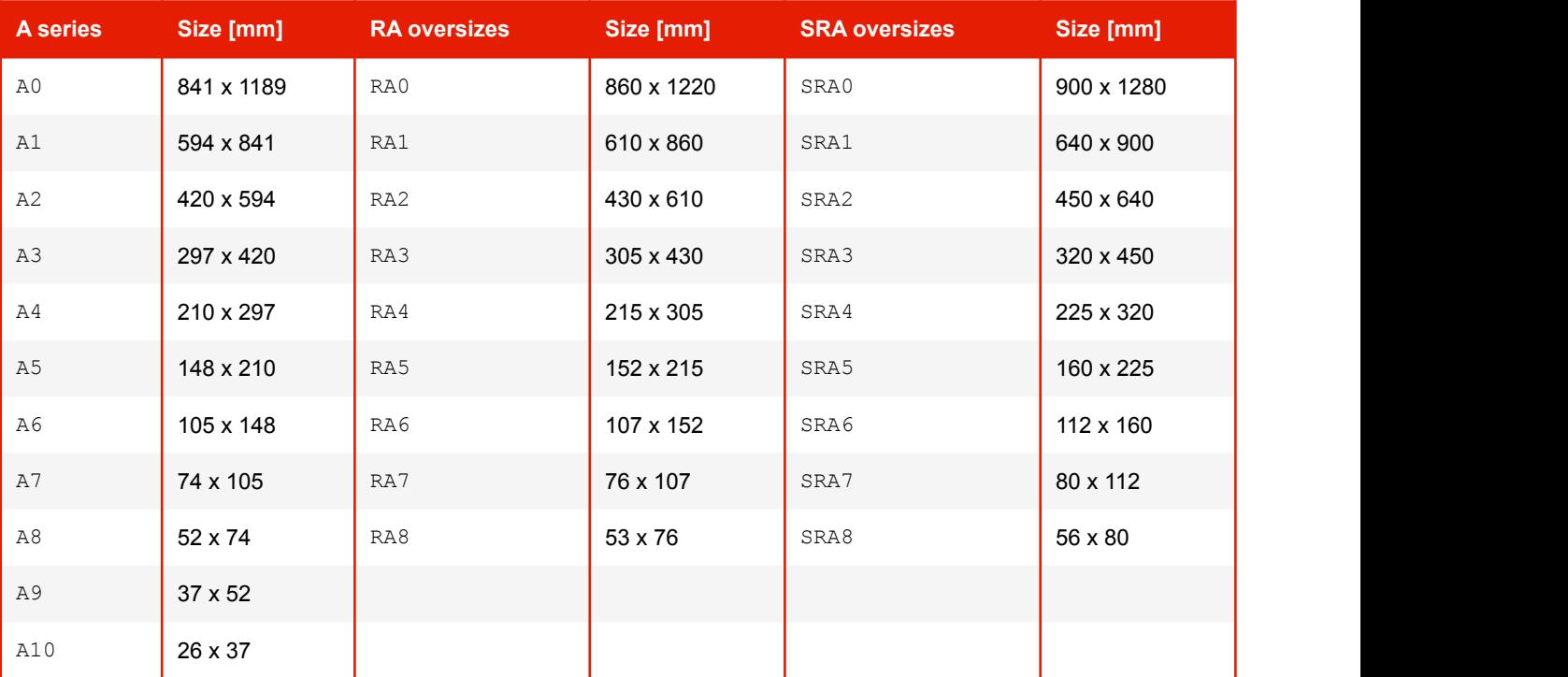

# **APPENDIX C: CSS Support**

**CSS Key words for the supported B series formats**

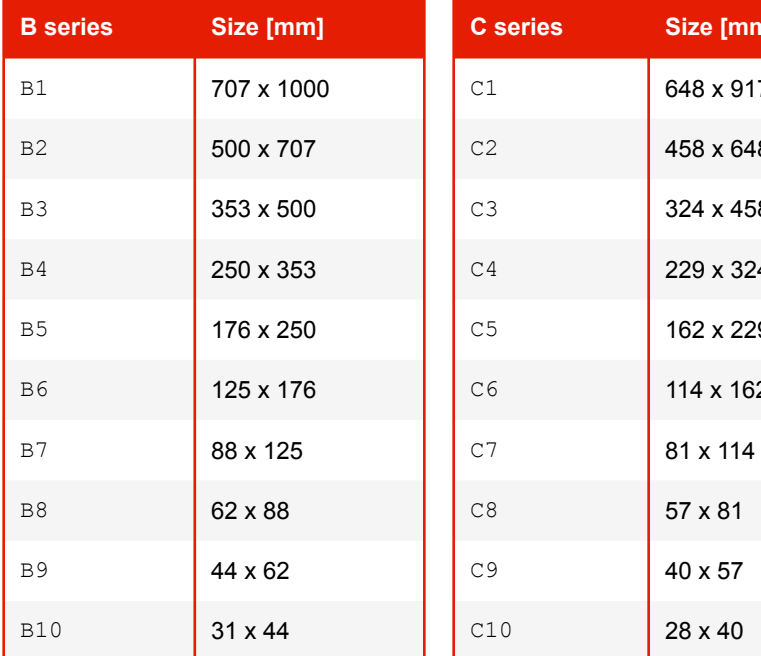

**Key words for the supported C series formats**

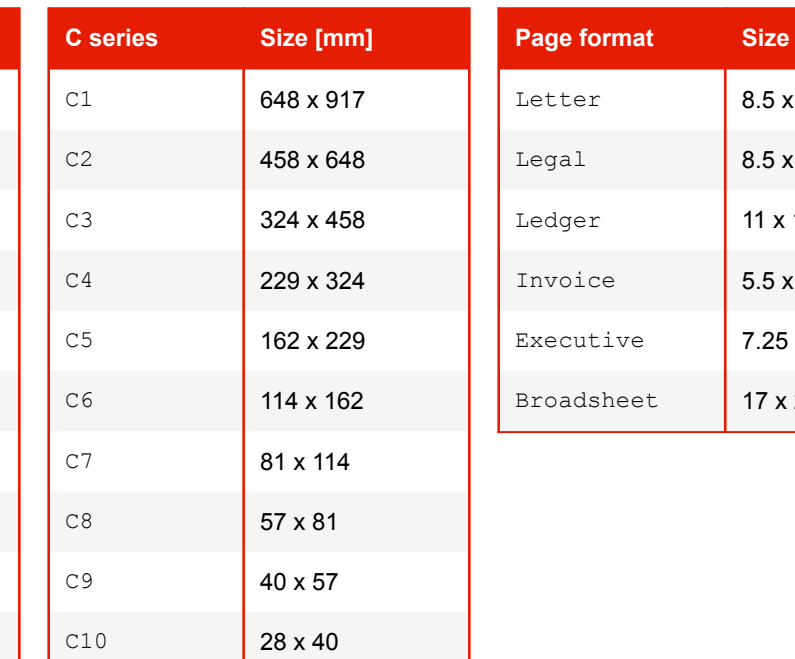

**Key words for supported international page formats**

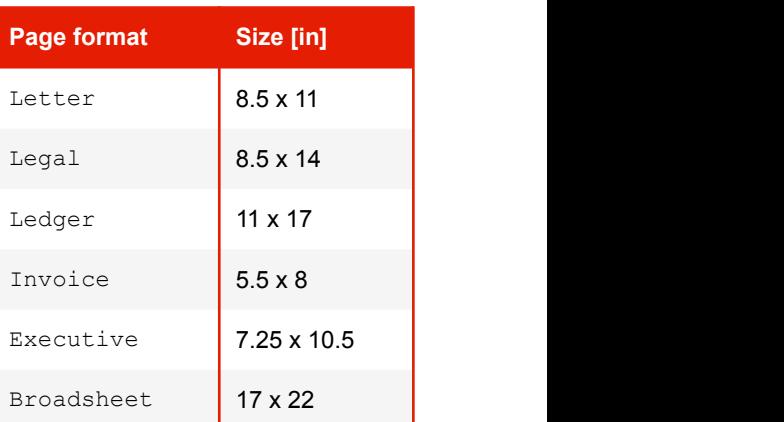

# **C.3 Hyphenation Dictionaries**

### **Supported hyphenation dictionaries**

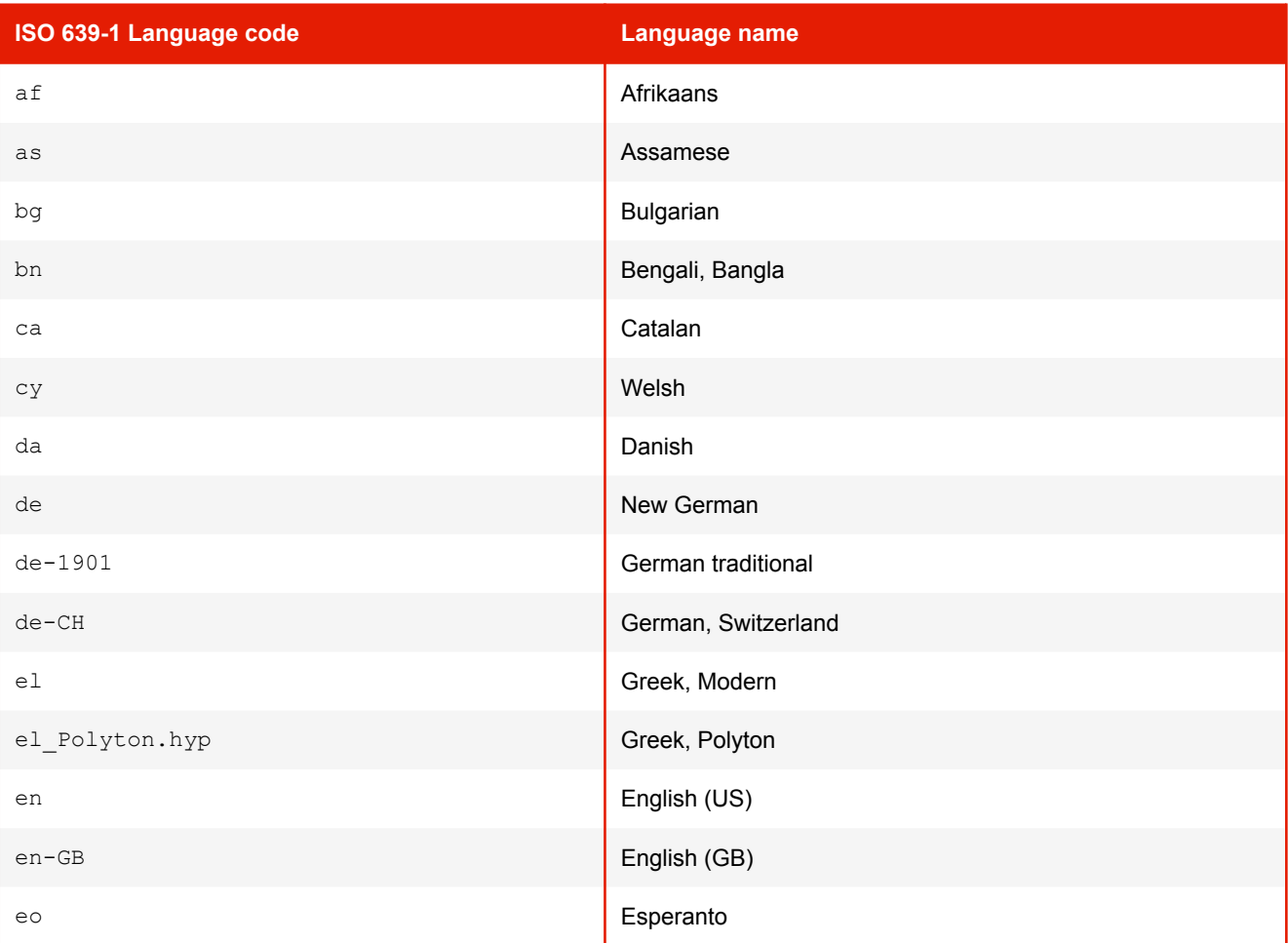

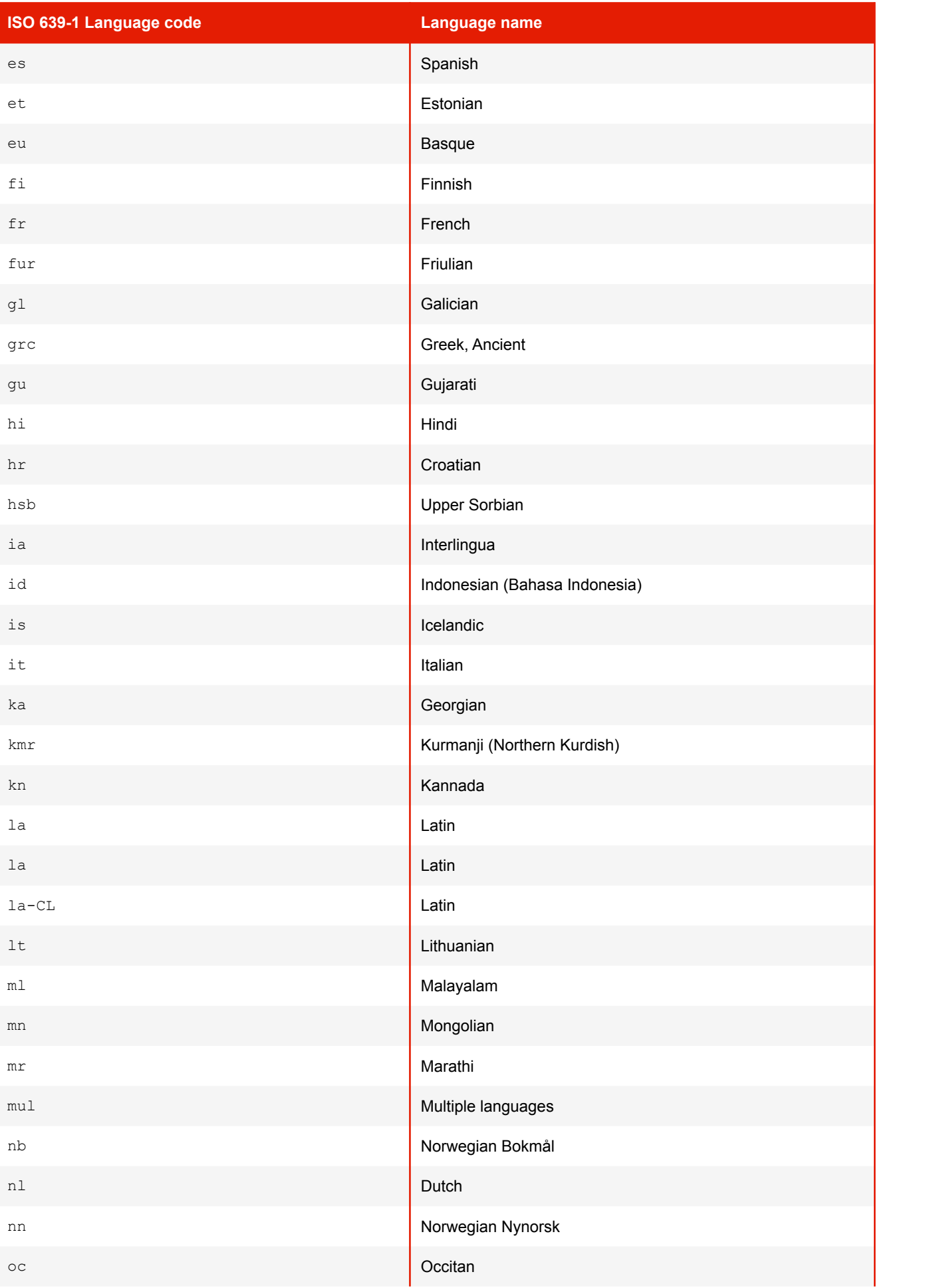

# **APPENDIX C: CSS Support**

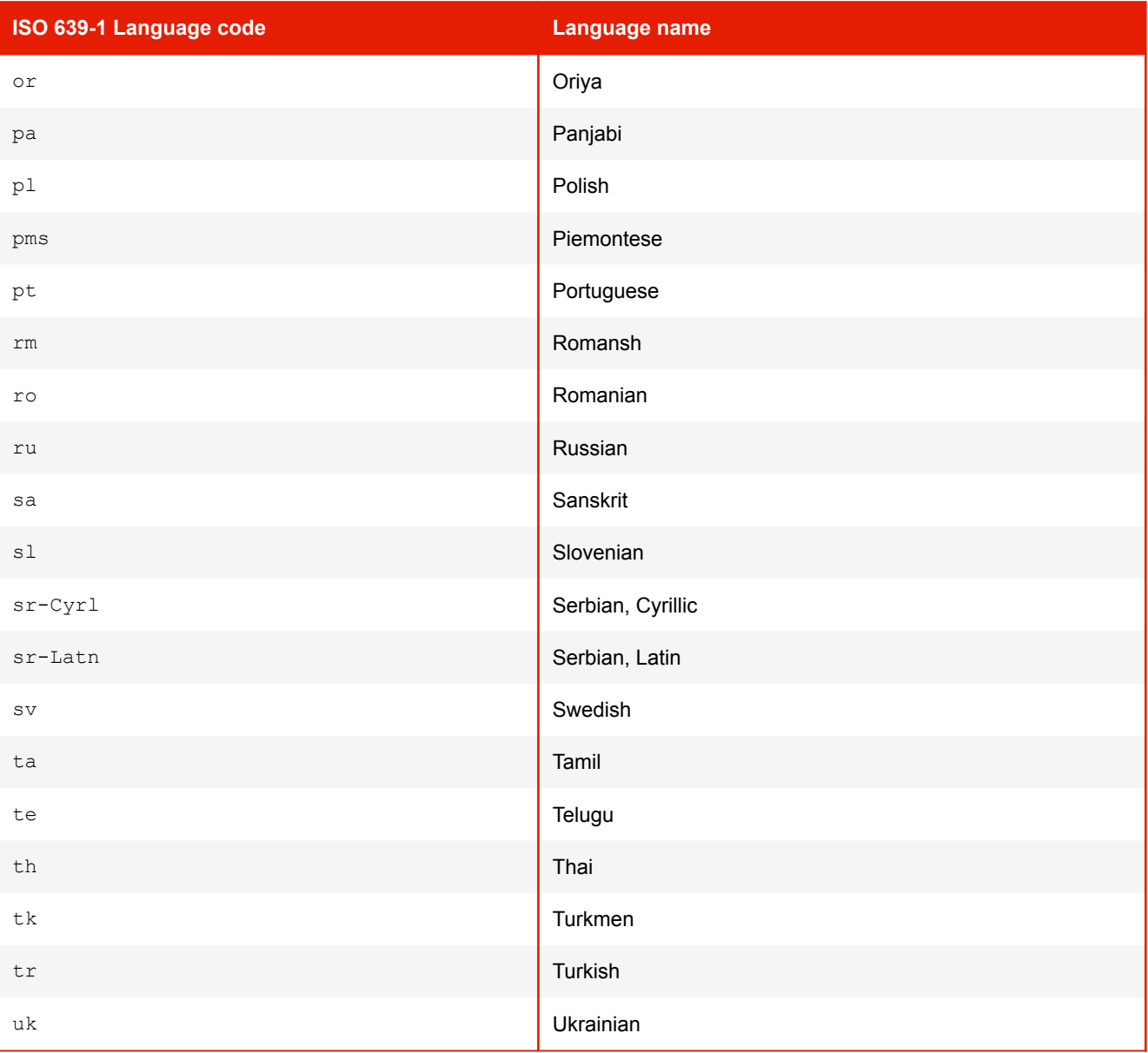

# **C.4 Supported length units**

# **Supported length units**

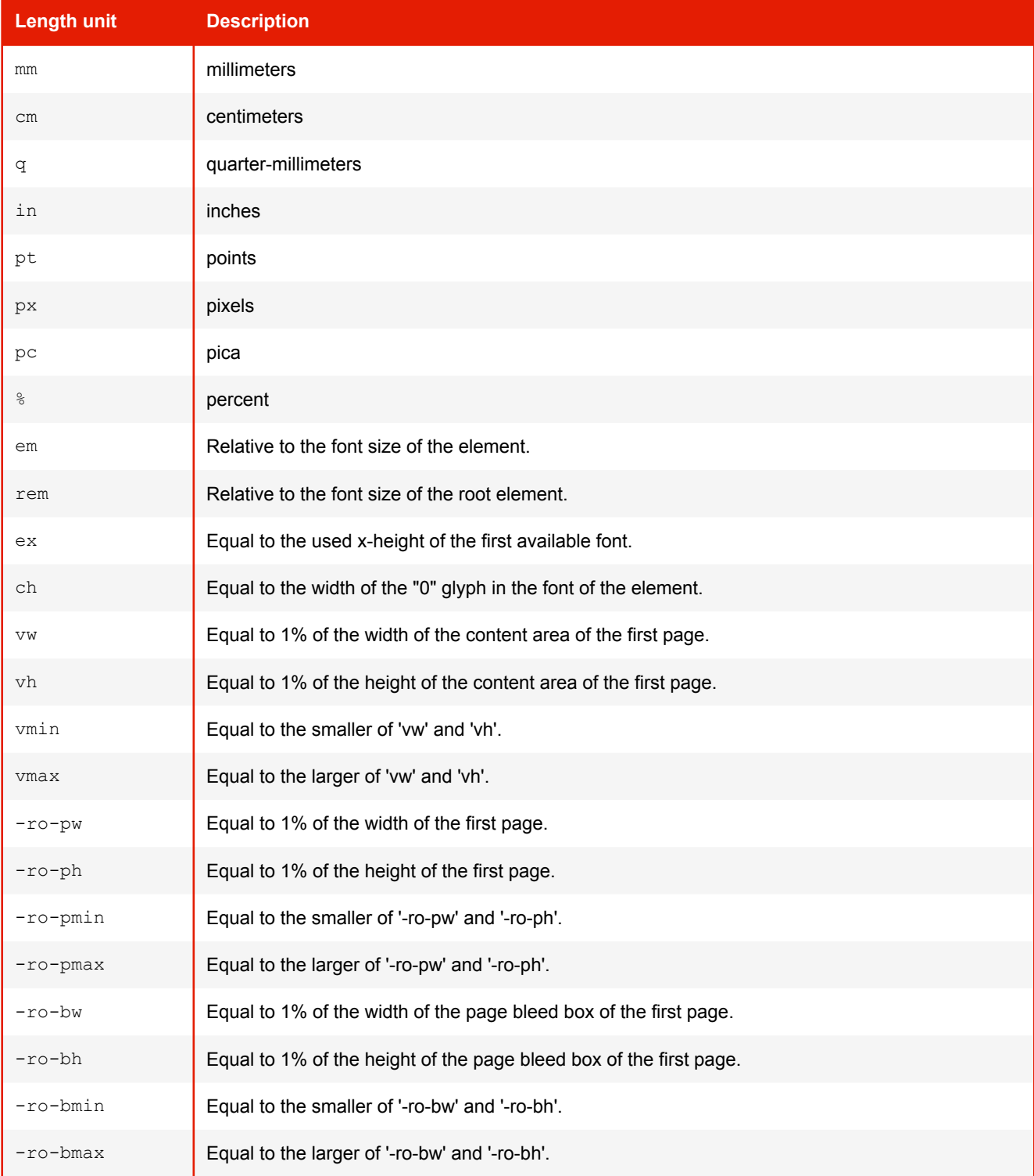

# <span id="page-131-0"></span>**C.5 CSS Color Keywords**

### **Supported Color Keywords**

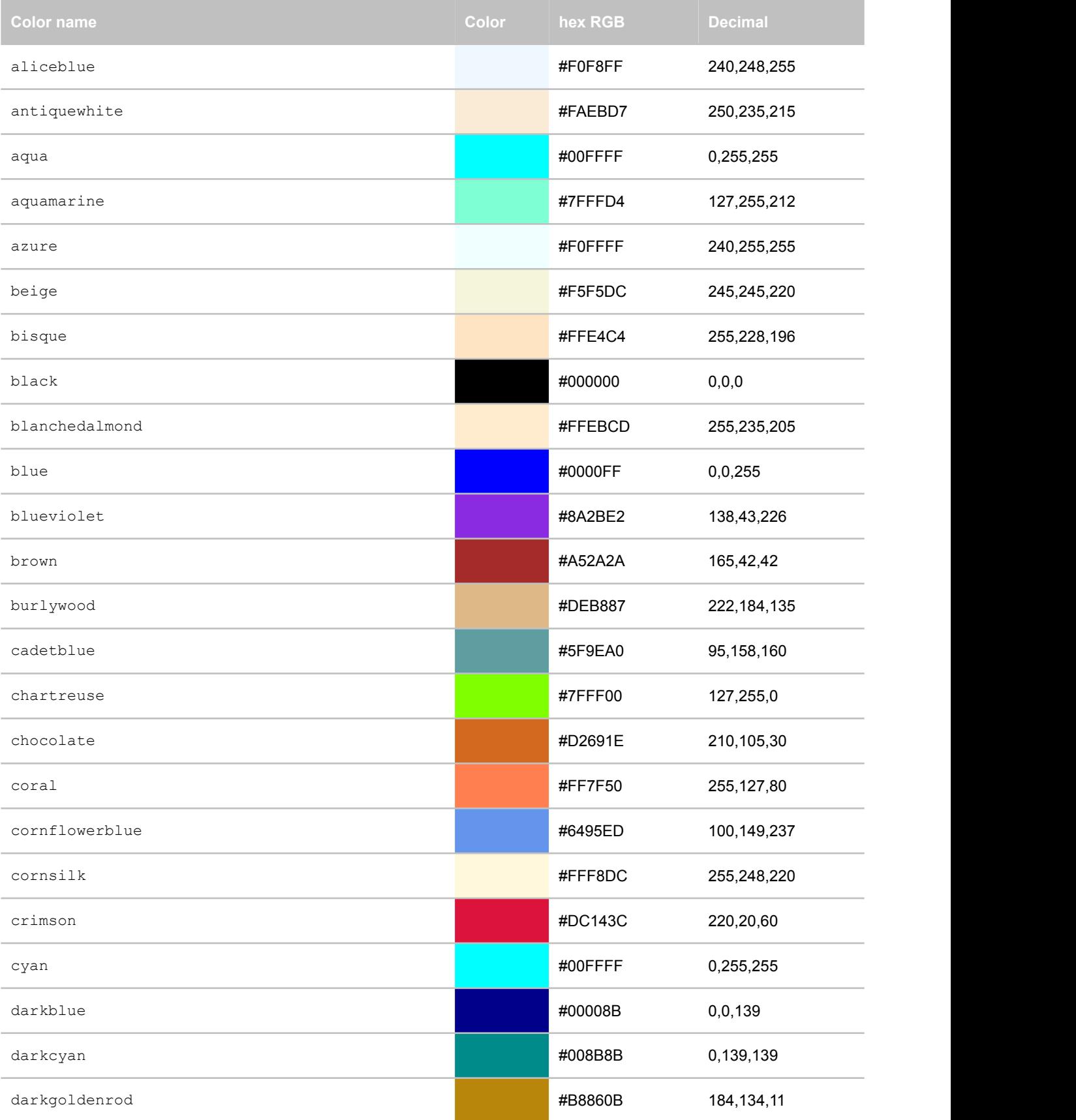

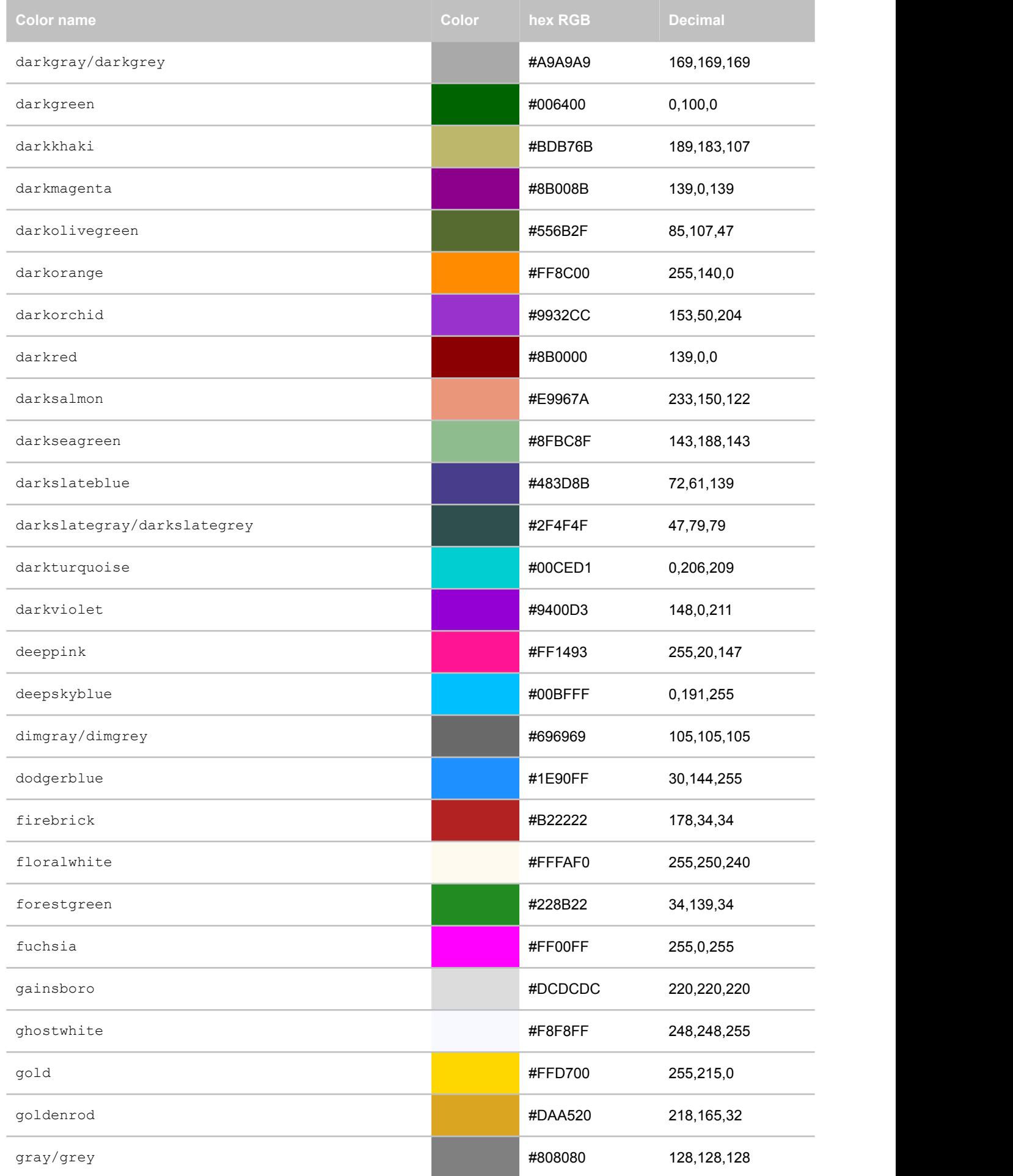

# **APPENDIX C: CSS Support**

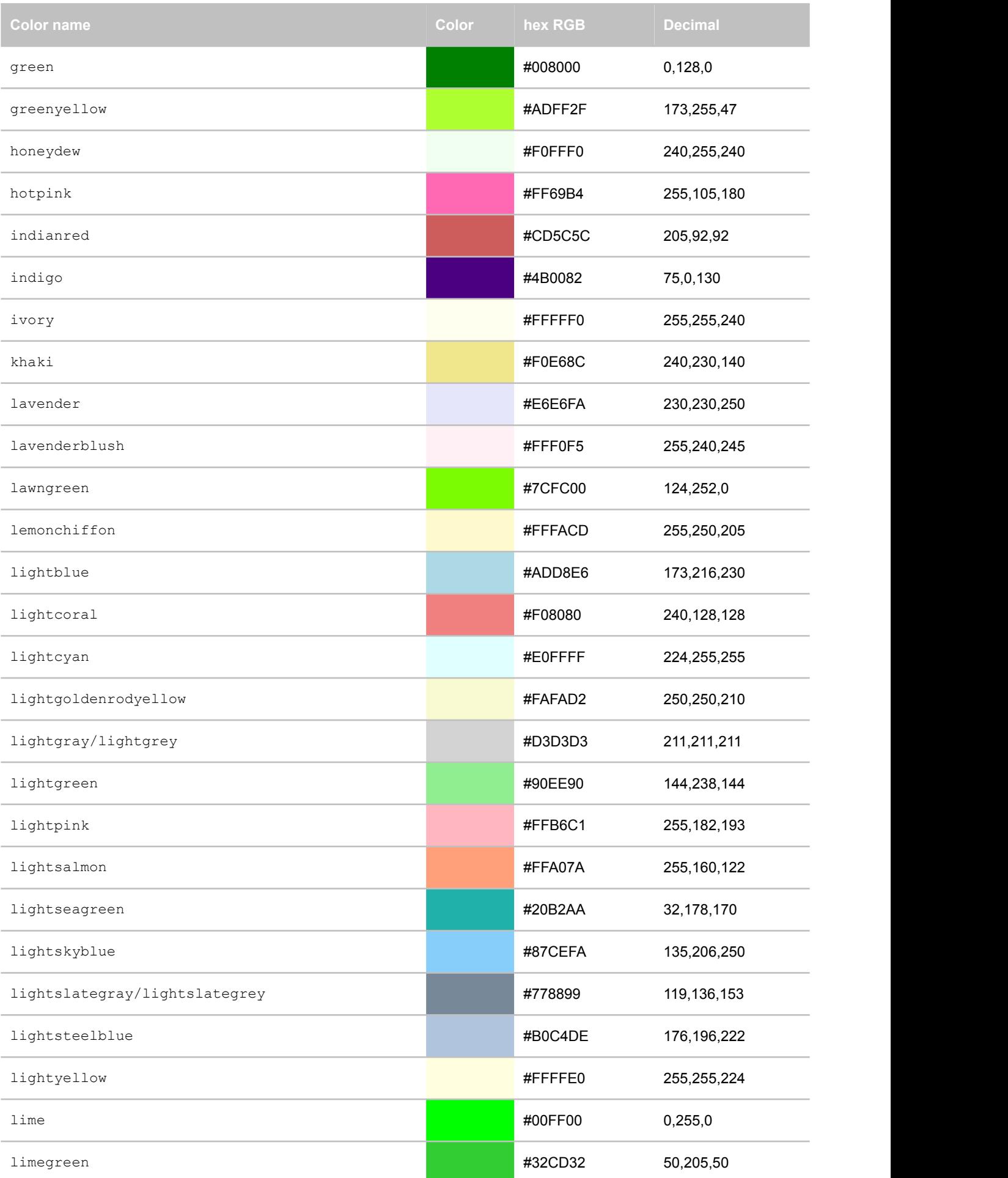

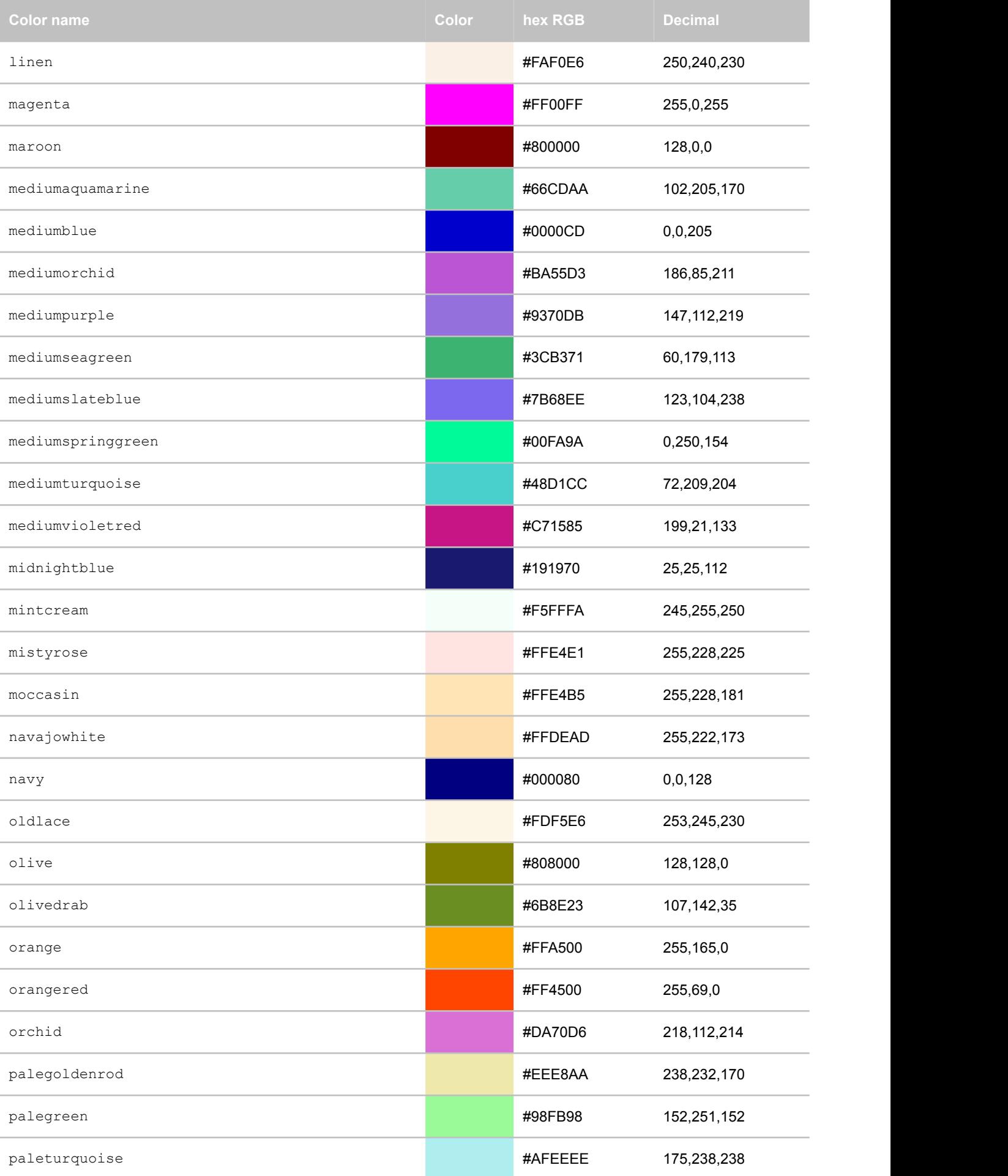

# **APPENDIX C: CSS Support**

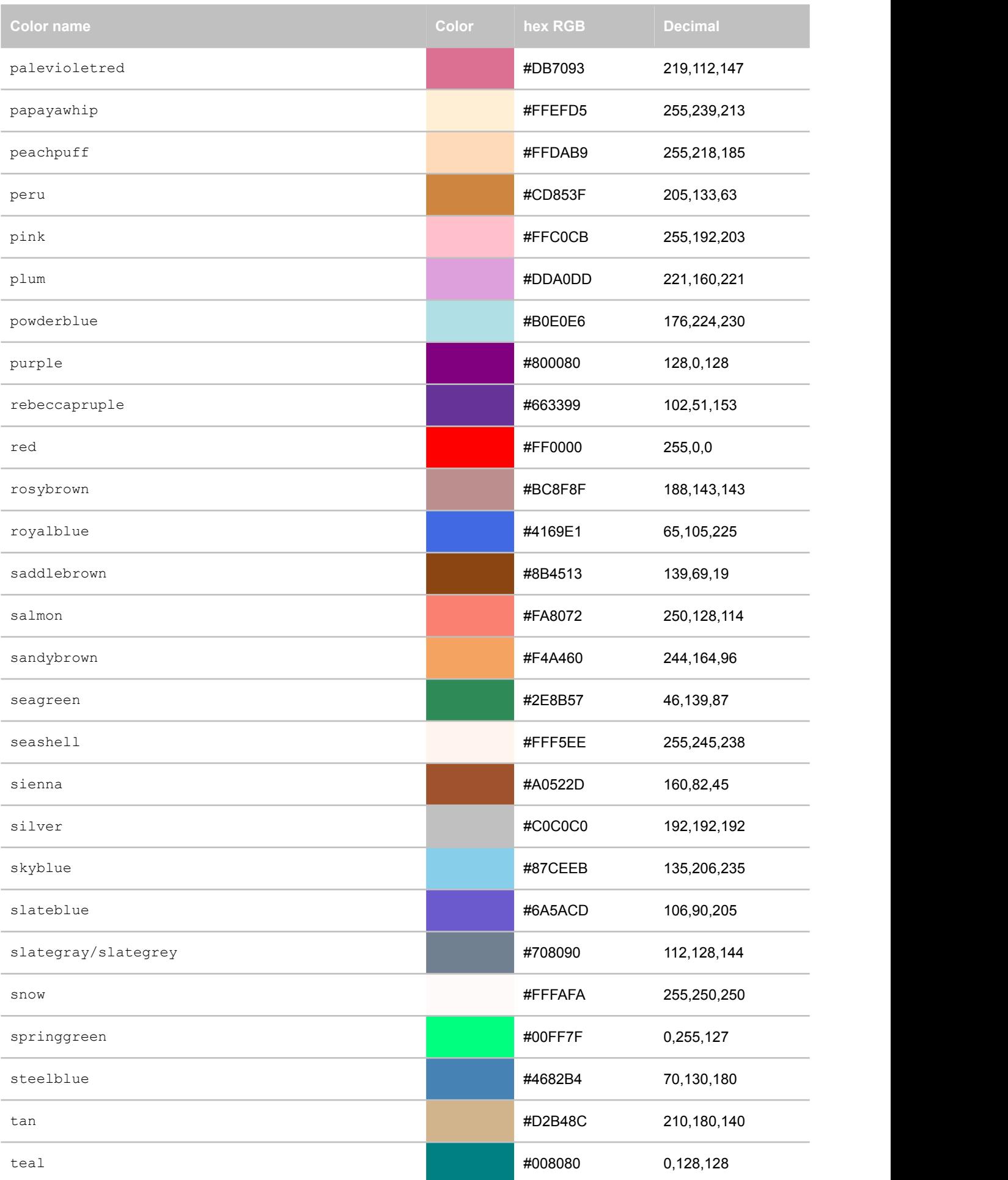

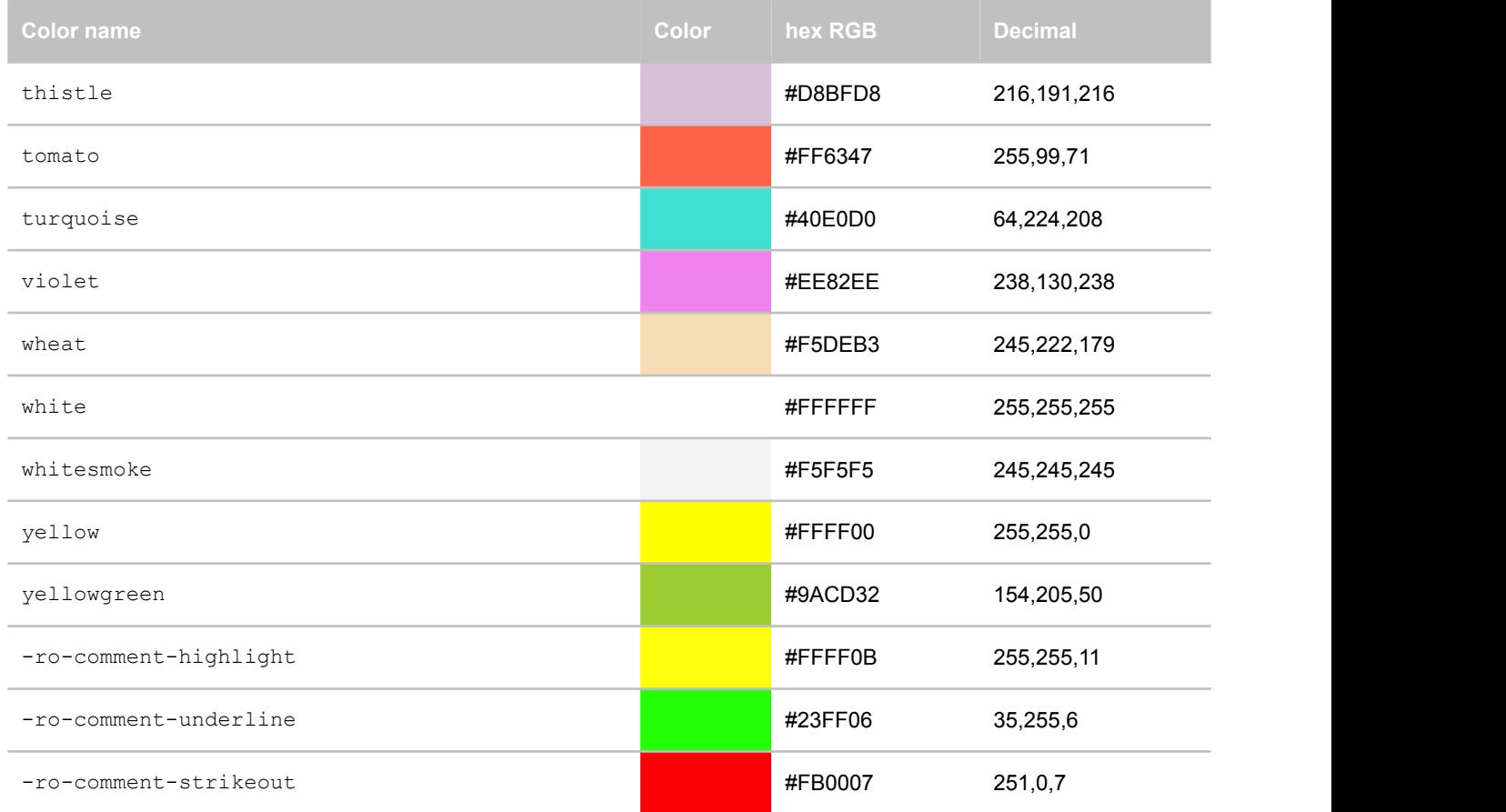

# **C.6 Counter and Ordered List Style Types**

### **Supported counter and ordered list style types**

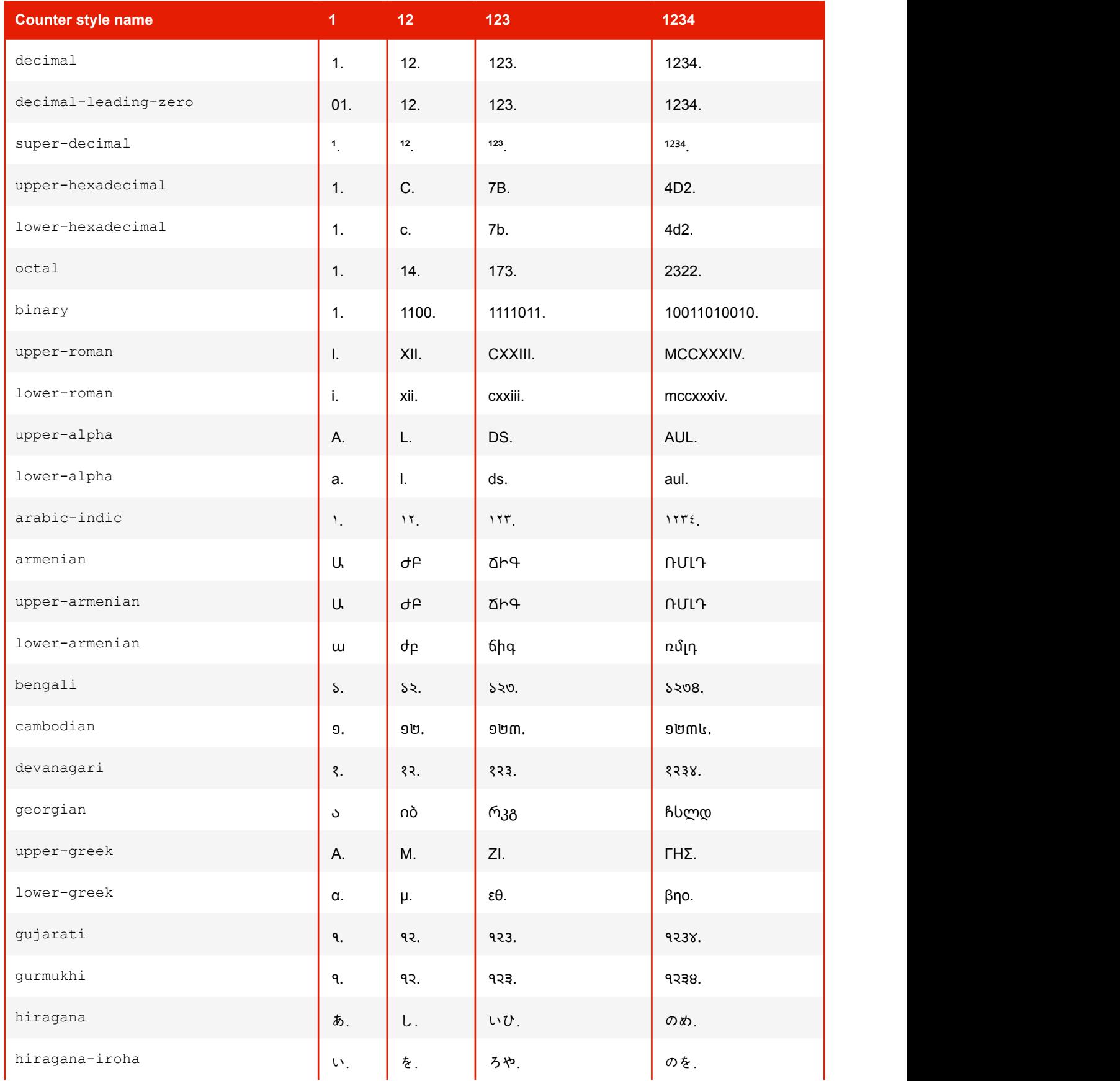

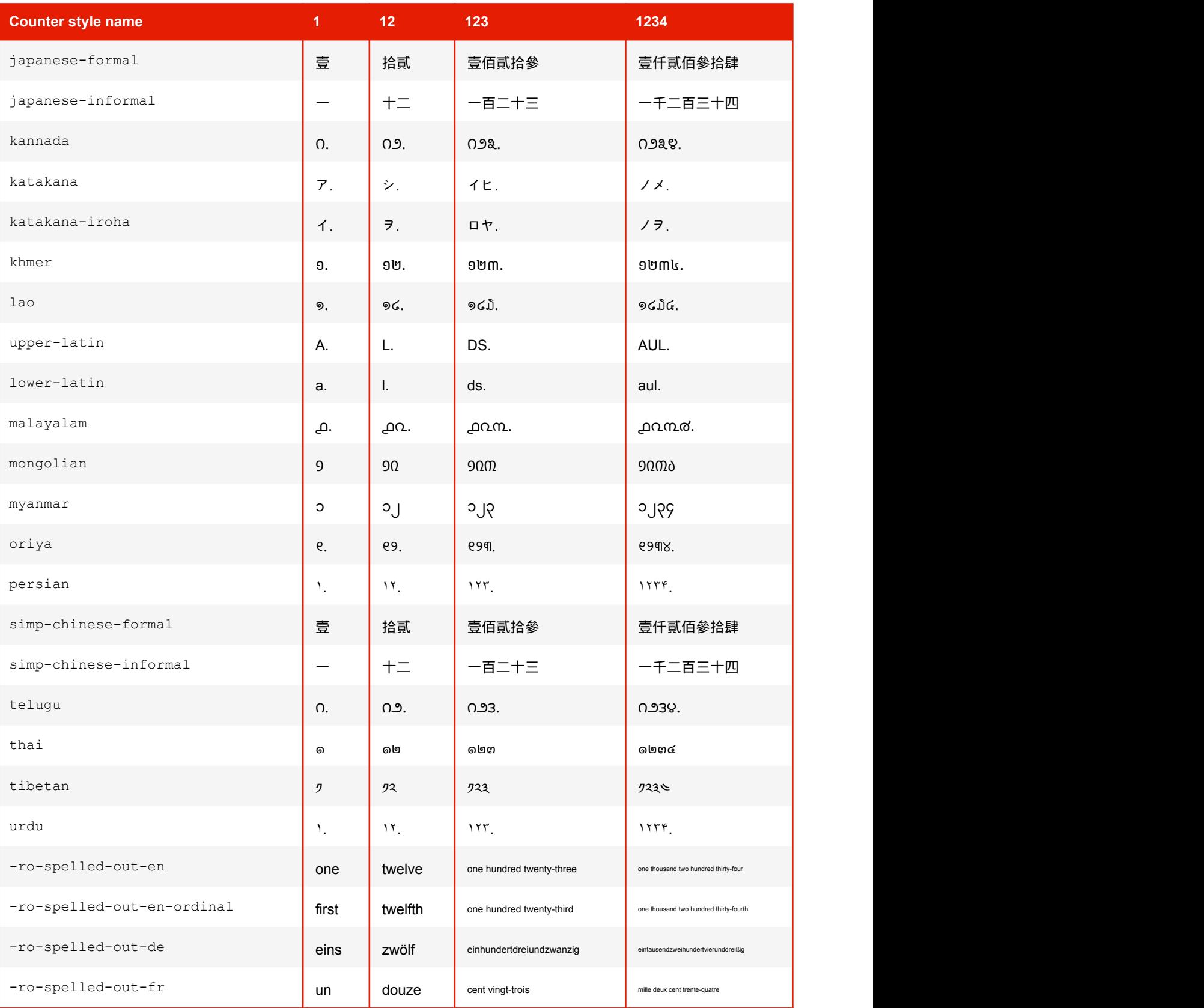

# **C.7 CSS Documentation**

PDFreactor supports the following CSS properties and functions.

# **C.7.1 Properties**

### **-ro-align-content**

Aligns the content of a block-level element inside the element. The property has no effect if the height of the content is larger than the block element's height.

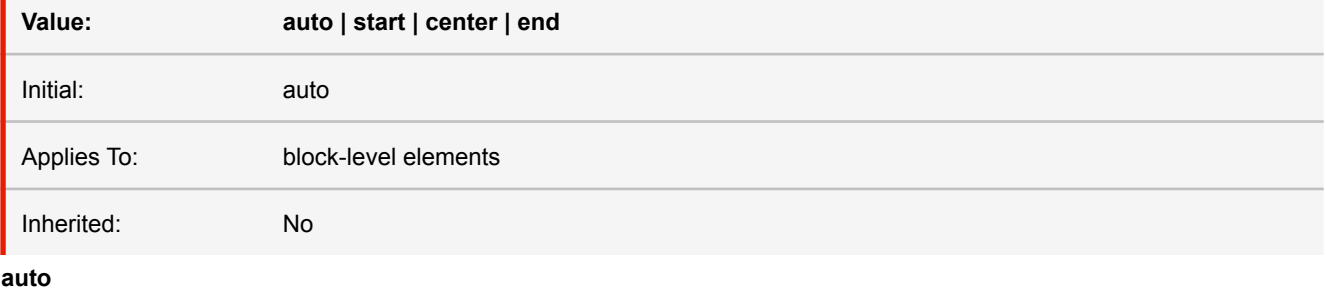

à.

The content is positioned as usual inside the block.

#### **start**

Content is positioned at the top of the block.

#### **center**

Content is vertically centered inside the block.

#### **end**

Content is positioned at the bottom of the block.

### **align-content**

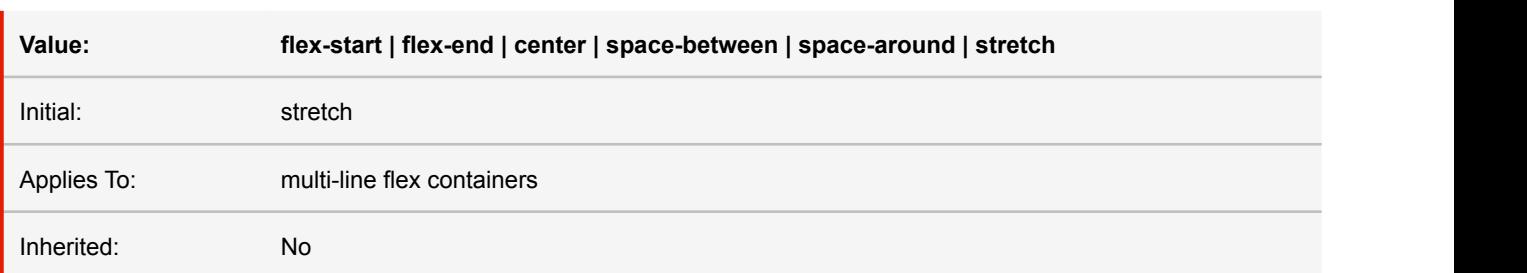

Defines how the space between and around flex content items is distributed.

### <span id="page-140-0"></span>**align-items**

Defines how the space between and around flex items along the cross-axis is distributed.

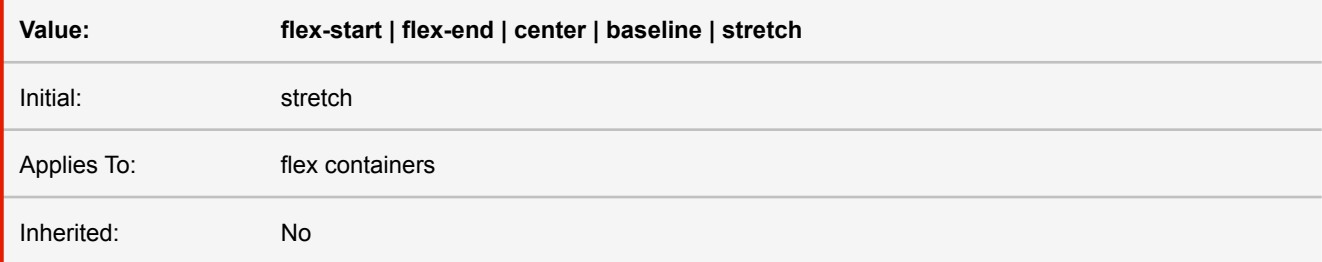

### **align-self**

Overrides the alignment defined by the align-items property.

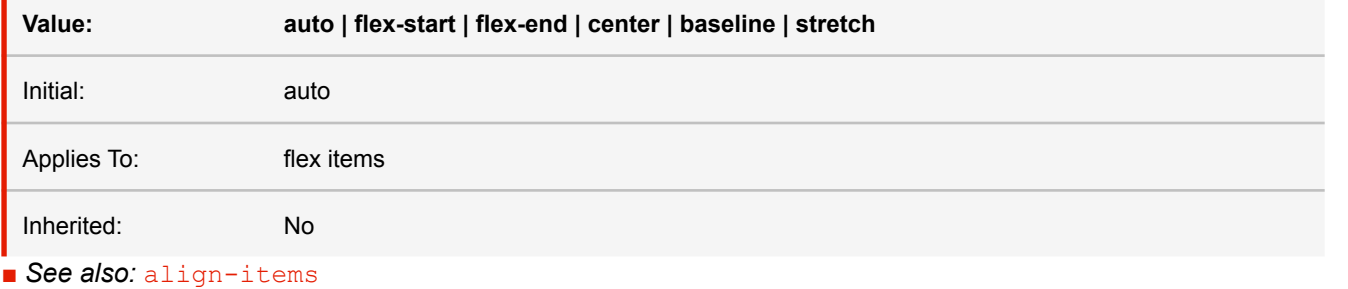

### **-ro-alt-text**

The property -ro-alt-text is used to specify an alternative description for an element for use in PDF tags.

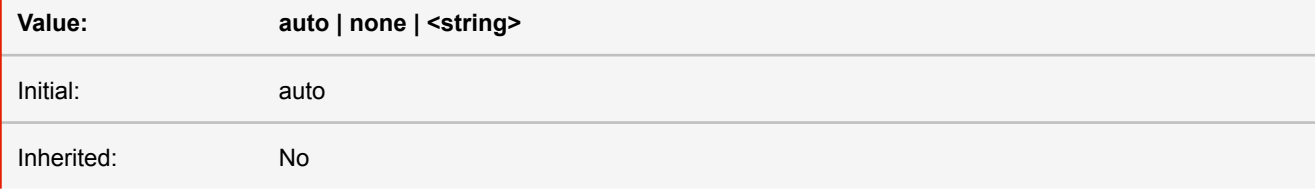

#### **auto**

The alternate text is determined from the document, if possible.

#### **none**

The element receives no alternate text.

#### **<string>**

Specific alternate text for the element.

■ *More information:* [Tagged PDF](#page-57-0) [\(p. 56\)](#page-57-0)

#### **-ro-anchor**

This property allows to define an anchor via style.

Note: an element defined as an anchor automatically also is assigned a PDF ID ("named destination") equal to the given identifier.

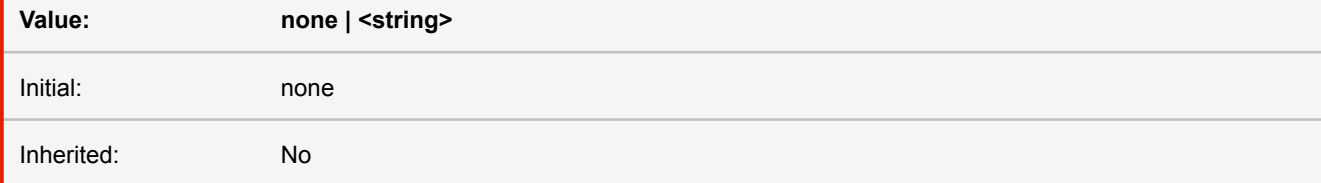

#### **none**

The element is not an anchor.

#### **<string>**

The element is an anchor with the given name.

■ *More information:* [Links](#page-52-0) [\(p. 51\)](#page-52-0)

### **-ro-art-size**

Specifies the size of the ArtBox, one of the PDF page boxes.

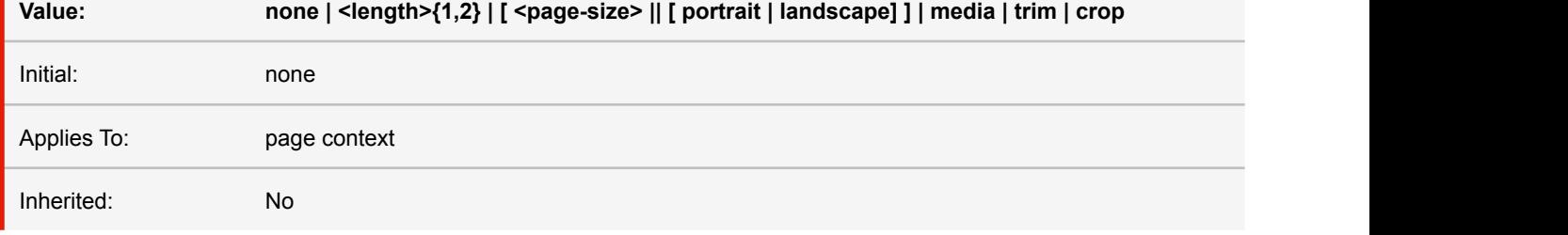

#### **none**

The element does not specify an ArtBox.

#### **media**

The ArtBox is specified with the same dimensions as the MediaBox.

#### **trim**

The ArtBox is specified with the same dimensions as the TrimBox.

#### **crop**

The ArtBox is specified with the same dimensions as the CropBox.

■ *More information:* [PDF Page Boxes](#page-91-0) [\(p. 90\)](#page-91-0)

#### **-ro-author**

multiple elements the values are concatenated, separated by a comma.) **Value: none | [ <string> | content() ]+** Initial: none Applies To: all elements Inherited: No **none**

Sets the author in the metadata of the PDF document. Multiple values are concatenated to one string. (When applied to

Does not set a author.

#### **<string>**

Sets the specified string as author.

#### **content()**

Sets the author from the content of the element.

■ *See also:* [-ro-keywords](#page-188-0), [-ro-subject](#page-217-0), [-ro-title](#page-221-0)

■ *More information:* [Metadata](#page-55-0) [\(p. 54\)](#page-55-0)

### **background**

This property is a shorthand property for setting most background properties at the same place in the style sheet. Note that only the final background layer may have a background-color.

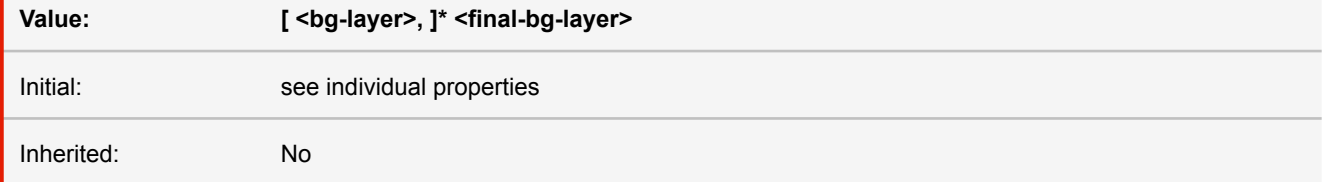

#### **bg-layer**

<bg-image> || <position> [ / <bg-size> ]? || <repeat-style> || <attachment> || <box> || <box>

#### **final-bg-layer**

<br/>bg-image> || <position> [ / <br/> <br/> <br/> <br/>| </peat-style> || <attachment> || <box> || <<br/>box> || <'box> </peat-style> <//>

■ *See also:* [background-attachment](#page-143-0), [background-clip](#page-143-1), [background-color](#page-143-2), [background-image](#page-144-0), [background-origin](#page-144-1), [background-position](#page-145-0), [background-repeat](#page-146-0), [background-size](#page-146-1)

### <span id="page-143-0"></span>**background-attachment**

If background images are specified, this property specifies whether they are fixed with regard to the viewport ('fixed') or scroll along with the element ('scroll'). <attachment> = scroll | fixed

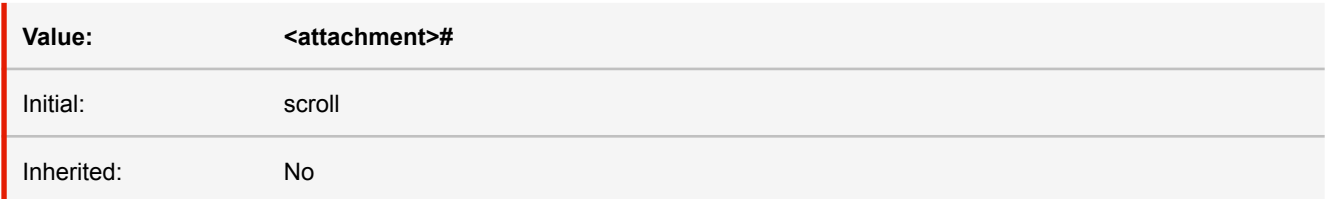

#### **scroll**

This keyword means that the background is fixed with regard to the element itself and does not scroll with its contents. (It is effectively attached to the element's border.)

#### **fixed**

This keyword means that the background is fixed with regard to the viewport. Even if an element has a scrolling mechanism, a 'fixed' background doesn't move with the element.

### <span id="page-143-1"></span>**background-clip**

Determines the background painting area, which determines the area within which the background is painted.

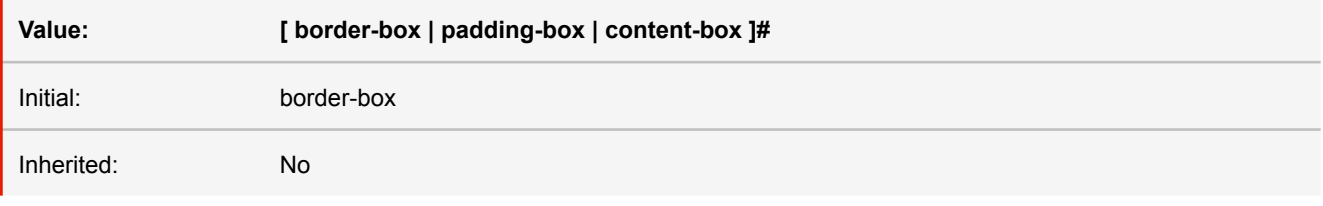

#### **border-box**

The background is painted within (clipped to) the border box.

#### **padding-box**

The background is painted within (clipped to) the padding box.

#### **content-box**

The background is painted within (clipped to) the content box.

### <span id="page-143-2"></span>**background-color**

This property sets the background color of an element. The color is drawn behind any background images.

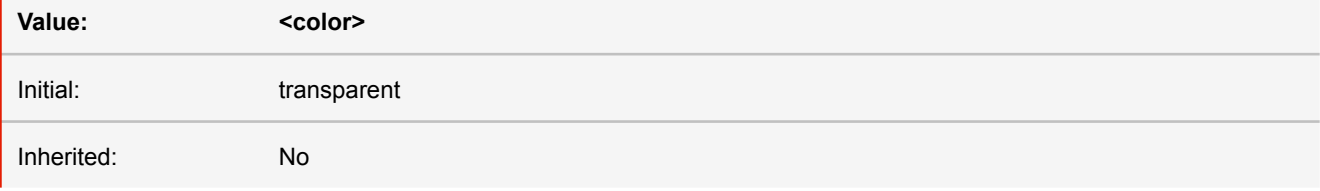

#### **<color>**

Is a CSS <color> that describes the uniform color of the background. Even if one or several background-image are defined, this color can be affect the rendering, by transparency if the images aren't opaque.

■ *More information:* [CSS Color Keywords](#page-131-0) [\(p. 130\)](#page-131-0)
## **background-image**

This property sets the background image of an element. When setting a background image, authors should also specify a background color that will be used when the image is unavailable. When the image is available, it is rendered on top of the background color. (Thus, the color is visible in the transparent parts of the image).

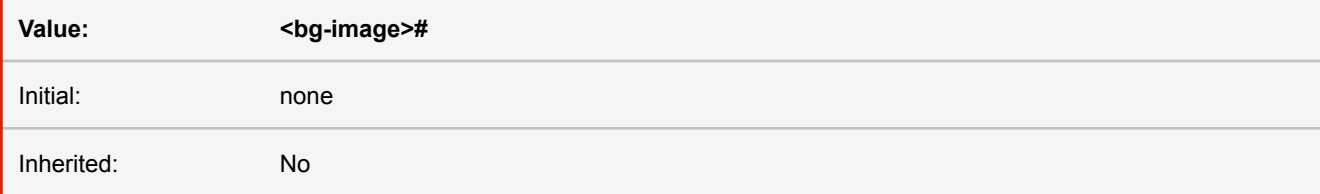

### **<bg-image>**

<bg-image> can either be a <uri> to an image or the identifier "none". A value of 'none' counts as an image layer but draws nothing. An image that is empty (zero width or zero height), that fails to download, or that cannot be displayed (e.g., because it is not in a supported image format) likewise counts as a layer but draws nothing.

### **<uri>**

The format of a URI value is 'url(' followed by optional white space followed by an optional single quote (') or double quote (") character followed by the URI itself, followed by an optional single quote (') or double quote (") character followed by optional white space followed by ')'. The two quote characters must be the same.

## **background-origin**

For elements rendered as a single box, specifies the background positioning area. For elements rendered as multiple boxes (e.g. boxes on several pages), specifies which boxes 'box-decoration-break' operates on to determine the background positioning area(s).

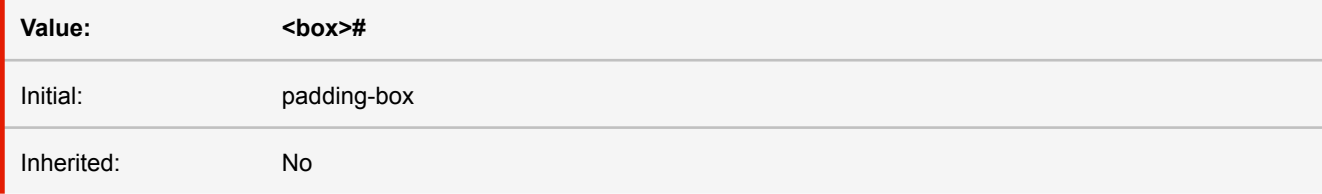

#### **<box>**

border-box | padding-box | content-box | -ro-page-box | -ro-bleed-box

#### **padding-box**

The position is relative to the padding box. (For single boxes '0 0' is the upper left corner of the padding edge, '100% 100%' is the lower right corner.)

### **border-box**

The position is relative to the border box.

### **content-box**

The position is relative to the content box.

#### **-ro-page-box**

Only valid for background-images of pages. The background is positioned relative to the page box (including the page margins)

#### **-ro-bleed-box**

Only valid for background-images of pages. The background is positioned relative to the bleed box.

■ See also: [box-decoration-break](#page-156-0)

## **background-position**

If a background image has been specified, this property specifies its initial position. If only one value is specified, the second value is assumed to be 'center'. If at least one value is not a keyword, then the first value represents the horizontal position and the second represents the vertical position. Negative <percentage> and <length> values are allowed.  $<$ position $>$  = [

```
[ left | center | right | top | bottom | <percentage> | <length> ]
|
[ left | center | right | <percentage> | <length> ]
[ top | center | bottom | <percentage> | <length> ]
|
[ center | [ left | right ] [ <percentage> | <length> ]? ] &&
[ center | [ top | bottom ] [ <percentage> | <length> ]? ]
```
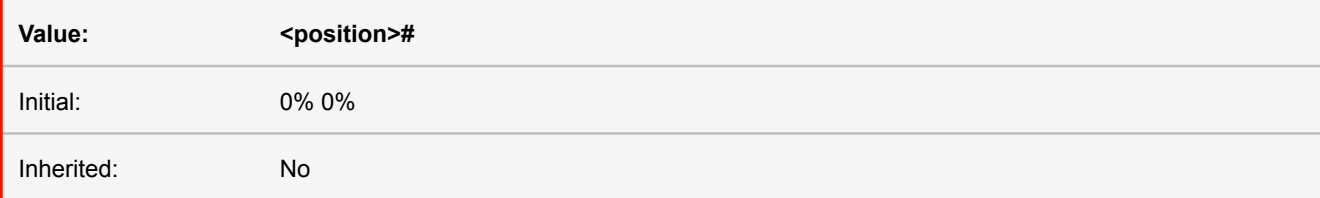

#### **<percentage>**

 $\blacksquare$ 

A percentage X aligns the point X% across (for horizontal) or down (for vertical) the image with the point X% across (for horizontal) or down (for vertical) the element's padding box. For example, with a value pair of '0% 0%', the upper left corner of the image is aligned with the upper left corner of the padding box. A value pair of '100% 100%' places the lower right corner of the image in the lower right corner of the padding box. With a value pair of '14% 84%', the point 14% across and 84% down the image is to be placed at the point 14% across and 84% down the padding box.

### **<length>**

A length L aligns the top left corner of the image a distance L to the right of (for horizontal) or below (for vertical) the top left corner of the element's padding box. For example, with a value pair of '2cm 1cm', the upper left corner of the image is placed 2cm to the right and 1cm below the upper left corner of the padding box.

#### **top**

Equivalent to '0%' for the vertical position.

### **right**

Equivalent to '100%' for the horizontal position.

#### **bottom**

Equivalent to '100%' for the vertical position.

## **left**

Equivalent to '0%' for the horizontal position.

#### **center**

Equivalent to '50%' for the horizontal position if it is not otherwise given, or '50%' for the vertical position if it is.

## **background-repeat**

If a background image is specified, this property specifies whether the image is repeated (tiled), and how. All tiling covers the content, padding and border areas of a box.

<repeat-style> = repeat-x | repeat-y | [repeat | space | round | no-repeat]{1,2}

If two keywords are used, the first defines the horizontal repeat style, the second the vertical one.

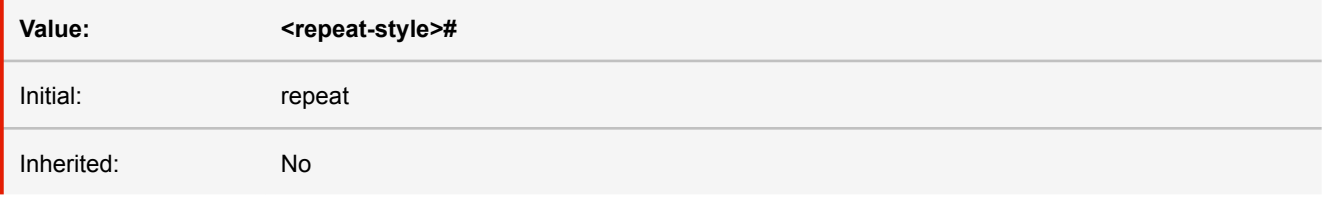

### **repeat**

The image is repeated both horizontally and vertically. Or for one direction if used together with another keyword.

### **repeat-x**

The image is repeated horizontally only.

### **repeat-y**

The image is repeated vertically only.

### **no-repeat**

The image is not repeated: only one copy of the image is drawn.

### **space**

The image is repeated as often as possible without clipping. The remaining space is then distributed between the images.

### **round**

The image is repeated as often as possible without clipping. Then the remaining space is filled by scaling the images until they fit.

## **background-size**

Specifies the size of the background images.  $<$ bg-size> = [  $<$ length> |  $<$ percentage> | auto  $\{1,2\}$  | cover | contain

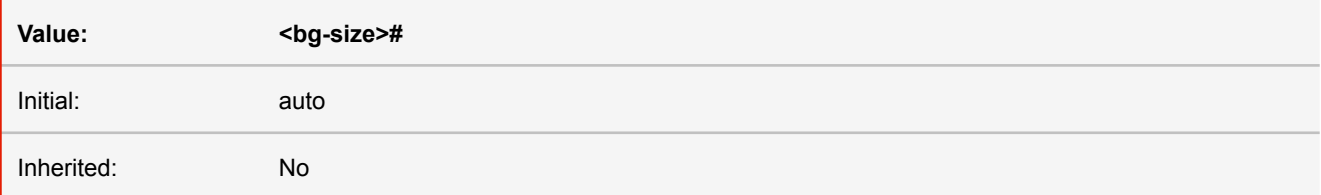

### **[ <length> | <percentage> | auto ]{1,2}**

The first value gives the width of the corresponding image, the second value its height. If only one value is given the second is assumed to be 'auto'. A percentage is relative to the background positioning area. An 'auto' value for one dimension is resolved by using the image's intrinsic ratio and the size of the other dimension, or failing that, using the image's intrinsic size, or failing that, treating it as 100%. If both values are 'auto' then the intrinsic width and/or height of the image should be used, if any, the missing dimension (if any) behaving as 'auto' as described above. If the image has neither an intrinsic width nor an intrinsic height, its size is determined as for 'contain'. Negative values are not allowed.

#### **cover**

Scales the image so that it completely covers the area, without changing its aspect ratio.

### **contain**

Scales the image so that it completely fits in the area, without changing its aspect ratio.

## **-ro-bleed-width**

Specifies the width of the bleed area around the TrimBox. This implicitly defines the size of the BleedBox. Twice the bleed widthadded up on the width and height of the TrimBox' (twice for both sides of the TrimBox).

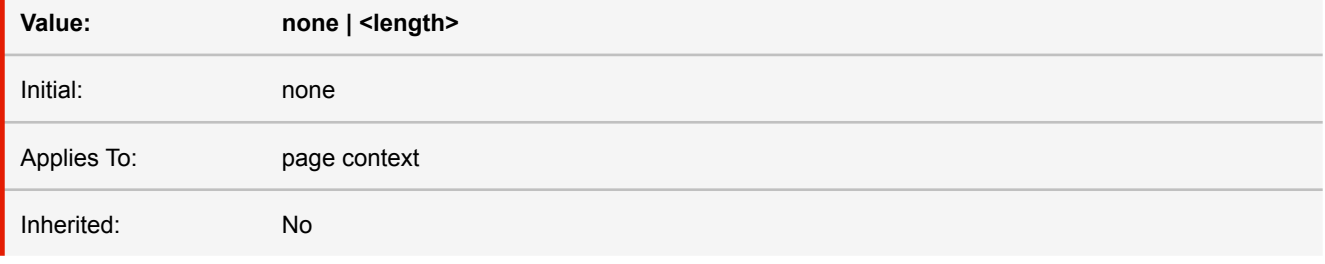

### **none**

There is no bleed area round the TrimBox.

## **<length>**

The length of the bleed area on each side of the TrimBox.

- *See also:* [size](#page-215-0)
- *More information:* [PDF Page Boxes](#page-91-0) [\(p. 90\)](#page-91-0)

## **-ro-bookmark-label**

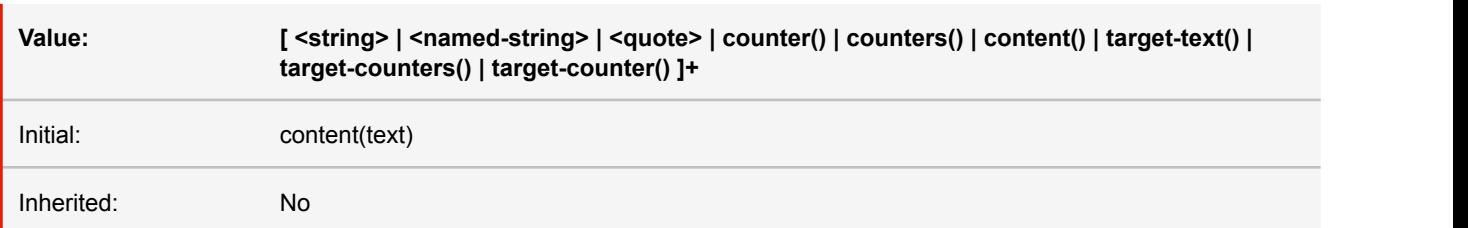

Defines the text content of a bookmark, i.e. the title as it appears in a PDF reader's outline.

## **-ro-bookmark-level**

Using this property, one can structure the specified elements within the bookmark view of the PDF viewer. The elements are ordered in ascending order. The element with the lowest bookmark level is on top of the bookmark hierarchy (similar to HTML headlines).

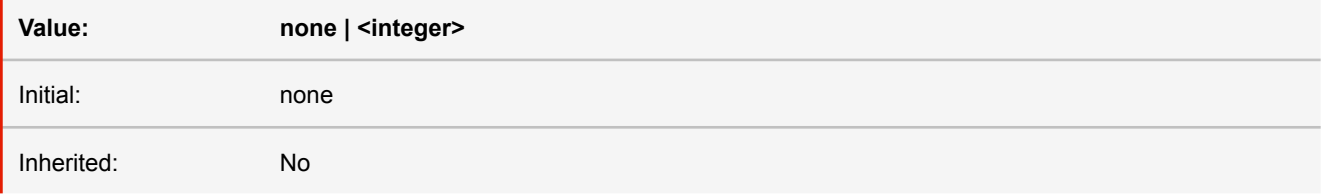

## **-ro-bookmark-state**

This property defines whether a bookmark should be opened, thus showing the next level of bookmarks. If set to closed, the bookmark's descendants are initially hidden.

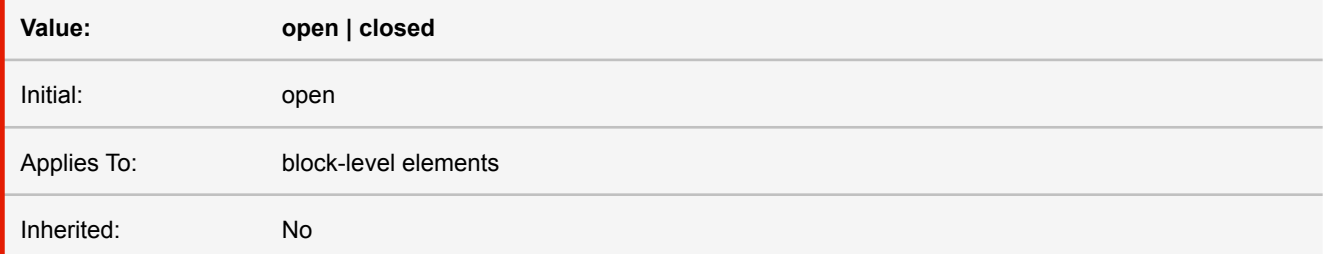

## **-ro-bookmarks-enabled**

This property allows to enable or disable PDF bookmarks for the content inside an iframe. If the iframe is seamless, this property is set to true by default.

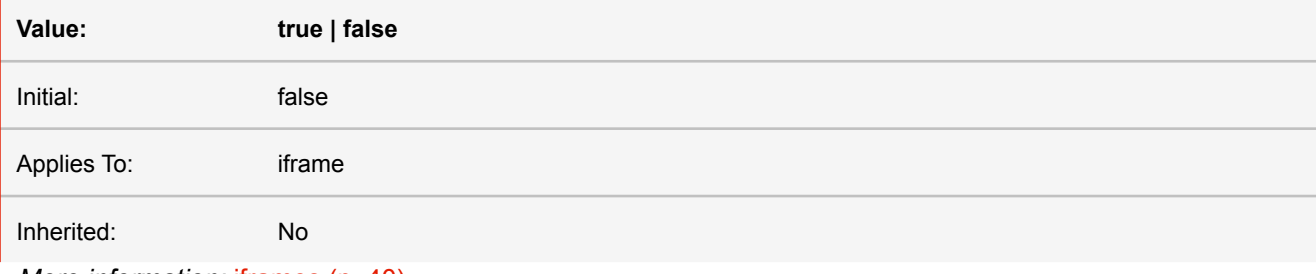

■ *More information:* [iframes](#page-41-0) [\(p. 40\)](#page-41-0)

## **border**

This property is a shorthand property for setting the same width, color, and style for all four borders of a box.

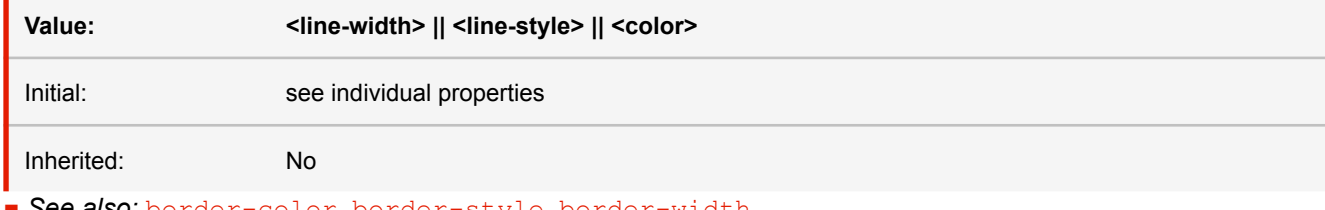

**See also**: [border-color](#page-150-0), [border-style](#page-153-0), [border-width](#page-155-0)

# <span id="page-149-0"></span>**border-bottom-left-radius border-bottom-right-radius border-top-left-radius border-top-right-radius**

The two length or percentage values of the 'border-\*-radius' properties define the radii of a quarter ellipse that defines the shape of the corner of the outer border edge. The first value is the horizontal radius, the second the vertical radius. If the second value is omitted it is copied from the first. If either length is zero, the corner is square, not rounded. Percentages for the horizontal radius refer to the width of the border box, whereas percentages for the vertical radius refer to the height of the border box. Negative values are not allowed.

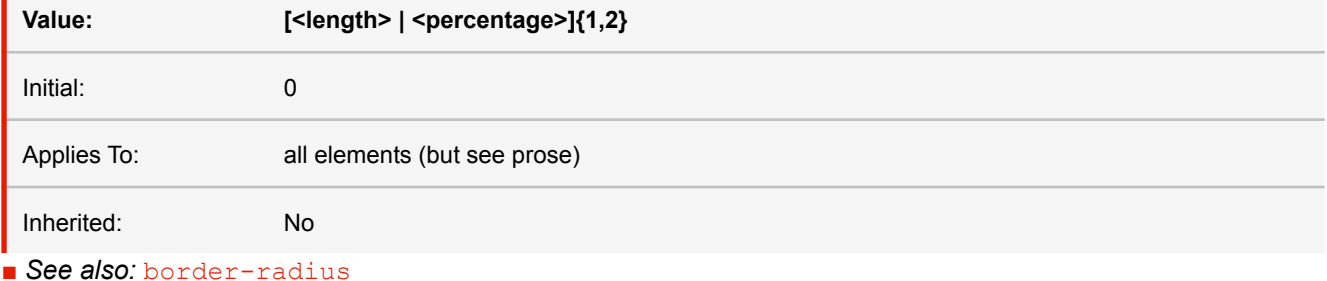

## **border-collapse**

This property selects a table's border model. The value 'separate' selects the separated borders border model. The value 'collapse' selects the collapsing borders model.

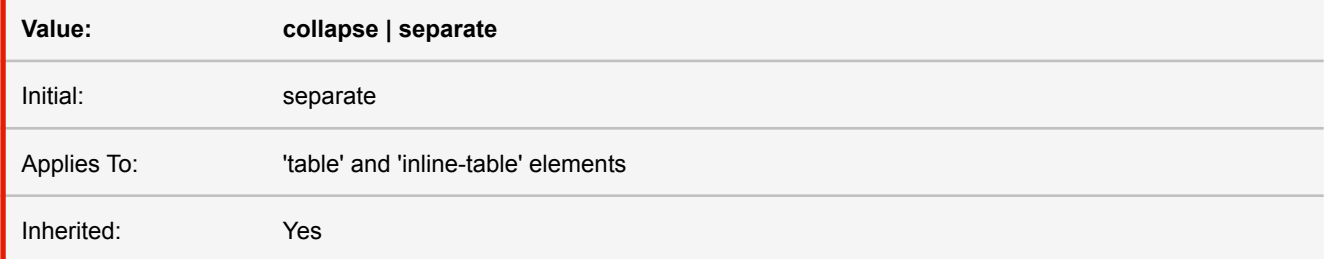

## <span id="page-150-0"></span>**border-color**

The 'border-color' property sets the color of the four borders.

The 'border-color' property can have from one to four component values, and the values are set on the different sides as for 'border-width'.

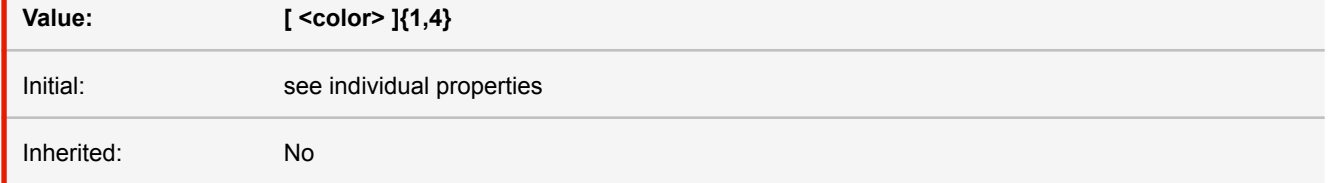

#### **<color>**

Specifies a color value.

### **transparent**

The border is transparent (though it may have width).

- See also: [border-\\*-color](#page-154-0)
- *More information:* [CSS Color Keywords](#page-131-0) [\(p. 130\)](#page-131-0)

```
-ro-border-inline-start
-ro-border-inline-end
-ro-border-block-start
-ro-border-block-end
```
BiDi text direction dependent alternatives for border-left, border-right, border-top and border-bottom.

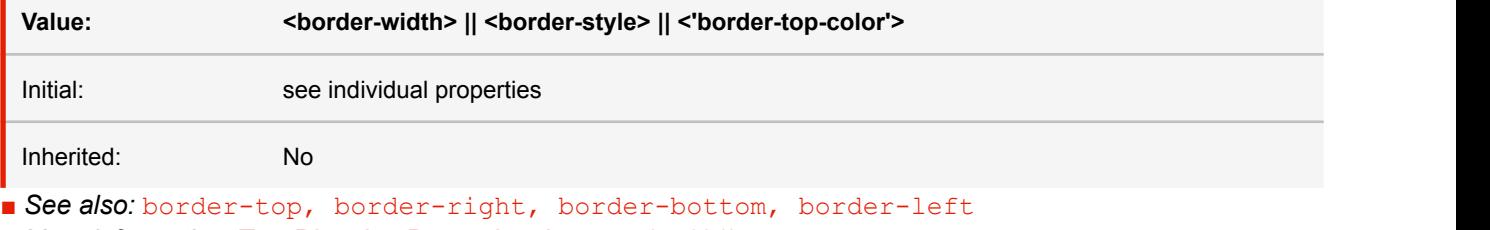

■ *More information:* [Text Direction Dependent Layouts](#page-102-0) [\(p. 101\)](#page-102-0)

<span id="page-151-0"></span>**-ro-border-inline-start-color**

```
-ro-border-inline-end-color
```

```
-ro-border-block-start-color
```

```
-ro-border-block-end-color
```
BiDi text direction dependent alternatives for border-left-color, border-right-color, border-top-color and border-bottom-color.

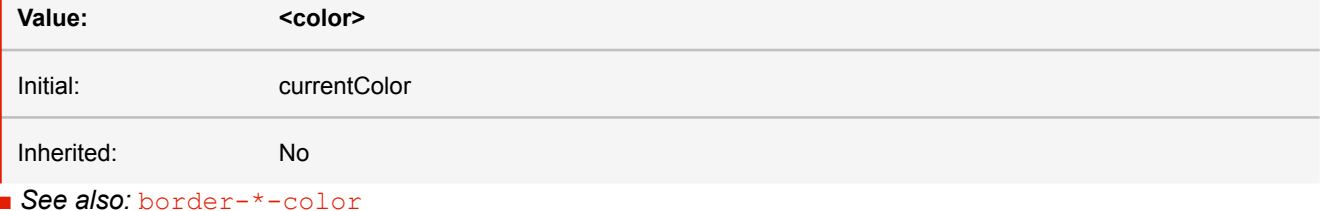

■ *More information:* [Text Direction Dependent Layouts](#page-102-0) [\(p. 101\)](#page-102-0)

```
-ro-border-inline-start-style
-ro-border-inline-end-style
-ro-border-block-start-style
-ro-border-block-end-style
```
BiDi text direction dependent alternatives for border-left-style, border-right-style, border-top-style and border-bottom-style.

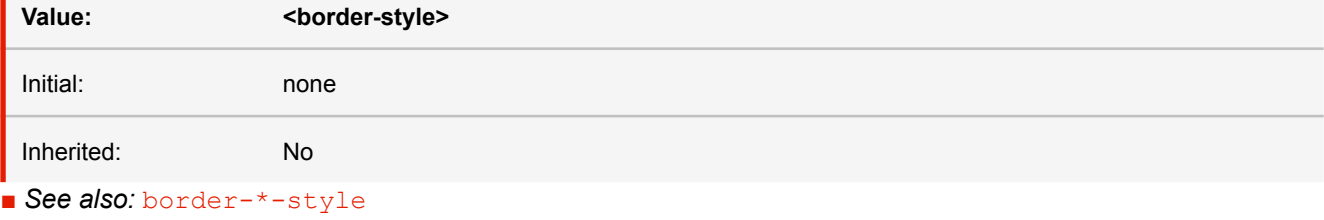

■ *More information:* [Text Direction Dependent Layouts](#page-102-0) [\(p. 101\)](#page-102-0)

<span id="page-151-2"></span>**-ro-border-inline-start-width -ro-border-inline-end-width -ro-border-block-start-width -ro-border-block-end-width**

BiDi text direction dependent alternatives for border-left-width, border-right-width, border-top-width and border-bottom-width.

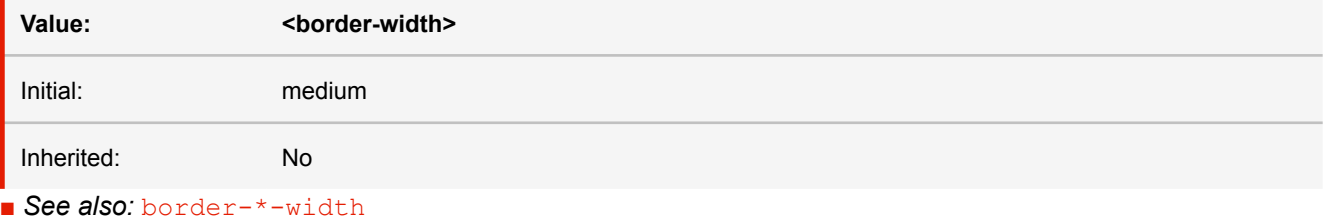

■ *More information:* [Text Direction Dependent Layouts](#page-102-0) [\(p. 101\)](#page-102-0)

## **-ro-border-length**

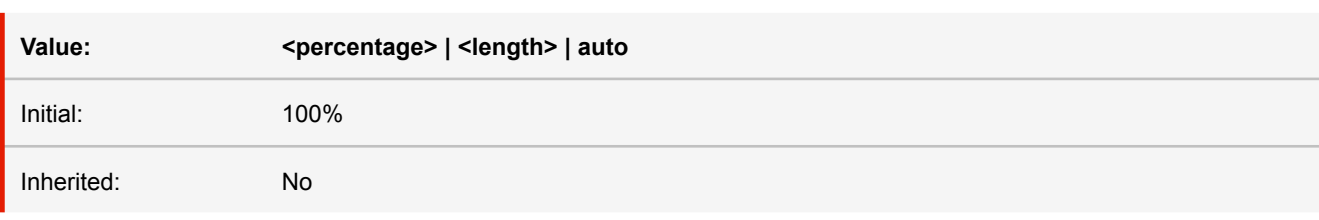

Defines the length of a top border starting from the left (or the right if direction is right-to-left).

## <span id="page-152-0"></span>**border-radius**

The 'border-radius' shorthand sets all four 'border-\*-radius' properties. If values are given before and after the slash, then the values before the slash set the horizontal radius and the values after the slash set the vertical radius. If there is no slash, then the values set both radii equally. The four values for each radii are given in the order top-left, top-right, bottom-right, bottom-left. If bottom-left is omitted it is the same as top-right. If bottom-right is omitted it is the same as top-left. If top-right is omitted it is the same as top-left.

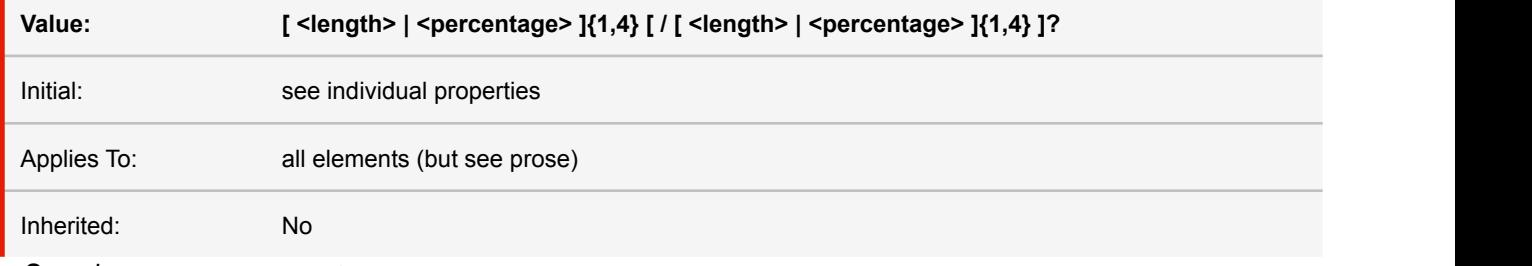

■ See also: [border-\\*-radius](#page-149-0)

## **border-spacing**

The lengths specify the distance that separates adjoining cell borders. If one length is specified, it gives both the horizontal and vertical spacing. If two are specified, the first gives the horizontal spacing and the second the vertical spacing. Lengths may not be negative.

The distance between the table border and the borders of the cells on the edge of the table is the table's padding for that side, plus the relevant border spacing distance. For example, on the right hand side, the distance is padding-right + horizontal border-spacing.

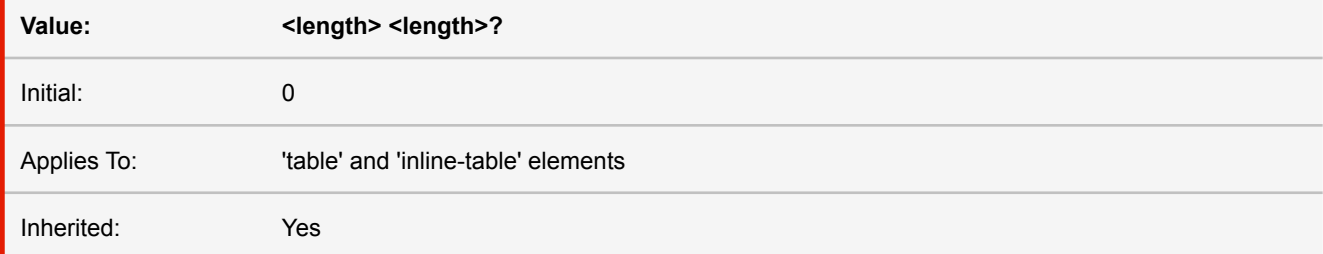

## <span id="page-153-0"></span>**border-style**

The 'border-style' property sets the style of the four borders. It can have from one to four component values, and the values are set on the different sides as for 'border-width'.

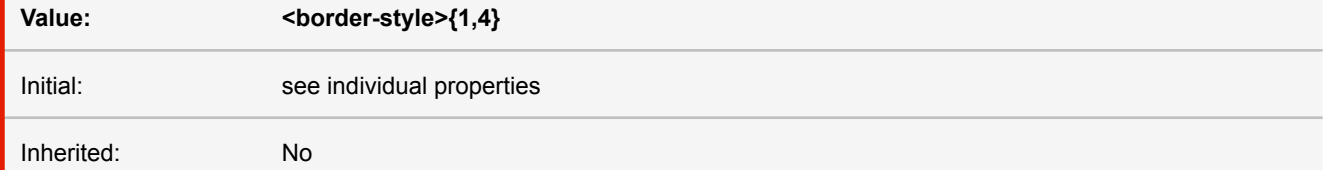

### **<border-style>**

see individual properties

■ See also: [border-\\*-style](#page-154-1)

# <span id="page-153-1"></span>**border-top border-right border-bottom border-left**

This is a shorthand property for setting the width, style, and color of the top, right, bottom, and left border of a box.

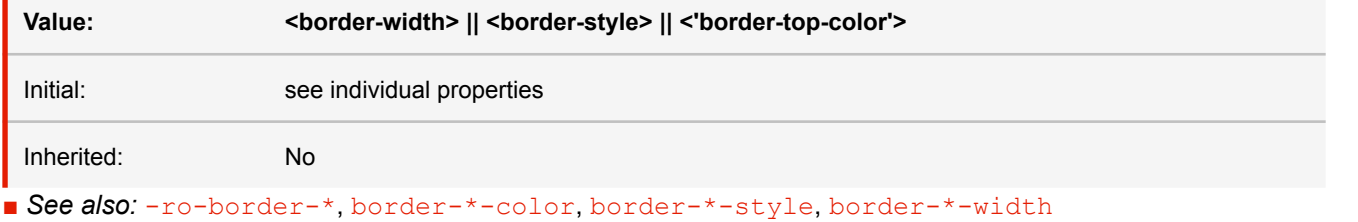

# <span id="page-154-0"></span>**border-top-color border-right-color border-bottom-color border-left-color**

The 'border-\*-color' properties set the color of the specified border.

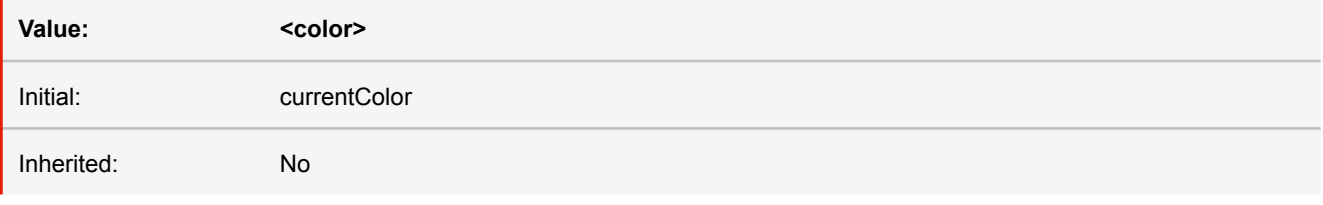

## **<color>**

Specifies a color value.

- *See also:* [-ro-border-\\*-color](#page-151-0)
- *More information:* [CSS Color Keywords](#page-131-0) [\(p. 130\)](#page-131-0)

# <span id="page-154-1"></span>**border-top-style border-right-style border-bottom-style border-left-style**

The border style properties specify the line style of a box's border (solid, double, dashed, etc.). The properties defined in this section refer to the <border-style> value type, which may take one of the following values:

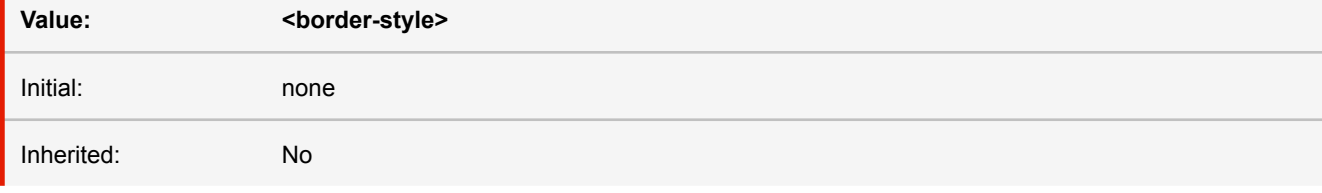

#### **none**

No border; the computed border width is zero.

### **hidden**

Same as 'none', except in terms of border conflict resolution for table elements.

### **dotted**

The border is a series of dots.

### **dashed**

The border is a series of short line segments.

#### **solid**

The border is a single line segment.

## **double**

The border is two solid lines. The sum of the two lines and the space between them equals the value of 'border-width'.

#### **groove**

The border looks as though it were carved into the canvas.

### **ridge**

The opposite of 'groove': the border looks as though it were coming out of the canvas.

## **inset**

The border makes the box look as though it were embedded in the canvas.

## **outset**

The opposite of 'inset': the border makes the box look as though it were coming out of the canvas.

■ See also: [-ro-border-\\*-style](#page-151-1)

# <span id="page-155-1"></span>**border-top-width border-right-width border-bottom-width border-left-width**

The border width properties specify the width of the border area. The properties defined in this section refer to the <borderwidth> value type, which may take one of the following values:

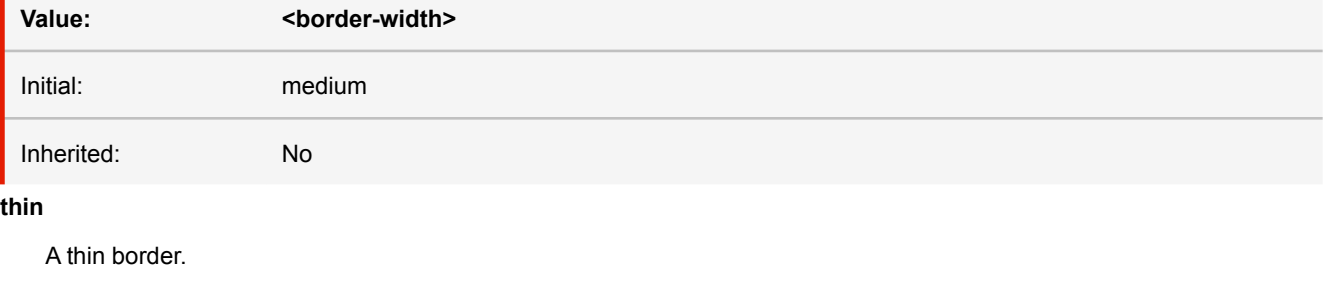

### **medium**

A medium border.

### **thick**

A thick border.

#### **<length>**

The border's thickness has an explicit value. Explicit border widths cannot be negative.

■ *See also:* [-ro-border-\\*-width](#page-151-2)

## <span id="page-155-0"></span>**border-width**

This property is a shorthand property for setting 'border-top-width', 'border-right-width', 'border-bottom-width', and 'borderleft-width' at the same place in the style sheet.

If there is only one component value, it applies to all sides. If there are two values, the top and bottom borders are set to the first value and the right and left are set to the second. If there are three values, the top is set to the first value, the left and right are set to the second, and the bottom is set to the third. If there are four values, they apply to the top, right, bottom, and left, respectively.

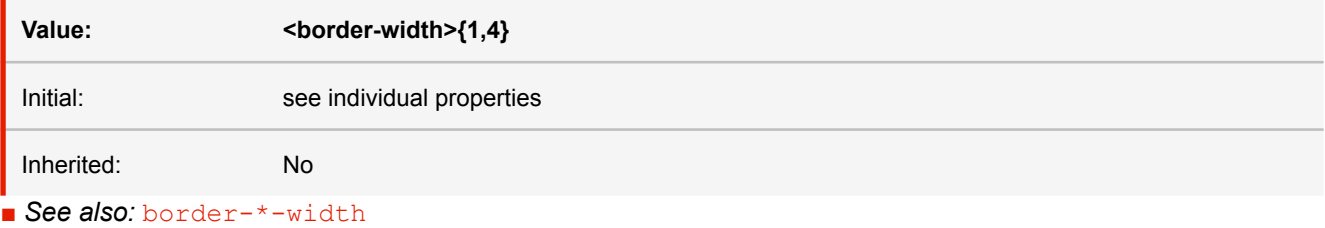

## **bottom**

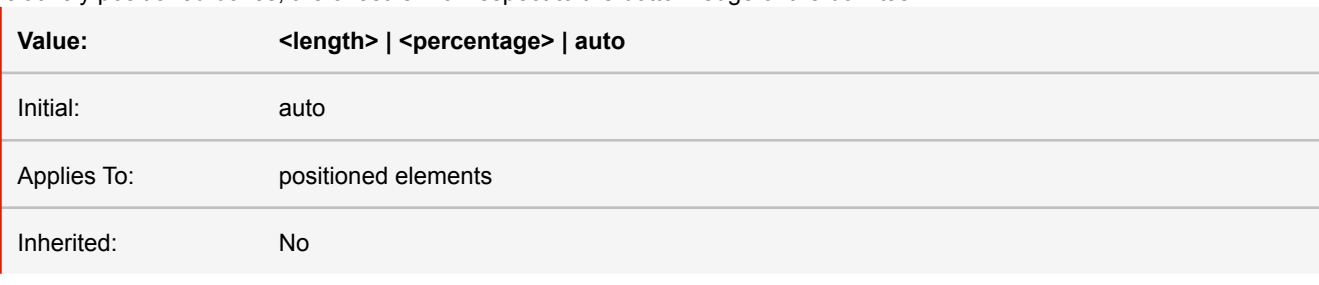

Like 'top', but specifies how far a box's bottom margin edge is offset above the bottom of the box's containing block. For relatively positioned boxes, the offset is with respect to the bottom edge of the box itself.

# **<length>**

The offset is a fixed distance from the reference edge. Negative values are allowed.

### **<percentage>**

The offset is a percentage of the containing block's height. Negative values are allowed.

#### **auto**

For non-replaced elements, the effect of this value depends on which of related properties have the value 'auto' as well. For replaced elements, the effect of this value depends on the intrinsic dimensions of the replaced content.

■ *See also:* [-ro-offset-\\*](#page-199-0)

## <span id="page-156-0"></span>**box-decoration-break**

When a block is split, this property determines whether margins, borders and paddings wrap the edges of the split box or if they should be "sliced".

If a block has a background, this property determines whether the background is "sliced".

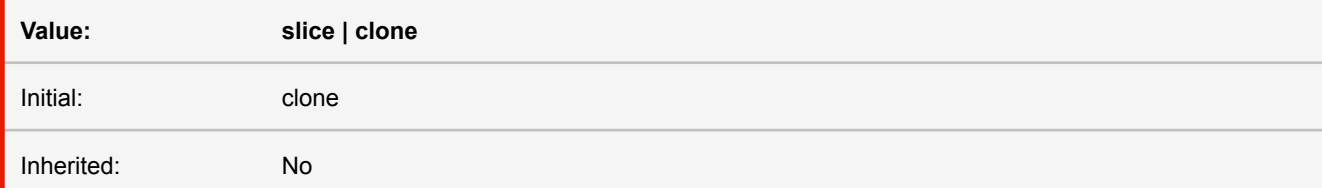

#### **clone**

Each box fragment is rendered individually. Margins, borders, and paddings wrap around all edges of the box. Backgrounds are restart in each fragment.

#### **slice**

The box fragments are rendered as if they were sliced. Background images are continued in the next fragment, margins, border and paddings are removed "between" the fragments.

## **box-shadow**

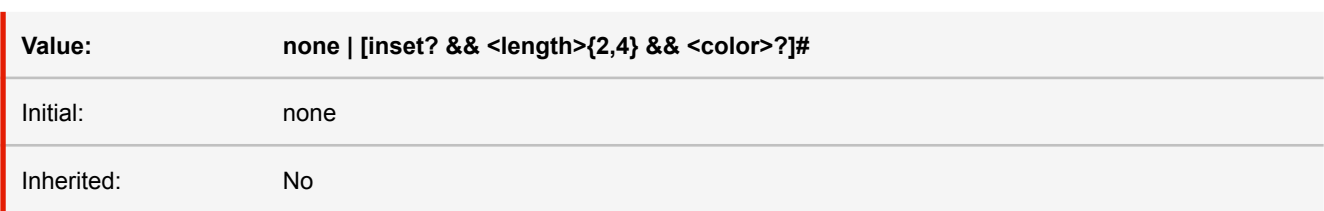

### Applies one or more rectangular shadows to a box.

### **inset**

If specified, the box-shadow is applied on the inside of the element.

#### **<offset-x> <offset-y>**

The first two <length> values specify the position of the shadow.

### **<blur-radius>**

The third <length> value defines the radius of the shadow's blur.

### **<spread-radius>**

The fourth <length> value defines by what length the shadow should be expanded, before the blur is applied.

### **<color>**

The color of the shadow. If omitted, the current value of the color property is used.

## **box-sizing**

Defines which box is used to calculate the widths and heights of elements.

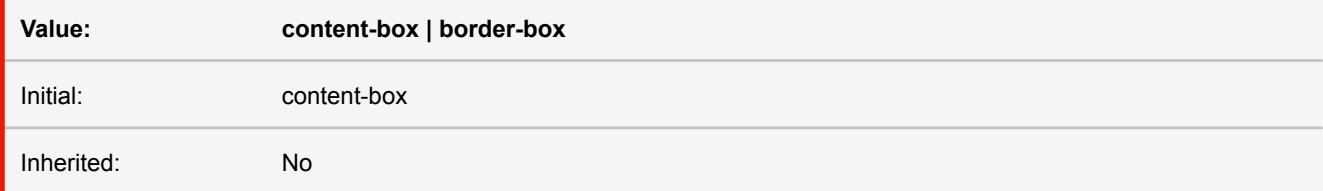

## **content-box**

This is the behavior as specified by CSS2.1. The width and height properties apply to the width and height of the content box of the element. The padding and border of the element are laid out and drawn outside the specified width and height.

## **border-box**

Width and height properties on this element determine the border box of the element. That means that any padding or border specified on the element is laid out and drawn inside this specified width and height.

# <span id="page-158-0"></span>**break-before break-after**

These properties describe page/column/region break behavior before/after the element's box.

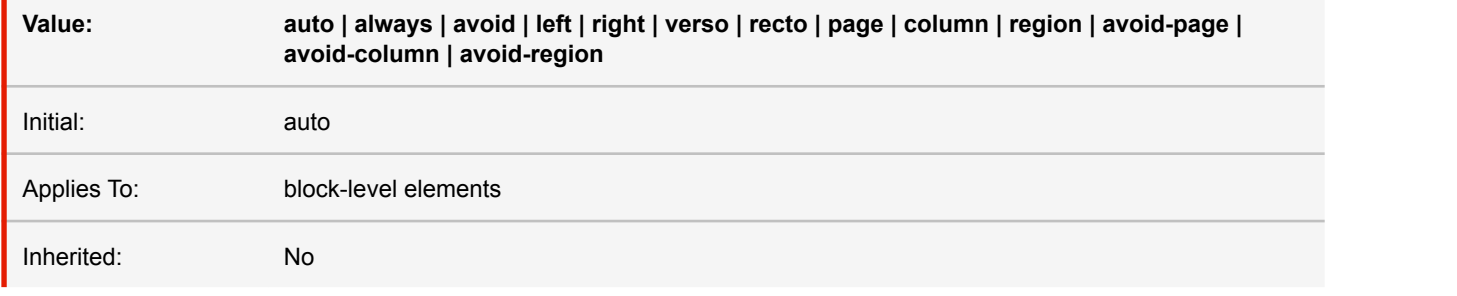

#### **auto**

Neither force nor forbid a page/column/region break before/after the box.

### **always**

Always force a page break before/after the box.

### **avoid**

Avoid a page/column/region break before/after the box.

### **left**

Force one or two page breaks before/after the box so that the next page is formatted as a left page, inserting a blank page if necessary.

## **right**

Force one or two page breaks before/after the box so that the next page is formatted as a right page, inserting a blank page if necessary.

### **verso**

Same as 'left', unless the document direction is right-to-left, i.e. the root or body element has a 'direction' value of 'rtl', in which case it is the same as 'right'.

#### **recto**

Same as 'right', unless the document direction is right-to-left, i.e. the root or body element has a 'direction' value of 'rtl', in which case it is the same as 'left'.

## **page**

Always force a page break before (after) the box.

### **column**

Always force a column break before/after the box.

#### **region**

Always force a region break before/after the box.

### **avoid-page**

Avoid a page break before/after the box.

## **avoid-column**

Avoid a column break before/after the box.

### **avoid-region**

Avoid a region break before/after the box.

■ *More information:* [Controlling Breaks](#page-90-0) [\(p. 89\)](#page-90-0)

## **break-inside**

This property describes the page/column/region break behavior inside the element's box.

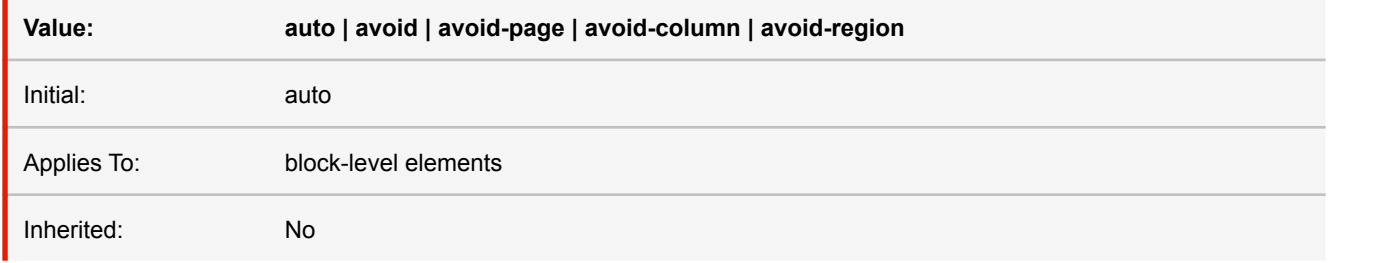

#### **auto**

Neither force nor forbid a page break inside the generated box.

### **avoid**

Avoid any break inside the generated box.

### **avoid-page**

Avoid a page/column/region break inside the generated box.

## **avoid-column**

Avoid a column break inside the generated box.

## **avoid-region**

Avoid a region break inside the generated box.

■ *More information:* [Controlling Breaks](#page-90-0) [\(p. 89\)](#page-90-0)

## **caption-side**

This property specifies the position of the caption box with respect to the table box.

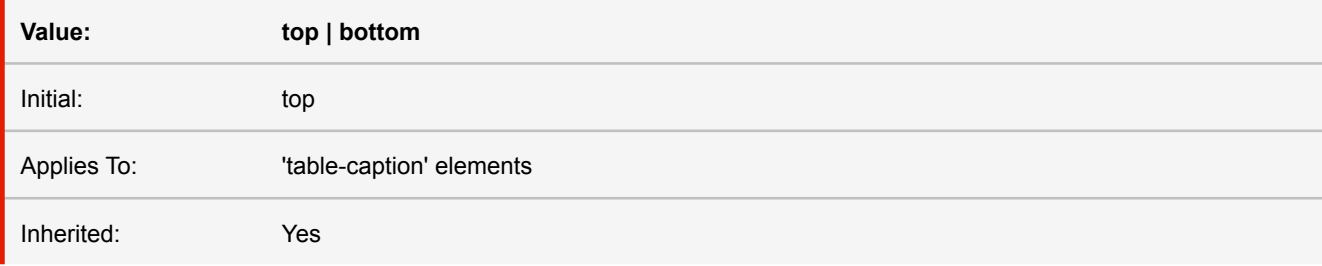

#### **top**

Positions the caption box above the table box.

#### **bottom**

Positions the caption box below the table box.

## **clear**

This property indicates which sides of an element's box(es) may not be adjacent to an earlier floating box. The 'clear' property does not consider floats inside the element itself or in other block formatting contexts.

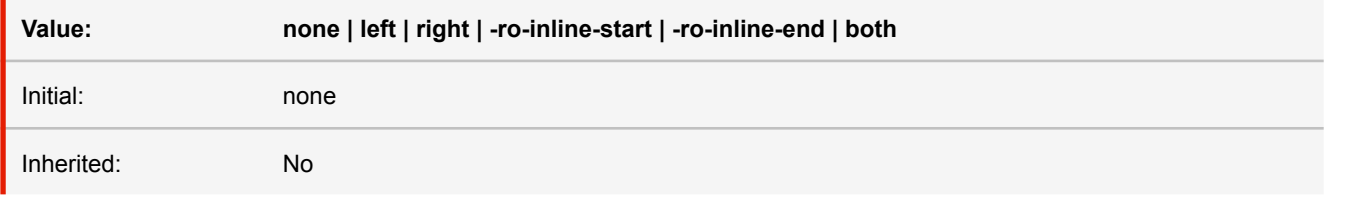

#### **left**

Requires that the top border edge of the box be below the bottom outer edge of any left-floating boxes that resulted from elements earlier in the source document.

### **right**

Requires that the top border edge of the box be below the bottom outer edge of any right-floating boxes that resulted from elements earlier in the source document.

### **-ro-inline-start**

BiDi text direction dependent alternative for 'left' or 'right'.

### **-ro-inline-end**

BiDi text direction dependent alternative for 'right' or 'left'.

#### **both**

Requires that the top border edge of the box be below the bottom outer edge of any right-floating and left-floating boxes that resulted from elements earlier in the source document.

#### **none**

No constraint on the box's position with respect to floats.

## **clip**

A clipping region defines what portion of an element's border box is visible. By default, the element is not clipped. However, the clipping region may be explicitly set with the 'clip' property.

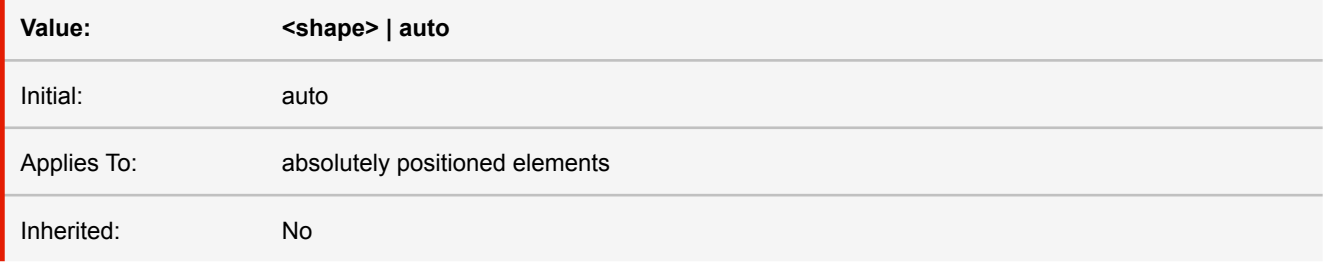

#### **auto**

The element does not clip.

#### **<shape>**

In CSS 2.1, the only valid <shape> value is: rect(<top>, <right>, <br/> <br/>bottom>, <left>) where <top> and <br/> <br/>solution> specify offsets from the top border edge of the box, and <right>, and <left> specify offsets from the left border edge of the box. Authors should separate offset values with commas. <top>, <right>, <br/>sbottom>, and <left> may either have a <length> value or 'auto'. Negative lengths are permitted. The value 'auto' means that a given edge of the clipping region will be the same as the edge of the element's generated border box (i.e., 'auto' means the same as '0' for <top> and <left>, the same as the used value of the height plus the sum of vertical padding and border widths for <br/>bottom>, and the same as the used value of the width plus the sum of the horizontal padding and border widths for <right>, such that four 'auto' values result in the clipping region being the same as the element's border box).

## **color**

This property describes the foreground color of an element's text content.

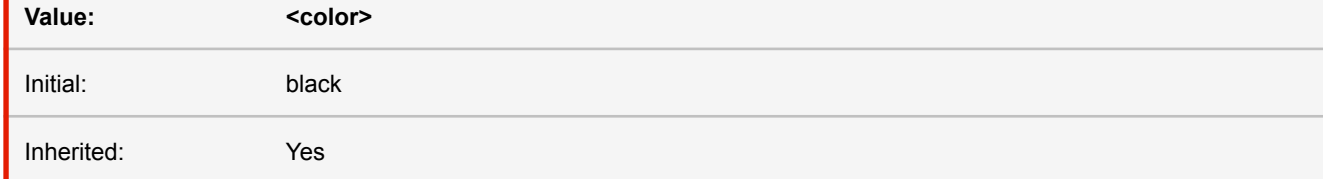

**<color>**

Specifies the foreground color.

■ *More information:* [CSS Color Keywords](#page-131-0) [\(p. 130\)](#page-131-0)

# **-ro-colorbar-top-left**

**-ro-colorbar-top-right**

## **-ro-colorbar-bottom-left**

- **-ro-colorbar-bottom-right**
- **-ro-colorbar-left-top**
- **-ro-colorbar-left-bottom**
- **-ro-colorbar-right-top**
- **-ro-colorbar-right-bottom**

Color bars for print layout in oversized pages.

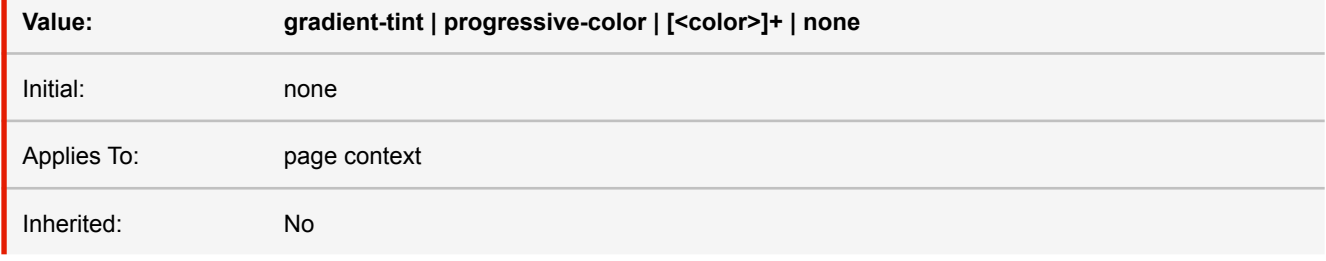

### **gradient-tint**

Defines a set of 11 grayscale colors, starting with a CMYK value of 0% each and raising the cyan, magenta and yellow values by 10% on every step.

#### **progressive-color**

Defines a set including solid process colors (cyan, magenta, yellow, black), solid overprint colors (cyan & magenta, cyan & yellow, magenta & yellow) and a 50% tint of each of the process colors.

### **[<color>]+**

One or more colors which will be sequentially painted from left to right or from top to bottom respectively.

■ *More information:* [Printer Marks](#page-93-0) [\(p. 92\)](#page-93-0), [CSS Color Keywords](#page-131-0) [\(p. 130\)](#page-131-0)

# **-ro-column-break-before**

## **-ro-column-break-after**

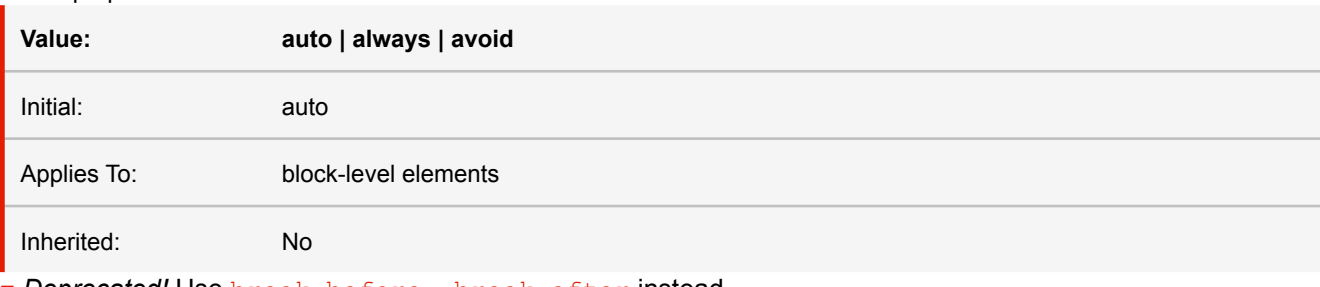

These properties describe column break behavior before/after the element's box.

■ *Deprecated!* Use [break-before, break-after](#page-158-0) instead.

## <span id="page-162-0"></span>**column-count**

This property describes the number of columns of a multicol element.

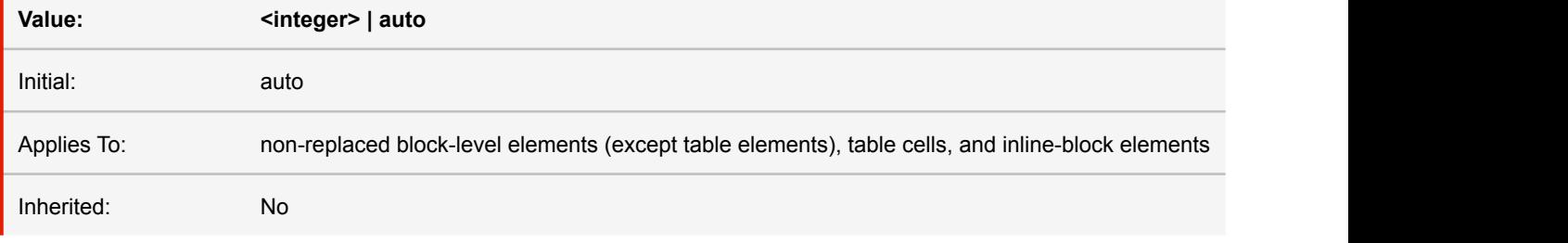

#### **auto**

means that the number of columns will be determined by other properties (e.g., 'column-width', if it has a non-auto value).

## **<integer>**

describes the optimal number of columns into which the content of the element will be flowed. Values must be greater than 0. If both 'column-width' and 'column-count' have non-auto values, the integer value describes the maximum number of columns.

■ *More information:* [Multi-column Layout](#page-85-0) [\(p. 84\)](#page-85-0)

## **-ro-column-count**

This property describes the number of columns of a multicol element.

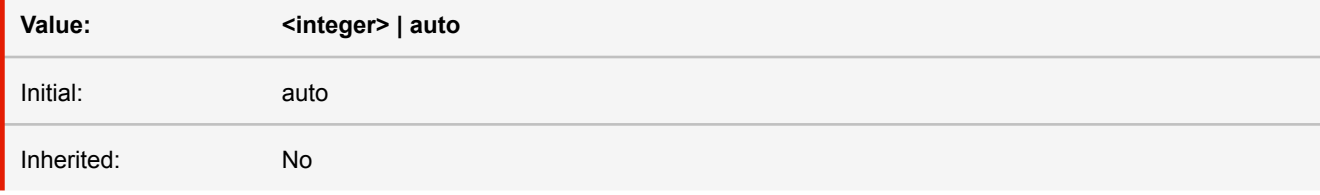

■ *Deprecated!* Use [column-count](#page-162-0) instead.

## <span id="page-163-0"></span>**column-fill**

In continuous media, this property will only be consulted if the length of columns has been constrained. Otherwise, columns will automatically be balanced.

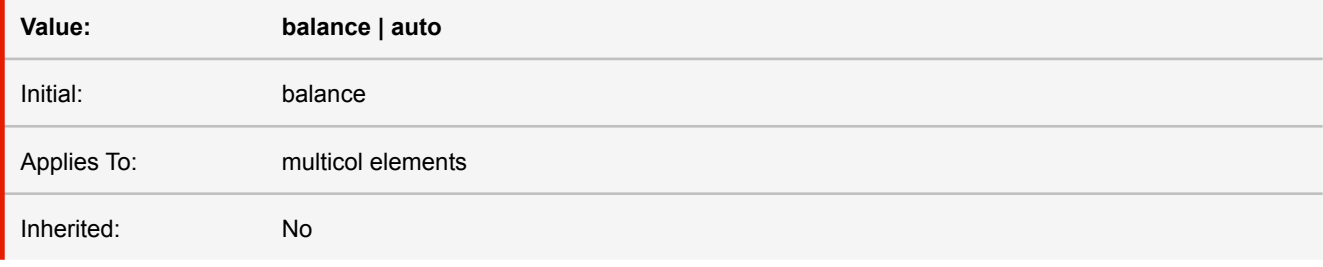

**balance**

Balance content equally between columns, if possible.

**auto**

Fills columns sequentially.

■ *More information:* [Multi-column Layout](#page-85-0) [\(p. 84\)](#page-85-0)

## **-ro-column-fill**

In continuous media, this property will only be consulted if the length of columns has been constrained. Otherwise, columns will automatically be balanced.

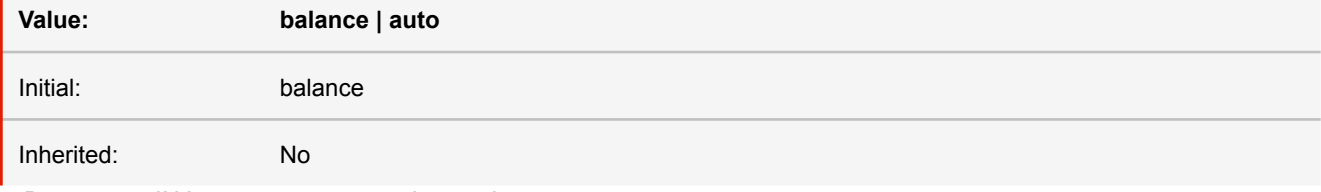

*• Deprecated!* Use [column-fill](#page-163-0) instead.

## <span id="page-163-1"></span>**column-gap**

The 'column-gap' property sets the gap between columns. If there is a column rule between columns, it will appear in the middle of the gap.

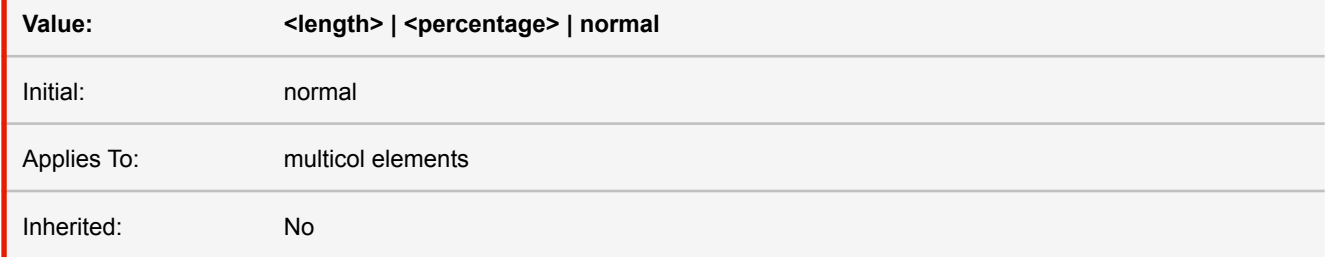

### **normal**

The 'normal' value is interpreted as 1em.

### **<length>**

Specifies the width of the gap. Column gaps cannot be negative.

■ *More information:* [Multi-column Layout](#page-85-0) [\(p. 84\)](#page-85-0)

## **-ro-column-gap**

The 'column-gap' property sets the gap between columns. If there is a column rule between columns, it will appear in the middle of the gap.

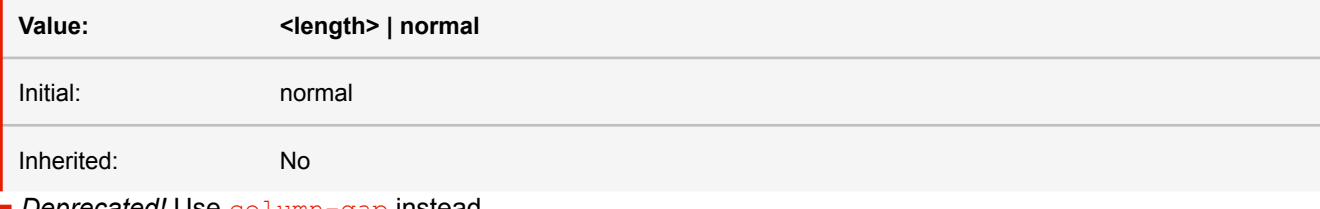

■ *Deprecated!* Use [column-gap](#page-163-1) instead.

## <span id="page-164-1"></span>**column-rule**

This property is a shorthand for setting 'column-rule-width', 'column-rule-style', and 'column-rule-color' at the same place in the style sheet. Omitted values are set to their initial values.

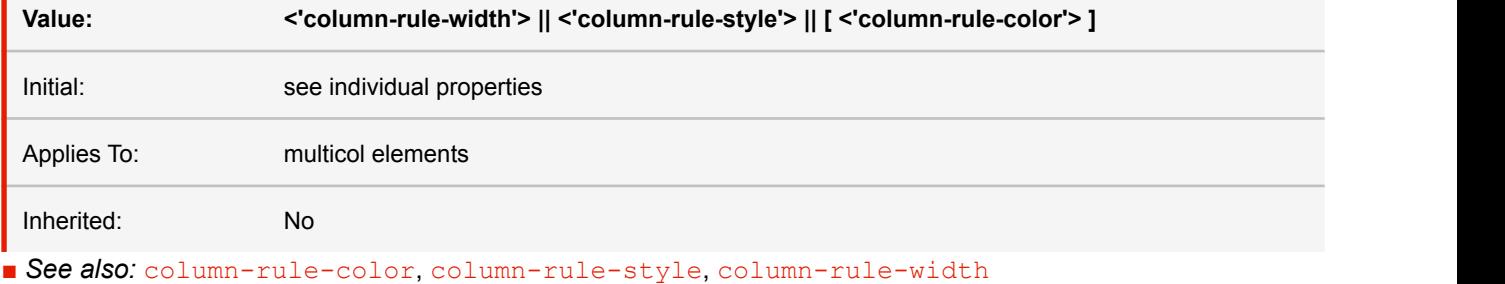

■ *More information:* [Multi-column Layout](#page-85-0) [\(p. 84\)](#page-85-0)

## **-ro-column-rule**

This property is a shorthand for setting 'column-rule-width', 'column-rule-style', and 'column-rule-color' at the same place in the style sheet. Omitted values are set to their initial values.

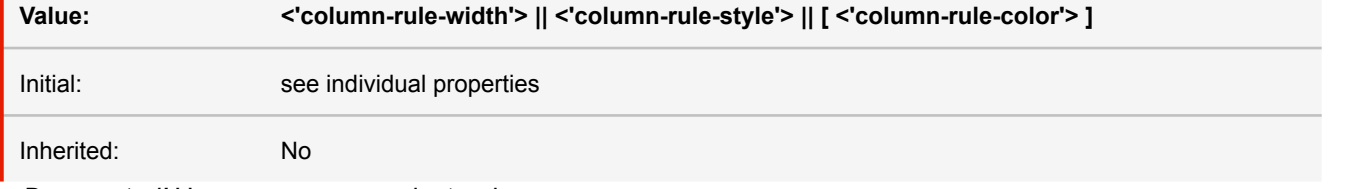

■ *Deprecated!* Use [column-rule](#page-164-1) instead.

## <span id="page-164-0"></span>**column-rule-color**

This property sets the color of the column rule.

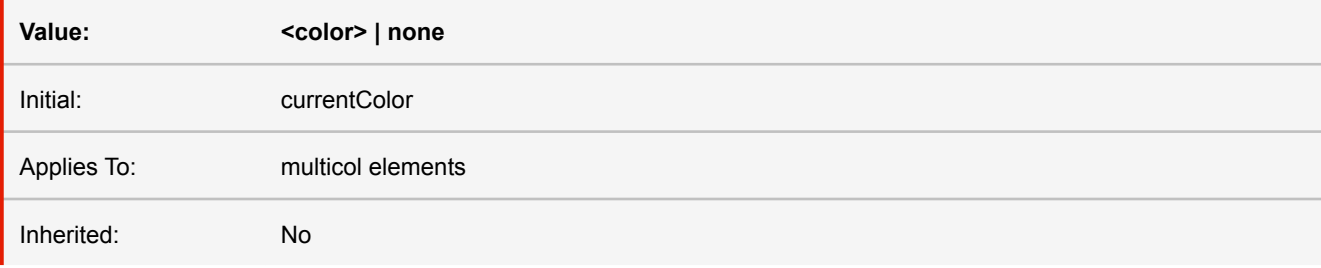

■ *More information:* [Multi-column Layout](#page-85-0) [\(p. 84\)](#page-85-0), [CSS Color Keywords](#page-131-0) [\(p. 130\)](#page-131-0)

## **-ro-column-rule-color**

This property sets the color of the column rule.

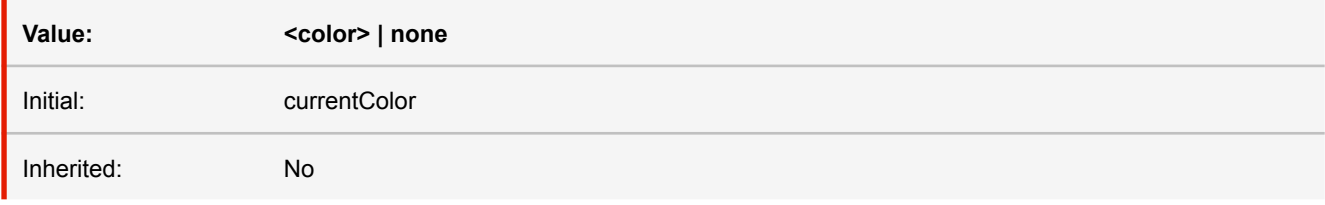

■ *Deprecated!* Use [column-rule-color](#page-164-0) instead.

## <span id="page-165-0"></span>**column-rule-style**

The 'column-rule-style' property sets the style of the rule between columns of an element. The <br/>border-style> values are defined in CSS2.1 and the values are interpreted as in the collapsing border model.

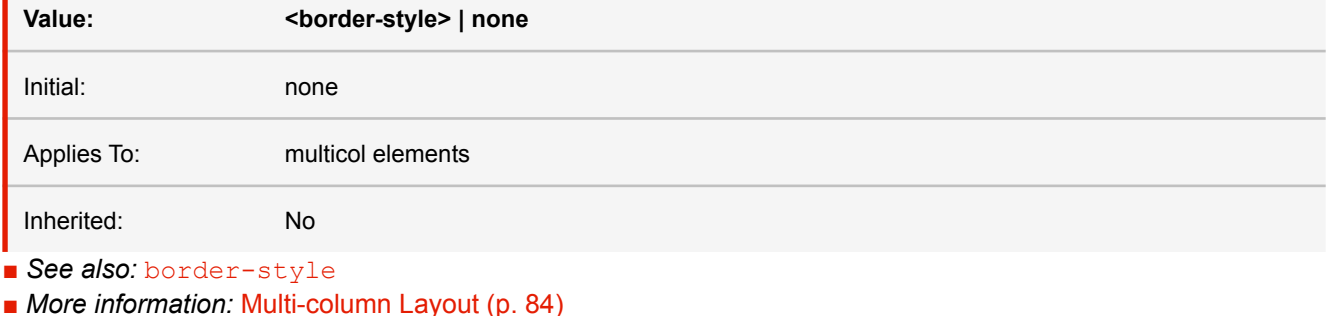

# **-ro-column-rule-style**

The 'column-rule-style' property sets the style of the rule between columns of an element. The <br/>border-style> values are defined in CSS2.1 and the values are interpreted as in the collapsing border model.

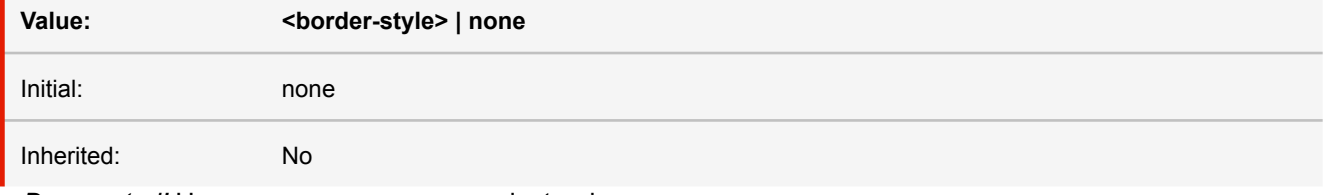

■ *Deprecated!* Use [column-rule-style](#page-165-0) instead.

## <span id="page-165-1"></span>**column-rule-width**

This property sets the width of the rule between columns. Negative values are not allowed.

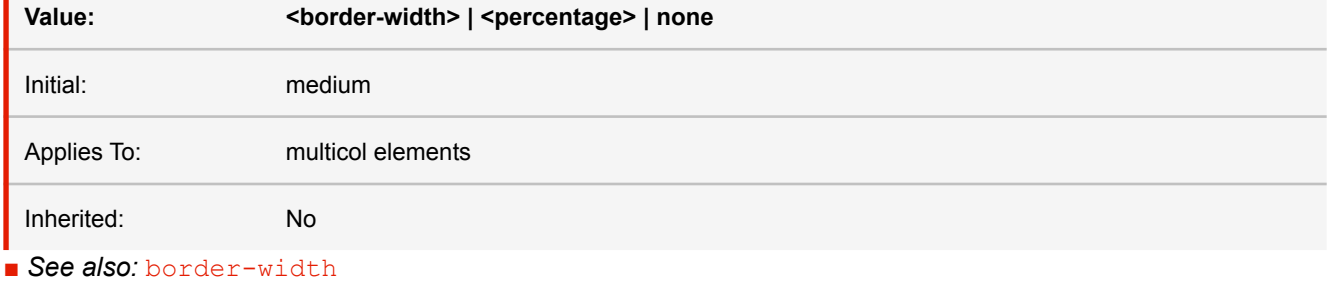

■ *More information:* [Multi-column Layout](#page-85-0) [\(p. 84\)](#page-85-0)

## **-ro-column-rule-width**

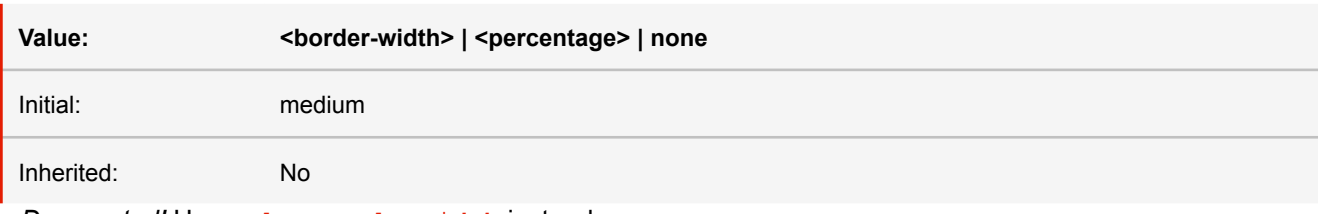

■ *Deprecated!* Use [column-rule-width](#page-165-1) instead.

## <span id="page-166-0"></span>**column-span**

This property describes how many columns an element spans across.

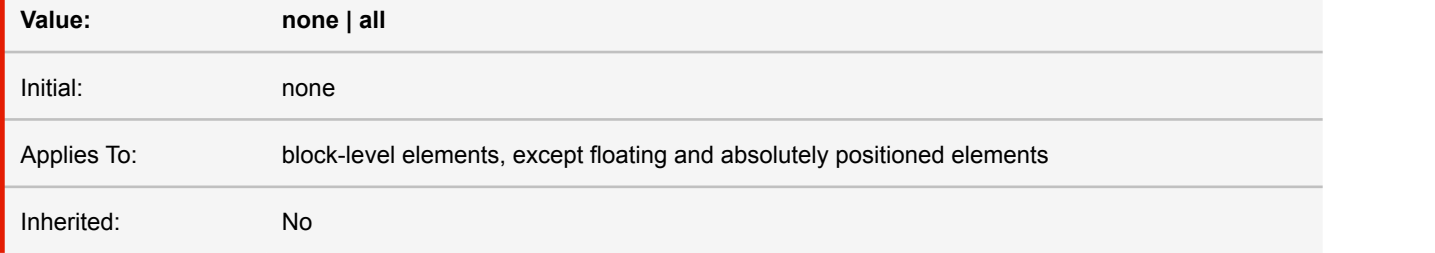

#### **none**

The element does not span multiple columns.

#### **all**

The element spans across all columns. Content in the normal flow that appears before the element is automatically balanced across all columns before the element appears. The element establishes a new block formatting context.

■ *More information:* [Multi-column Layout](#page-85-0) [\(p. 84\)](#page-85-0)

## **-ro-column-span**

This property describes how many columns an element spans across.

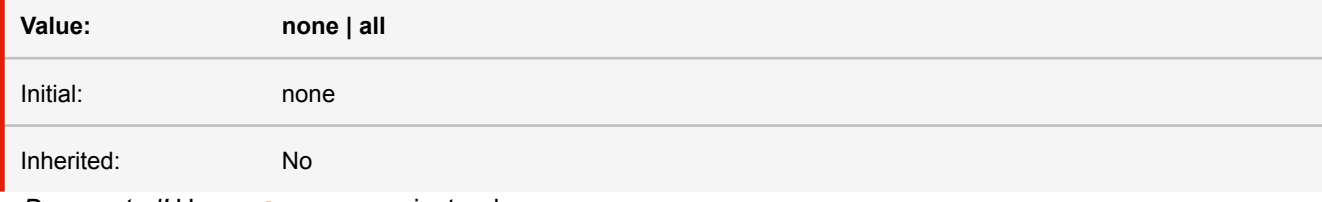

*Deprecated!* Use [column-span](#page-166-0) instead.

## <span id="page-167-1"></span>**column-width**

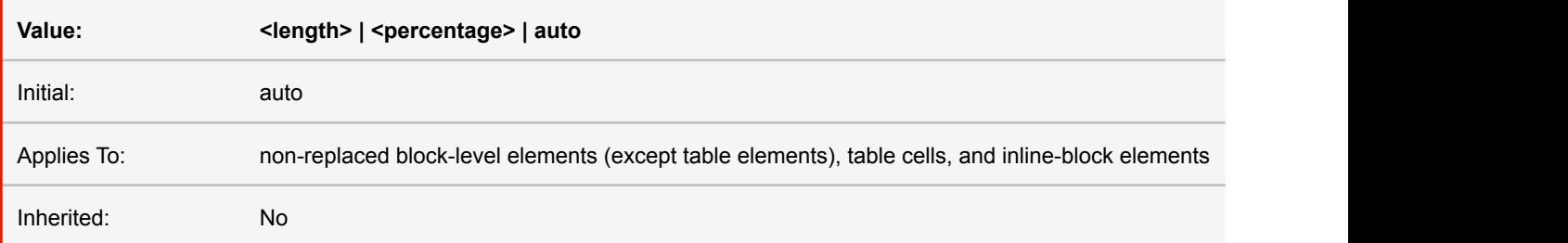

This property describes the width of columns in multicol elements.

#### **auto**

means that the column width will be determined by other properties (e.g., 'column-count', if it has a non-auto value).

#### **<length>**

describes the optimal column width. The actual column width may be wider (to fill the available space), or narrower (only if the available space is smaller than the specified column width). Specified values must be greater than 0.

■ *More information:* [Multi-column Layout](#page-85-0) [\(p. 84\)](#page-85-0)

## <span id="page-167-0"></span>**-ro-column-width**

This property describes the width of columns in multicol elements.

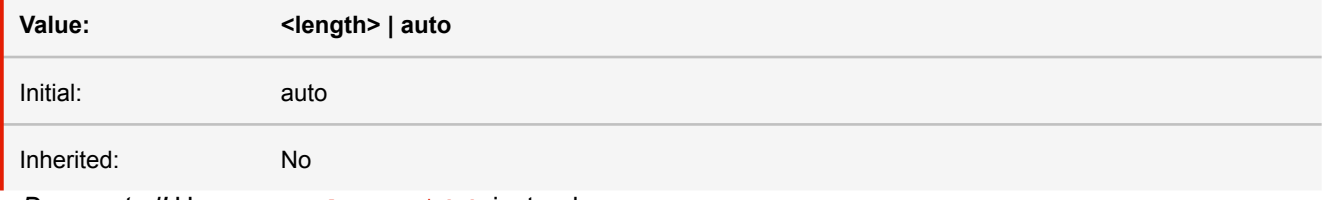

■ *Deprecated!* Use [-ro-column-width](#page-167-0) instead.

## <span id="page-167-2"></span>**columns**

This is a shorthand property for setting 'column-width' and 'column-count'. Omitted values are set to their initial values.

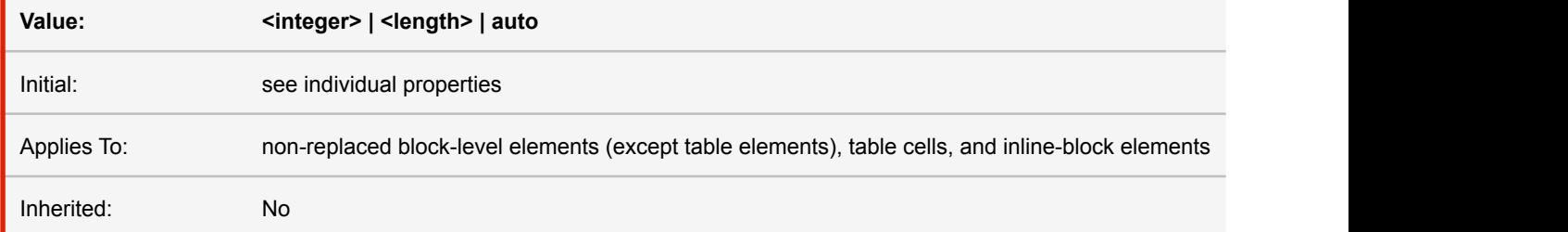

■ See also: [column-count](#page-162-0), [column-width](#page-167-1)

■ *More information:* [Multi-column Layout](#page-85-0) [\(p. 84\)](#page-85-0)

## **-ro-columns**

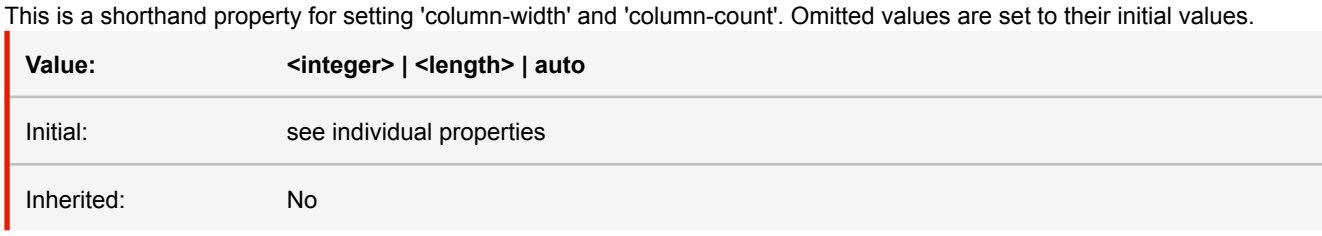

■ *Deprecated!* Use [columns](#page-167-2) instead.

## **-ro-comment-color**

Specifies the color of the comment.

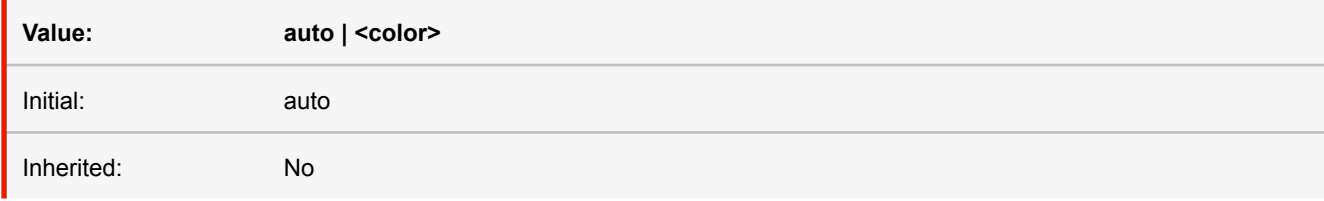

#### **auto**

The color depends on the value of the '-ro-comment-style' property: '-ro-comment-highlight' for 'note' and 'highlight', '-rocomment-underline' for 'underline' and 'squiggly', '-ro-comment-strikeout' for 'strikeout'

### **<color>**

The color of the comment.

■ *More information:* [Comments](#page-52-0) [\(p. 51\)](#page-52-0), [CSS Color Keywords](#page-131-0) [\(p. 130\)](#page-131-0)

## **-ro-comment-content**

Specifies the content of a comment.

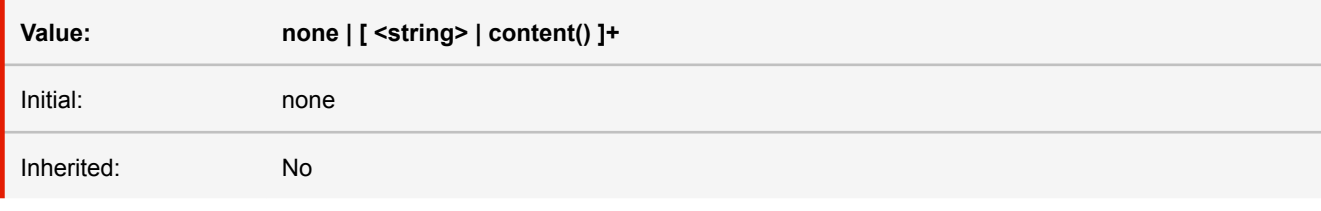

#### **none**

The comment receives no content.

### **<string>**

Defines the content of the comment.

### **content()**

Defines the content of the comment from the content of the element.

■ *More information:* [Comments](#page-52-0) [\(p. 51\)](#page-52-0)

## **-ro-comment-date**

Specifies the date of the comment.

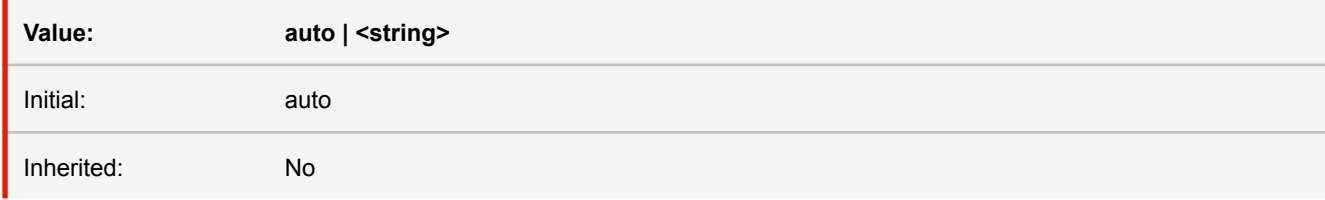

#### **auto**

The date of the comment is the current date.

### **<string>**

The date of the comment, formatted according to the value of the "-ro-comment-dateformat" property.

```
■ More information:Comments (p. 51)
```
## **-ro-comment-dateformat**

The format wich is applied to the string value of the "-ro-comment-date" property. The format of this value is similar to the Java SimpleDateFormat class.

The initial value is the ISO date format.

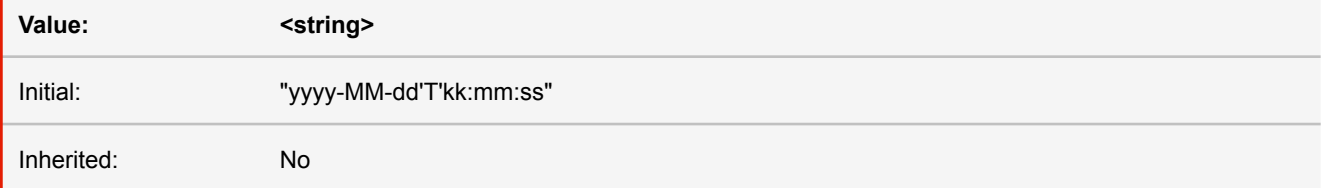

#### **<string>**

The date format for the comment.

■ *More information:* [Comments](#page-52-0) [\(p. 51\)](#page-52-0)

## **-ro-comment-position**

The position of the note icon of the comment. This property is only applicable when the value of the property "-ro-commentstyle" is set to note.

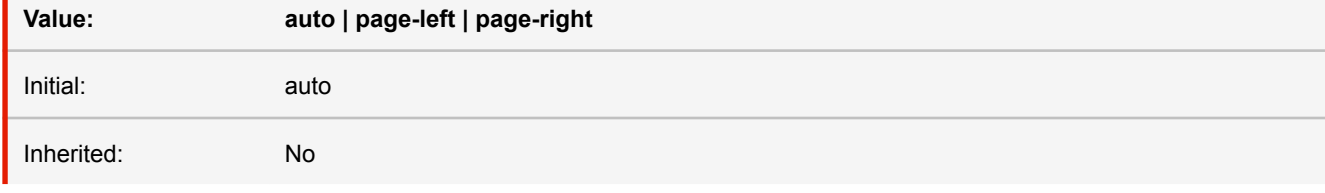

## **page-left**

Shifts the note icon to the left side of the page.

### **page-right**

Shifts the note icon to the right side of the page.

■ *More information:* [Comments](#page-52-0) [\(p. 51\)](#page-52-0)

## **-ro-comment-start**

## **-ro-comment-end**

Specifies the start or end elements which encompass commented text. Both properties have to be specified on the respective element to link the start element of the comment with the end element.

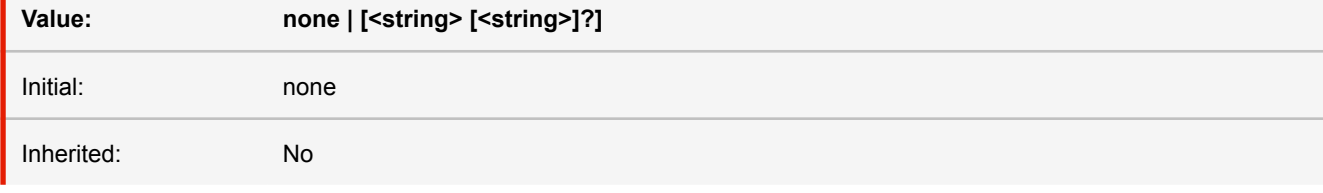

#### **none**

The element is not a comment start or end element.

### **<string>**

A unique identifier which links start and end element.

## **[<string>]**

An optional second identifier to link start and end properties. This should only be used if the unique identifier is not unique for all elements but only for certain elements.

■ *More information:* [Comments](#page-52-0) [\(p. 51\)](#page-52-0)

## **-ro-comment-state**

The initial state of the comment bubbles displayed by the viewer. This property only affects certain PDF viewers.

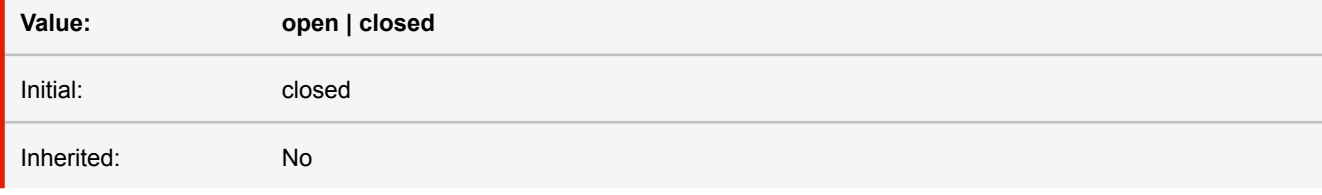

#### **open**

All comment bubbles will be opened and displayed when the document is opened in the PDF viewer.

### **closed**

All comment bubbles will be closed when the document is opened in the PDF viewer.

■ *More information:* [Comments](#page-52-0) [\(p. 51\)](#page-52-0)

## **-ro-comment-style**

Specifies the style of the comment.

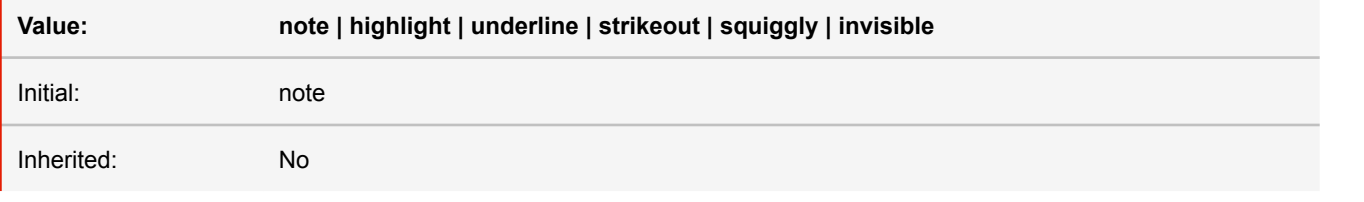

#### **note**

Displays the comment as a note icon.

## **highlight**

Highlights the background of the comment area in a certain color.

## **underline**

Underlines the text of the comment area with a straight line.

## **strikeout**

Strikes out the text of the comment area.

## **squiggly**

Underlines the text of the comment area with a squiggly line.

## **invisible**

Does not visualize the comment in any way.

■ *More information:* [Comments](#page-52-0) [\(p. 51\)](#page-52-0)

## **-ro-comment-title**

Specifies the title or author of the comment.

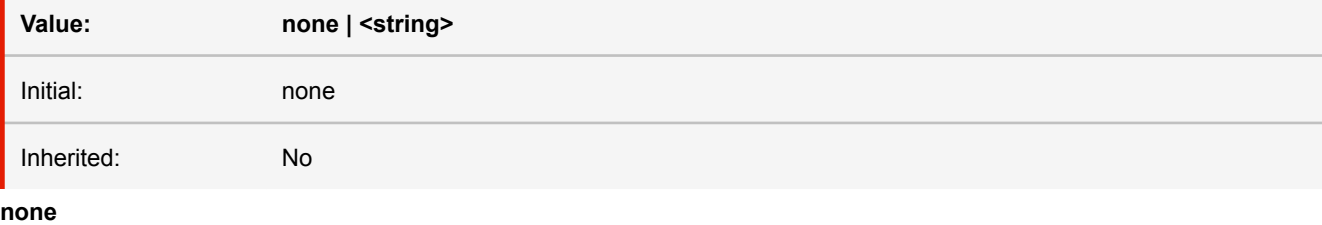

The comment receives no title.

### **<string>**

Defines the title of the comment.

■ *More information:* [Comments](#page-52-0) [\(p. 51\)](#page-52-0)

## **content**

This property is used with the :before and :after pseudo-elements to generate content in a document.

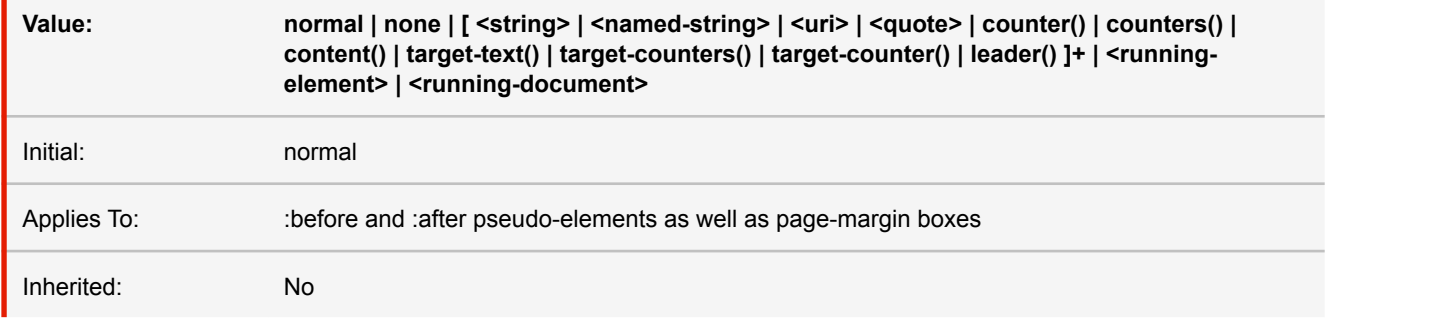

### **none**

The pseudo-element is not generated.

### **normal**

Computes to 'none' for the :before and :after pseudo-elements.

## **<string>** [☛](#page-238-0) **[\(p. 237\)](#page-238-0)**

Text content.

## **<counter>** [☛](#page-231-0) **[\(p. 230\)](#page-231-0)**

Counters may be specified with two different functions: 'counter()' or 'counters()'.

#### **<target-counter>** [☛](#page-238-1) **[\(p. 237\)](#page-238-1)**

Target counters may be specified with two different functions: 'target-counter()' or 'target-counters()'.

#### **<target-text>** [☛](#page-238-2) **[\(p. 237\)](#page-238-2)**

Target text may be specified with the function: 'target-text()'.

### **<named-string>** [☛](#page-238-0) **[\(p. 237\)](#page-238-0)**

Named strings may be specified with the function: 'string()'. The string function has two arguments. The name of the named string as identifier and the location on the page (which is optional).

#### **<leader>** [☛](#page-234-0) **[\(p. 233\)](#page-234-0)**

Leaders may be specified with the function: 'leader()'.

### **<running-element>** [☛](#page-232-0) **[\(p. 231\)](#page-232-0)**

Running Elements may be specified with the function: 'element()' from a position property. The element function has two arguments. The name of the running element as identifier and the location on the page (which is optional).

■ *More information:* [Generated Content](#page-73-0) [\(p. 72\)](#page-73-0), [Page Header & Footer](#page-75-0) [\(p. 74\)](#page-75-0), [Generated Content for Pages](#page-79-0) [\(p. 78\)](#page-79-0)

## **counter-increment**

The 'counter-increment' property accepts one or more names of counters (identifiers), each one optionally followed by an integer. The integer indicates by how much the counter is incremented for every occurrence of the element. The default increment is 1. Zero and negative integers are allowed.

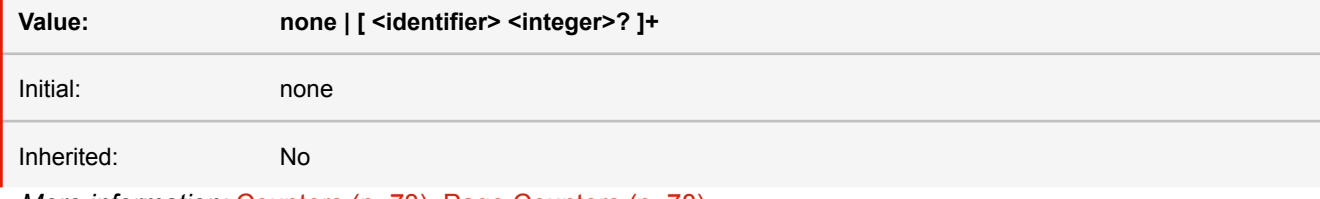

■ *More information:* [Counters](#page-74-0) [\(p. 73\)](#page-74-0), [Page Counters](#page-79-1) [\(p. 78\)](#page-79-1)

### **counter-reset**

The 'counter-reset' property contains a list of one or more names of counters, each one optionally followed by an integer. The integer gives the value that the counter is set to on each occurrence of the element. The default is 0.

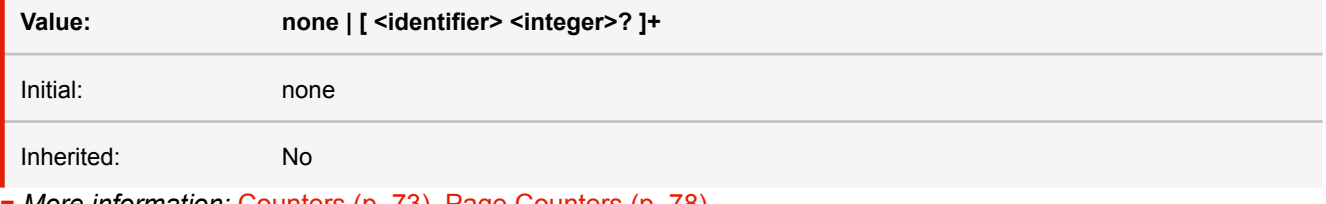

■ *More information:* [Counters](#page-74-0) [\(p. 73\)](#page-74-0), [Page Counters](#page-79-1) [\(p. 78\)](#page-79-1)

## **-ro-counter-set**

The '-ro-counter-set' property contains a list of one or more names of counters, each one optionally followed by an integer. The integer gives the value that the counter is set to on each occurrence of the element. The default is 0. The difference to the 'counter-reset' property is, that '-ro-counter-set' does not create a new instance of a counter if an existing counter is present. This allows '-ro-counter-set' to reset an existing counter from anywhere inside the document.

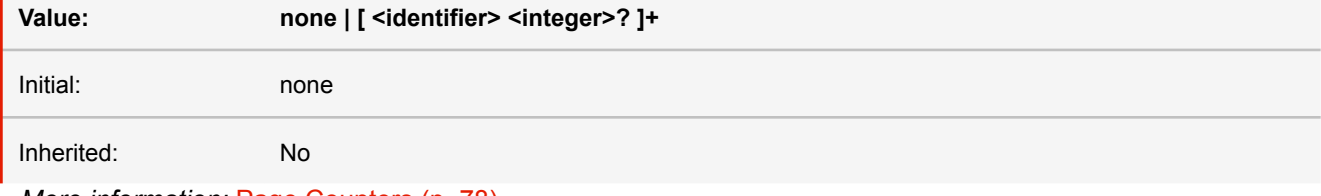

■ *More information:* [Page Counters](#page-79-1) [\(p. 78\)](#page-79-1)

## **-ro-crop-size**

Specifies the size of the CropBox, one of the PDF page boxes.

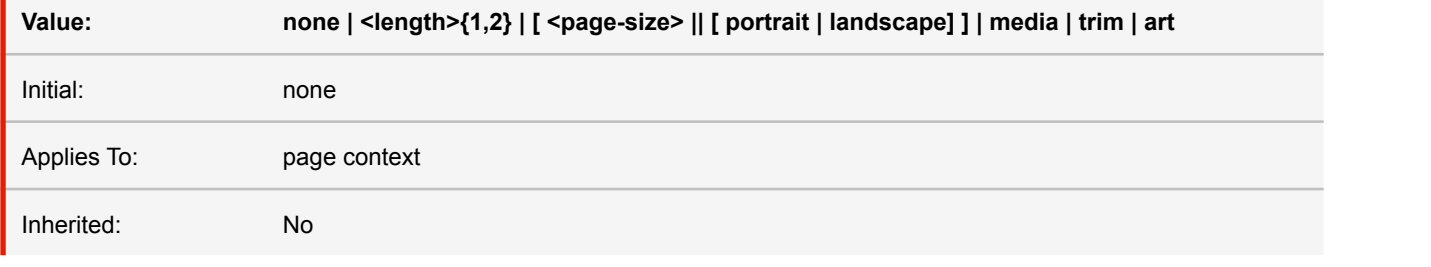

### **none**

The element does not specify a CropBox.

## **media**

The CropBox is specified with the same dimensions as the MediaBox.

### **trim**

The CropBox is specified with the same dimensions as the TrimBox.

### **art**

The CropBox is specified with the same dimensions as the ArtBox.

■ *More information:* [PDF Page Boxes](#page-91-0) [\(p. 90\)](#page-91-0)

### **cursor**

This property specifies the type of cursor to be displayed for the pointing device.

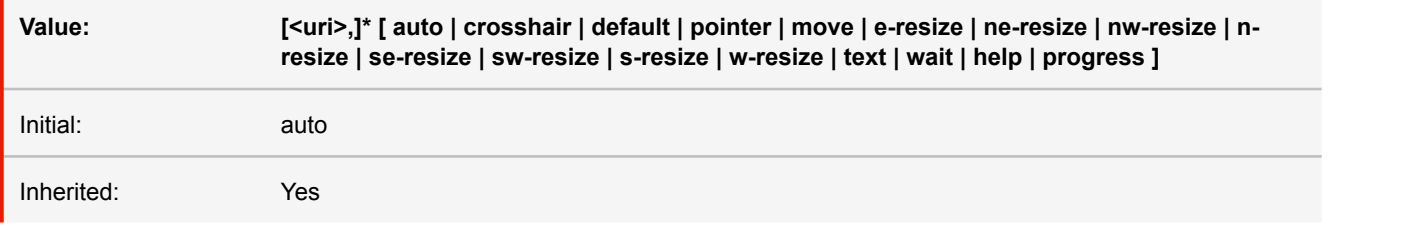

### **auto**

The UA determines the cursor to display based on the current context.

## **crosshair**

A simple crosshair (e.g., short line segments resembling a "+" sign).

## **default**

The platform-dependent default cursor. Often rendered as an arrow.

## **pointer**

The cursor is a pointer that indicates a link.

#### **move**

Indicates something is to be moved.

### **e-resize, ne-resize, nw-resize, n-resize, se-resize, sw-resize, s-resize, w-resize**

Indicate that some edge is to be moved. For example, the 'se-resize' cursor is used when the movement starts from the south-east corner of the box.

#### **text**

Indicates text that may be selected. Often rendered as an I-beam.

#### **wait**

Indicates that the program is busy and the user should wait. Often rendered as a watch or hourglass.

#### **progress**

A progress indicator. The program is performing some processing, but is different from 'wait' in that the user may still interact with the program. Often rendered as a spinning beach ball, or an arrow with a watch or hourglass.

#### **help**

Help is available for the object under the cursor. Often rendered as a question mark or a balloon.

#### **<uri>**

The user agent retrieves the cursor from the resource designated by the URI. If the user agent cannot handle the first cursor of a list of cursors, it should attempt to handle the second, etc. If the user agent cannot handle any user-defined cursor, it must use the generic cursor at the end of the list. Intrinsic sizes for cursors are calculated as for background images, except that a UA-defined rectangle is used in place of the rectangle that establishes the coordinate system for the 'background-image' property. This UA-defined rectangle should be based on the size of a typical cursor on the UA's operating system. If the resulting cursor size does not fit within this rectangle, the UA may proportionally scale the resulting cursor down until it fits within the rectangle.

## <span id="page-174-0"></span>**direction**

This property specifies the base writing direction of blocks and the direction of embeddings and overrides (see 'unicode-bidi') for the Unicode bidirectional algorithm. In addition, it specifies such things as the direction of table column layout, the direction of horizontal overflow, the position of an incomplete last line in a block in case of 'text-align: justify'.

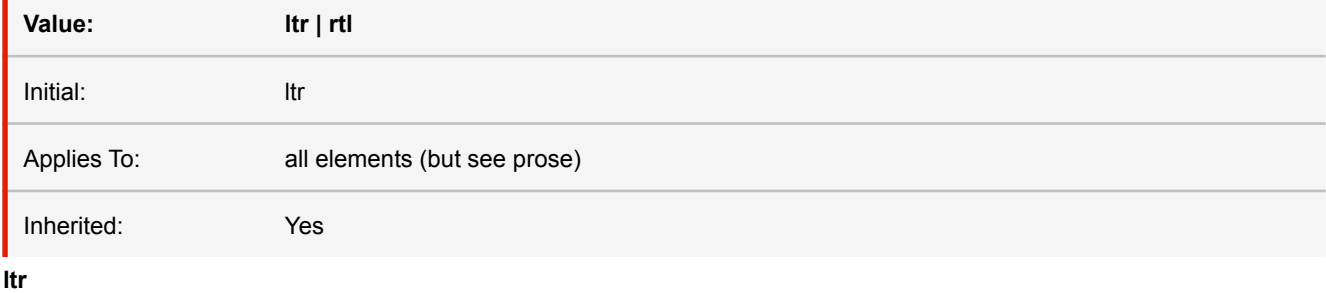

Left-to-right direction.

#### **rtl**

Right-to-left direction.

■ *See also:* [unicode-bidi](#page-225-0)

■ *More information:* [How Do I Create a Document With a Text Direction of Right-to-Left?](#page-108-0) [\(p. 107\)](#page-108-0)

## **display**

The computed value is the same as the specified value, except for positioned and floating elements (see Relationships between 'display', 'position', and 'float') and for the root element. For the root element, the computed value is changed as described in the section on the relationships between 'display', 'position', and 'float'.

Note that although the initial value of 'display' is 'inline', rules in the user agent's default style sheet may override this value. See the sample style sheet for HTML 4 in the appendix.

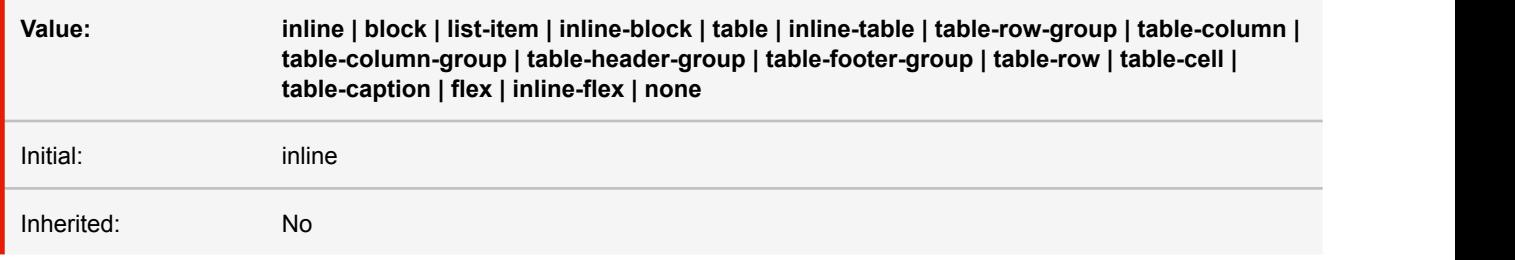

#### **block**

This value causes an element to generate a block box.

### **inline-block**

This value causes an element to generate an inline-level block container. The inside of an inline-block is formatted as a block box, and the element itself is formatted as an atomic inline-level box.

### **inline**

This value causes an element to generate one or more inline boxes.

#### **list-item**

This value causes an element (e.g., LI in HTML) to generate a principal block box and a marker box. For information about lists and examples of list formatting, please consult the section on lists.

### **table, inline-table, table-row-group, table-column, table-column-group, table-header-group, table-footer-group, table-row, table-cell, and table-caption**

These values cause an element to behave like a table element (subject to restrictions described in the chapter on tables).

### **flex**

This value cause an element to behave the same like a block element and lays out its content according to the flexible box model.

### **inline-flex**

The value cause an element to behave like an inline element and lays out its content according to the flexible box model.

#### **none**

This value causes an element to not appear in the formatting structure (i.e., in visual media the element generates no boxes and has no effect on layout). Descendant elements do not generate any boxes either; the element and its content are removed from the formatting structure entirely. This behavior cannot be overridden by setting the 'display' property on the descendants. Please note that a display of 'none' does not create an invisible box; it creates no box at all. CSS includes mechanisms that enable an element to generate boxes in the formatting structure that affect formatting but are not visible themselves. Please consult the section on visibility for details.

## **empty-cells**

In the separated borders model, this property controls the rendering of borders and backgrounds around cells that have no visible content. Empty cells and cells with the 'visibility' property set to 'hidden' are considered to have no visible content.

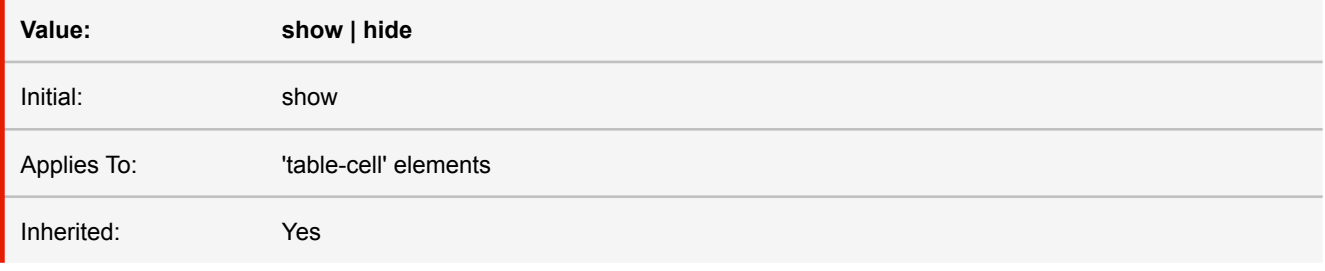

### **show**

When this property has the value 'show', borders and backgrounds are drawn around/behind empty cells (like normal cells).

### **hide**

A value of 'hide' means that no borders or backgrounds are drawn around/behind empty cells. Furthermore, if all the cells in a row have a value of 'hide' and have no visible content, then the row has zero height and there is vertical border-spacing on only one side of the row.

## **filter**

Allows to apply one or more graphical effects on an element. When doing so, the element is rasterized. The quality of the resulting image can be customized via the proprietary property "-ro-rasterization-supersampling". Note that a higher quality has a negative impact on performance and memory.

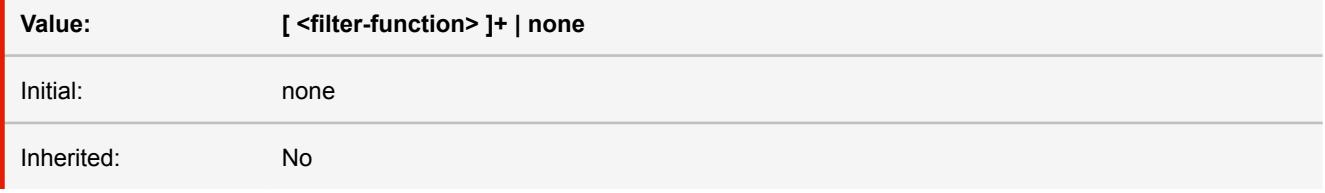

■ *See also: [blur](#page-230-0) [\(p. 229\)](#page-230-1), [brightness](#page-230-1) (p. 229), [contrast](#page-231-1) [\(p. 230\)](#page-231-1), [drop-shadow](#page-232-1) [\(p. 231\)](#page-232-2), [grayscale](#page-232-2) (p. 231), [hue](#page-233-0)*[rotate](#page-233-0) [\(p. 232\)](#page-233-0), [invert](#page-234-1) [\(p. 233\)](#page-234-1), [opacity](#page-235-0) [\(p. 234\)](#page-235-0), [-ro-rasterization-supersampling](#page-213-0), [saturate](#page-237-0) [\(p. 236\)](#page-237-0), [sepia](#page-238-3) [\(p. 237\)](#page-238-3)

## <span id="page-176-0"></span>**first-page-side**

Defines whether the first page of the document is a left or right page.

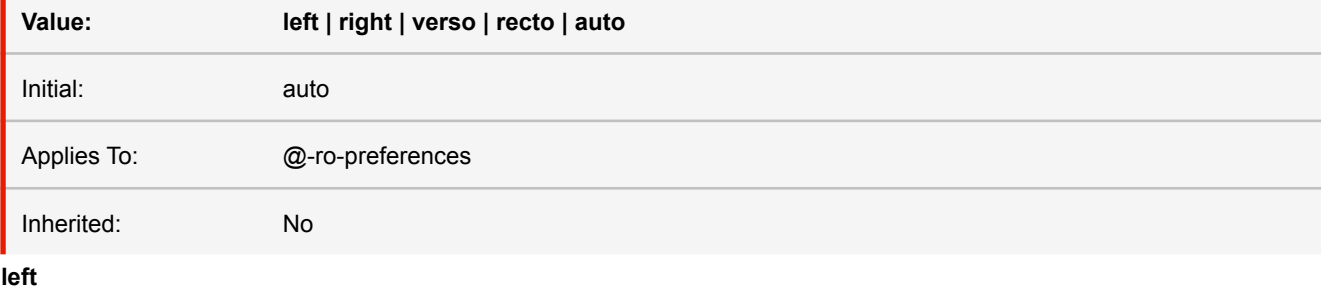

The first page is a left page.

### **right**

The first page is a right page.

#### **verso**

Same as 'left', unless the document direction is right-to-left, i.e. the root or body element has a 'direction' value of 'rtl', in which case it is the same as 'right'. This means that the first page is not a cover page.

#### **recto**

Same as 'right', unless the document direction is right-to-left, i.e. the root or body element has a 'direction' value of 'rtl', in which case it is the same as 'left'. This means that the first page is a cover page.

#### **auto**

Same as 'recto', unless the root or body element has a 'break-before' value of 'left', 'right' or 'verso', in which case it is the same as that value.

■ See also: [break-before, break-after](#page-158-0), [direction](#page-174-0), [first-page-side-view](#page-177-0)

■ *More information:* [Document-Specific Preferences](#page-101-0) [\(p. 100\)](#page-101-0)

## <span id="page-177-0"></span>**first-page-side-view**

Defines whether the first page should appear to be left or a right page. In contrast to first-page-side, this property does not influence the layout, only on which side the page is shown in the viewer application.

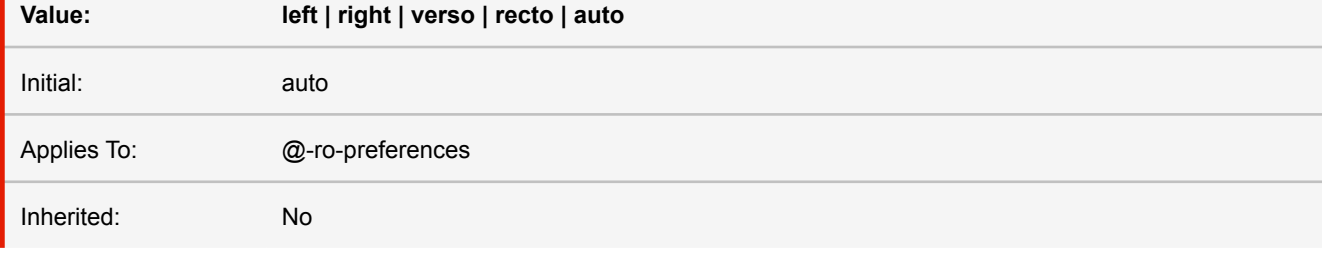

#### **left**

The first page is displayed left.

### **right**

The first page is displayed right.

#### **verso**

Same as 'left', unless the document direction is right-to-left, i.e. the root or body element has a 'direction' value of 'rtl', in which case it is the same as 'right'. This means that the first page is not displayed as a cover page.

#### **recto**

Same as 'right', unless the document direction is right-to-left, i.e. the root or body element has a 'direction' value of 'rtl', in which case it is the same as 'left'. This means that the first page is displayed as a cover page.

#### **auto**

Same as the used value of 'first-page-side'.

- See also: [direction](#page-174-0), [first-page-side](#page-176-0)
- *More information:* [Document-Specific Preferences](#page-101-0) [\(p. 100\)](#page-101-0)

## **flex**

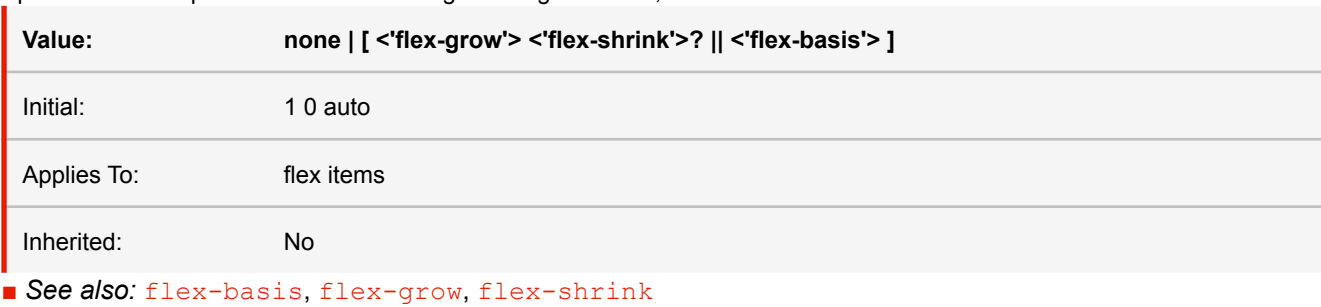

Specifies the components of a flexible length: The grow factor, the shrink factor and the basis.

## <span id="page-178-0"></span>**flex-basis**

Sets the flex basis.

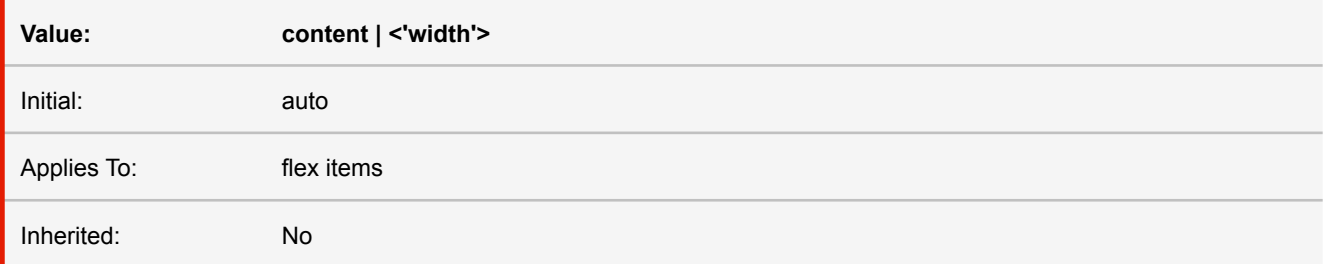

# <span id="page-178-1"></span>**flex-direction**

Specifies in which direction flex items are placed in the flex container.

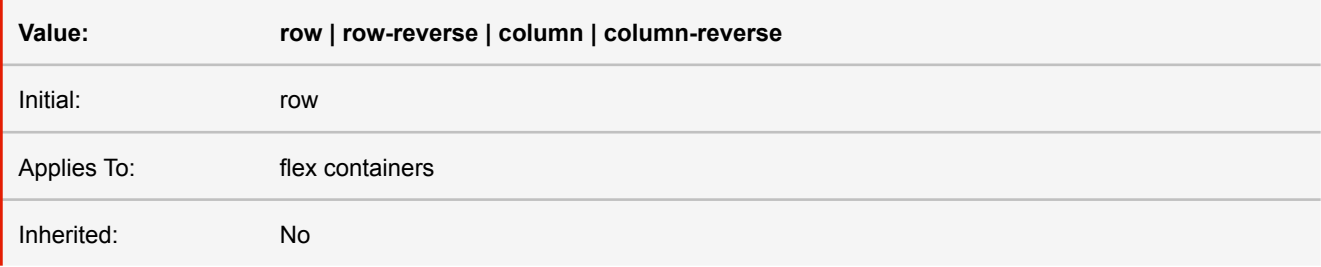

# **flex-flow**

Shorthand property for flex-direction and flex-wrap.

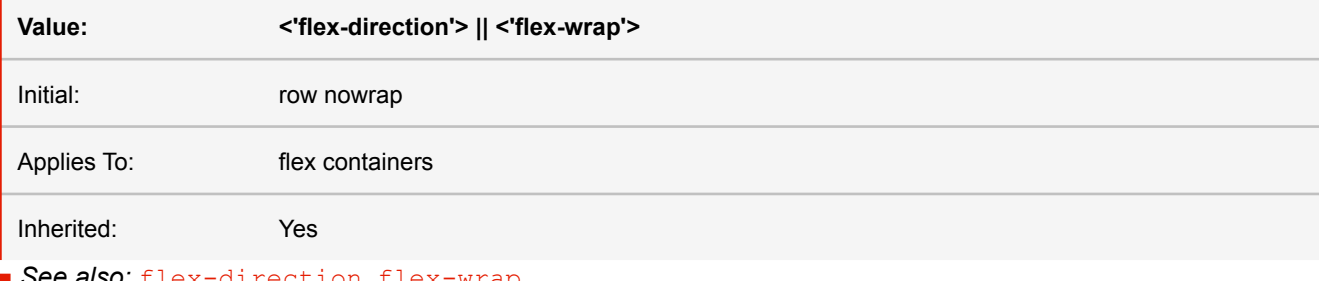

■ *See also:* [flex-direction](#page-178-1), [flex-wrap](#page-179-2)

## <span id="page-179-0"></span>**flex-grow**

Sets the flex grow factor.

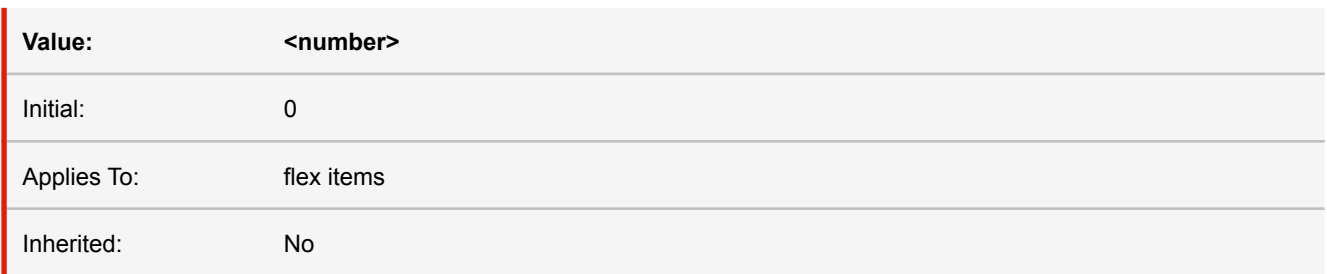

## <span id="page-179-1"></span>**flex-shrink**

Sets the flex shrink factor.

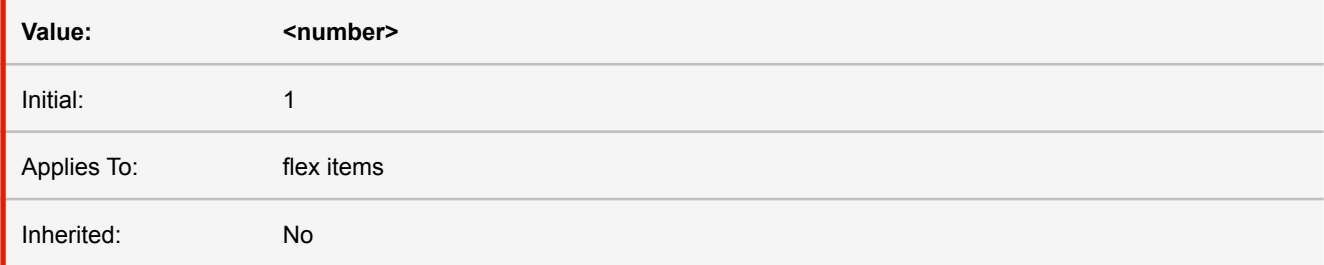

## <span id="page-179-2"></span>**flex-wrap**

Specifies if and how a flex line is broken, if an item does not fit in the line anymore.

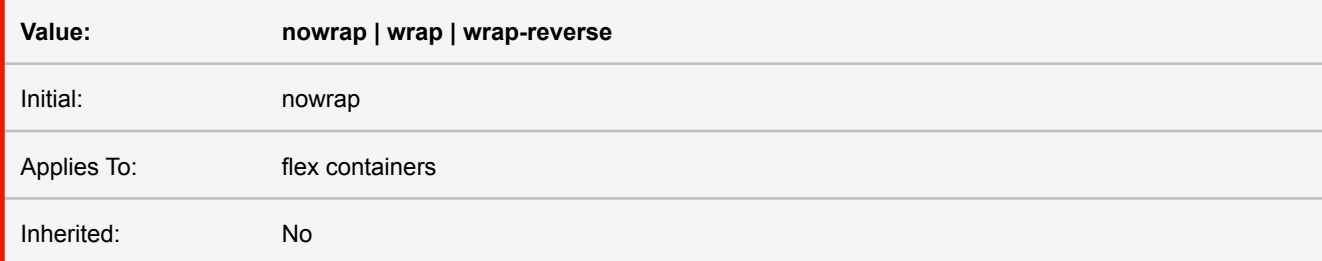

# **float**

This property specifies whether a box should float to the left, right, or not at all. It may be set for any element, but only applies to elements that generate boxes that are not absolutely positioned.

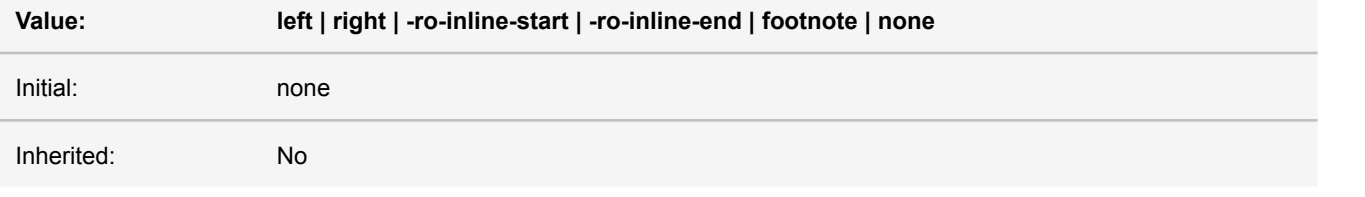

## **left**

The element generates a block box that is floated to the left. Content flows on the right side of the box, starting at the top (subject to the 'clear' property).
# **right**

Similar to 'left', except the box is floated to the right, and content flows on the left side of the box, starting at the top.

## **-ro-inline-start**

BiDi text direction dependent alternative for 'left' or 'right'.

## **-ro-inline-end**

BiDi text direction dependent alternative for 'right' or 'left'.

# **none**

The box is not floated.

- *See also:* [position](#page-210-0)
- *More information:* [Footnotes](#page-83-0) [\(p. 82\)](#page-83-0)

## **-ro-flow-from**

The 'flow-from' property makes a block container a region and associates it with a named flow.

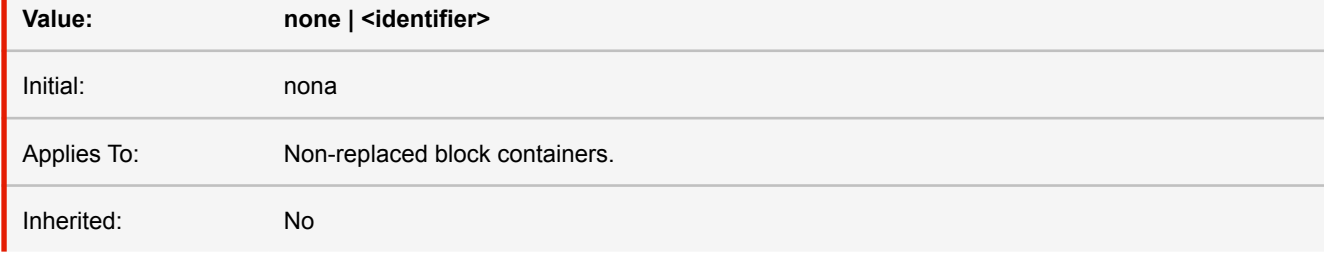

## **none**

The block container is not a CSS Region.

#### **<identifier>**

The block container becomes a CSS Region, and is ordered in a region chain according to its document order.

■ *More information:* [Region Layout](#page-87-0) [\(p. 86\)](#page-87-0)

# **-ro-flow-into**

The 'flow-into' property can place an element or its contents into a named flow.

Content that belongs to the same flow is laid out in regions associated with that flow.

The 'flow-into' property neither affects the CSS cascade and inheritance nor the DOM position of an element or its contents. A named flow needs to be associated with one or more regions to be displayed.

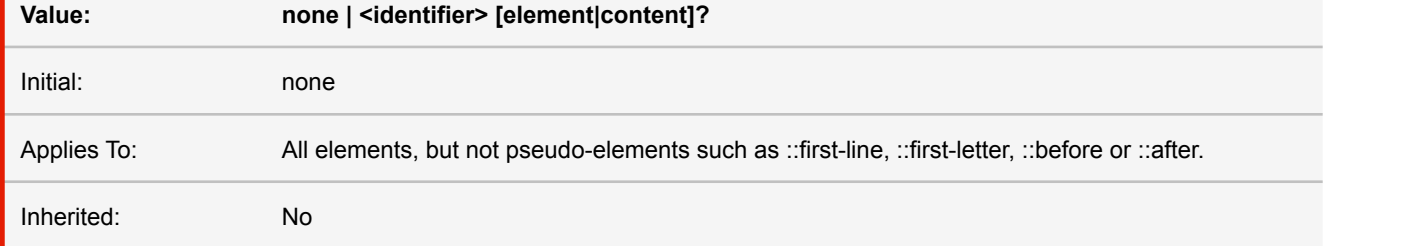

## **none**

The element is not moved to a named flow and normal CSS processing takes place.

## **<identifier>**

If the keyword 'element' or neither keyword is present, the element is taken out of its parent's flow and placed into the named flow '<identifier>'. If the keyword 'content' is present, then only the element's contents is placed into the named flow. The values 'none', 'inherit', 'default', 'auto' and 'initial' are invalid flow names.

■ *More information:* [Region Layout](#page-87-0) [\(p. 86\)](#page-87-0)

# **font**

The 'font' property is, except as described below, a shorthand property for setting 'font-style', 'font-variant', 'font-weight', 'fontsize', 'line-height' and 'font-family' at the same place in the style sheet. The syntax of this property is based on a traditional typographical shorthand notation to set multiple properties related to fonts.

All font-related properties are first reset to their initial values, including those listed in the preceding paragraph. Then, those properties that are given explicit values in the 'font' shorthand are set to those values.

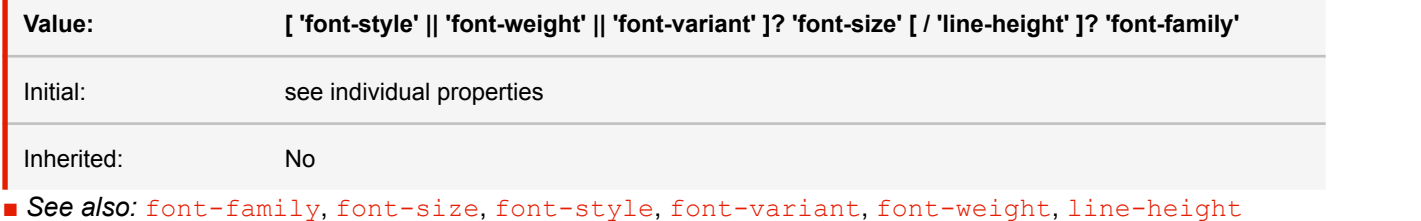

# **-ro-font-embedding-type**

This property specifies how a font configured through a "@font-face" rule should be embedded in the resulting PDF. If the font includes multiple subsets, PDFreactor can either only embed the subset from which glyphs are being used in the document, the entire font incl. all subsets even if the document does not use glyphs from all subsets, or prevent the font from being embedded at all.

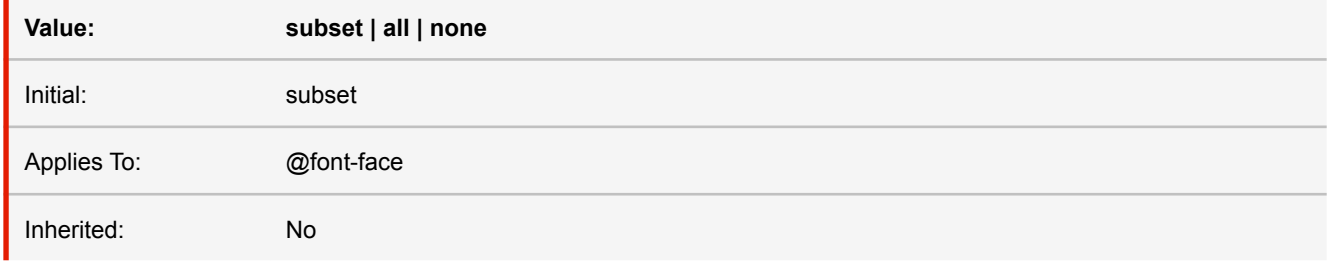

#### **subset**

Only the subset or subsets that have glyphs being used in this document are embedded in the resulting PDF.

#### **all**

All subsets of this font are embedded, regardless of whether or not glyphs from these subsets are actually being used.

#### **none**

The font is not embedded in the document at all, even if glyphs from this font are being used.

# <span id="page-182-0"></span>**font-family**

The property value is a prioritized list of font family names and/or generic family names. Unlike most other CSS properties, component values are separated by a comma to indicate that they are alternatives.

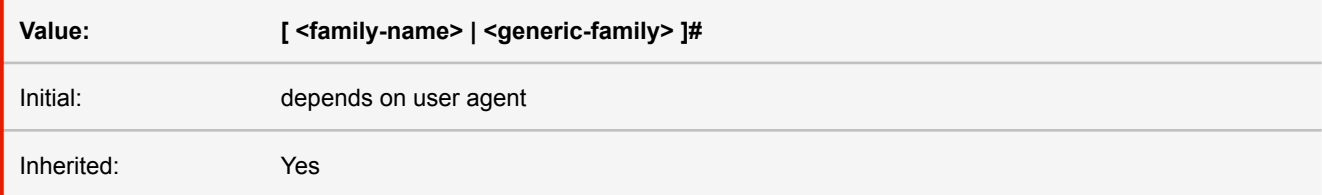

## **<family-name>**

The name of a font family of choice.

#### **<generic-family>**

The following generic families are defined: 'serif' (e.g., Times) 'sans-serif' (e.g., Helvetica) 'cursive' (e.g., Zapf-Chancery) 'fantasy' (e.g., Western) 'monospace' (e.g., Courier) Style sheet designers are encouraged to offer a generic font family as a last alternative. Generic font family names are keywords and must NOT be quoted.

# <span id="page-182-1"></span>**font-size**

The font size corresponds to the em square, a concept used in typography. Note that certain glyphs may bleed outside their em squares.

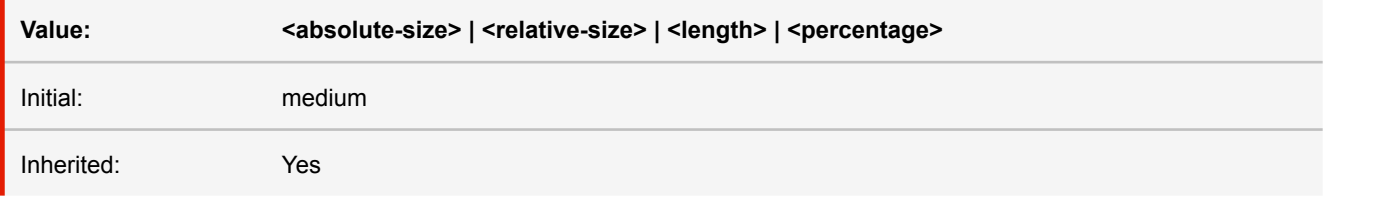

#### **<absolute-size>**

An <absolute-size> keyword is an index to a table of font sizes computed and kept by the UA. Possible values are: [ xxsmall | x-small | small | medium | large | x-large | xx-large ]

## **<relative-size>**

A <relative-size> keyword is interpreted relative to the table of font sizes and the font size of the parent element. Possible values are: [ larger | smaller ]. For example, if the parent element has a font size of 'medium', a value of 'larger' will make the font size of the current element be 'large'.

# <span id="page-183-0"></span>**font-style**

The 'font-style' property selects between normal (sometimes referred to as "roman" or "upright"), italic and oblique faces within a font family.

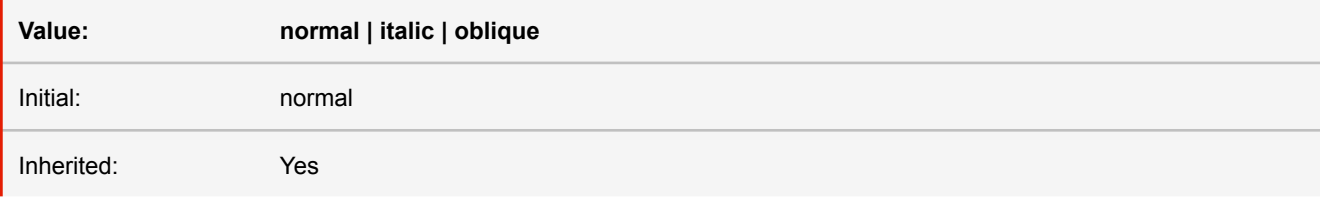

# <span id="page-183-1"></span>**font-variant**

Another type of variation within a font family is the small-caps. In a small-caps font the lower case letters look similar to the uppercase ones, but in a smaller size and with slightly different proportions. The 'font-variant' property selects that font.

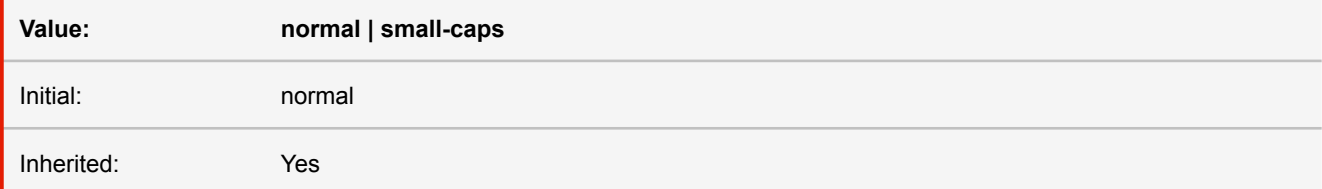

# <span id="page-183-2"></span>**font-weight**

The 'font-weight' property specifies the weight of a font.

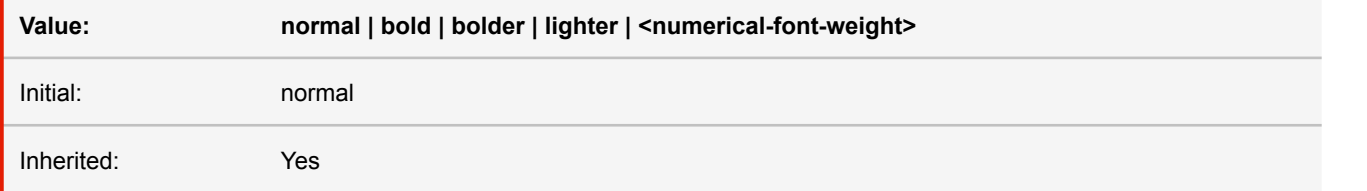

## **<numerical-font-weight>**

One of the values '100', '200', '300', '400', '500', '600', '700', '800' or '900', where values of 400 or smaller are mapped to 'normal' and values of 500 or larger are mapped to 'bold'.

# **-ro-formelement-name**

Defines from which element or attribute in the document the names of the form elements are adopted to a generated PDF.

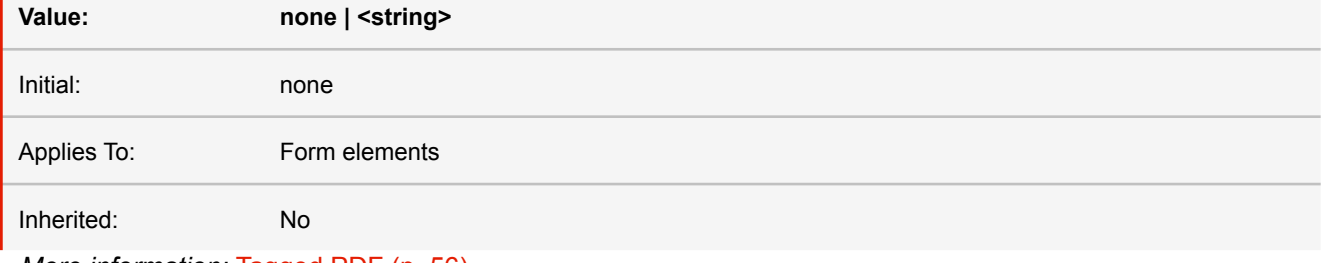

■ *More information:* [Tagged PDF](#page-57-0) [\(p. 56\)](#page-57-0)

# **height**

This property specifies the content height of boxes. This property does not apply to non-replaced inline elements. Negative values for 'height' are illegal.

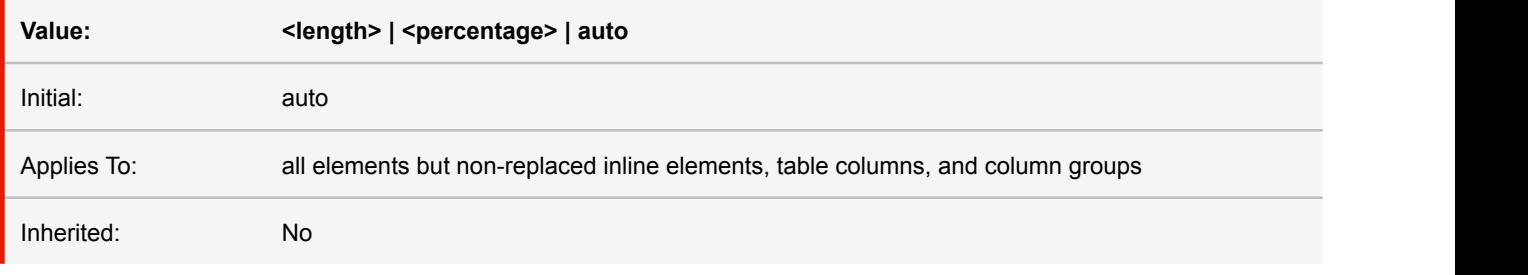

## **<length>**

Specifies the height of the content area using a length value.

## **<percentage>**

Specifies a percentage height. The percentage is calculated with respect to the height of the generated box's containing block. If the height of the containing block is not specified explicitly (i.e., it depends on content height), and this element is not absolutely positioned, the value computes to 'auto'. A percentage height on the root element is relative to the initial containing block.

## **auto**

The height depends on the values of other properties.

# **-ro-height**

This property allows the automatic resizing of form controls according to their content. If this property is set to auto, the form controls' height automatically adjusts according to its content.

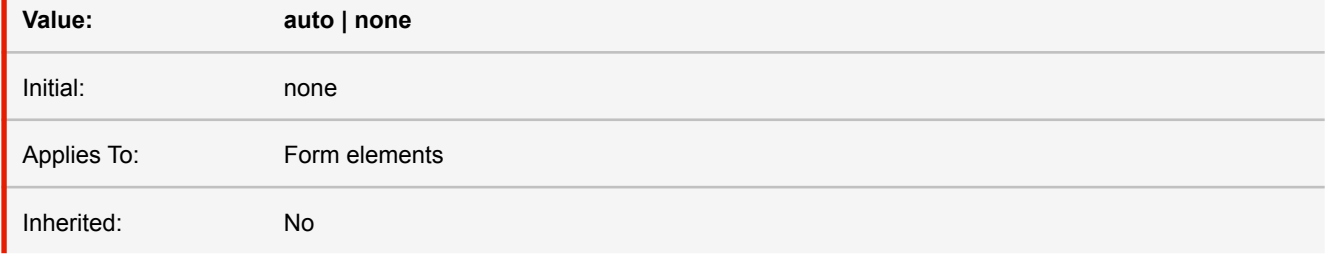

#### **auto**

automatically adjusts the height of a form control if the contents' height exceeds the height defined for the form control.

■ *More information:* [Automatic Resizing of Form Controls](#page-105-0) [\(p. 104\)](#page-105-0)

# **hyphenate-after**

This property specifies the minimum number of characters in a hyphenated word after the hyphenation character. The 'auto' value means that the UA chooses a value that adapts to the current layout.

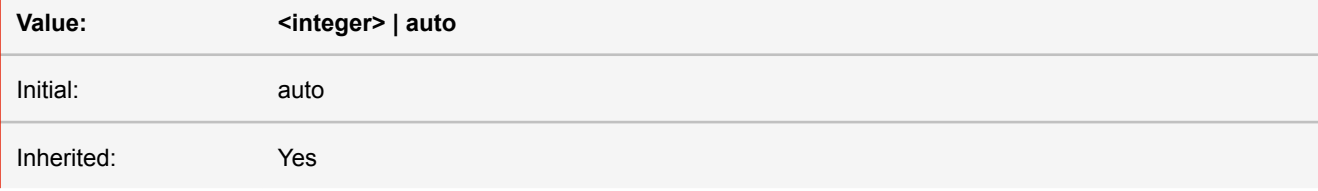

■ *More information:* [Automatic Hyphenation](#page-72-0) [\(p. 71\)](#page-72-0)

# **hyphenate-before**

This property specifies the minimum number of characters in a hyphenated word before the hyphenation character. The 'auto' value means that the UA chooses a value that adapts to the current layout.

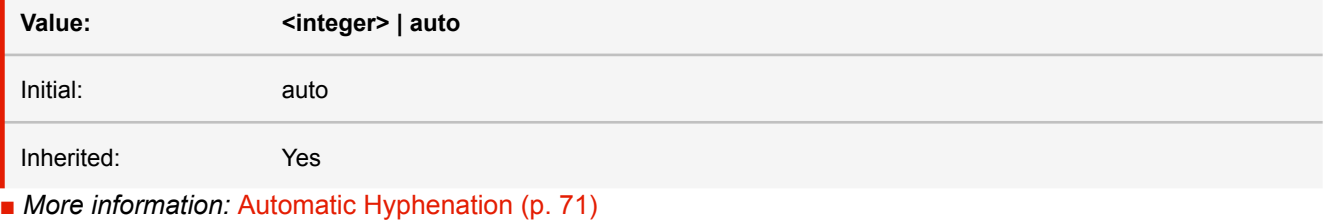

# **hyphenate-character**

This property specifies a string that is shown when a hyphenate-break occurs. The 'auto' value means that the user agent should find an appropriate value.

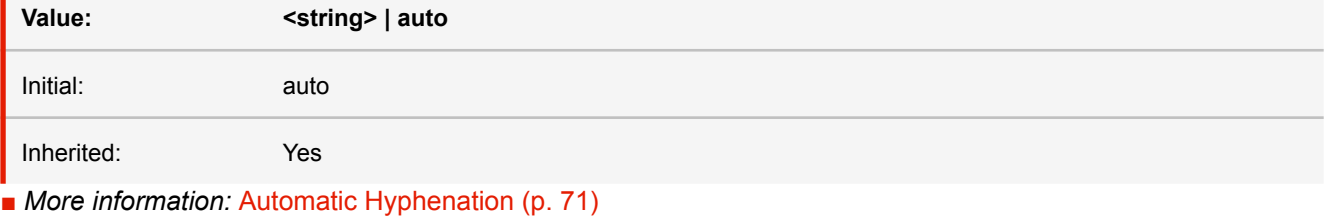

**hyphens**

This property controls whether hyphenation is allowed to create more soft wrap opportunities within a line of text.

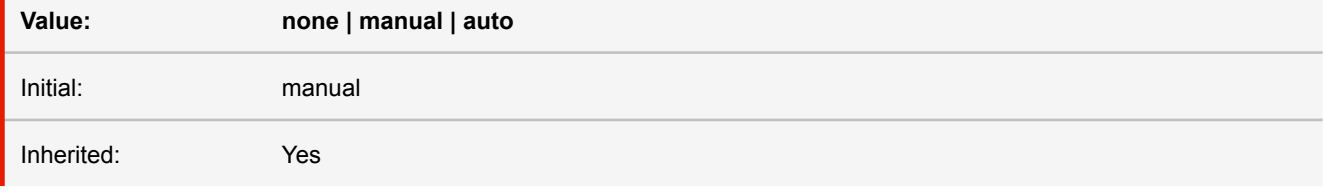

#### **none**

Words are not hyphenated, even if characters inside the word explicitly define hyphenation opportunities.

#### **manual**

Words are only hyphenated where there are characters inside the word that explicitly suggest hyphenation opportunities.

#### **auto**

Words may be broken at appropriate hyphenation points either as determined by hyphenation characters inside the word or as determined automatically by a language-appropriate hyphenation resource. Conditional hyphenation characters inside a word, if present, take priority over automatic resources when determining hyphenation opportunities within the word.

■ *More information:* [Automatic Hyphenation](#page-72-0) [\(p. 71\)](#page-72-0)

# <span id="page-186-1"></span>**-ro-image-recompression**

Specifies whether raster graphics should be recompressed when embedded into PDFs. Applies to image elements and background images.

If the same image is used multiple times in the same document, the data is only embedded once. In this case when recompression is enabled the best quality setting is used. This means that if there is one occurrence of an image where this property is not set, the data of that image will not be recompressed.

Note: Using this feature may have an impact on the conversion time of large documents.

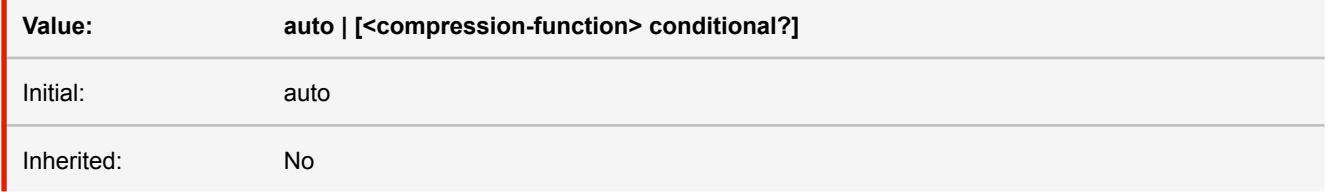

#### **auto**

Same as "jpeg() conditional".

#### **<compression-function>**

Defines which compression algorithm should be used, either lossless or jpeg with an optional quality parameter.

#### **conditional**

If specified, the compression is only applied when -ro-image-resampling is used and the image is actually resampled, else the image is embedded without forced recompression.

■ *See also:* [-ro-image-resampling](#page-186-0), [jpeg](#page-234-0) [\(p. 233\)](#page-234-0), [lossless](#page-235-0) [\(p. 234\)](#page-235-0)

# <span id="page-186-0"></span>**-ro-image-resampling**

Specifies an optional maximum resolution for raster graphics in the result PDF. If an image exceeds the resolution, it is resampled to match it. Applies to image elements and background images.

If the same image is used multiple times in the same document, the data is only embedded once.

In this case when resampling is enabled the highest resolution is used. This means that if there is one occurrence of an image where this property is not set, the data of that image will not be resampled.

To specify the compression algorithm and the quality of the resampled image, see -ro-image-recompression (and its "conditional" flag).

Note: Using this feature may have an impact on the conversion time of large documents.

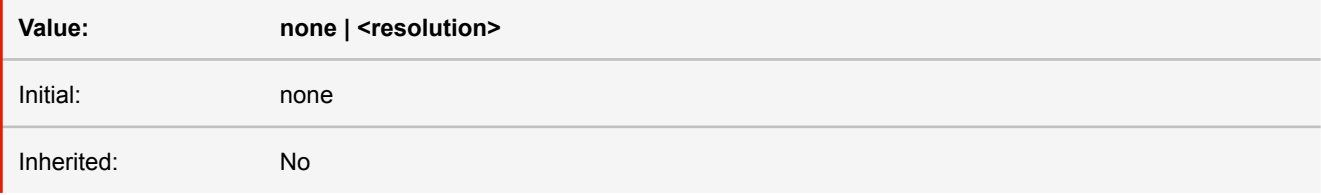

#### **none**

No resampling is applied to the image.

#### **<resolution>**

The maximum resolution of the image in the PDF. Allowed units are dpi, dpcm and dppx.

■ *See also:* [-ro-image-recompression](#page-186-1)

# **initial-page**

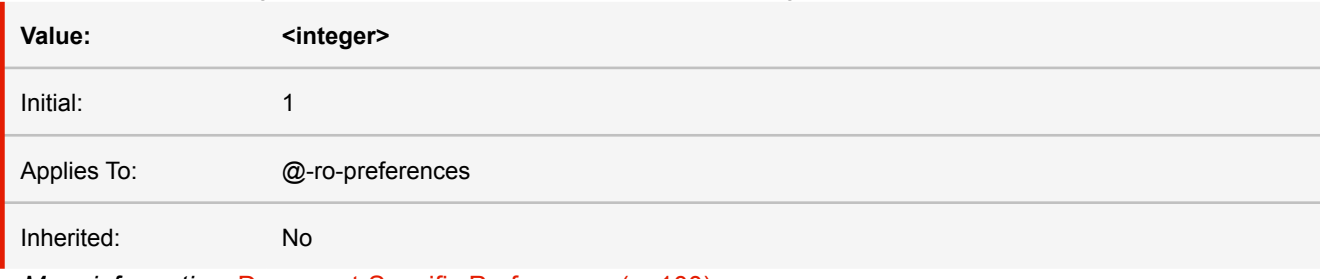

This defines to which page a viewer application should scroll when opening this document.

■ *More information:* [Document-Specific Preferences](#page-101-0) [\(p. 100\)](#page-101-0)

# **initial-zoom**

Defines the initial zoom factor when opening the document in a viewer application.

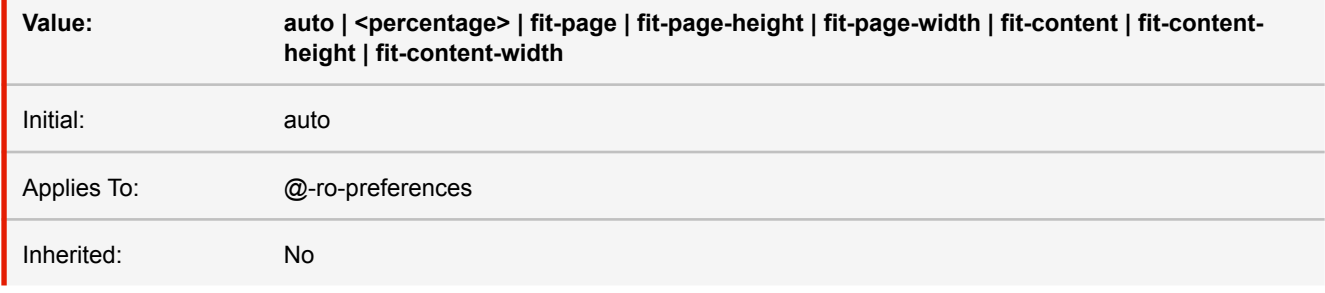

# **fit-page**

The entire page is visible.

## **fit-page-height**

The page fills the view port height.

## **fit-page-width**

The page fills the view port width.

# **fit-content**

The content fills the complete view port.

## **fit-content-height**

The content fills the view port height.

# **fit-content-width**

The content fills the view port width.

■ *More information:* [Document-Specific Preferences](#page-101-0) [\(p. 100\)](#page-101-0)

# **justify-content**

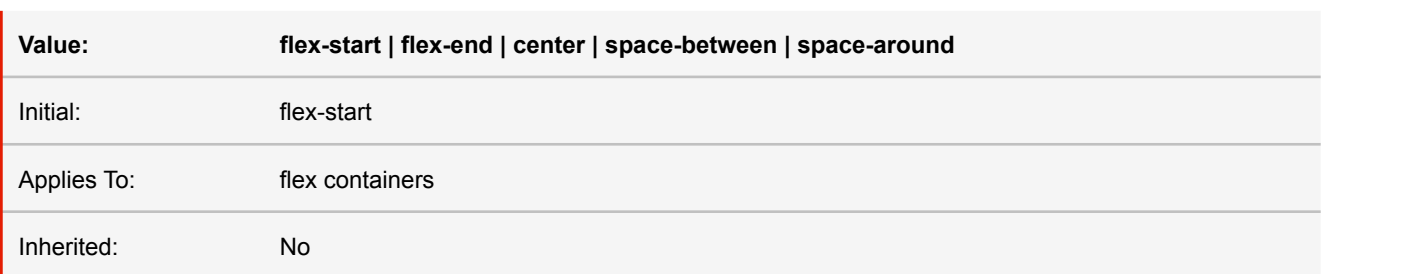

Specifies how the space between flex items along the main axis is distributed.

# **-ro-keywords**

Sets the keywords in the metadata of the PDF document. Multiple values are concatenated to one string. (When applied to multiple elements the values are concatenated, separated by a comma.)

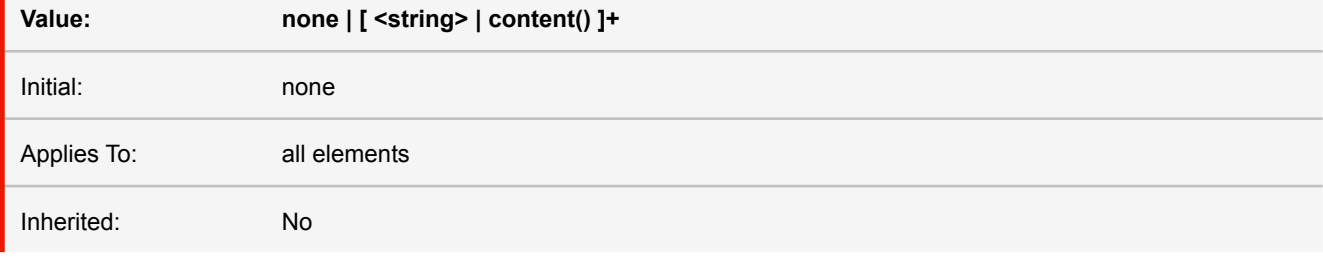

#### **none**

Does not set a keywords.

#### **<string>**

Sets the specified string as keywords.

#### **content()**

Sets the keywords from the content of the element.

■ See also: [-ro-author](#page-142-0), [-ro-subject](#page-217-0), [-ro-title](#page-221-0)

■ *More information:* [Metadata](#page-55-0) [\(p. 54\)](#page-55-0)

# <span id="page-188-0"></span>**left**

Like 'top', but specifies how far a box's left margin edge is offset to the right of the left edge of the box's containing block. For relatively positioned boxes, the offset is with respect to the left edge of the box itself.

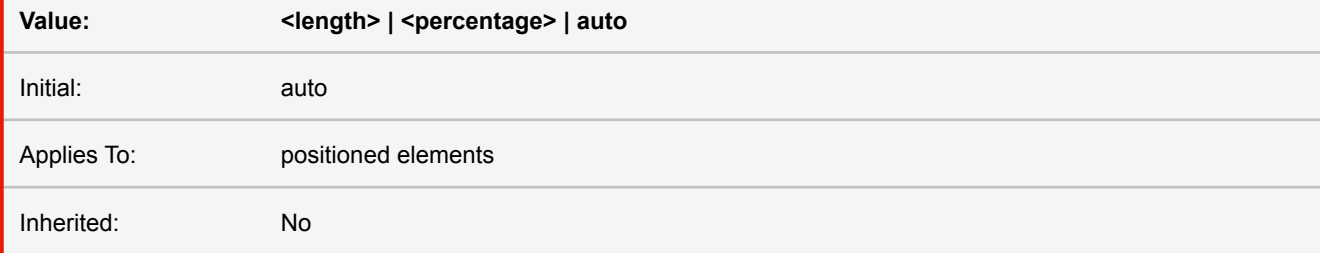

# **<length>**

The offset is a fixed distance from the reference edge. Negative values are allowed.

# **<percentage>**

The offset is a percentage of the containing block's width. Negative values are allowed.

#### **auto**

For non-replaced elements, the effect of this value depends on which of related properties have the value 'auto' as well. For replaced elements, the effect of this value depends on the intrinsic dimensions of the replaced content.

■ *See also:* [-ro-offset-\\*](#page-199-0)

# **letter-spacing**

This property specifies spacing behavior between text characters.

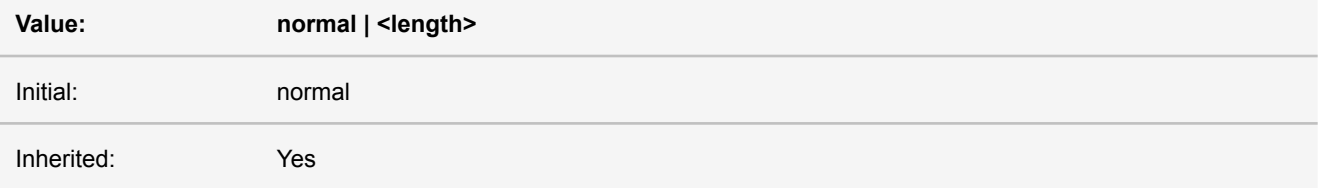

#### **normal**

The spacing is the normal spacing for the current font. This value allows the user agent to alter the space between characters in order to justify text.

## **<length>**

This value indicates inter-character space in addition to the default space between characters.

# **-ro-line-grid**

Specifies whether this box creates a new baseline grid for its descendants or uses the same baseline grid as its parent.

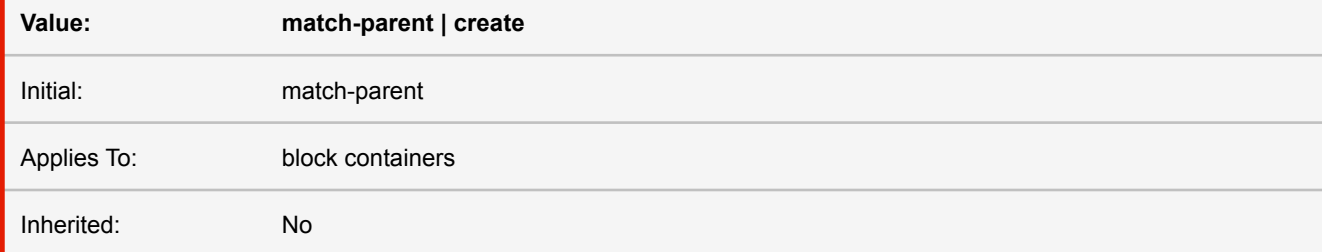

# **match-parent**

Box assumes the line grid of its parent.

#### **create**

Box creates a new line grid using its own font and line layout settings.

■ *More information:* [Line Grids and Snapping](#page-86-0) [\(p. 85\)](#page-86-0)

# <span id="page-190-0"></span>**line-height**

On a block container element whose content is composed of inline-level elements, 'line-height' specifies the minimal height of line boxes within the element. The minimum height consists of a minimum height above the baseline and a minimum depth below it, exactly as if each line box starts with a zero-width inline box with the element's font and line height properties.

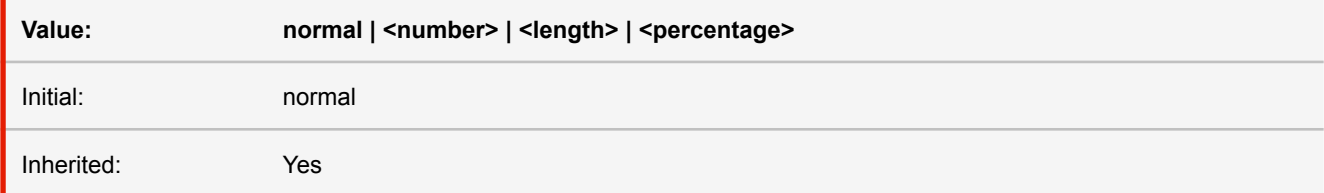

#### **normal**

Tells user agents to set the used value to a "reasonable" value based on the font of the element. The value has the same meaning as <number>. The computed value is 'normal'.

## **<length>**

The specified length is used in the calculation of the line box height. Negative values are illegal.

## **<number>**

The used value of the property is this number multiplied by the element's font size. Negative values are illegal. The computed value is the same as the specified value.

#### **<percentage>**

The computed value of the property is this percentage multiplied by the element's computed font size. Negative values are illegal.

## **-ro-line-snap**

This property applies to all the line boxes directly contained by the element, and, when not none, causes each line box to shift until it snaps to the line grid specified by line-grid.

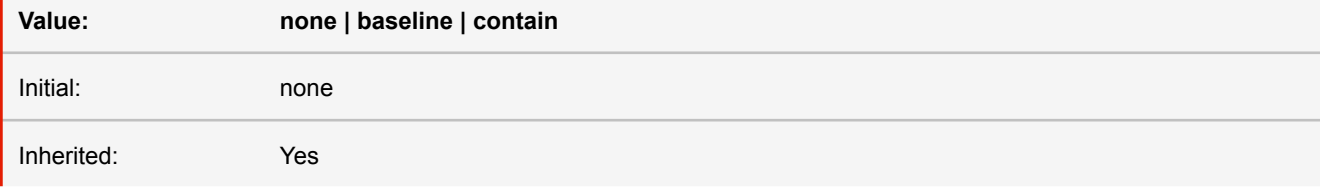

#### **none**

Line boxes do not snap to the grid; they stack normally.

# **baseline**

The baseline snaps to the line grid applied to the element.

#### **contain**

Two baselines are used to align the line box: the line box is snapped so that its central baseline is centered between two of the line grid's baselines.

■ *More information:* [Line Grids and Snapping](#page-86-0) [\(p. 85\)](#page-86-0)

# <span id="page-191-1"></span>**-ro-link**

This property allows to define hyperlinks via style. Multiple values are concatenated to one URL.

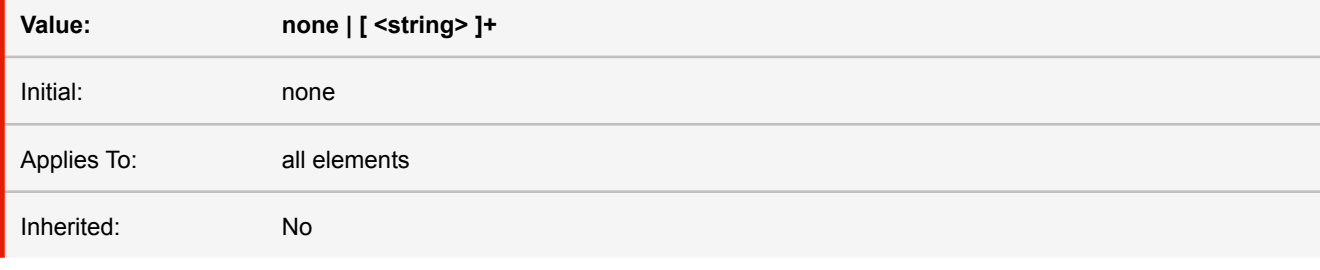

#### **none**

The element is not a hyperlink.

#### **<string>**

The element is a hyperlink to the URL the <string> contains.

- *See also:* [-ro-link-area](#page-191-0)
- *More information:* [Links](#page-52-0) [\(p. 51\)](#page-52-0)

# <span id="page-191-0"></span>**-ro-link-area**

This property can be used to specify how the 'clickable' areas of a link are determined.

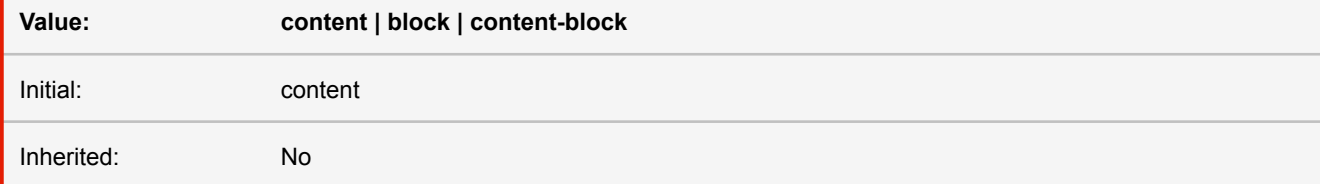

## **content**

For block elements there is one clickable area for each piece of content (text, image or empty block). For inline elements there is one clickable area for each part.

#### **block**

For block elements there is one clickable area for the whole block. For inline elements there is one clickable area for the bounding rectangle of all parts.

## **content-block**

For block elements there is one clickable area for the bounding rectangle of the content. For inline elements there is one clickable area for the bounding rectangle of all parts.

■ *See also:* [-ro-link](#page-191-1)

■ *More information:* [Links](#page-52-0) [\(p. 51\)](#page-52-0)

# **list-style**

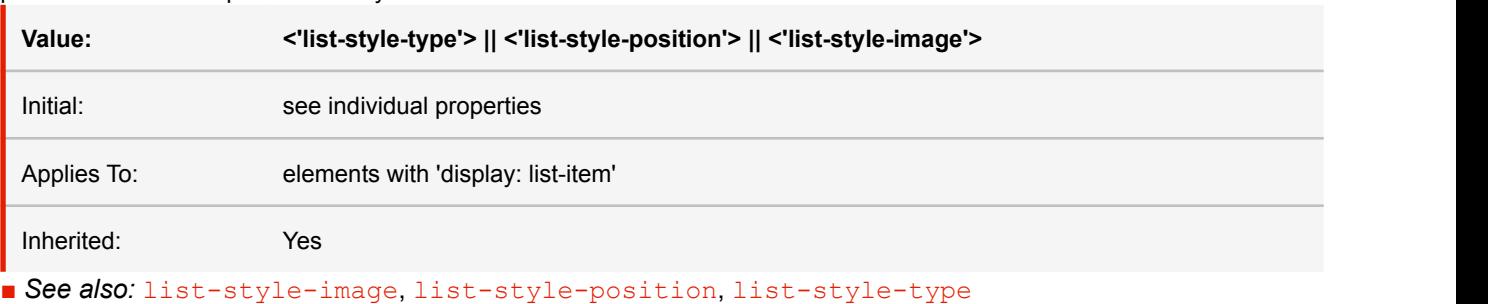

The 'list-style' property is a shorthand notation for setting the three properties 'list-style-type', 'list-style-image', and 'list-styleposition' at the same place in the style sheet.

# <span id="page-192-0"></span>**list-style-image**

This property sets the image that will be used as the list item marker. When the image is available, it will replace the marker set with the 'list-style-type' marker.

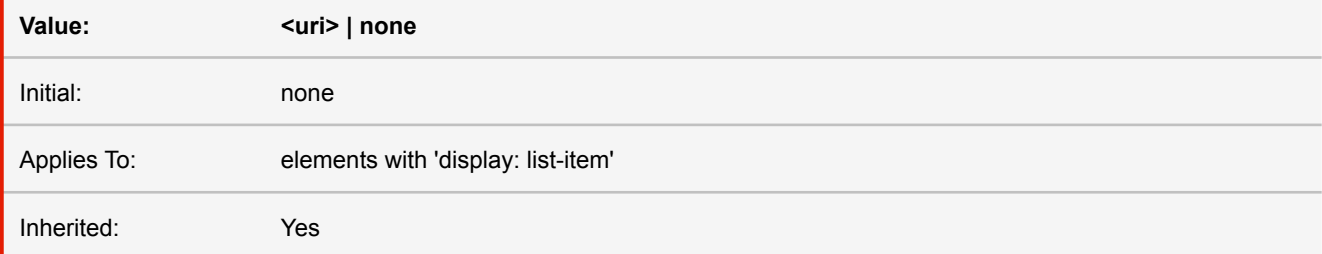

# <span id="page-192-1"></span>**list-style-position**

This property specifies the position of the marker box with respect to the principal block box.

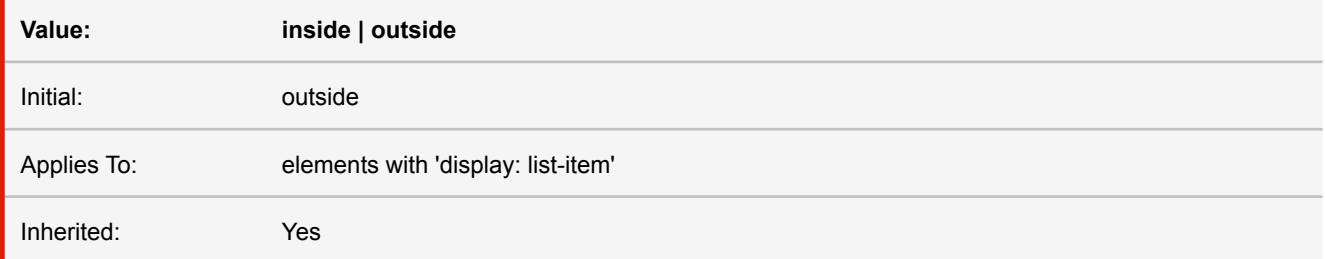

#### **outside**

The marker box is outside the principal block box. The position of the list-item marker adjacent to floats is undefined in CSS 2.1. CSS 2.1 does not specify the precise location of the marker box or its position in the painting order, but does require that for list items whose 'direction' property is 'ltr' the marker box be on the left side of the content and for elements whose 'direction' property is 'rtl' the marker box be on the right side of the content. The marker box is fixed with respect to the principal block box's border and does not scroll with the principal block box's content.

#### **inside**

The marker box is placed as the first inline box in the principal block box, before the element's content and before any :before pseudo-elements.

# <span id="page-193-0"></span>**list-style-type**

This property specifies appearance of the list item marker if 'list-style-image' has the value 'none' or if the image pointed to by the URI cannot be displayed. The value 'none' specifies no marker, otherwise there are three types of marker: glyphs, numbering systems, and alphabetic systems.

Glyphs are specified with disc, circle, and square.

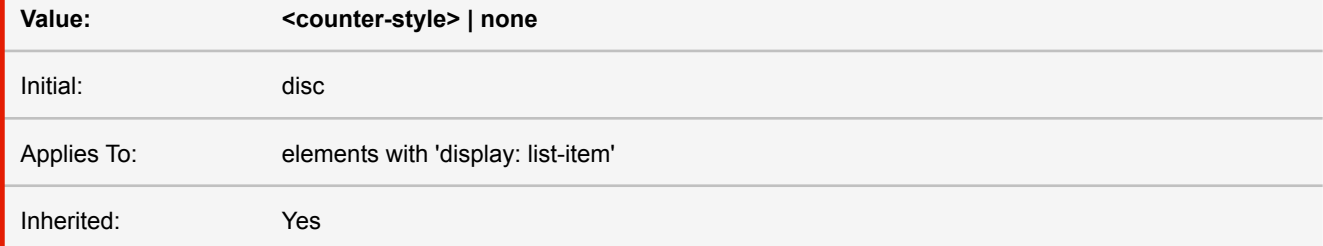

#### **<counter-style>**

The list item marker is formatted according to the given counter style. Unordered types are: box, check, circle, diamond, disc, dash, square. Ordered types are for example lower-alpha, lower-greek or upper-roman.

■ *More information:* [Counter and Ordered List Style Types](#page-137-0) [\(p. 136\)](#page-137-0)

# **-ro-listitem-value**

The name of the property to determine the start number of a list item. The content contains the number a numbered itemized list starts width.

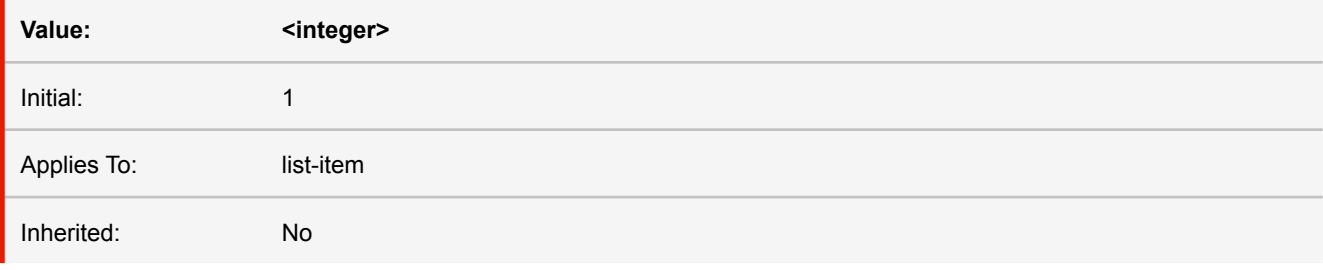

#### **<integer>**

The starting number of the current list item.

# **margin**

The 'margin' property is a shorthand property for setting 'margin-top', 'margin-right', 'margin-bottom', and 'margin-left' at the same place in the style sheet.

If there is only one component value, it applies to all sides. If there are two values, the top and bottom margins are set to the first value and the right and left margins are set to the second. If there are three values, the top is set to the first value, the left and right are set to the second, and the bottom is set to the third. If there are four values, they apply to the top, right, bottom, and left, respectively.

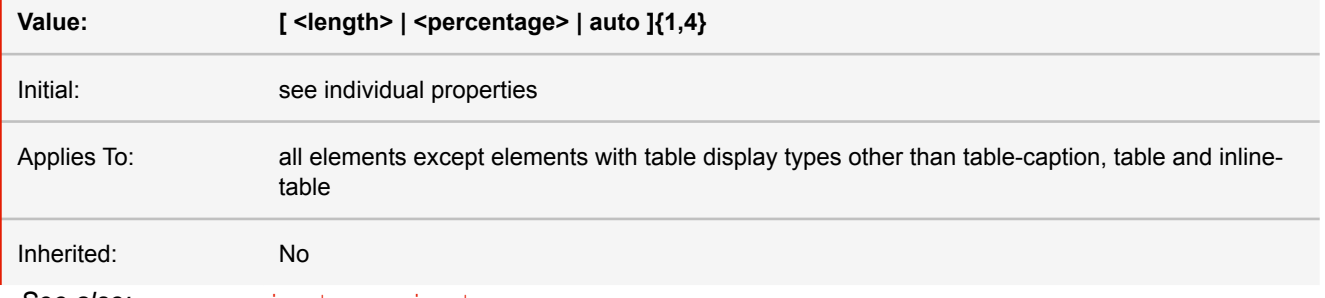

■ *See also:* [-ro-margin-\\*](#page-194-0), [margin-\\*](#page-194-1)

```
-ro-margin-inline-start
```
**-ro-margin-inline-end**

- **-ro-margin-block-start**
- **-ro-margin-block-end**

BiDi text direction dependent alternatives for margin-left, margin-right, margin-top and margin-bottom.

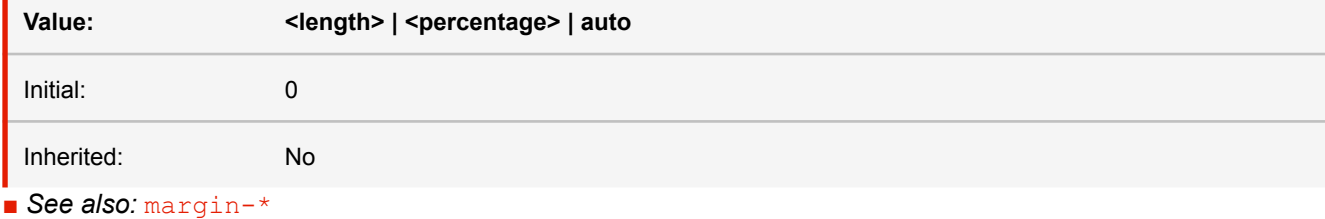

■ *More information:* [Text Direction Dependent Layouts](#page-102-0) [\(p. 101\)](#page-102-0)

```
margin-top
margin-right
margin-bottom
margin-left
```
These properties set the top, right, bottom, and left margin of a box.

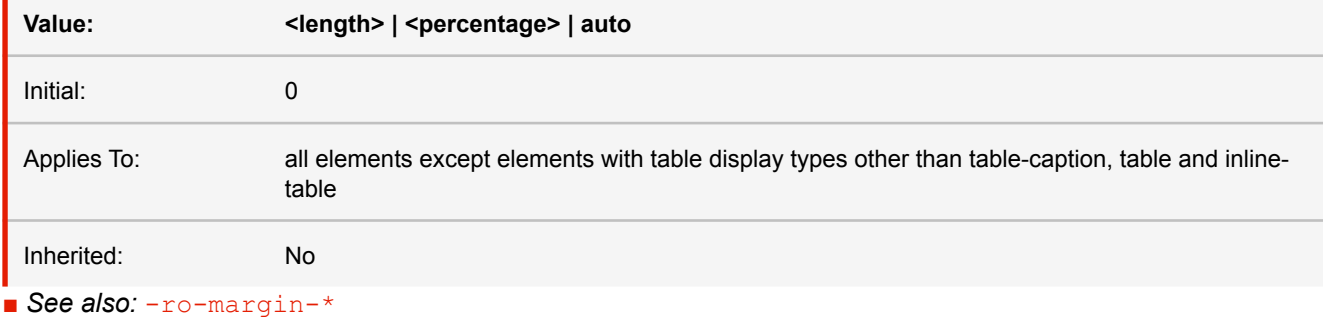

# <span id="page-194-2"></span>**-ro-marks**

Adds the specified printer marks inside the page's MediaBox.

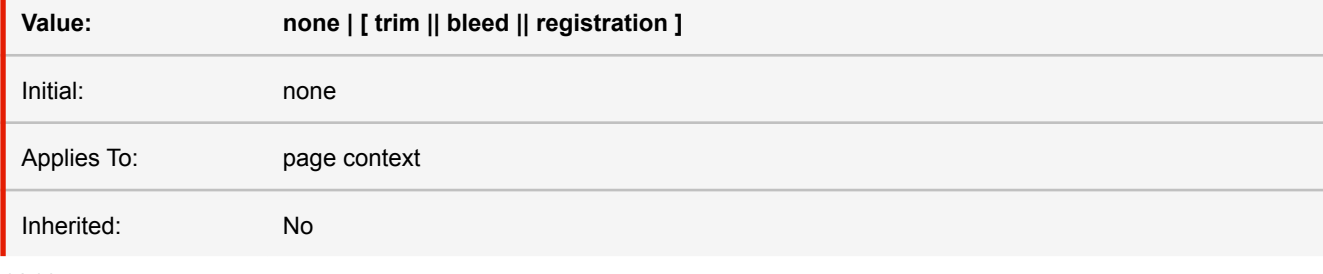

# **none**

No marks are added to the page.

#### **trim**

Adds trim line marks to the four corners of the page.

## **bleed**

Adds bleed line marks to the four corners of the page.

# **registration**

Adds registration marks to the four sides of the page.

- *See also:* [-ro-marks-color](#page-195-0), [-ro-marks-width](#page-195-1), [-ro-media-size](#page-196-0)
- *More information:* [Printer Marks](#page-93-0) [\(p. 92\)](#page-93-0)

# <span id="page-195-0"></span>**-ro-marks-color**

Sets the color of the printer marks.

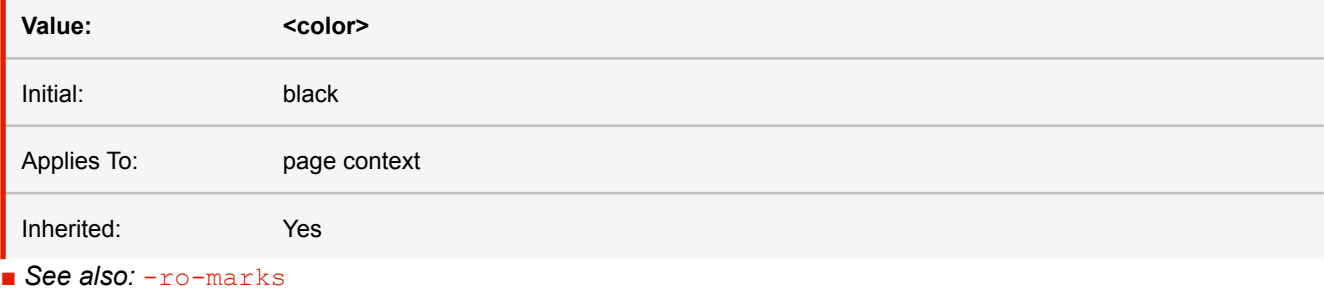

■ *More information:* [Printer Marks](#page-93-0) [\(p. 92\)](#page-93-0)

# <span id="page-195-1"></span>**-ro-marks-width**

Sets the width of the printer marks.

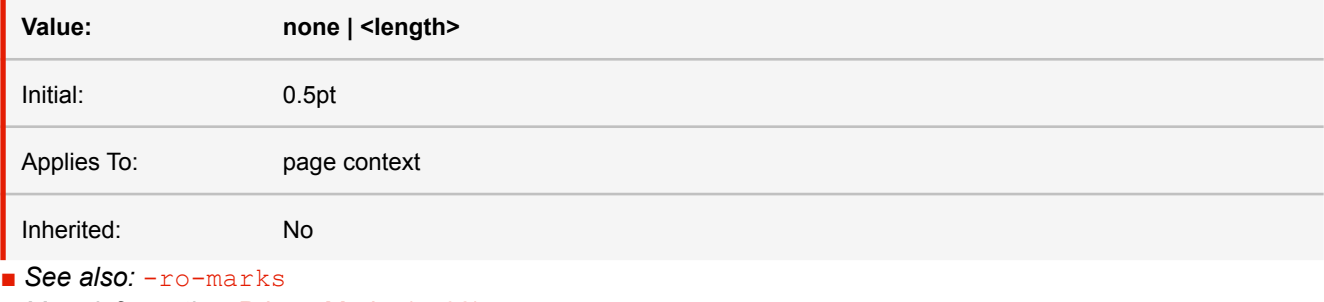

■ *More information:* [Printer Marks](#page-93-0) [\(p. 92\)](#page-93-0)

# <span id="page-195-2"></span>**max-height**

This property allows authors to limit box heights.

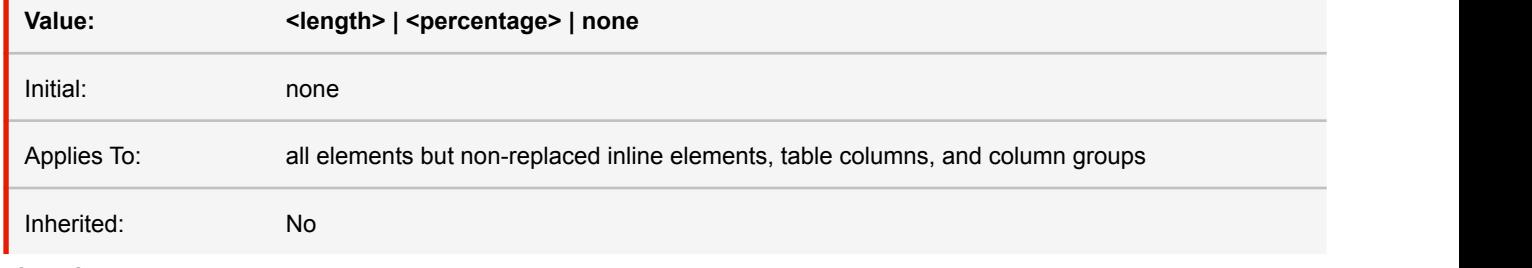

## **<length>**

Specifies a fixed maximum computed height.

## **<percentage>**

Specifies a percentage for determining the used value. The percentage is calculated with respect to the height of the generated box's containing block. If the height of the containing block is not specified explicitly (i.e., it depends on content height), and this element is not absolutely positioned, the percentage value is treated as 'none'.

#### **none**

No limit on the height of the box.

■ *See also:* [min-height](#page-197-0)

# <span id="page-196-1"></span>**max-width**

This property allows authors to constrain content widths to a maximum.

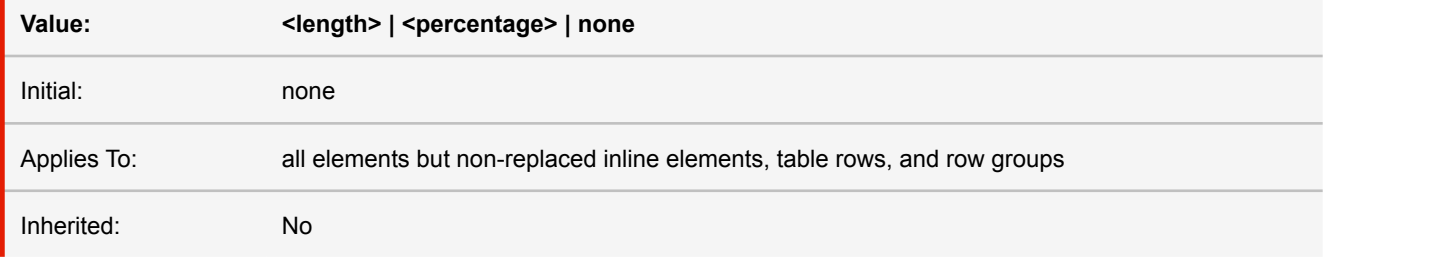

## **<length>**

Specifies a fixed maximum used width.

## **<percentage>**

Specifies a percentage for determining the used value. The percentage is calculated with respect to the width of the generated box's containing block. If the containing block's width is negative, the used value is zero. If the containing block's width depends on this element's width, then the resulting layout is undefined in CSS 2.1.

#### **none**

No limit on the width of the box.

■ *See also:* [min-width](#page-197-1)

# <span id="page-196-0"></span>**-ro-media-size**

Specifies the size of the MediaBox, one of the PDF page boxes.

The MediaBox defines an oversized paper sheet that allows to add a bleed area, marks and color bars around the normal page content.

This property works the same way as the size property does.

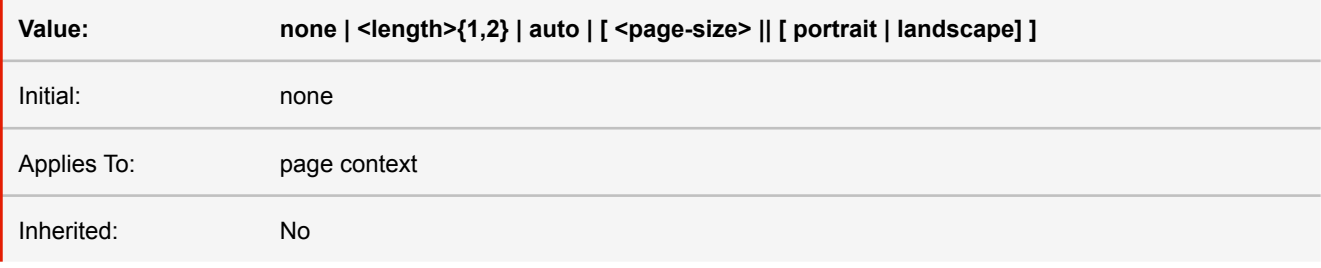

■ *See also:* [-ro-bleed-width](#page-147-0), [-ro-colorbar-\\*](#page-161-0), [-ro-marks](#page-194-2), [size](#page-215-0)

■ *More information:* [PDF Page Boxes](#page-91-0) [\(p. 90\)](#page-91-0)

# <span id="page-197-0"></span>**min-height**

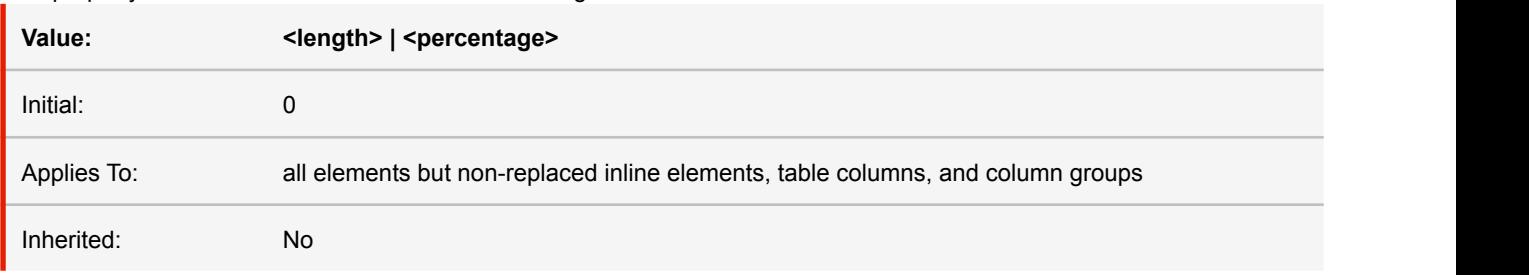

This property allows authors to set a minimum box height.

## **<length>**

Specifies a fixed minimum computed height.

#### **<percentage>**

Specifies a percentage for determining the used value. The percentage is calculated with respect to the height of the generated box's containing block. If the height of the containing block is not specified explicitly (i.e., it depends on content height), and this element is not absolutely positioned, the percentage value is treated as '0'.

■ *See also:* [max-height](#page-195-2)

# <span id="page-197-1"></span>**min-width**

This property allows authors to constrain content widths to a minimum value.

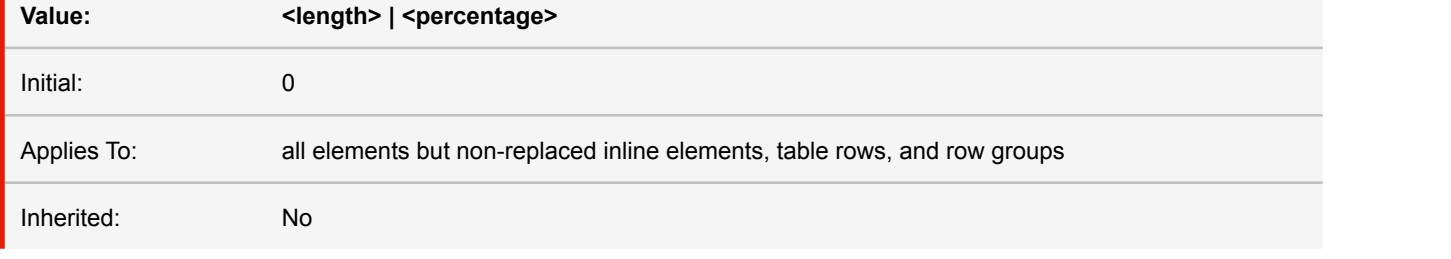

#### **<length>**

Specifies a fixed minimum used width.

#### **<percentage>**

Specifies a percentage for determining the used value. The percentage is calculated with respect to the width of the generated box's containing block. If the containing block's width is negative, the used value is zero. If the containing block's width depends on this element's width, then the resulting layout is undefined in CSS 2.1.

■ *See also:* [max-width](#page-196-1)

# <span id="page-198-1"></span>**object-fit**

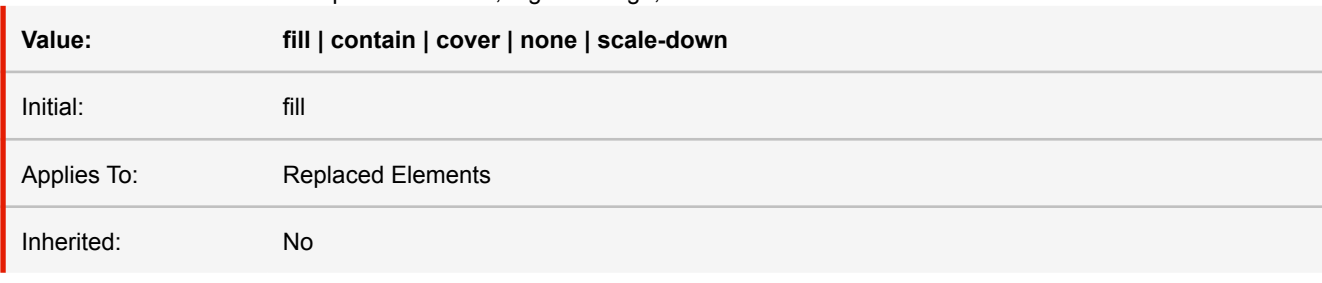

Defines how the content of a replaced element, e.g. an image, fits into its box.

# **fill**

The content fills the complete element. The aspect ratio of images may be lost.

#### **contain**

The size of the content is adjusted so that it fits in the element (scaling up or down). The aspect ratio is preserved.

#### **cover**

The size of the content is adjusted so that it completely covers in element (scaling up or down). The aspect ratio is preserved.

#### **none**

The size of the content is not adjusted in any way.

## **scale-down**

If the size of the content is too large, it is adjusted so that it fits in the element (as if "contain" was set). If it is smaller than the element, it keeps its size (as if "none" was set).

■ See also: [object-position](#page-198-0)

# <span id="page-198-0"></span>**object-position**

Determines the alignment of a replaced element, e.g. an image, inside its box. <position> consists of the same possible values as supported by "background-position".

Note: This property has no effect unless "object-fit" is set to a non-default value.

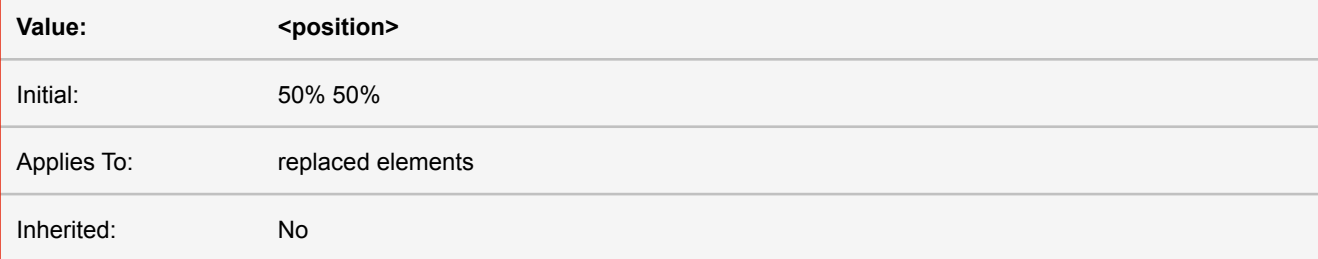

■ See also: [background-position](#page-145-0), [object-fit](#page-198-1)

# **-ro-object-slice**

When set to auto allows a block image to be split at page breaks.

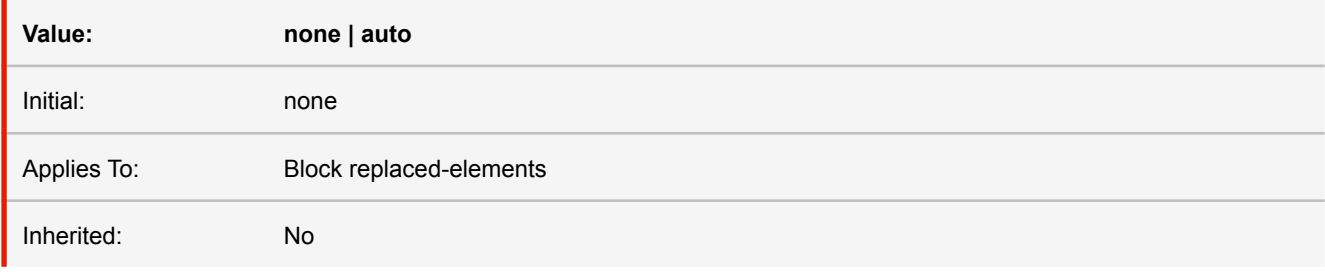

# **none**

Default. Images are not split.

## **auto**

Images are split at page breaks.

```
-ro-offset-inline-start
-ro-offset-inline-end
-ro-offset-block-start
-ro-offset-block-end
```
BiDi text direction dependent alternatives for left, right, top and bottom.

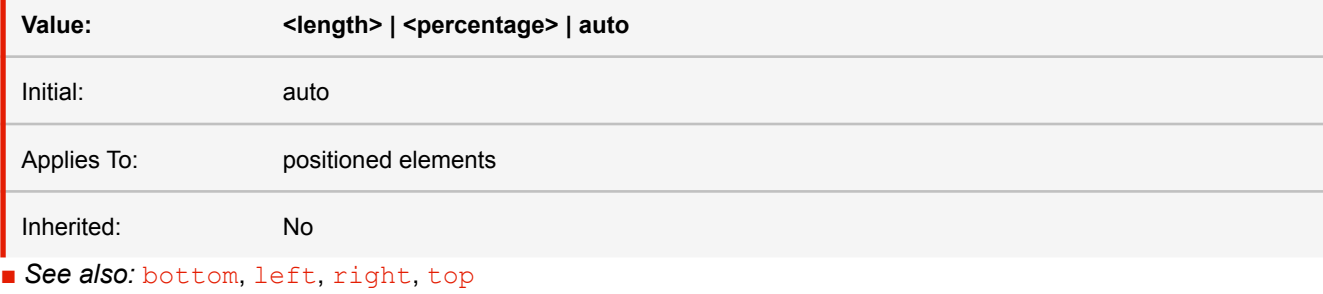

■ *More information:* [Text Direction Dependent Layouts](#page-102-0) [\(p. 101\)](#page-102-0)

# **opacity**

Specifies the transparency of an element.

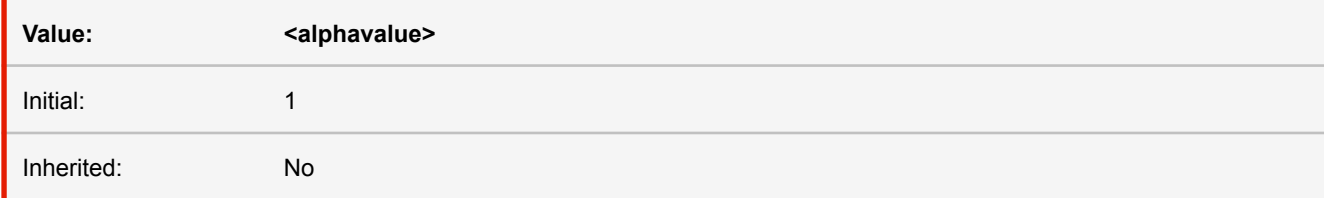

## **<alphavalue>**

A number between 0.0 (fully transparent) and 1.0 (fully opaque).

# **order**

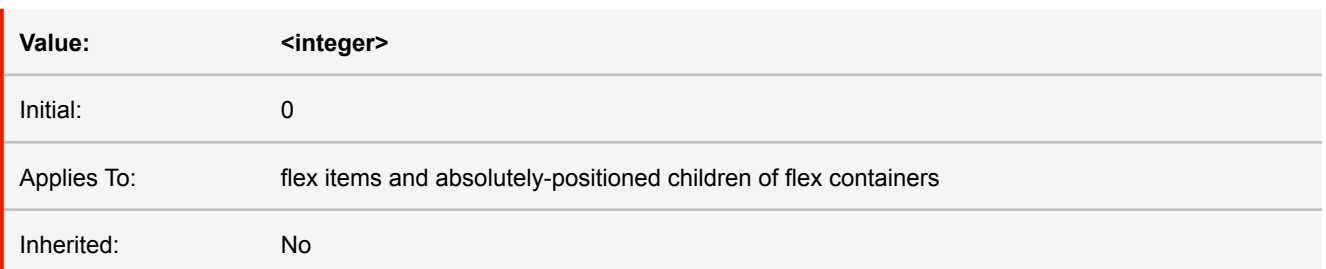

Specifies in which order the flex items are laid out in their container.

# **orphans**

The 'orphans' property specifies the minimum number of lines in a block container that must be left at the bottom of a page. Only positive values are allowed.

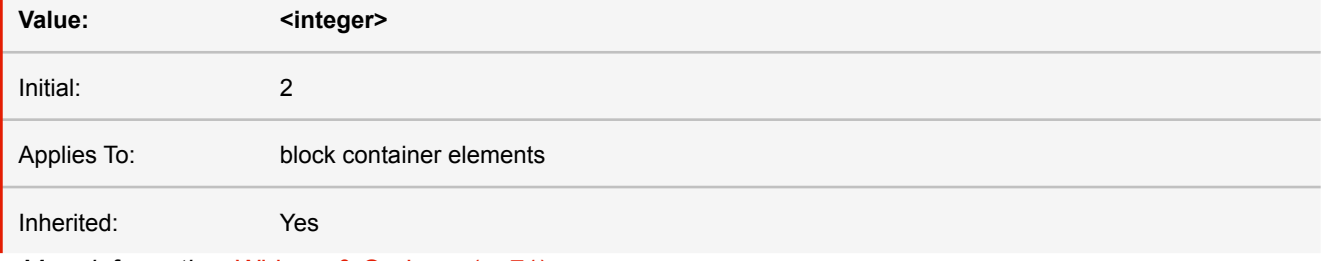

■ *More information:* [Widows & Orphans](#page-72-1) [\(p. 71\)](#page-72-1)

# **outline**

The 'outline' property is a shorthand property, and sets all three of 'outline-style', 'outline-width', and 'outline-color'.

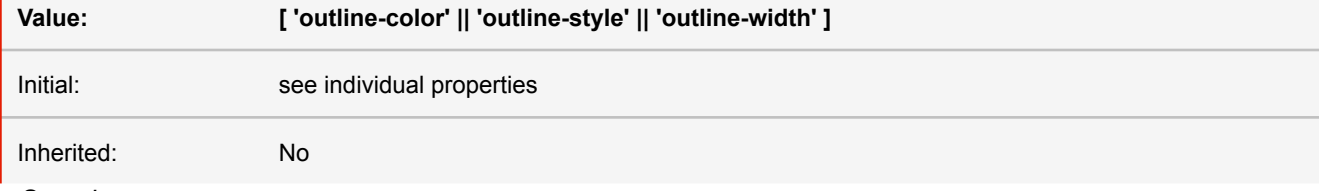

■ See also: [border](#page-149-0), [outline-color](#page-200-0), [outline-style](#page-201-0), [outline-width](#page-201-1)

# <span id="page-200-0"></span>**outline-color**

The 'outline-color' accepts all colors, as well as the keyword 'invert'. 'Invert' is expected to perform a color inversion on the pixels on the screen. This is a common trick to ensure the focus border is visible, regardless of color background.

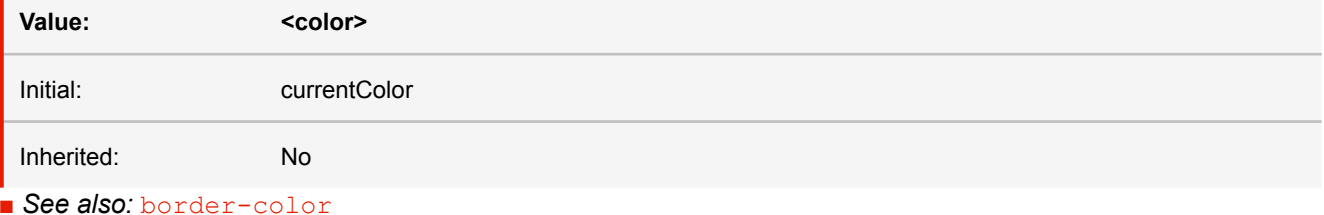

■ *More information:* [CSS Color Keywords](#page-131-0) [\(p. 130\)](#page-131-0)

# <span id="page-201-0"></span>**outline-style**

The 'outline-style' property accepts the same values as 'border-style', except that 'hidden' is not a legal outline style.

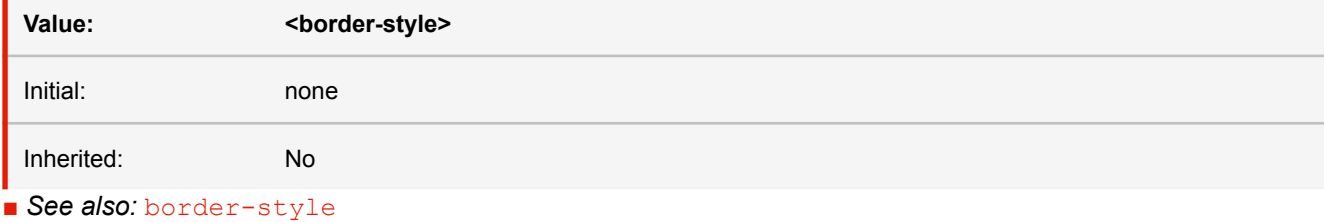

# <span id="page-201-1"></span>**outline-width**

The 'outline-width' property accepts the same values as 'border-width'.

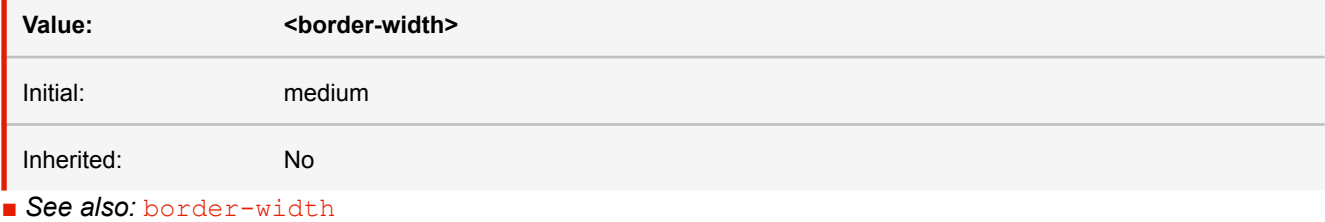

# **overflow**

This property specifies whether content of a block container element is clipped when it overflows the element's box. It affects the clipping of all of the element's content except any descendant elements (and their respective content and descendants) whose containing block is the viewport or an ancestor of the element.

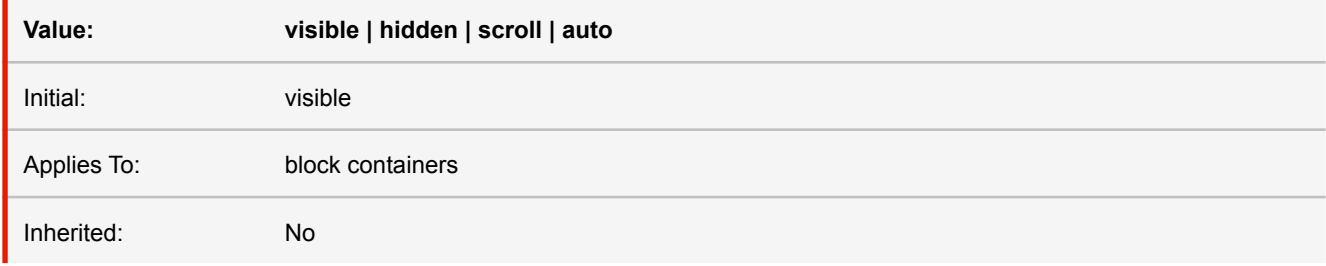

# **visible**

This value indicates that content is not clipped, i.e., it may be rendered outside the block box.

# **hidden**

This value indicates that the content is clipped and that no scrolling user interface should be provided to view the content outside the clipping region.

## **scroll**

Same as hidden.

#### **auto**

Same as hidden.

# **overflow-wrap**

This property specifies whether the UA may arbitrarily break within a word to prevent overflow when an otherwise unbreakable string is too long to fit within the line box. It only has an effect when 'white-space' allows wrapping.

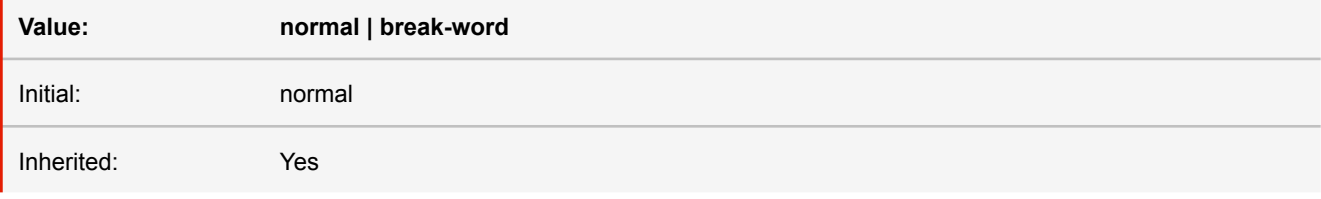

#### **normal**

Lines may break only at allowed break points.

#### **break-word**

An unbreakable "word" may be broken at an arbitrary point if there are no otherwise acceptable break points in the line. Shaping characters are still shaped as if the word were not broken, and grapheme clusters must together stay as one unit. No hyphenation character is inserted at the break point.

# **padding**

The 'padding' property is a shorthand property for setting 'padding-top', 'padding-right', 'padding-bottom', and 'padding-left' at the same place in the style sheet.

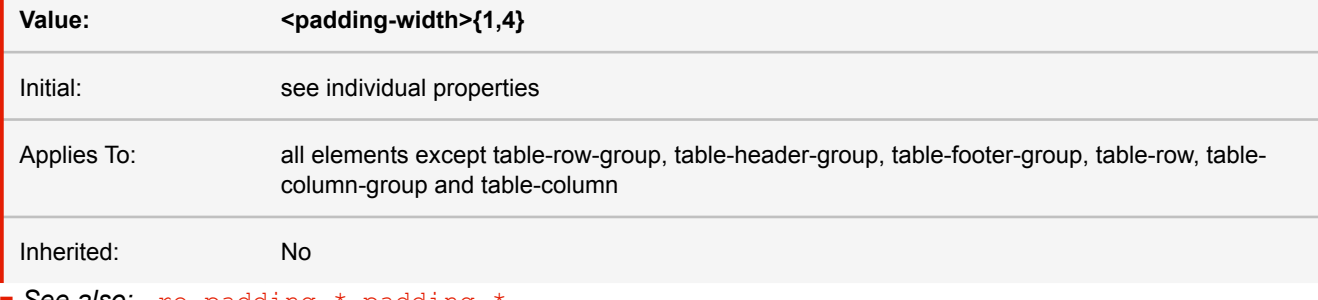

■ See also: [-ro-padding-\\*](#page-202-0), [padding-\\*](#page-203-0)

```
-ro-padding-inline-start
-ro-padding-inline-end
-ro-padding-block-start
-ro-padding-block-end
```
BiDi text direction dependent alternatives for padding-left, padding-right, padding-top and padding-bottom.

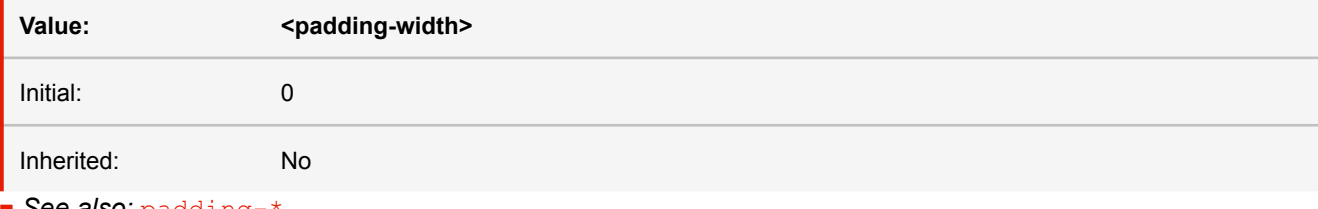

■ *See also:* [padding-\\*](#page-203-0)

■ *More information:* [Text Direction Dependent Layouts](#page-102-0) [\(p. 101\)](#page-102-0)

# <span id="page-203-0"></span>**padding-top padding-right padding-bottom padding-left**

These properties set the top, right, bottom, and left padding of a box.

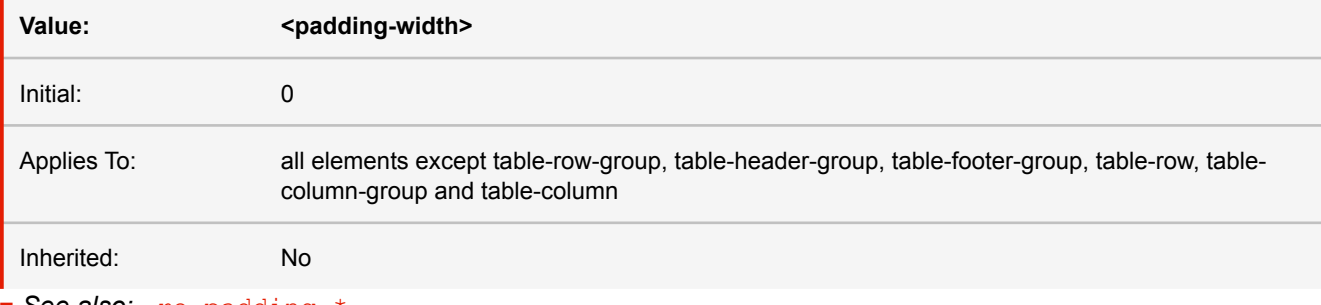

■ *See also:* [-ro-padding-\\*](#page-202-0)

# **page**

This property is used to specify a particular type of page (called a named page) on which an element must be displayed. If necessary, a forced page break is introduced and a new page generated of the specified type.

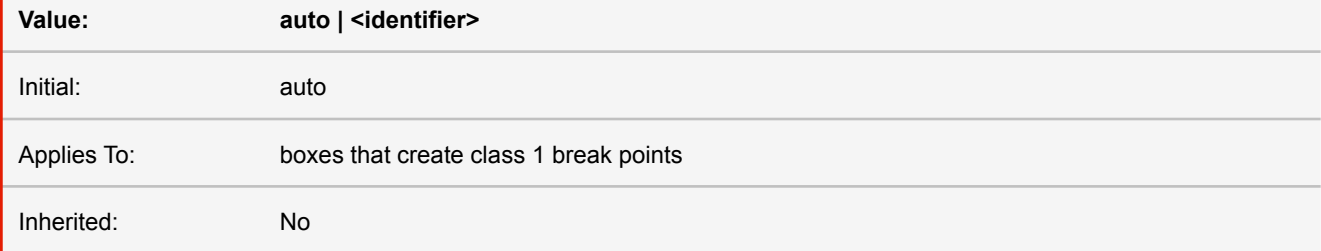

#### **<identifier>**

The name of a particular page type. Page type names are case-sensitive identifiers.

■ *More information:* [Named Pages](#page-71-0) [\(p. 70\)](#page-71-0)

# **page-break-before page-break-after**

Shorthand for the 'break-before' and 'break-after' properties.

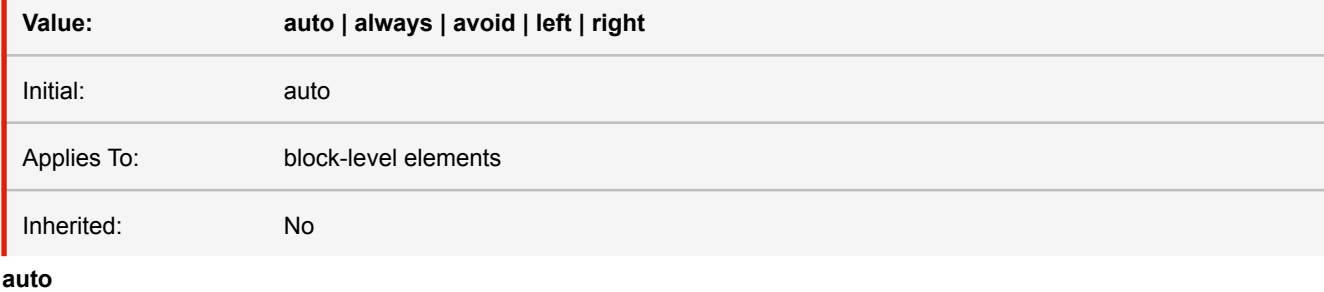

Neither force nor forbid a page break before (after) the generated box.

#### **always**

Always force a page break before (after) the generated box.

#### **avoid**

Avoid a page break before (after) the generated box.

# **left**

Force one or two page breaks before (after) the generated box so that the next page is formatted as a left page.

## **right**

Force one or two page breaks before (after) the generated box so that the next page is formatted as a right page.

■ See also: [break-before, break-after](#page-158-0)

# **page-break-inside**

Shorthand for the 'break-inside' property.

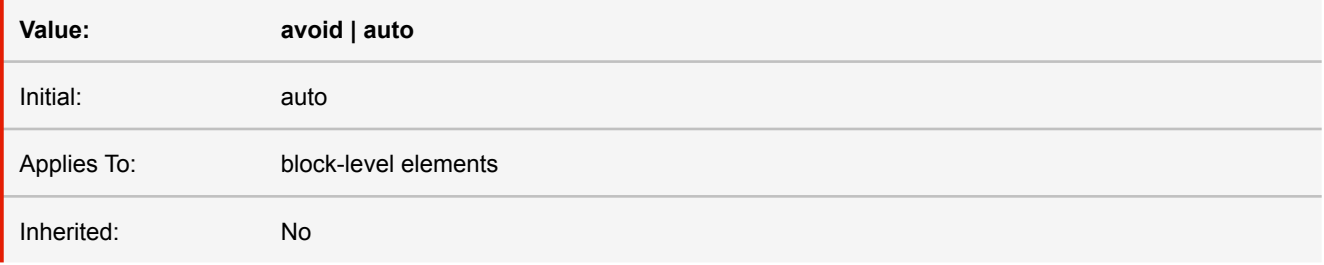

**auto**

Neither force nor forbid a page break inside the generated box.

#### **avoid**

Avoid a page break inside the generated box.

■ See also: [break-inside](#page-159-0)

# **page-layout**

Defines the view mode that is initially used to view the document.

The property values have some synonyms: Instead of "1" and "2", "single", "one" and "two" can be used. Page and column are also valid in their plural forms.

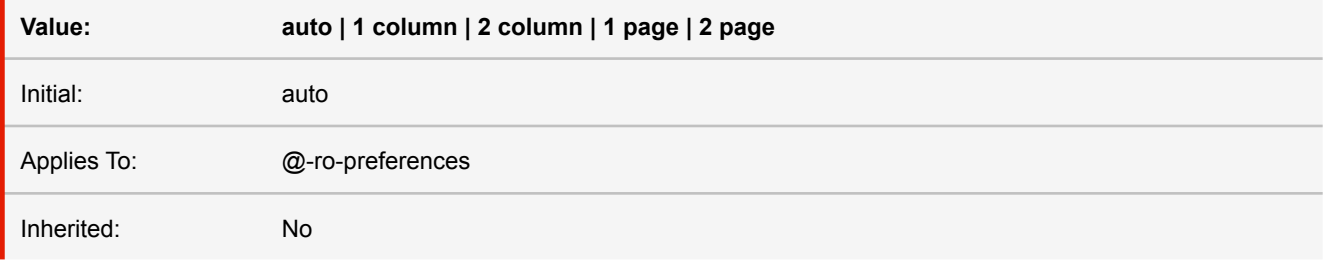

■ *More information:* [Document-Specific Preferences](#page-101-0) [\(p. 100\)](#page-101-0)

# **pages-counter-offset**

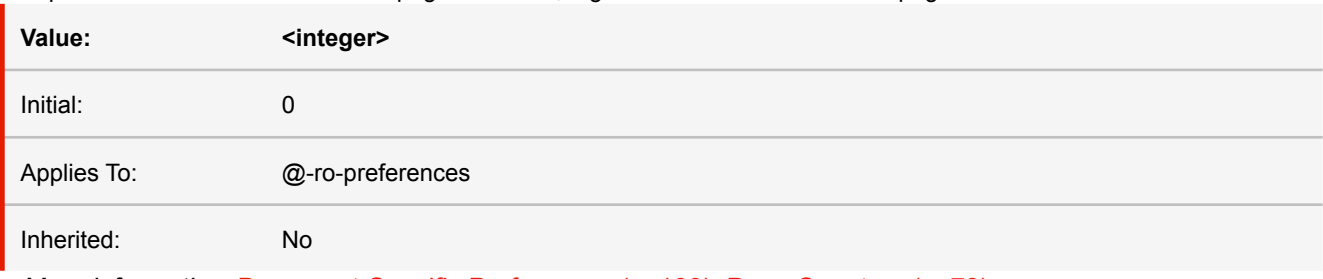

An optional offset to the value of the "pages" counter, e.g. "-1" to not count the cover page.

■ *More information:* [Document-Specific Preferences](#page-101-0) [\(p. 100\)](#page-101-0), [Page Counters](#page-79-0) [\(p. 78\)](#page-79-0)

# **-ro-passdown-styles**

The -ro-passdown-styles property controls how style is passed down from an embedding document to an embedded document.

Counters or Named Strings from the embedding document will remain available to the embedded document, independent of the value set

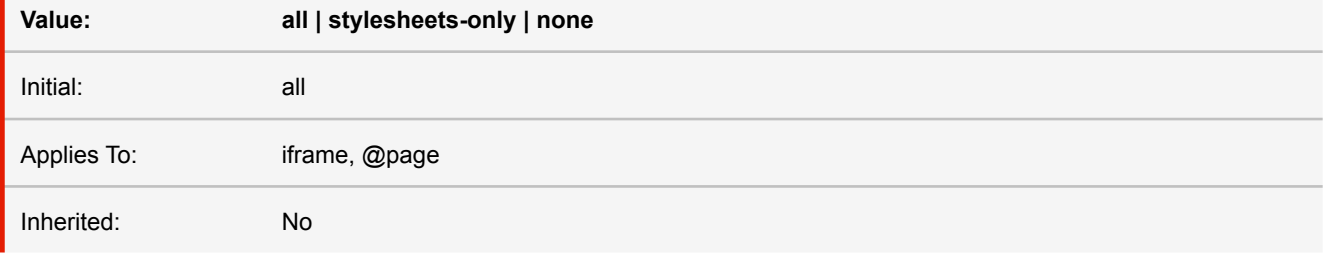

**all**

Default value, all inheritable inline styles and all style sheets passed down to the embedded document.

#### **stylesheets-only**

Styles that have been set via the style-attribute (inline styles) are ignored, but the style sheets of the embedding document are passed down.

#### **none**

Styles are not passed down to the embedded document.

■ *More information:* [iframes](#page-41-0) [\(p. 40\)](#page-41-0), [Running Documents](#page-78-0) [\(p. 77\)](#page-78-0)

# **-ro-pdf-attachment-description**

The description of the attachment. If this is not specified the name is used.

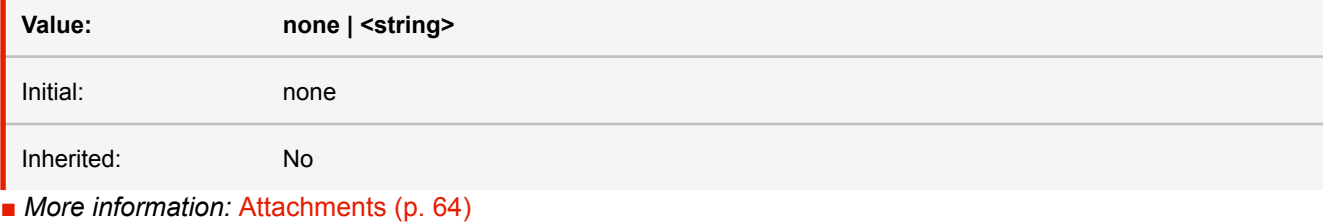

# **-ro-pdf-attachment-location**

Specifies whether the attachment is related to the area of the element. **Value: element | document** Initial: element Inherited: No

#### **element**

The attachment is related to the area of the element. Viewers may show a marker near that area.

#### **document**

The file is attached to the document with no relation to the element.

■ *More information:* [Attachments](#page-65-0) [\(p. 64\)](#page-65-0)

## **-ro-pdf-attachment-name**

The file name associated with the attachment. It is recommended to specify the correct file extension. If this is not specified the name is derived from the URL.

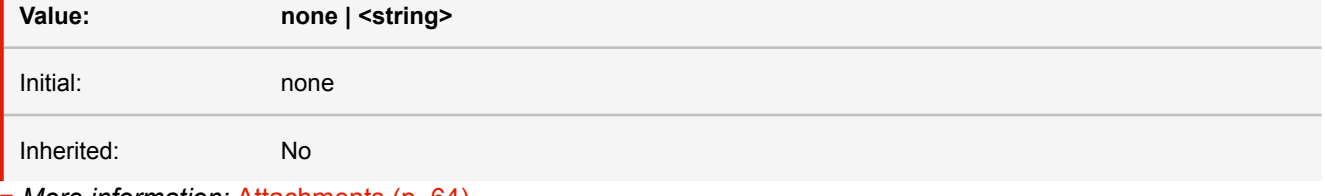

■ *More information:* [Attachments](#page-65-0) [\(p. 64\)](#page-65-0)

# **-ro-pdf-attachment-url**

A URL pointing to the file to be embedded. This URL can be relative. Specifying "#" will embed the source document.

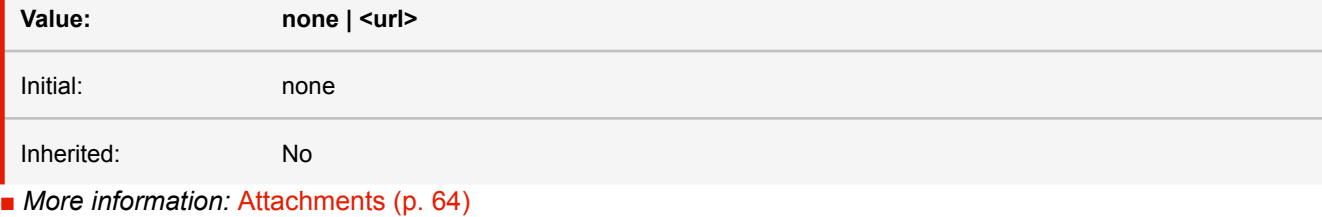

# **-ro-pdf-bookmark-level**

Using this property, one can structure the specified elements within the bookmark view of the PDF viewer. The elements are ordered in ascending order. The element with the lowest bookmark level is on top of the bookmark hierarchy (similar to HTML headlines).

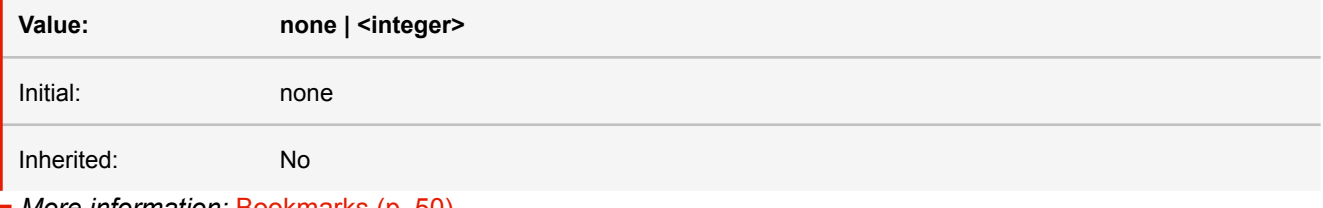

■ *More information:* [Bookmarks](#page-51-0) [\(p. 50\)](#page-51-0)

■ *Deprecated!* Use [-ro-bookmark-level](#page-148-0) instead.

# **-ro-pdf-format**

This property converts form elements to interactive PDF forms.

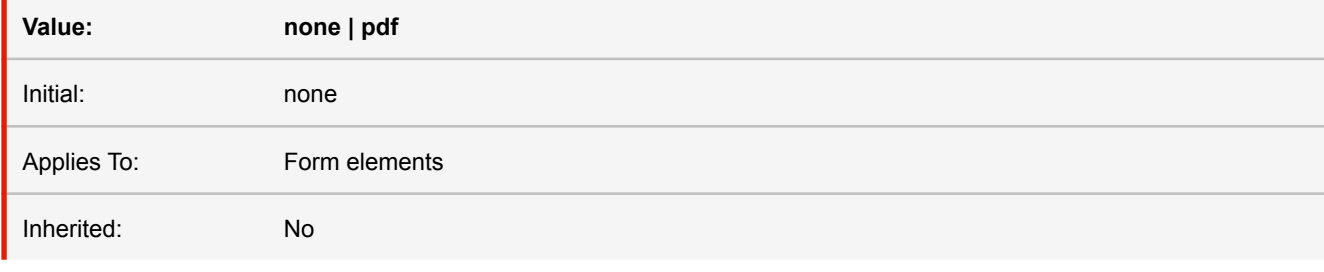

#### **none**

The form element is not converted.

**pdf**

The form element is converted to an AcroForm.

■ *More information:* [Interactive PDF Forms](#page-56-0) [\(p. 55\)](#page-56-0)

# **-ro-pdf-overprint -ro-pdf-overprint-content**

Using the properties -ro-pdf-overprint and -ro-pdf-overprint-content you can specify the

overprint properties of elements and their content to either none (default), mode0 or mode1 (zero overprint mode).

-ro-pdf-overprint affects the entire element, while -ro-pdf-overprint-content only affects the content of the element (not its borders and backgrounds). In both cases the children of the element are affected entirely, unless overprint styles are applied to them as well.

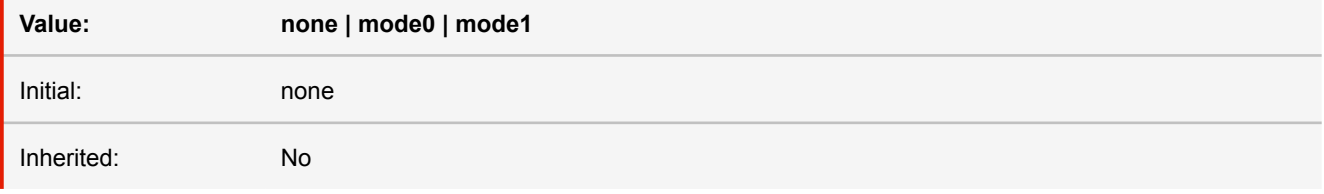

#### **none**

Disables overprinting. Painting a new color, no matter in which color space, causes unspecified colorants to be erased at the corresponding positions. This means that in any area, only the color that was painted last is visible.

#### **mode0**

Standard overprint mode, also known as "OPM 0". In this mode source color component values replace values that have been previously painted for the corresponding device colorants, regardless what the new values are.

#### **mode1**

Illustrator overprint mode, also known as "OPM 1" or "nonzero overprint mode". When the overprint mode is 1, tint values of 0.0 for source color components do not change the corresponding components of previously painted colors.

■ *More information:* [Overprinting](#page-65-1) [\(p. 64\)](#page-65-1)

# **pdf-script-action**

Sets a PDF script that is executed when the PDF is opened by a viewer application, that supports PDF scripts (e.g. Adobe Reader) and it triggers the specified event.

The CSS property has a higher priority than the API method. This means, that the values set with this property will override scripts which are registered on the same event, but were set via the PDFreactor API method setPdfScriptAction().

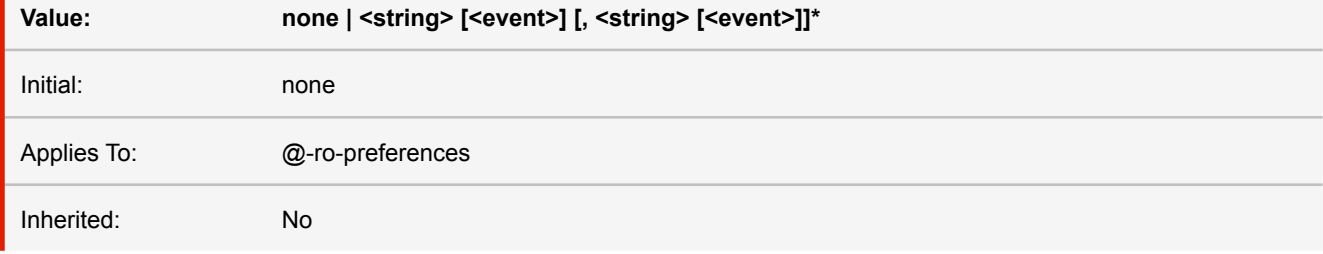

## **<string>**

A JavaScript source string that should be executed by the PDF viewer application, after the PDF has been opened.

#### **<event>**

The trigger event on which the specified script is executed. Possible values are: open, close, before-save, after-save, before-print and after-print. Default value is open.

■ *More information:* [PDF Script](#page-67-0) [\(p. 66\)](#page-67-0)

# **pdf-shape-optimization**

Sets whether shapes in the converted PDF should be optimized for certain behavior.

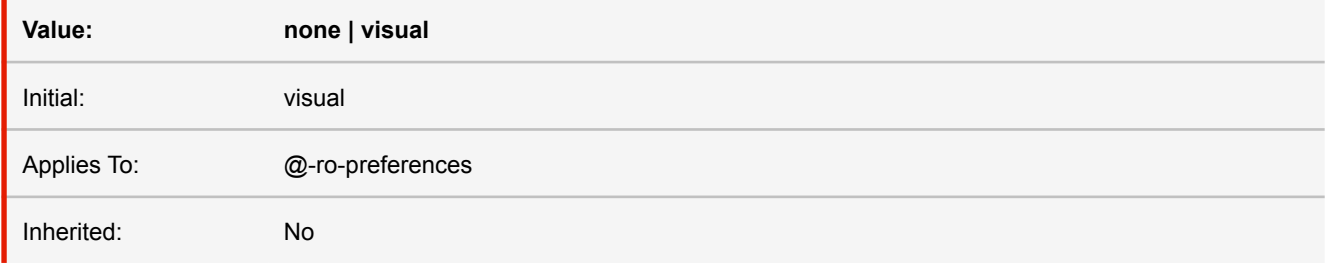

## **visual**

Enable visual optimization. Shapes are written to the PDF in a way to ensure a consistent look in certain PDF viewers. Without these modifications there may be different anti-aliasing for certain shapes.

#### **none**

Disable all shape optimizations.

# **-ro-pdf-tag-actual-text**

Used for PDF tagging. The text to be used for PDF tagging instead of the text content of the element. Useful for example to allow assistive technology to properly process stylized names.

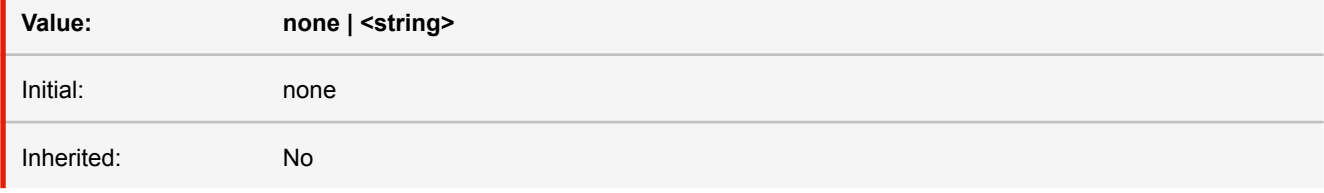

#### **none**

Does not add an actualText entry to the PDF tag.

# **<string>**

Adds an actualText entry to the PDF tag using the specified string as value.

■ *More information:* [Tagged PDF](#page-57-0) [\(p. 56\)](#page-57-0)

# **-ro-pdf-tag-table-summary**

Used for PDF tagging. Summary for a table. Highly recommended for tables without a caption.

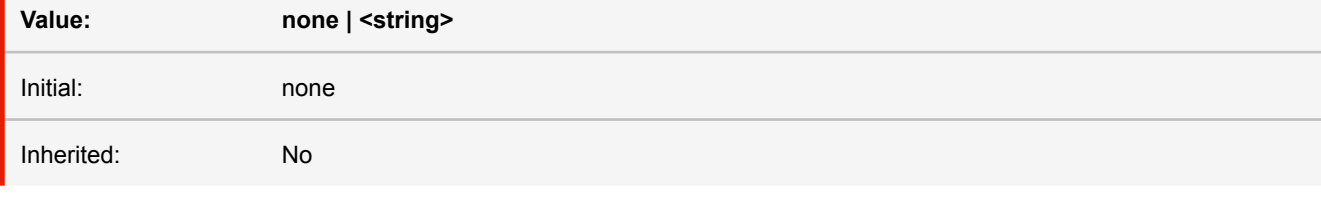

## **none**

The summary for the table is determined automatically, looking for a caption or a directly preceding heading.

## **<string>**

Adds a summary to the PDF tag of the table using the string as value.

■ *More information:* [Tagged PDF](#page-57-0) [\(p. 56\)](#page-57-0)

# **-ro-pdf-tag-type**

Used for PDF tagging. Allows overriding the automatic determination of the PDF tag for this element.

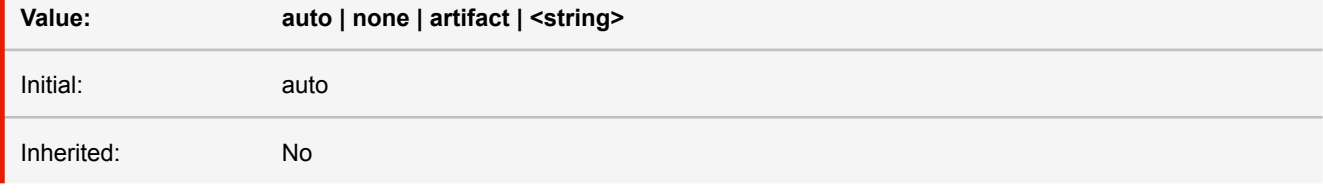

#### **auto**

The PDF tag is determined from the layout information.

#### **none**

No PDF tag is created for this element. This does not affect its child elements.

# **artifact**

Instead of a PDF tag an artifact is created for the element. It and its child elements are not considered content of the document.

## **<string>**

The name of the PDF tag to create for the element.

■ *More information:* [Tagged PDF](#page-57-0) [\(p. 56\)](#page-57-0)

# <span id="page-210-0"></span>**position**

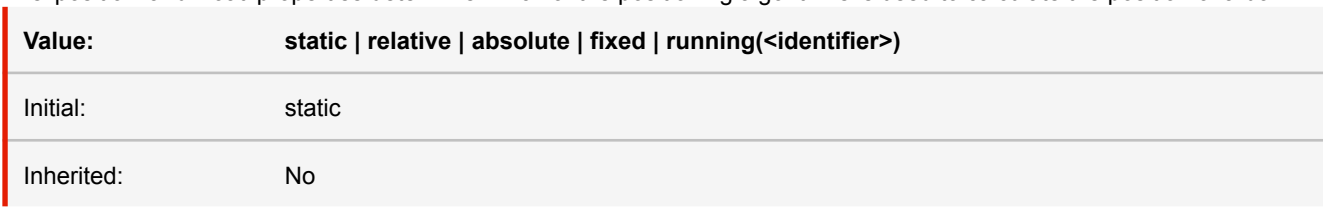

The 'position' and 'float' properties determine which of the positioning algorithms is used to calculate the position of a box.

#### **running(<identifier>)** [☛](#page-237-0) **[\(p. 236\)](#page-237-0)**

Moves the element out of the normal flow and into a page margin box as a running header or footer. The page margin box needs to specify the element function with the same <identifier> used for the running element to display it.

- *See also:* [float](#page-179-0)
- *More information:* [Running Elements](#page-75-0) [\(p. 74\)](#page-75-0)

# **-ro-qrcode-errorcorrectionlevel**

Sets the error correction level of the QR code.

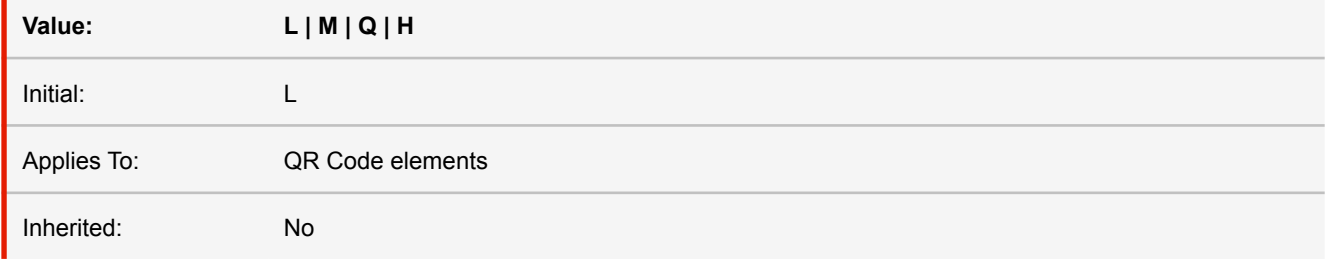

**L**

Low level error correction. Up to 7% damaged data can be restored.

#### **M**

Medium level error correction. Up to 15% damaged data can be restored.

#### **Q**

Quartile level error correction. Up to 25% damaged data can be restored.

**H**

High level error correction. Up to 30% damaged data can be restored.

■ *More information:* [QR Code](#page-40-0) [\(p. 39\)](#page-40-0)

# **-ro-qrcode-forcedcolors**

Defines whether the colors of the QR code are black and white or based on the text color and the background.

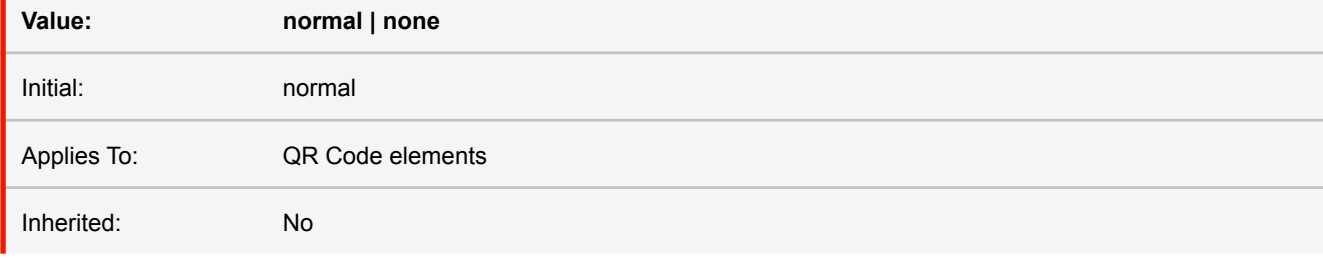

## **normal**

QR code is black on white.

#### **none**

Instead of black, the value of the CSS property color is used to paint the squares. The background is visible instead of the white squares.

■ *More information:* [QR Code](#page-40-0) [\(p. 39\)](#page-40-0)

# **-ro-qrcode-quality**

By default, The QR code is built from multiple squares. This method is fast and looks correct in print. However, in PDF viewers on screen the edges of neighboring squares may be visible.

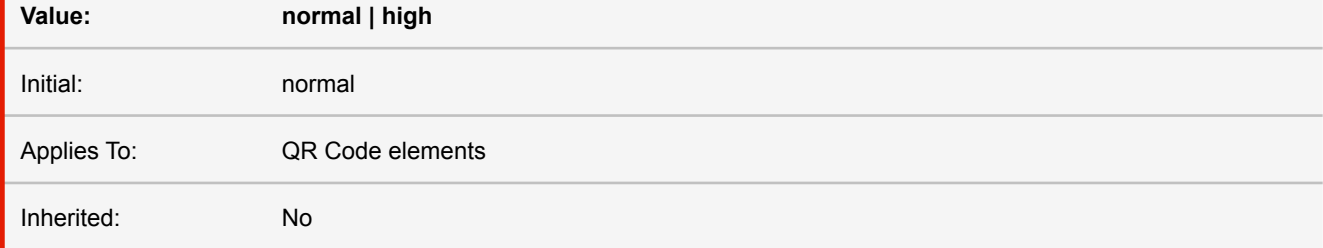

#### **normal**

The QR code is built from multiple squares.

## **high**

The squares are combined into one object, ensuring a seamless look, at the cost of performance.

■ *More information:* [QR Code](#page-40-0) [\(p. 39\)](#page-40-0)

# **-ro-qrcode-quietzonesize**

Sets the size of the quiet (empty) zone around the QR code in modules (QR code "square" widths).

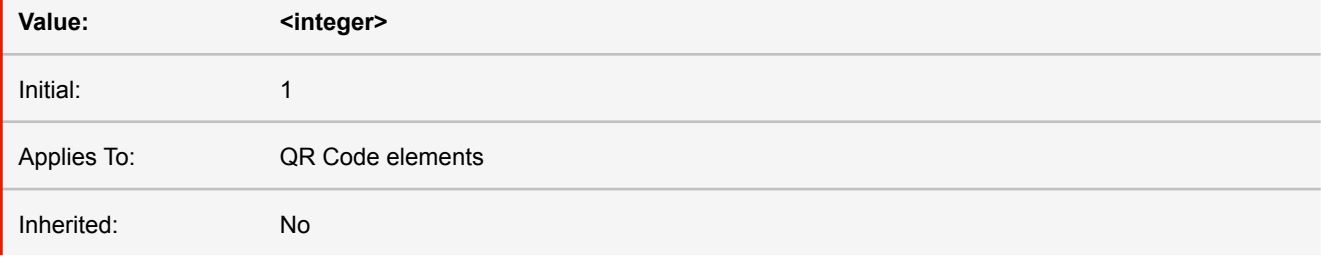

## **<integer>**

Possible values are 0 (no quiet zone) and positive integers.

■ *More information:* [QR Code](#page-40-0) [\(p. 39\)](#page-40-0)

# **-ro-radiobuttonelement-group**

Defines from which element or attribute in the document the names of the radio button groups are adopted to a generated PDF.

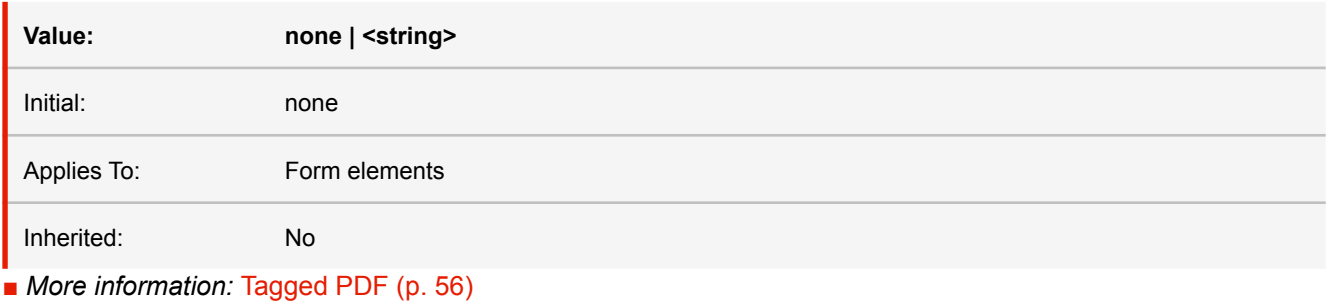

## **-ro-rasterization**

This property configures in which cases SVGs and Canvas elements should be rasterized. It may disable some functionalities of those elements to avoid that. (Canvas shadows are converted into separate images, not affecting other parts of the Canvas, for both 'fallback' and 'avoid')

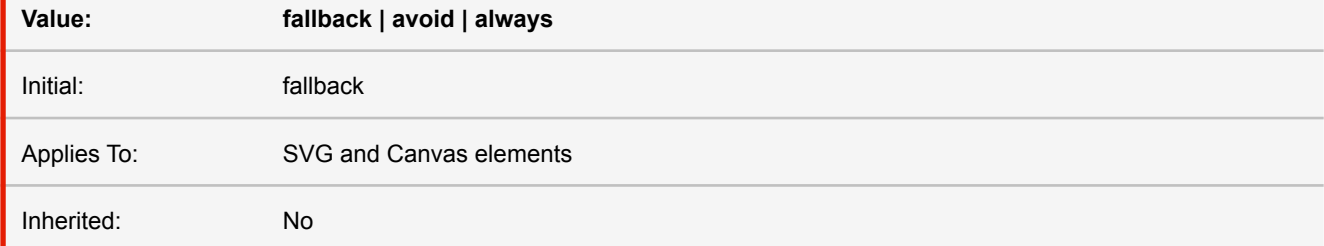

## **fallback**

The SVG or Canvas is only rasterized when it uses features that are not supported by PDF vector graphics: masks, filters or non-default composites for SVG; non-default composites and ImageData access for Canvas.

#### **avoid**

Avoids rasterization of the entire SVG or Canvas by disabling functionality that is not supported by PDF vector graphics.

## **always**

Rasterizes the Canvas in any case. (does not apply to SVG)

■ *More information:* [SVG](#page-39-0) [\(p. 38\)](#page-39-0), [Canvas Element](#page-43-0) [\(p. 42\)](#page-43-0)

# **-ro-rasterization-supersampling**

This property configures the resolution of the rasterization of SVGs and Canvas elements or elements with a CSS filter, boxshadows or text-shadows set. Higher resolution factors increase the quality of the image, but also increase the conversion time and the size of the output documents.

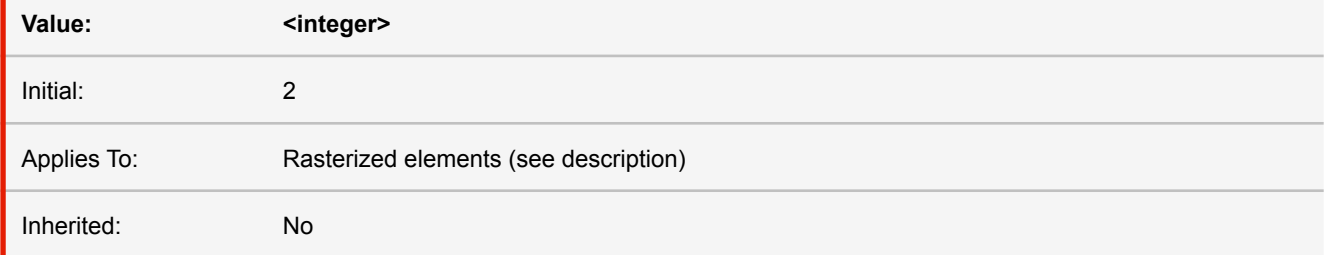

#### **<integer>**

The resolution of the rasterization is 96dpi multiplied by this factor. For example, a value of 2 means 192dpi. Accepted values are all positive integers, however, canvas will clip values larger than 4.

```
■ More information:SVG (p. 38) Canvas Element (p. 42)
```
## **-ro-replacedelement**

Turns an element into a so called 'replaced element' that displays an image or other external or embedded content.

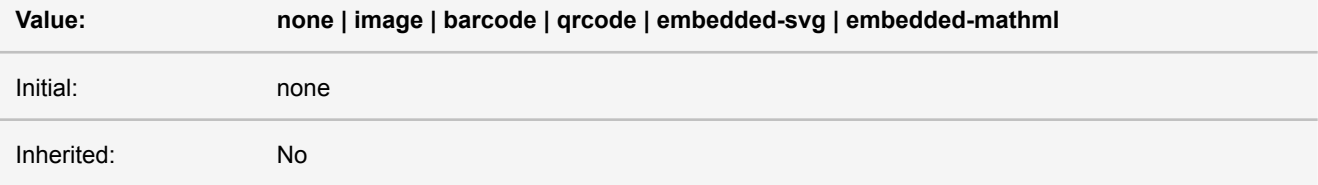

#### **image**

Creates an image replaced element. Used in combination with -ro-source.

#### **barcode**

Creates a barcode replaced element from embedded Barcode XML content.

#### **qrcode**

Creates a QR code replaced element. The QR code is read from an existing "href" attribute or the text content of the element.

#### **embedded-svg**

Creates an SVG replaced element from embedded SVG content.

## **embedded-mathml**

Creates a MathML replaced element from embedded MathML content.

- *See also:* [-ro-source](#page-216-0)
- *More information:* [Compound Formats](#page-38-0) [\(p. 37\)](#page-38-0)

# <span id="page-214-0"></span>**right**

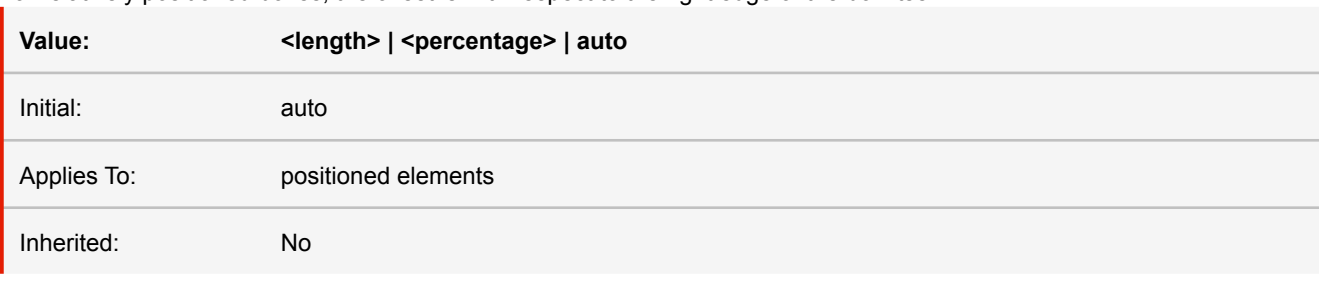

Like 'top', but specifies how far a box's right margin edge is offset to the left of the right edge of the box's containing block. For relatively positioned boxes, the offset is with respect to the right edge of the box itself.

# **<length>**

The offset is a fixed distance from the reference edge. Negative values are allowed.

#### **<percentage>**

The offset is a percentage of the containing block's width. Negative values are allowed.

#### **auto**

For non-replaced elements, the effect of this value depends on which of related properties have the value 'auto' as well. For replaced elements, the effect of this value depends on the intrinsic dimensions of the replaced content.

■ *See also:* [-ro-offset-\\*](#page-199-0)

# **-ro-rounding-mode**

Specifies the method that is used for rounding lengths to full pixels.

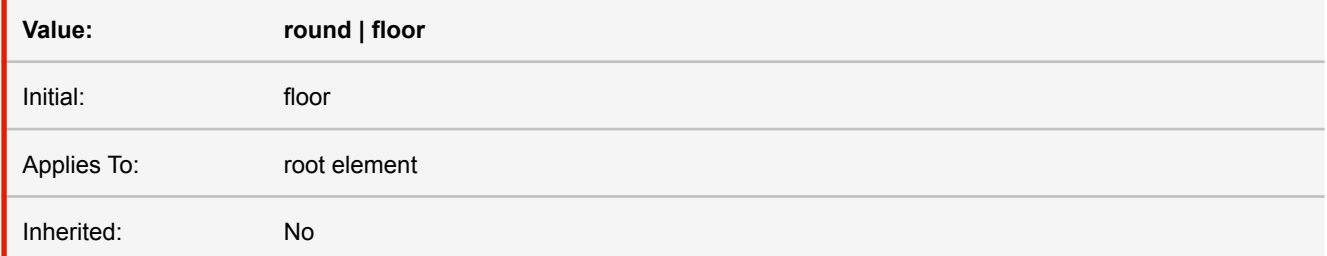

#### **round**

Use normal rounding function: if the value is smaller than .5 it is rounded down else it is rounded up.

# **floor**

Always round down.

## **-ro-rowspan**

The property to determine the row span of a cell. The content contains the number of rows spanned by this cell.

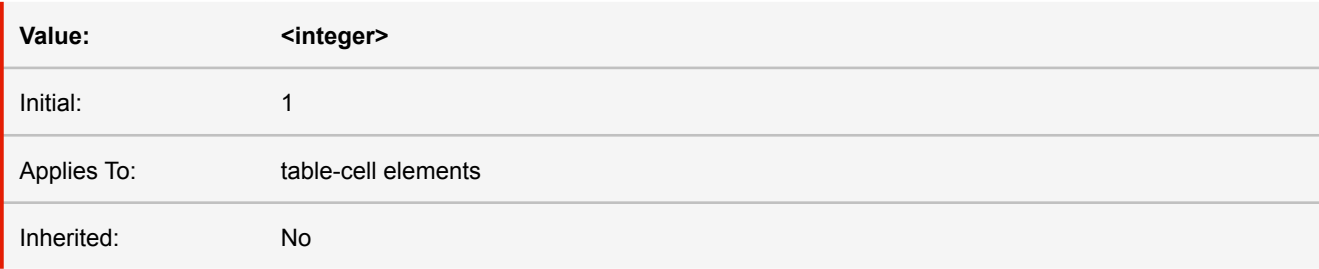

# **-ro-scale-content**

This property enables shrink-to-fit functionality.

This functionality scales down entire pages.

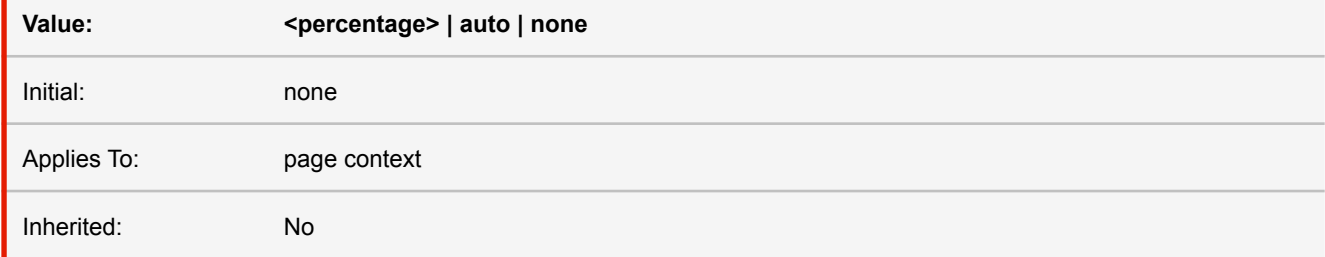

## **<percentage>**

A percent value which is treated as a scaling factor for the content.

#### **auto**

Enables the automatic scaling of the content to fit the size of the page.

■ *More information: [Shrink-to-Fit](#page-96-0) [\(p. 95\)](#page-96-0)* 

# <span id="page-215-0"></span>**size**

This property specifies the target size and orientation of the page box's containing block. In the general case, where one page box is rendered onto one page sheet, the 'size' property also indicates the size of the destination page sheet.

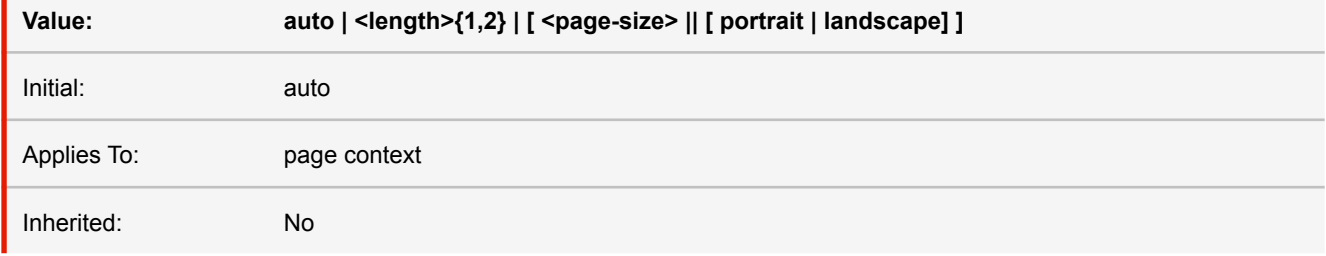

#### **auto**

The page box will be set to a size and orientation chosen by the UA. In the usual case, the page box size and orientation is chosen to match the target media sheet.

## **landscape**

Specifies that the page's content be printed in landscape orientation. The longer sides of the page box are horizontal. If a '<page-size>' is not specified, the size of the page sheet is chosen by the UA.
### **portrait**

Specifies that the page's content be printed in portrait orientation. The shorter sides of the page box are horizontal. If a '<page-size>' is not specified, the size of the page sheet is chosen by the UA.

#### **<length>**

The page box will be set to the given absolute dimension(s). If only one length value is specified, it sets both the width and height of the page box (i.e., the box is a square). If two length values are specified, the first establishes the page box width, and the second the page box height. Values in units of 'em' and 'ex' refer to the page context's font. Negative lengths are illegal.

#### **<page-size>**

A page size can be specified using one of the following media names. This is the equivalent of specifying the '<pagesize>' using length values. The definition of the media names comes from Media Standardized Names. A5, A4, A3, B5, B4, letter, legal, ledger

■ *More information:* [Supported Page Size Formats](#page-126-0) [\(p. 125\)](#page-126-0), [PDF Page Boxes](#page-91-0) [\(p. 90\)](#page-91-0)

### **-ro-source**

Specifies the URL of an image. Used in combination with -ro-replacedelement.

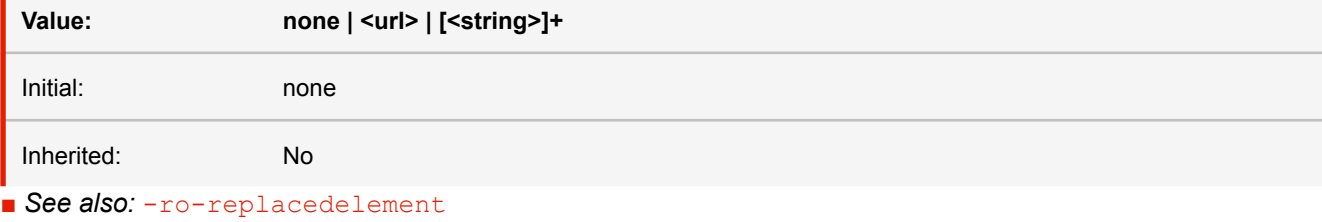

■ *More information:* [Images](#page-38-0) [\(p. 37\)](#page-38-0)

#### **-ro-source-page**

Specifies which page of a PDF should be embedded as an image. Used in combination with -ro-source.

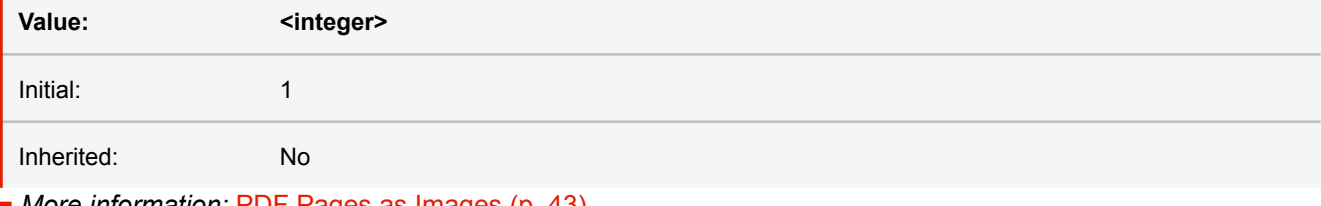

■ *More information:* [PDF Pages as Images](#page-44-0) [\(p. 43\)](#page-44-0)

### **string-set**

The 'string-set' property accepts a comma-separated list of named strings. Each named string is followed by a content list that specifies which text to copy into the named string. Whenever an element with value of 'string-set' different from 'none' is encountered, the named strings are assigned their respective value.

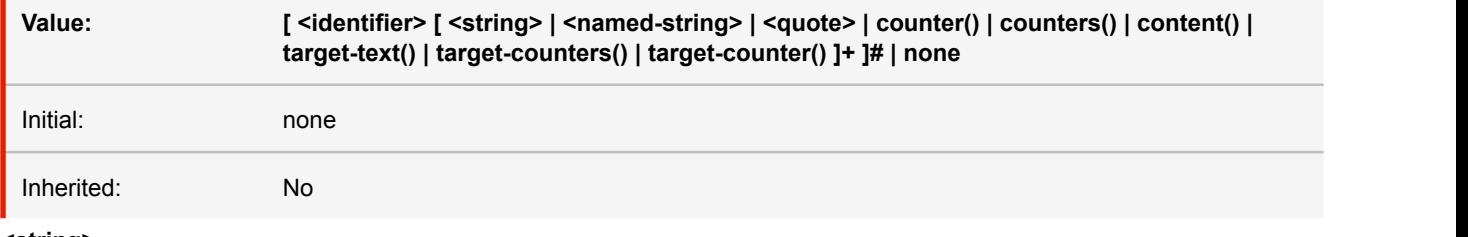

**<string>**

a string, e.g. "foo"

### **<counter>**

counter() or counters() function

### **<content>** [☛](#page-231-0) **[\(p. 230\)](#page-231-0)**

the 'content()' function returns the content of elements and pseudo-elements.

■ *More information:* [Named Strings](#page-80-0) [\(p. 79\)](#page-80-0)

# <span id="page-217-0"></span>**-ro-subject**

Sets the subject in the metadata of the PDF document. Multiple values are concatenated to one string. (When applied to multiple elements the values are concatenated, separated by a comma.)

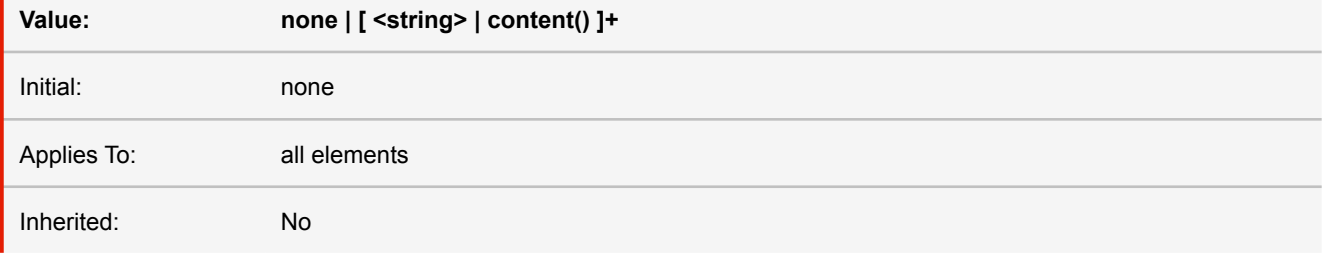

#### **none**

Does not set a subject.

### **<string>**

Sets the specified string as subject.

### **content()**

Sets the subject from the content of the element.

- See also: [-ro-author](#page-142-0), [-ro-keywords](#page-188-0), [-ro-title](#page-221-0)
- *More information:* [Metadata](#page-55-0) [\(p. 54\)](#page-55-0)

### **-ro-tab-size**

This property determines the tab size used to render preserved tab characters (U+0009). Integers represent the measure as multiples of the space character's advance width (U+0020). Negative values are not allowed.

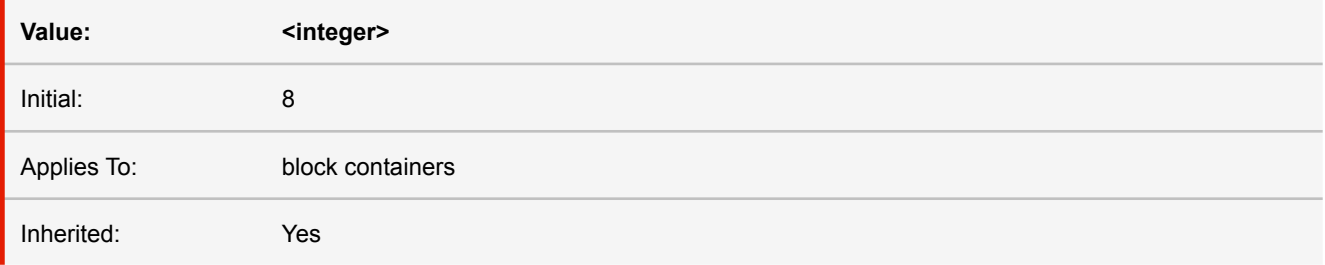

# **table-layout**

The 'table-layout' property controls which algorithm is used to lay out tables, including their rows and cells.

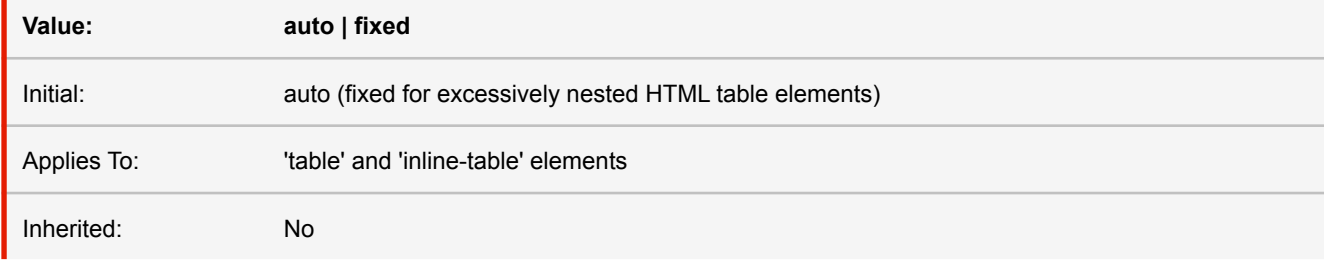

#### **fixed**

Use the fixed table layout algorithm

#### **auto**

Use an automatic table layout algorithm

### <span id="page-218-0"></span>**text-align**

This property describes how the inline-level content of a block is aligned along the inline axis if the content does not completely fill the line box.

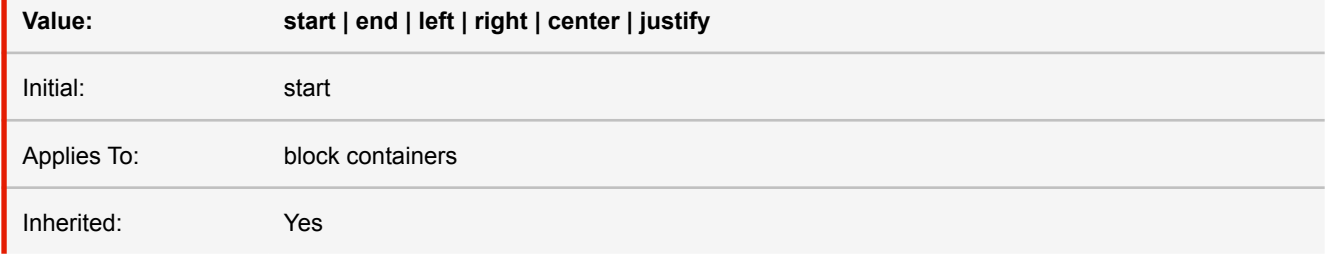

#### **start**

Inline-level content is aligned to the start edge of the line box.

#### **end**

Inline-level content is aligned to the end edge of the line box.

### **left**

Inline-level content is aligned to the line left edge of the line box.

#### **right**

Inline-level content is aligned to the line right edge of the line box.

### **center**

Inline-level content is centered within the line box.

### **justify**

Inline-level content is justified within the line box, except the last one.

■ *See also:* [text-align-last](#page-219-0)

# <span id="page-219-0"></span>**text-align-last**

This property describes how the last line of a block or a line right before a forced line break is aligned when 'text-align' is 'justify'. If a line is also the first line of the block or the first line after a forced line break, then 'text-align-last' takes precedence over 'text-align'.

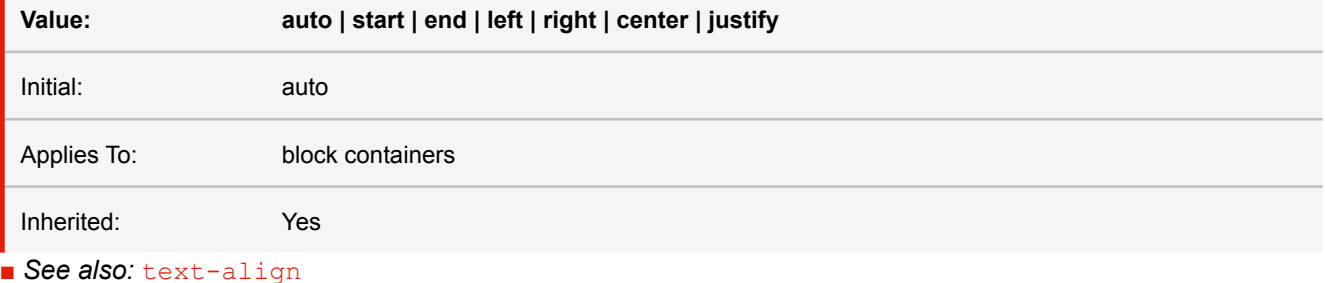

# **text-decoration**

This property describes decorations that are added to the text of an element using the element's color.

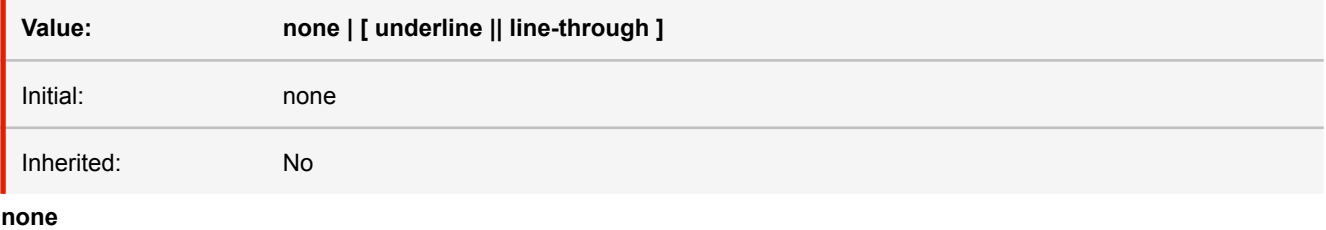

Produces no text decoration.

#### **underline**

Each line of text is underlined.

### **line-through**

Each line of text has a line through the middle.

### **text-indent**

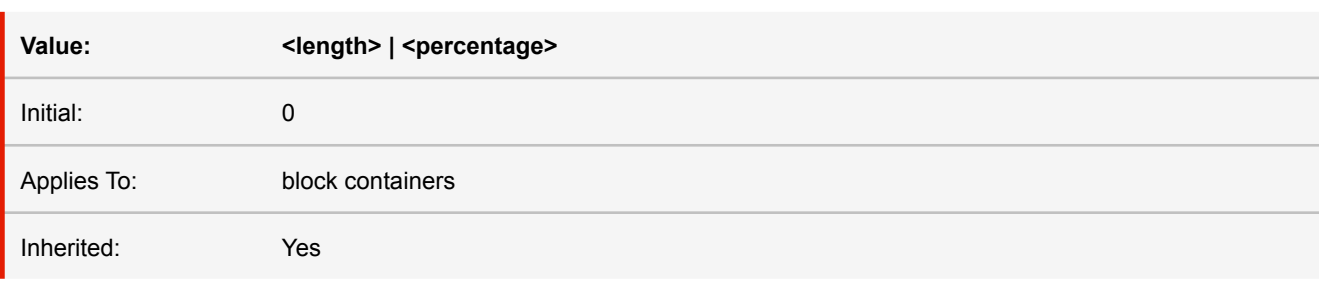

This property specifies the indentation of the first line of text in a block container.

#### **<length>**

The indentation is a fixed length.

### **<percentage>**

The indentation is a percentage of the containing block width.

# **text-overflow**

Determines how content that overflows its line is rendered, when overflow of its paragraph has a other value than visible.

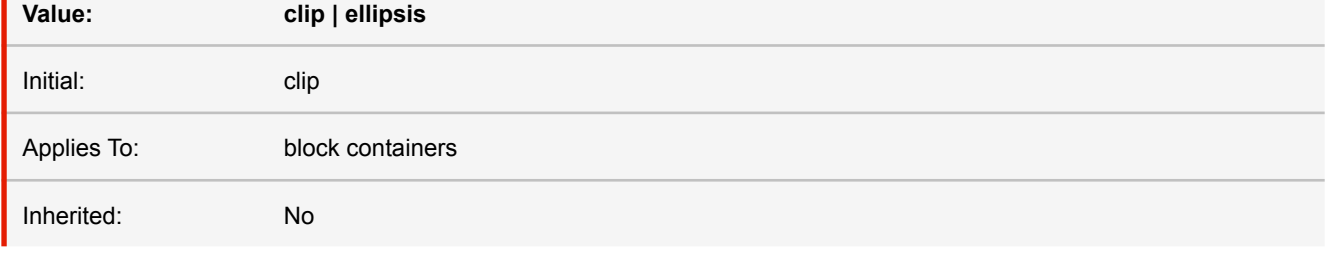

**clip**

п

Inline content that overflows its block container element is clipped.

#### **ellipsis**

Clipped inline content is represented by an ellipsis character (U+2026).

■ *See also:* [overflow](#page-201-0)

### **text-shadow**

Adds shadows to text.

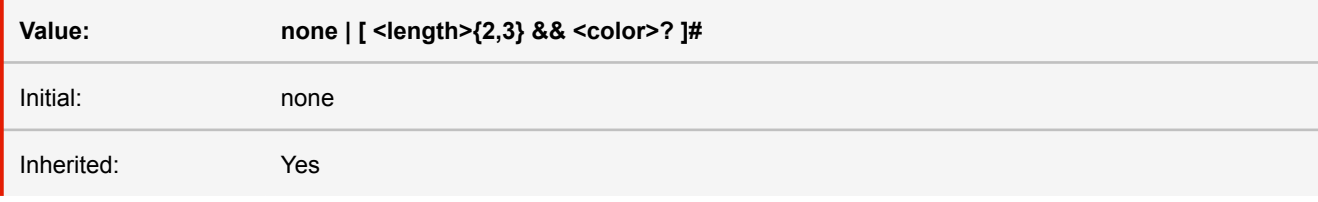

### **<offset-x> <offset-y>**

The offset of the shadow as lengths. These values are required.

## **<blur-radius>**

The optional third length is the blur radius of the shadow.

### **<color>**

The color of the shadow. If no color is specified, the current value of the color property is used.

# **text-transform**

This property controls capitalization effects of an element's text.

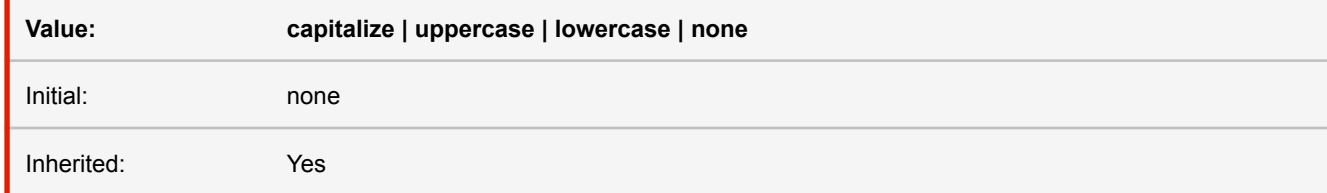

### **capitalize**

Puts the first character of each word in uppercase; other characters are unaffected.

#### **uppercase**

Puts all characters of each word in uppercase.

#### **lowercase**

Puts all characters of each word in lowercase.

#### **none**

No capitalization effects.

# <span id="page-221-0"></span>**-ro-title**

Sets the title in the metadata of the PDF document. Multiple values are concatenated to one string. (When applied to multiple elements the values are concatenated, separated by a comma.)

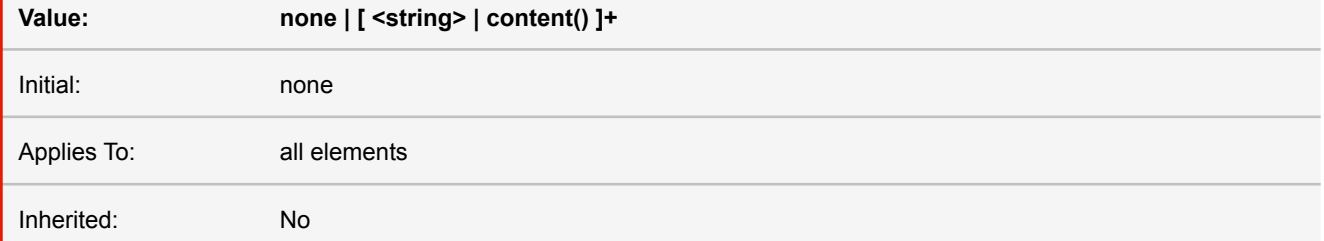

#### **none**

Does not set a title.

### **<string>**

Sets the specified string as title.

### **content()**

Sets the title from the content of the element.

- *See also:* [-ro-author](#page-142-0), [-ro-keywords](#page-188-0), [-ro-subject](#page-217-0)
- *More information:* [Metadata](#page-55-0) [\(p. 54\)](#page-55-0)

# **top**

This property specifies how far an absolutely positioned box's top margin edge is offset below the top edge of the box's containing block. For relatively positioned boxes, the offset is with respect to the top edges of the box itself (i.e., the box is given a position in the normal flow, then offset from that position according to these properties).

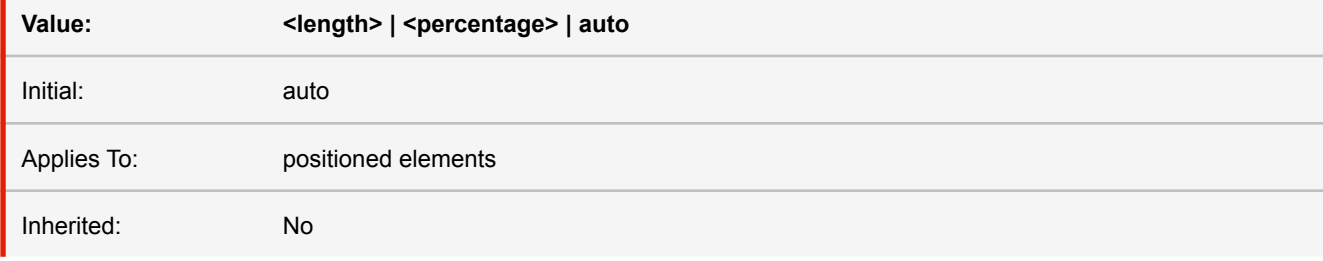

#### **<length>**

The offset is a fixed distance from the reference edge. Negative values are allowed.

#### The offset is a fixed distance from the reference edge. Negative values are allowed. <percentage>

The offset is a percentage of the containing block's height. Negative values are allowed.

#### **auto**

For non-replaced elements, the effect of this value depends on which of related properties have the value 'auto' as well. For replaced elements, the effect of this value depends on the intrinsic dimensions of the replaced content.

■ *See also:* [-ro-offset-\\*](#page-199-0)

# <span id="page-222-0"></span>**transform**

This property contains a list of transform functions. The final transformation value for a coordinate system is obtained by converting each function in the list to its corresponding matrix, then multiplying the matrices. A list of supported <transform-functions> can be found below.

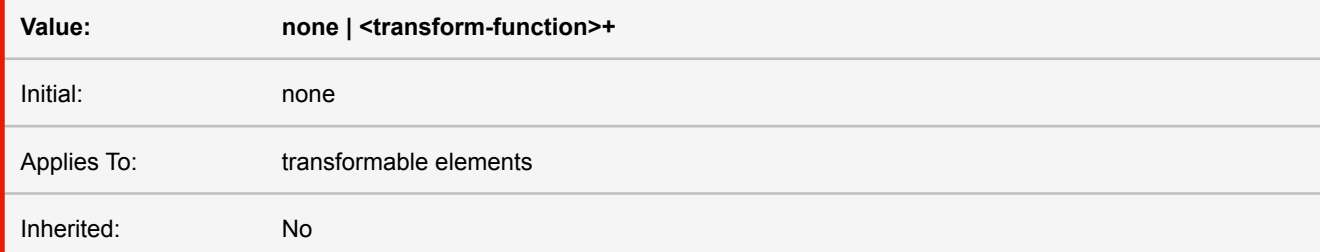

#### **matrix(<number>[, <number>]{5,5})**

specifies a 2D transformation in the form of a transformation matrix of the six values a-f.

#### **translate( <translation-value> [, <translation-value> ]? )**

specifies a 2D translation by the vector [tx, ty], where tx is the first translation-value parameter and ty is the optional second translation-value parameter. If <ty> is not provided, ty has zero as a value.

#### **translateX( <translation-value> )**

specifies a translation by the given amount in the X direction.

#### **translateY( <translation-value> )**

specifies a translation by the given amount in the Y direction.

### **scale( <number> [, <number> ]? )**

specifies a 2D scale operation by the [sx,sy] scaling vector described by the 2 parameters. If the second parameter is not provided, it takes a value equal to the first. For example, scale(1, 1) would leave an element unchanged, while scale(2, 2) would cause it to appear twice as long in both the X and Y axes, or four times its typical geometric size.

### scaleX( <number> )

specifies a 2D scale operation using the [sx,1] scaling vector, where sx is given as the parameter.

#### **scaleY( <number> )**

specifies a 2D scale operation using the [1,sy] scaling vector, where sy is given as the parameter.

#### **rotate( <angle> )**

specifies a 2D rotation by the angle specified in the parameter about the origin of the element, as defined by the transform-origin property. For example, rotate(90deg) would cause elements to appear rotated one-quarter of a turn in the clockwise direction.

#### **skew( <angle> [, <angle> ]? )**

specifies a 2D skew by [ax,ay] for X and Y. If the second parameter is not provided, it has a zero value.

#### **skewX( <angle> )**

specifies a 2D skew transformation along the X axis by the given angle.

#### **skewY( <angle> )**

specifies a 2D skew transformation along the Y axis by the given angle.

### **-ro-transform**

This property contains a list of transform functions. The final transformation value for a coordinate system is obtained by converting each function in the list to its corresponding matrix, then multiplying the matrices.

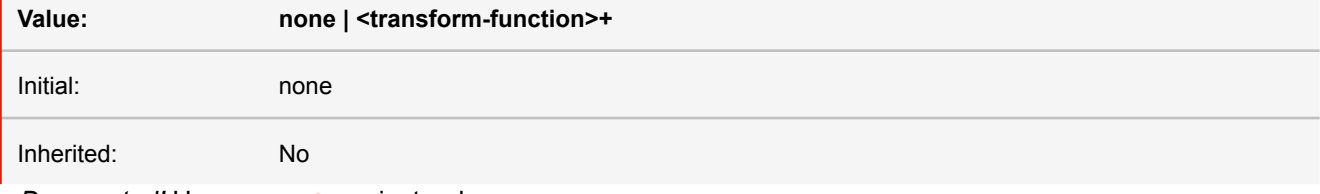

■ *Deprecated!* Use [transform](#page-222-0) instead.

### <span id="page-223-0"></span>**transform-origin**

This property defines the point of origin of transformations. If only one value is specified, the second value is assumed to be center.

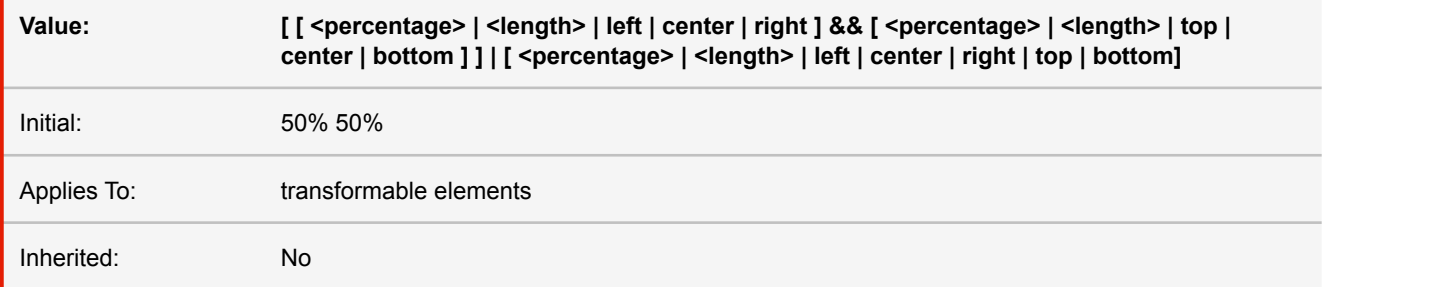

#### **<percentage>**

A percentage for the horizontal offset is relative to the width of the bounding box. A percentage for the vertical offset is relative to height of the bounding box. The value for the horizontal and vertical offset represent an offset from the top left corner of the bounding box.

#### **<length>**

A length value gives a fixed length as the offset. The value for the horizontal and vertical offset represent an offset from the top left corner of the bounding box.

```
top
```
Computes to 0% for the vertical position.

### **right**

Computes to 100% for the horizontal position.

#### **bottom**

Computes to 100% for the vertical position.

### **left**

Computes to 0% for the horizontal position.

### **center**

Computes to 50% (left 50%) for the horizontal position if the horizontal position is not otherwise specified, or 50% (top 50%) for the vertical position if it is.

# **-ro-transform-origin**

This property defines the point of origin of transformations. If only one value is specified, the second value is assumed to be center.

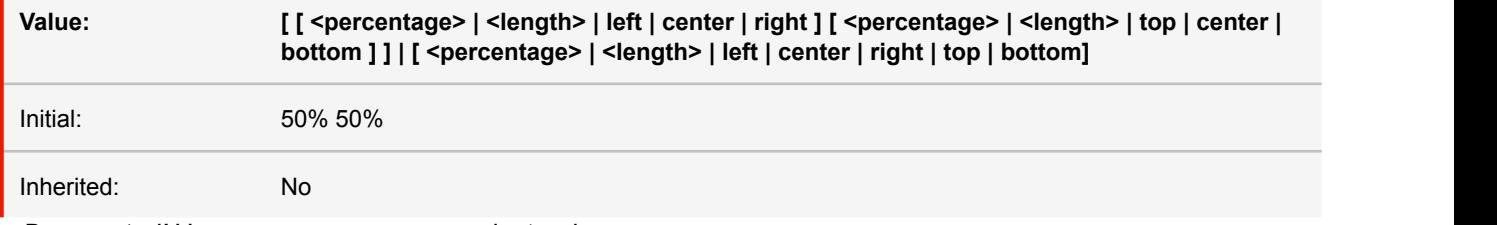

■ *Deprecated!* Use [transform-origin](#page-223-0) instead.

# **-ro-truncate-margin-after-break**

Defines the rules by which the margins of blocks at the beginning of a page, column or similar should be truncated to zero.

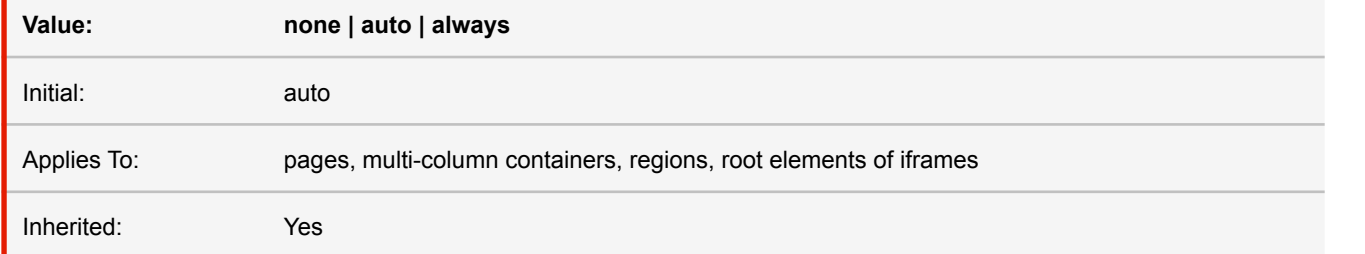

#### **none**

The margins are never truncated to zero.

#### **auto**

The behavior defined by the CSS specifications. The margins are truncated to zero if the page break has not been forced. The margin on the first page and after a forced break is preserved.

#### **always**

The margins of blocks at the top of a page are always truncated to zero. This is the behavior of PDFreactor prior to version 9.

### **unicode-bidi**

This property relates to the handling of bidirectional text in a document.

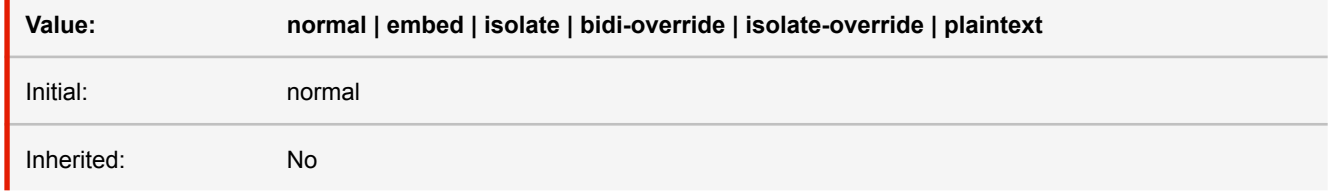

#### **normal**

The element does not open an additional level of embedding with respect to the bidirectional algorithm. For inline elements, implicit reordering works across element boundaries.

#### **embed**

If the element is inline, this value opens an additional level of embedding with respect to the bidirectional algorithm. The direction of this embedding level is given by the 'direction' property. Inside the element, reordering is done implicitly. This corresponds to adding a LRE (U+202A; for 'direction: ltr') or RLE (U+202B; for 'direction: rtl') at the start of the element and a PDF (U+202C) at the end of the element.

#### **bidi-override**

For inline elements this creates an override. For block container elements this creates an override for inline-level descendants not within another block container element. This means that inside the element, reordering is strictly in sequence according to the 'direction' property; the implicit part of the bidirectional algorithm is ignored. This corresponds to adding a LRO (U+202D; for 'direction: ltr') or RLO (U+202E; for 'direction: rtl') at the start of the element or at the start of each anonymous child block box, if any, and a PDF (U+202C) at the end of the element.

### **isolate-override**

This combines the isolation behavior of isolate with the directional override behavior of bidi-override: to surrounding content, it is equivalent to isolate, but within the box content is ordered as if bidi-override were specified. It effectively nests a directional override inside an isolated sequence.

#### **plaintext**

This value behaves as isolate except that for the purposes of the Unicode bidirectional algorithm, the base directionality of each of the box's bidi paragraphs (if a block container) or isolated sequences (if an inline) is determined by following the heuristic in rules P2 and P3 of the Unicode bidirectional algorithm (rather than by using the direction property of the box).

- *See also:* [direction](#page-174-0)
- *More information:* [How Do I Create a Document With a Text Direction of Right-to-Left?](#page-108-0) [\(p. 107\)](#page-108-0)

### **vertical-align**

This property affects the vertical positioning inside a line box of the boxes generated by an inline-level element.

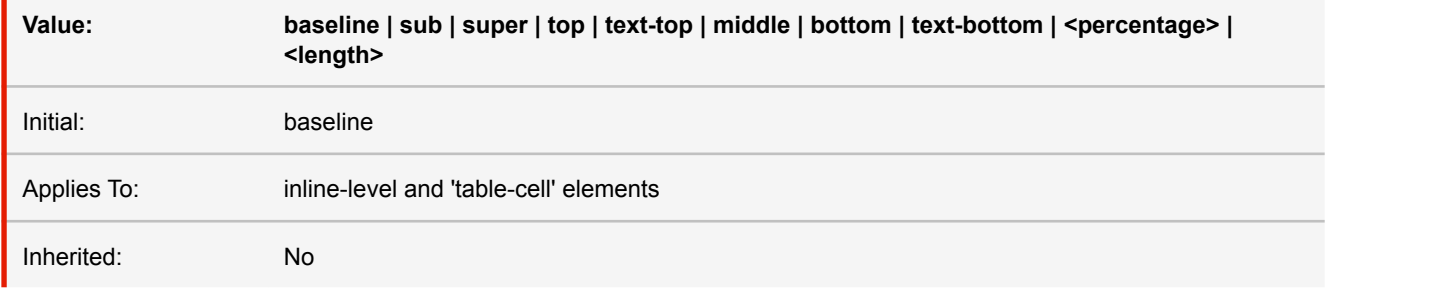

#### **baseline**

Align the baseline of the box with the baseline of the parent box. If the box does not have a baseline, align the bottom margin edge with the parent's baseline.

### **middle**

Align the vertical midpoint of the box with the baseline of the parent box plus half the x-height of the parent.

#### **sub**

Lower the baseline of the box to the proper position for subscripts of the parent's box. (This value has no effect on the font size of the element's text.)

#### **super**

Raise the baseline of the box to the proper position for superscripts of the parent's box. (This value has no effect on the font size of the element's text.)

#### **text-top**

Align the top of the box with the top of the parent's content area.

#### **text-bottom**

Align the bottom of the box with the bottom of the parent's content area.

#### **<percentage>**

Raise (positive value) or lower (negative value) the box by this distance (a percentage of the 'line-height' value). The value '0%' means the same as 'baseline'.

#### **<length>**

Raise (positive value) or lower (negative value) the box by this distance. The value '0cm' means the same as 'baseline'.

#### **top**

Align the top of the aligned subtree with the top of the line box.

#### **bottom**

Align the bottom of the aligned subtree with the bottom of the line box.

### **visibility**

The 'visibility' property specifies whether the boxes generated by an element are rendered. Invisible boxes still affect layout (set the 'display' property to 'none' to suppress box generation altogether).

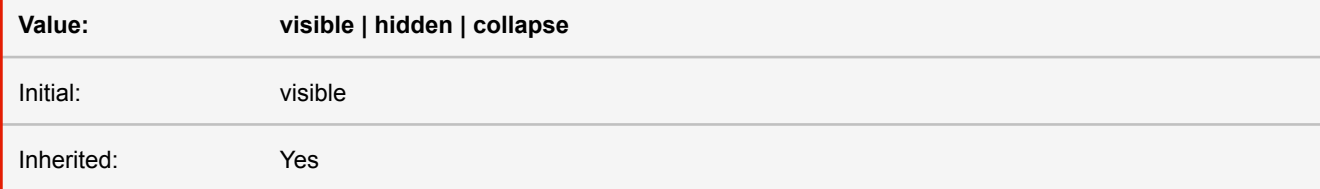

#### **visible**

The generated box is visible.

#### **hidden**

The generated box is invisible (fully transparent, nothing is drawn), but still affects layout. Furthermore, descendants of the element will be visible if they have 'visibility: visible'.

#### **collapse**

For table rows, columns, column groups, and row groups the rows or columns are hidden and do not occupy space, as if display: none were applied to them. If used on elements other than rows, row groups, columns, or column groups, 'collapse' has the same meaning as 'hidden'.

### **white-space**

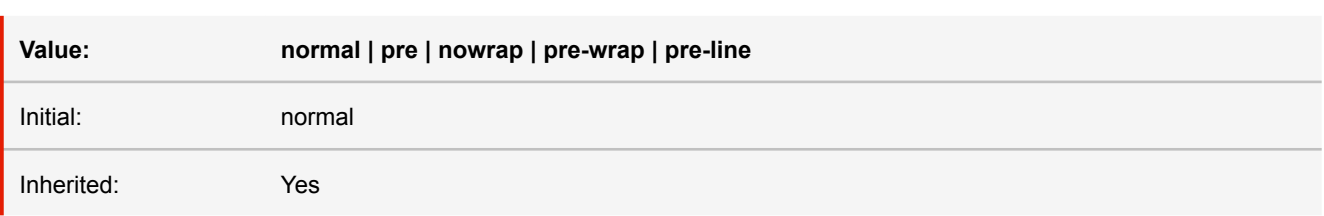

This property declares how white space inside the element is handled.

#### **normal**

This value directs user agents to collapse sequences of white space, and break lines as necessary to fill line boxes.

#### **pre**

This value prevents user agents from collapsing sequences of white space. Lines are only broken at preserved newline characters.

#### **nowrap**

This value collapses white space as for 'normal', but suppresses line breaks within text.

#### **pre-wrap**

This value prevents user agents from collapsing sequences of white space. Lines are broken at preserved newline characters, and as necessary to fill line boxes.

### **pre-line**

This value directs user agents to collapse sequences of white space. Lines are broken at preserved newline characters, and as necessary to fill line boxes.

# **widows**

The 'widows' property specifies the minimum number of lines in a block container that must be left at the top of a page.

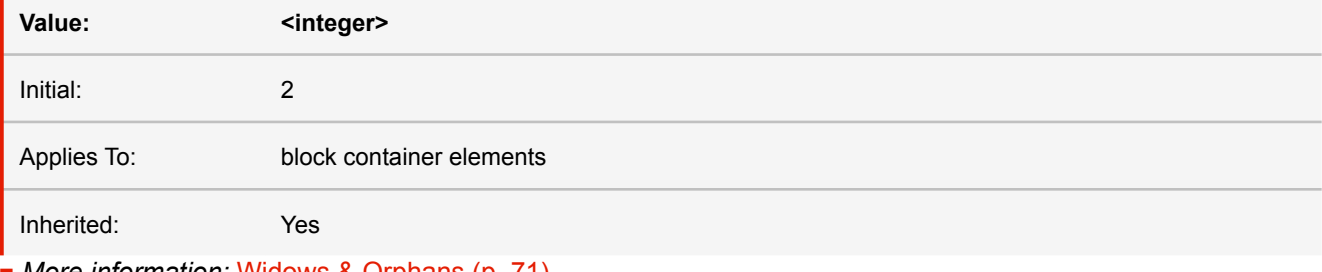

■ *More information:* [Widows & Orphans](#page-72-0) [\(p. 71\)](#page-72-0)

# **width**

This property specifies the content width of boxes.

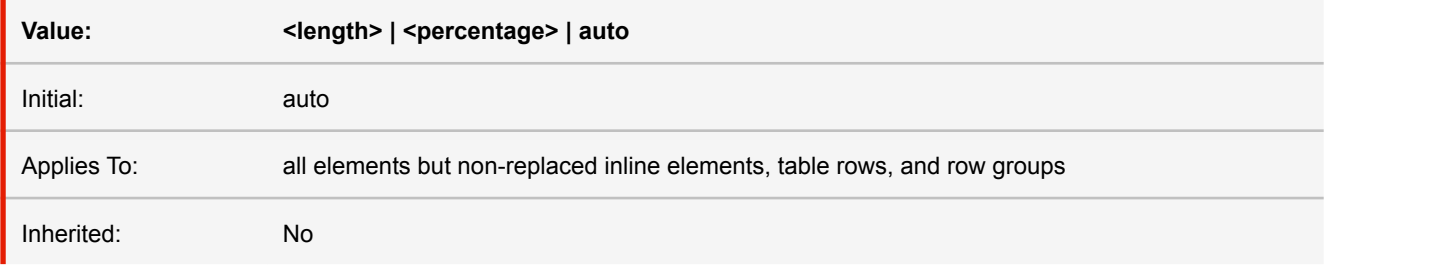

### **<length>**

Specifies the width of the content area using a length unit.

### **<percentage>**

Specifies a percentage width. The percentage is calculated with respect to the width of the generated box's containing block.

#### **auto**

The width depends on the values of other properties.

# **-ro-width**

This property allows the automatic resizing of form controls according to their content. If this property is set to auto, the form controls' width automatically adjusts according to its content.

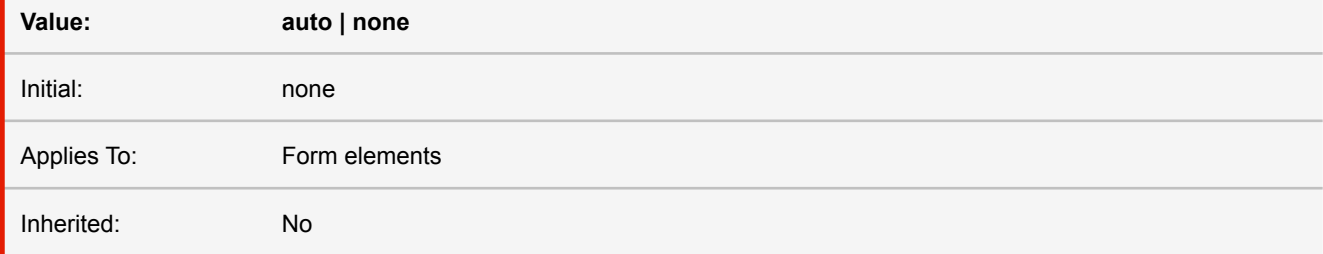

#### **auto**

Automatically adjusts the width of a form control if the contents' width exceeds the width defined for the form control.

■ *More information:* [Automatic Resizing of Form Controls](#page-105-0) [\(p. 104\)](#page-105-0)

# **word-spacing**

Allows to modify the spacing between words.

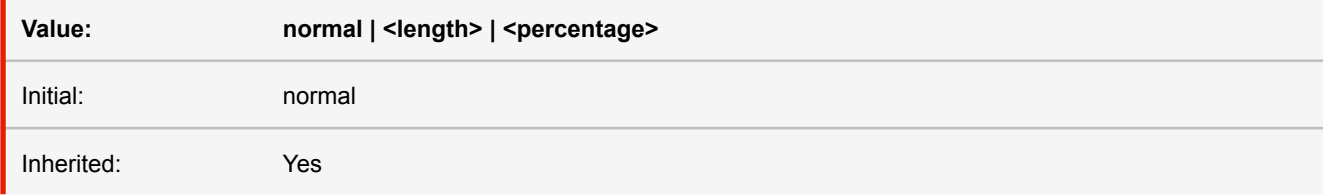

### **normal**

Spacing is not modified. Has the same effect as zero.

#### **<length>**

A positive length increases the spacing between words, a negative decreases it.

### **<percentage>**

Modifies the spacing relatively to the width of a space (100% would double the space between words).

### **word-wrap**

This property specifies whether the UA may arbitrarily break within a word to prevent overflow when an otherwise unbreakable string is too long to fit within the line box. It only has an effect when 'white-space' allows wrapping. Note that this property is identical to 'overflow-wrap' and for legacy reasons it is handled as a shorthand for that property.

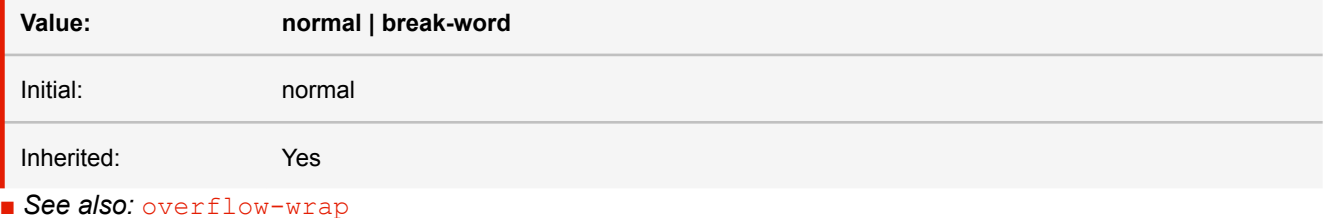

# **z-index**

For a positioned box, the 'z-index' property specifies:

- 1. The stack level of the box in the current stacking context.
- 2. Whether the box establishes a stacking context.

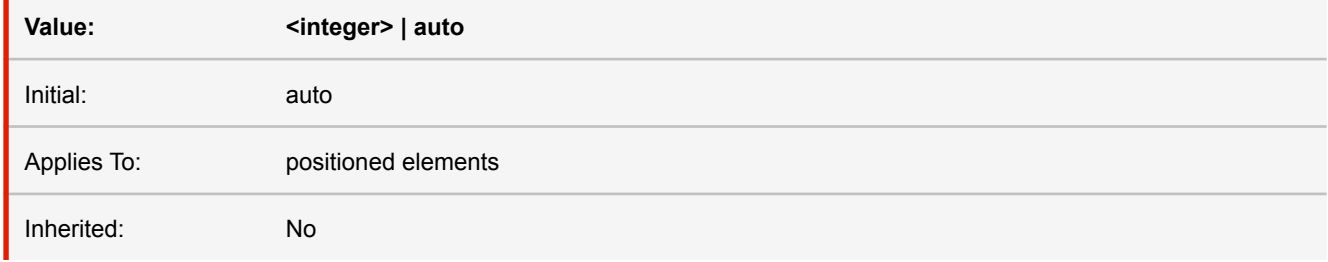

#### **<integer>**

This integer is the stack level of the generated box in the current stacking context. The box also establishes a new stacking context.

#### **auto**

The stack level of the generated box in the current stacking context is 0. The box does not establish a new stacking context unless it is the root element.

# **C.7.2 Functions**

#### **-ro-attr()**

Creates a reference to the attribute of an element with the specified name. This function has the same functionality as the attr() function specified by CSS.

### ■ *Parameters*

-ro-attr(<attr-name> <type-or-unit>? [ , <attr-fallback> ]?)

#### **<attr-name>**

The attribute name

# **<type-or-unit>optional**

Specifies how the attribute should be interpreted. Default is 'string'.

# **<attr-fallback>optional**

If the attribute could not found, this value is used instead.

### **blur()**

Applies a Gaussian blur. ■ *Parameters* 

blur(radius)

#### **radius <length>**

The radius of the blur.

### **brightness()**

Applies a multiplier to the brightness of an element. ■ *Parameters* 

brightness(factor)

**factor <Number | Percentage>**

### **calc()**

Computes mathematical expressions with addition (+), subtraction (-), multiplication (\*), and division (/). The result can then be used for a wide range of properties.

It can be used by any property that expects a length, frequency, angle, time, number or integer value.

NOTE: The + and - operators must be surrounded with spaces.

■ *Parameters* 

calc(expression)

#### **expression**

The mathematical expression. A whitespace is required on both sides of + and - operators. Several terms can be chained (e.g. calc(50% - 2cm + 8px); ).

#### **cmyk()**

CMYK colors for printing.

■ *Parameters* 

cmyk(cyan, magenta, yellow, key[, alpha]?)

#### **cyan <Number | Percentage>**

Cyan color component. Number between 0 and 1 or percentage.

#### **magenta <Number | Percentage>**

Magenta color component. Number between 0 and 1 or percentage.

### **yellow <Number | Percentage>**

Yellow color component. Number between 0 and 1 or percentage.

#### **key <Number | Percentage>**

Key (usually black) color component. Number between 0 and 1 or percentage.

# **alphaoptional <Number | Percentage>**

Alpha value of the color. Number between 0 and 1 or percentage.

■ *More information:* [How Do I Set Colors in CSS?](#page-106-0) [\(p. 105\)](#page-106-0)

### <span id="page-231-0"></span>**content()**

Allows to get the content of an element or pseudo-element. ■ *Parameters* 

content([text | before | after | first-letter]?)

#### **text**

The text content of the element. This is the default value.

### **before**

The content of the ::before pseudo-element.

#### **after**

The content of the ::after pseudo-element.

#### **first-letter**

The first-letter of the element's content text.

■ *More information:* [Named Strings](#page-80-0) [\(p. 79\)](#page-80-0)

### **contrast()**

Adjusts the contrast of the element. ■ *Parameters* 

contrast(factor)

**factor <Number | Percentage>**

### **counter()**

Refers to the value of a counter. ■ *Parameters* 

counter(identifier[, list-style-type]?)

### **identifier**

The name of the counter

#### **list-style-typeoptional**

Specifies the style of the number. Default is 'decimal'.

■ *More information:* [Counters](#page-74-0) [\(p. 73\)](#page-74-0)

### **drop-shadow()**

Applies a drop-shadow to the element. ■ *Parameters* 

drop-shadow(<offset-x> <offset-y> [<br/> <br/> [<br/>xadius>] [<spread-radius>] [<color>])

#### **element()**

This function places an element with a name specified via the running() function, in a page margin box. ■ *Parameters* 

element(<custom-ident> [, [ first | start | last | first-except] ]?)

#### **custom-ident**

The name of the running element as identifier, which is specified using the position property with the running() function.

# **first | start | last | first-exceptoptional**

Keywords that, in a case where there are multiple assignments on a page, specify which one should be used.

■ *More information:* [Running Elements](#page-75-0) [\(p. 74\)](#page-75-0)

### **gray() grey()**

Allows to specify a gray color

■ *Parameters* 

gray(gray[, alpha]?)

#### **gray <Number | Percentage>**

The shade of gray. A number between 0 and 1 or percentage.

### **alphaoptional <Number | Percentage>**

The alpha channel. A number between 0 and 1 or percentage.

■ *More information:* [How Do I Set Colors in CSS?](#page-106-0) [\(p. 105\)](#page-106-0)

#### **grayscale()**

Reduces the contrast of the element, until it is completely gray. ■ *Parameters* 

grayscale(factor)

#### **factor <Number | Percentage>**

With a value of 1 or 100%, the element is in grayscale.

### **APPENDIX C: CSS Support**

### **hsl()**

Specifies a color using hue, saturation and lightness. ■ *Parameters* 

hsl(hue, saturation, lightness)

#### **hue <Number | Angle>**

The hue of the color. Set using an angle of the color circle. Number are interpreted as a number of degrees.

#### **saturation <Percentage>**

The saturation of the color.

### **lightness <Percentage>**

The lightness of the color.

■ *More information:* [How Do I Set Colors in CSS?](#page-106-0) [\(p. 105\)](#page-106-0)

### **hsla()**

Specifies a transparent color using hue, saturation, lightness and alpha.

# ■ *Parameters*

hsla(hue, saturation, lightness, alpha)

### **hue <Number | Angle>**

The hue of the color. Set using an angle of the color circle. Number are interpreted as a number of degrees.

#### saturation <Percentage>

The saturation of the color.

#### **lightness <Percentage>**

The lightness of the color.

### **alpha <Percentage>**

The alpha channel.

■ *More information:* [How Do I Set Colors in CSS?](#page-106-0) [\(p. 105\)](#page-106-0)

#### **hue-rotate()**

Rotates the hue of the elements colors.

■ *Parameters* 

hue-rotate(angle)

### **angle <Angle>**

The color shift as an angle.

#### **invert()**

Inverts the colors of the element. ■ *Parameters* 

invert(factor)

#### **factor <Number | Percentage>**

How strong the inversion should be. 50% makes the image gray, 100% completely inverts all colors.

### **jpeg()**

Indicates that an image should be embedded into the PDF, using a JPEG compression.

```
■ Parameters
```
jpeg([quality]?)

### **qualityoptional <Number | Percentage>**

Defines the quality of the compressed image. Either a number between 0 and 1 or a percentage value between 0% and 100%. If omitted, the quality defaults to 80%.

### **leader()**

Creates a repeating pattern to connect content across horizontal spaces (for example the dots in a table of contents, which connect the chapter names with the page numbers).

The function takes the pattern that should be repeated. Either one of the keywords dotted, solid, space or a custom string. ■ *Parameters* 

```
leader([dotted | solid | space] | <string>)
```
■ *More information:* [Leaders](#page-94-0) [\(p. 93\)](#page-94-0)

### **linear-gradient()**

Creates a color gradient which for instance can be used as a background.

■ *Parameters* 

```
linear-gradient([ [ <angle> | to <side-or-corner> ] ,]? <color-stop>[, <color-stop>]+)
```
#### **angle**

The angle of direction for the gradient.

# **side-or-corner**

The direction of the gradient, using keywords. Syntax is  $\lceil$  left  $\lceil$  right  $\rceil$   $\lceil$   $\lceil$  top  $\lceil$  bottom  $\rceil$ .

#### **color-stop**

Defines the colors of the gradient. Syntax is "<color> [ <percentage>  $|$  <length>]?".

#### **lossless()**

Indicates that an image should be embedded into the PDF using lossless compression. ■ *Parameters* 

```
lossless()
```
### **opacity()**

Applies transparency to the element. ■ *Parameters* 

opacity(factor)

#### **factor <Number | Percentage>**

A value of 0% makes the element invisible.

# **radial-gradient()**

Creates round color gradients which can be used as a background, for instance.

■ *Parameters* 

```
radial-gradient([ [ <shape> || <size> ] [ at <position> ]?,
              | at <position>, ]? <color-stop> [, <color-stop> ]+)
```
### **position**

Determines the center of the gradient. Uses the same syntax as the 'background-position' property. Default value is 'center'

#### **shape**

Can be either 'circle' or 'ellipse'. Default is 'ellipse'.

#### **size**

Determines the size of the gradient. Values can be lengths and percentages (if the gradient is an ellipse, two values define width and height) or keywords, which are 'closest-side', 'closest-corner', 'farthest-side' and 'farthest-corner'.

#### **color-stop**

Defines the colors of the gradient. Syntax is "<color> [ <percentage> | <length>]?".

### **repeating-linear-gradient()**

Creates a color gradient which is repeated infinitely. It has the same syntax as linear-gradient.

■ *Parameters* 

```
repeating-linear-gradient([ [ <angle> | to <side-or-corner> ] ,]?
              <color-stop> [, <color-stop>]+)
```
#### **angle**

The angle of direction for the gradient.

### **side-or-corner**

The direction of the gradient, using keywords. Syntax is [left | right ] || [ top | bottom ].

#### **color-stop**

Defines the colors of the gradient. Syntax is "<color> [<percentage> | <length>]?".

### **repeating-radial-gradient()**

Creates round color gradients which is repeated infinitely. Uses the same syntax as radial-gradient.

■ *Parameters* 

```
repeating-radial-gradient([ [ <shape> || <size> ] [ at <position> ]?,
              | at <position>, ]? <color-stop> [, <color-stop> ]+)
```
#### **position**

Determines the center of the gradient. Uses the same syntax as the 'background-position' property. Default value is 'center'

#### **shape**

Can be either 'circle' or 'ellipse'. Default is 'ellipse'.

#### **size**

Determines the size of the gradient. Values can be lengths and percentages (if the gradient is an ellipse, two values define width and height) or keywords, which are 'closest-side', 'closest-corner', 'farthest-side' and 'farthest-corner'.

#### **color-stop**

Defines the colors of the gradient. Syntax is "<color> [ <percentage> | <length>]?".

### **rgb()**

Defines an RGB color by specifying the red, green, and blue channels.

## ■ *Parameters*

rgb(red, green, blue)

```
red <Number | Percentage>
```
Red color component. Number between 0 and 255 or percentage.

#### **green <Number | Percentage>**

Green color component. Number between 0 and 255 or percentage.

**blue <Number | Percentage>**

Blue color component. Number between 0 and 255 or percentage.

■ *More information:* [How Do I Set Colors in CSS?](#page-106-0) [\(p. 105\)](#page-106-0)

### **rgba()**

Defines an RGB color by specifying the red, green, and blue components and the alpha channel.

■ *Parameters* 

```
rgba(red, green, blue, alpha)
```
#### **red <Number | Percentage>**

Red color component. Number between 0 and 255 or percentage.

**green <Number | Percentage>**

Green color component. Number between 0 and 255 or percentage.

**blue <Number | Percentage>**

Blue color component. Number between 0 and 255 or percentage.

**alpha <Number | Percentage>**

Alpha color component. Number between 0 and 1 or percentage.

■ *More information:* [How Do I Set Colors in CSS?](#page-106-0) [\(p. 105\)](#page-106-0)

#### **running()**

Moves the element out of the normal flow and into a page margin box as a running header or footer. The page margin box needs to specify the element function with the same <identifier> used for the running element to display it.

■ *Parameters* 

```
running(custom-ident)
```
#### **custom-ident**

Defines the name of the running element, which then is referenced by the element() function.

■ *More information:* [Running Elements](#page-75-0) [\(p. 74\)](#page-75-0)

#### **saturate()**

Changes the saturation of the element.

■ *Parameters* 

saturate(factor)

**factor <Number | Percentage>**

A value of 0 completely desaturates the colors, 1 or 100% leaves them unchanged and greater values increase the saturation.

### **-ro-separation()**

```
-ro-spot()
```
This function is used to make a printer use one specific print color (i.e. not a mixture of colors from multiple runs). The functionality of the function -ro-spot is identical to this one.

■ *Parameters* 

-ro-separation(name, tint, alternative)

#### **name <Identifier>**

The name of the pantone.

#### **tint <Number>**

The tint of the color. The number between 0 and 1 defines the opacity of the color.

### **alternative <Color>**

A CMYK or RGB version of the color for the case that the pantone is unknown (e.g. the color on a screen).

■ *More information:* [How Do I Set Colors in CSS?](#page-106-0) [\(p. 105\)](#page-106-0)

### **sepia()**

Convert the elements colors to sepia. ■ *Parameters* 

```
sepia(factor)
```

```
factor <Number | Percentage>
```
0 or 0% leaves the element's colors unchanged.

### **string()**

Copies the value of a named string to the document, using the content property. ■ *Parameters* 

```
string(<custom-ident> [ , [ first | start | last | first-except] ]?)
```
#### **custom-ident**

The name of the named string which is set via the property string-set.

# **first | start | last | first-exceptoptional**

If there are multiple assignments on a page, this keyword specifies which one should be used.

■ *More information:* [Named Strings](#page-80-0) [\(p. 79\)](#page-80-0)

#### **target-counter()**

Retrieves the value of the counter with the given name.

■ *Parameters* 

target-counter(<url> , <custom-ident> [ , <counter-style> ]?)

### **url**

The url of the target.

### **custom-ident**

Name of the counter.

### **counter-styleoptional**

Used to format the result, see the property 'list-style-type' for more information on the keywords.

■ *More information:* [Counters](#page-74-0) [\(p. 73\)](#page-74-0), [Cross-references](#page-81-0) [\(p. 80\)](#page-81-0)

# **target-text()**

Retrieves the text value of the element referred to by the URL.

■ *Parameters* 

target-text(<url> [ , [ content | before | after | first-letter] ]?)

#### **url**

The element whose content should be retrieved.

# **content | before | after | first-letteroptional**

Specifies what content is retrieved, using the same values as the 'string-set' property.

■ *More information:* [Cross-references](#page-81-0) [\(p. 80\)](#page-81-0)

### **xhtml()**

A proprietary function that allows to reference a document which then is embedded. ■ *Parameters* 

xhtml(document)

#### **document <String | URL>**

An HTML document string or a URL pointing to an HTML document

■ *More information:* [Running Elements](#page-75-0) [\(p. 74\)](#page-75-0)

# **C.7.3 Pseudo Classes**

### *For @page rules*

### **:blank**

Matches pages without content that appear as a result of forced page breaks.

### **:first**

The first page of the document.

#### **:-ro-last**

The last page of the document.

# **:left**

A left page of the document.

#### **:-ro-nth(An+B | even | odd)**

This pseudo class matches a page with a page number that matches the given equation. ■ *Parameters* 

:-ro-nth(An+B | even | odd)

#### **An+B | even | odd**

Describes on which page numbers this selector should match. A and B are non-negative numbers, while n is the variable (counting from 1 to the total number of pages).

### **:recto**

Same as 'right', unless the document direction is right-to-left, i.e. the root or body element has a 'direction' value of 'rtl', in which case it is the same as 'left'.

# **:right**

A right page of the document.

#### **:verso**

Same as 'left', unless the document direction is right-to-left, i.e. the root or body element has a 'direction' value of 'rtl', in which case it is the same as 'right'.

### *For elements*

# **:checked**

A checked checkbox or radio button.

# **:disabled**

A disabled form field.

# **:empty**

An element without children (including text nodes)

# **:enabled**

An enabled form field.

# **:first-child**

An element, first child of its parent

# **:first-of-type**

An element, first sibling of its type.

### **APPENDIX C: CSS Support**

# **:lang(languagecode)**

Selects every element with a lang attribute value starting with the languagecode specified as parameter ■ *Parameters* 

:lang(languagecode)

### **languagecode <String>**

The language code to match, e.g. "de", "en", "it", etc.

# **:last-child**

An element, last child of its parent

# **:last-of-type**

An element, last sibling of its type.

### **:link**

Selects all unvisited links.

## **:-ro-matches(s)**

An element that matches selector s. ■ *Parameters* 

:-ro-matches(s)

**s <String>**

The selector to match.

### **:-ro-no-content**

An element without textual content.

### **:not(s)**

An element that does not match selector s. ■ *Parameters* 

:not(s)

#### **s <String>**

The selector to match.

# **:nth-child(An+B | even | odd)**

An element, nth child of its parent.

The selector matches, if the element's index (first element is 1) is a solution of the equation  $a^*n + b$ , with a and b being nonnegative numbers.

The keyword even is the same as "2n" and odd is the same as "2n+1".

■ *Parameters* 

:nth-child(An+B | even | odd)

**An+B | even | odd**

### **:nth-last-child(An+B | even | odd)**

An element, nth last child of its parent.

The selector matches, if the element's index (last element is 1) is a solution of the equation  $a^*n + b$ , with a and b being nonnegative numbers.

The keyword even is the same as "2n" and odd is the same as "2n+1".

■ *Parameters* 

```
:nth-last-child(An+B | even | odd)
```
**An+B | even | odd**

### **:nth-last-of-type(An+B | even | odd)**

An element, nth last sibling of its type.

The element's siblings of the same type are counted, beginning with the last one. If the found number is a solution of the equation  $a^*n + b$ , with a and b being non-negative numbers, the selector matches.

The keyword even is the same as "2n" and odd is the same as "2n+1".

■ *Parameters* 

```
:nth-last-of-type(An+B | even | odd)
```
**An+B | even | odd**

## **:nth-of-type(An+B | even | odd)**

An element, nth sibling of its type.

The element's siblings of the same type are counted. If the found number is a solution of the equation  $a<sup>*</sup>n + b$ , with a and b being non-negative numbers, the selector matches.

The keyword even is the same as "2n" and odd is the same as "2n+1".

■ *Parameters* 

:nth-of-type(An+B | even | odd)

**An+B | even | odd**

### **:only-child**

Selects every element that is the only child of its parent.

# **:only-of-type**

An element, only sibling of its type.

### **:root**

Selects the document's root element.

# **C.7.4 Pseudo Elements**

# **::after**

Generated content after an element.

# **::before**

Generated content before an element.

# **::first-letter**

Selects the first letter of each element.

# **::footnote-call**

Generated content replacing elements that are moved to the footnote area.

# **::footnote-marker**

Generated content preceding footnotes.

# **C.7.5 At-Rules**

### **@charset**

The character encoding that is used. The at-rule @charset does not work for a style sheet that is imported via @import.

# ■ *Syntax*

@charset "encoding"

# **@font-face**

```
A custom font.
■ Syntax
```
@font-face { font descriptors }

■ *More information:* [CSS Defined Fonts](#page-113-0) [\(p. 112\)](#page-113-0)

# **@import**

Imports another style sheet into this one. ■ *Syntax* 

```
@import {url} [media type,…];
```
# **@media**

The specific media types to which this style sheet will apply. ■ *Syntax* 

```
@media media type,… {
        ruleset
 }
```
■ *More information:* [How Do I Set Styles for Print or Screen Only?](#page-105-1) [\(p. 104\)](#page-105-1)

### **@namespace**

Declares an XML namespace, usually with a prefix.

■ *Syntax* 

```
@namespace [prefix] uri
```
# **@page**

Selector for specific pages.

■ *Syntax* 

```
@page [name][:first | :blank | :left | :right | :recto | :verso | :-ro-last | :-ro-
nth(An+B)] {
            page ruleset
 }
```
■ *More information:* [Page Selectors](#page-70-0) [\(p. 69\)](#page-70-0)